IBM® DB2 Universal Database™

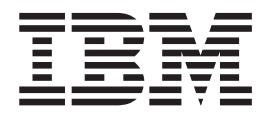

# Guía rápida de iniciación para servidores D<sub>B2</sub>

*Versión 8.2*

IBM® DB2 Universal Database™

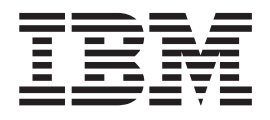

# Guía rápida de iniciación para servidores D<sub>B2</sub>

*Versión 8.2*

Antes de utilizar esta información y el producto al que da soporte, asegúrese de leer la información general incluida en el apartado *Avisos*.

Este manual es la traducción del original inglés *IBM DB2 Universal Database Quick Beginnings for DB2 Servers, Version 8.2*, (GC09-4836-01).

Este documento contiene información sobre productos patentados de IBM. Se proporciona según un acuerdo de licencia y está protegido por la ley de la propiedad intelectual. La presente publicación no incluye garantías del producto y las declaraciones que contiene no deben interpretarse como tales.

Puede realizar pedidos de publicaciones en línea o a través del representante de IBM de su localidad.

- v Para realizar pedidos de publicaciones en línea, vaya a IBM Publications Center en [www.ibm.com/shop/publications/order](http://www.ibm.com/shop/publications/order)
- v Para encontrar el representante de IBM correspondiente a su localidad, vaya a IBM Directory of Worldwide Contacts en [www.ibm.com/planetwide](http://www.ibm.com/planetwide)

Para realizar pedidos de publicaciones en márketing y ventas de DB2 de los EE.UU. o de Canadá, llame al número 1-800-IBM-4YOU (426-4968).

Cuando envía información a IBM, otorga a IBM un derecho no exclusivo para utilizar o distribuir dicha información en la forma en que IBM considere adecuada, sin contraer por ello ninguna obligación con el remitente.

**© Copyright International Business Machines Corporation 1993-2004. Reservados todos los derechos.**

# **Contenido**

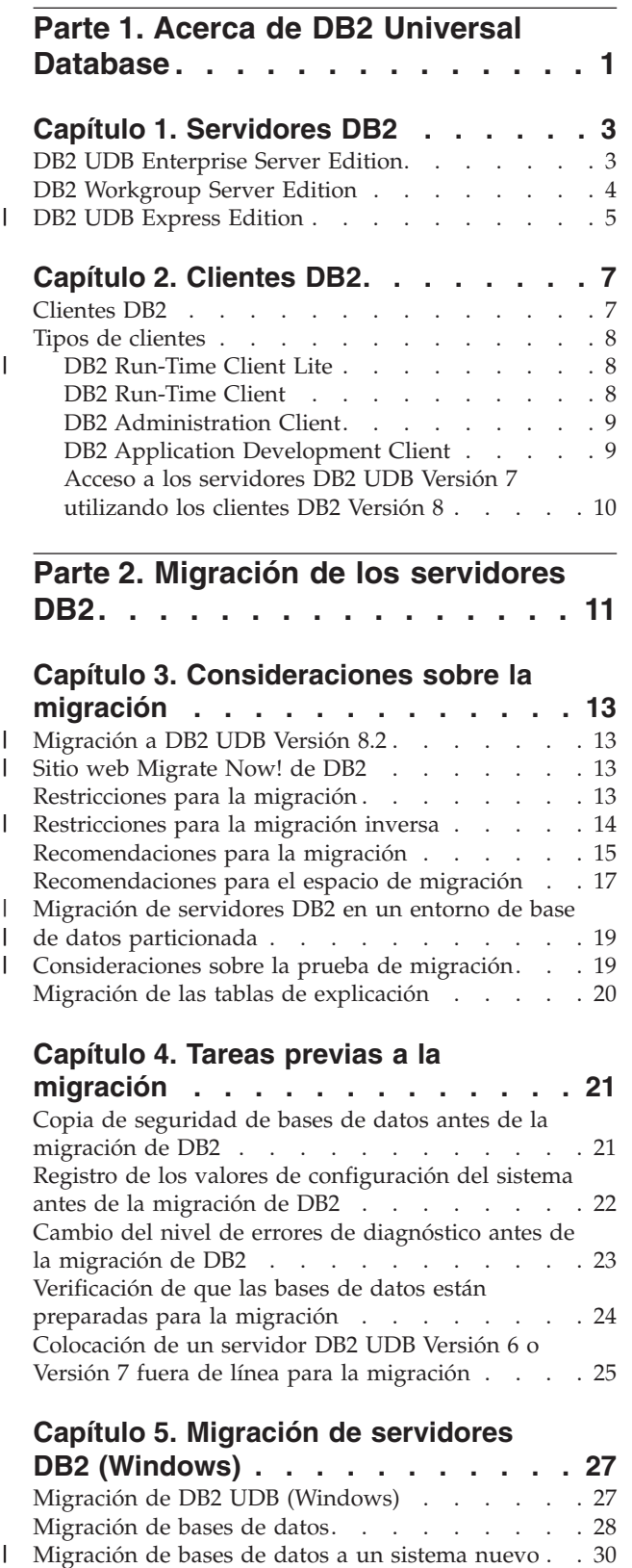

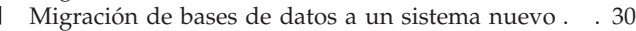

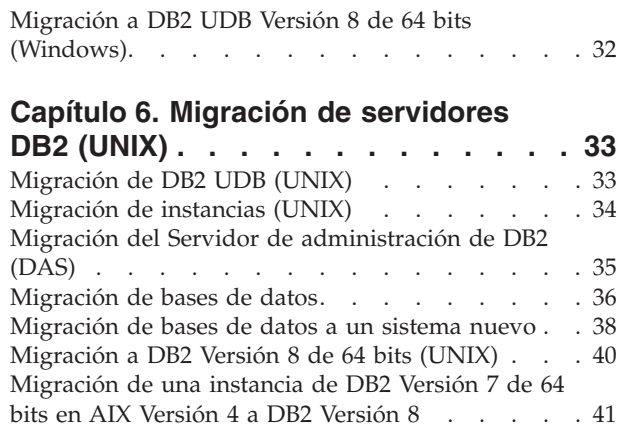

 $\|$  $\overline{\phantom{a}}$ 

|  $\|$ |  $\begin{array}{c} \hline \end{array}$ 

 $\|$ 

 $\|$ |

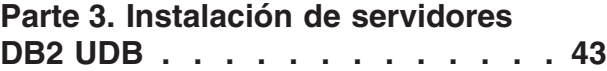

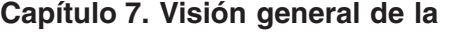

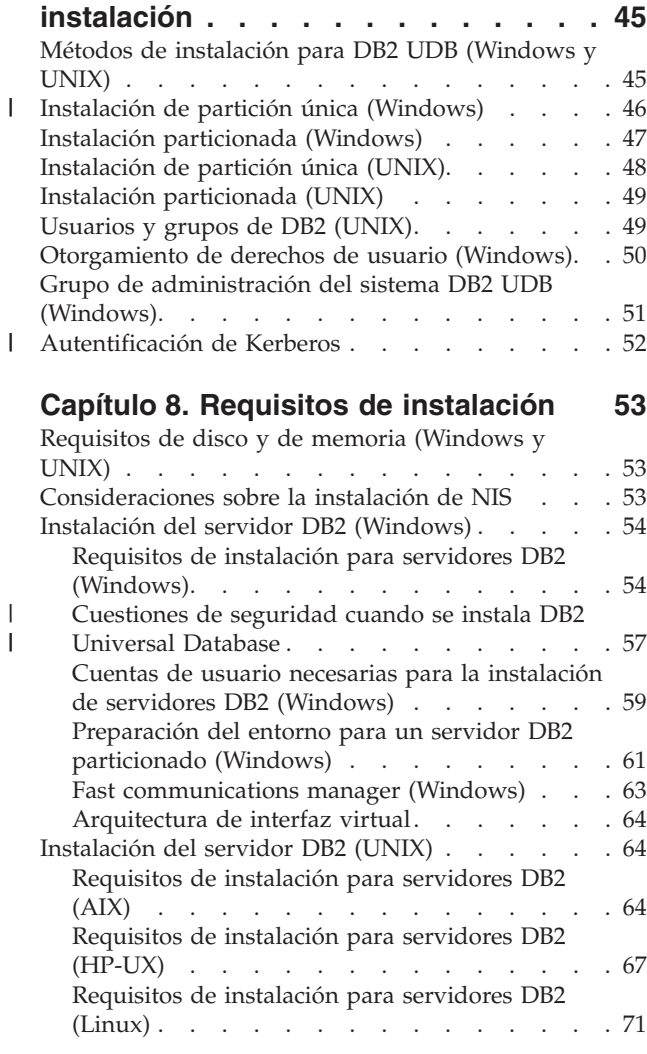

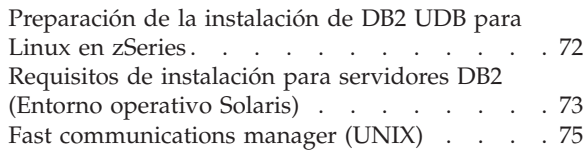

# **[Capítulo](#page-84-0) 9. Tareas previas a la**

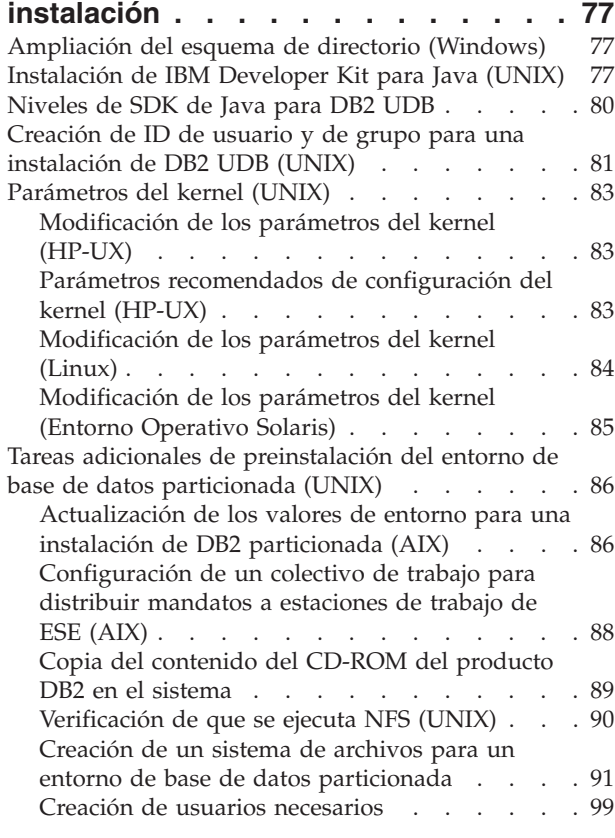

#### **Capítulo 10. Tareas para la [instalación](#page-112-0) [105](#page-112-0)**

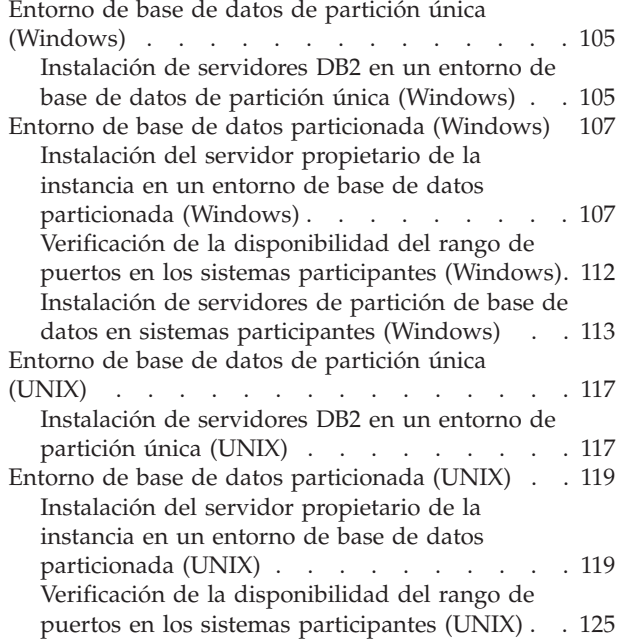

[Instalación](#page-133-0) de servidores de partición de base de datos en los sistemas [participantes](#page-133-0) utilizando un archivo de [respuestas](#page-133-0) (UNIX) . . . . . [126](#page-133-0)

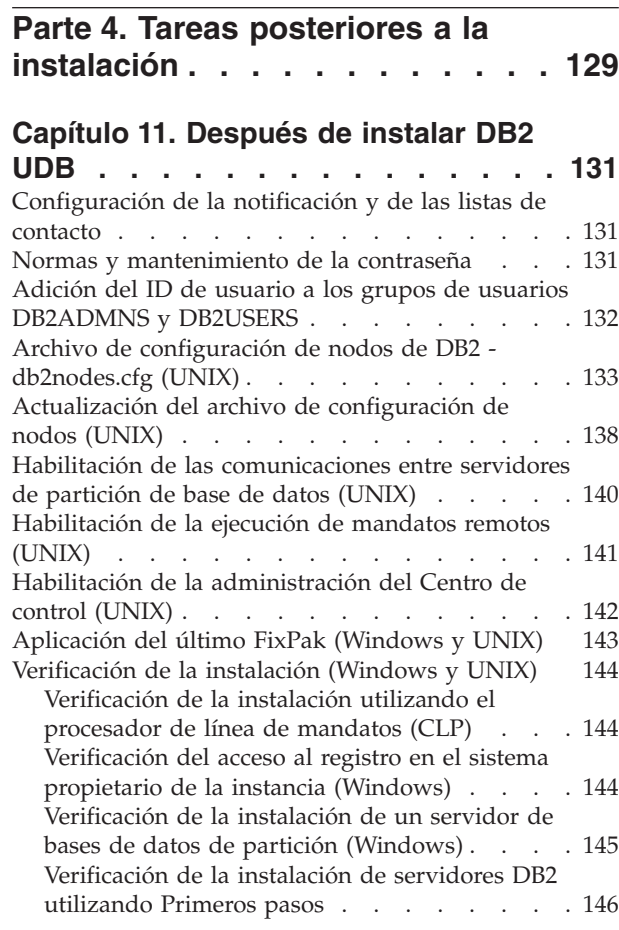

# **Parte 5. [Instalación](#page-156-0) de clientes [DB2](#page-156-0) . . . . . . . . . . . . . . . [149](#page-156-0)**

#### **Capítulo 12. [Instalación](#page-158-0) de clientes**

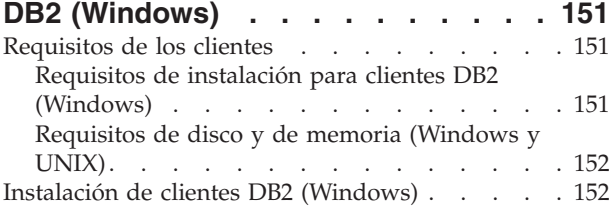

#### **Capítulo 13. [Instalación](#page-162-0) de clientes**

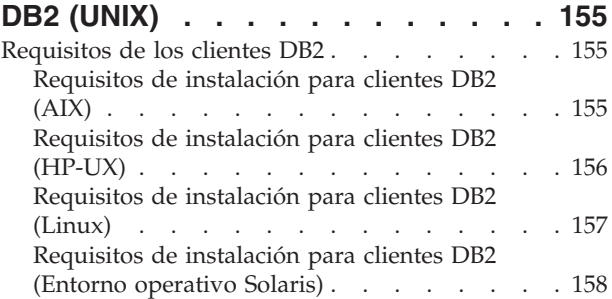

| |

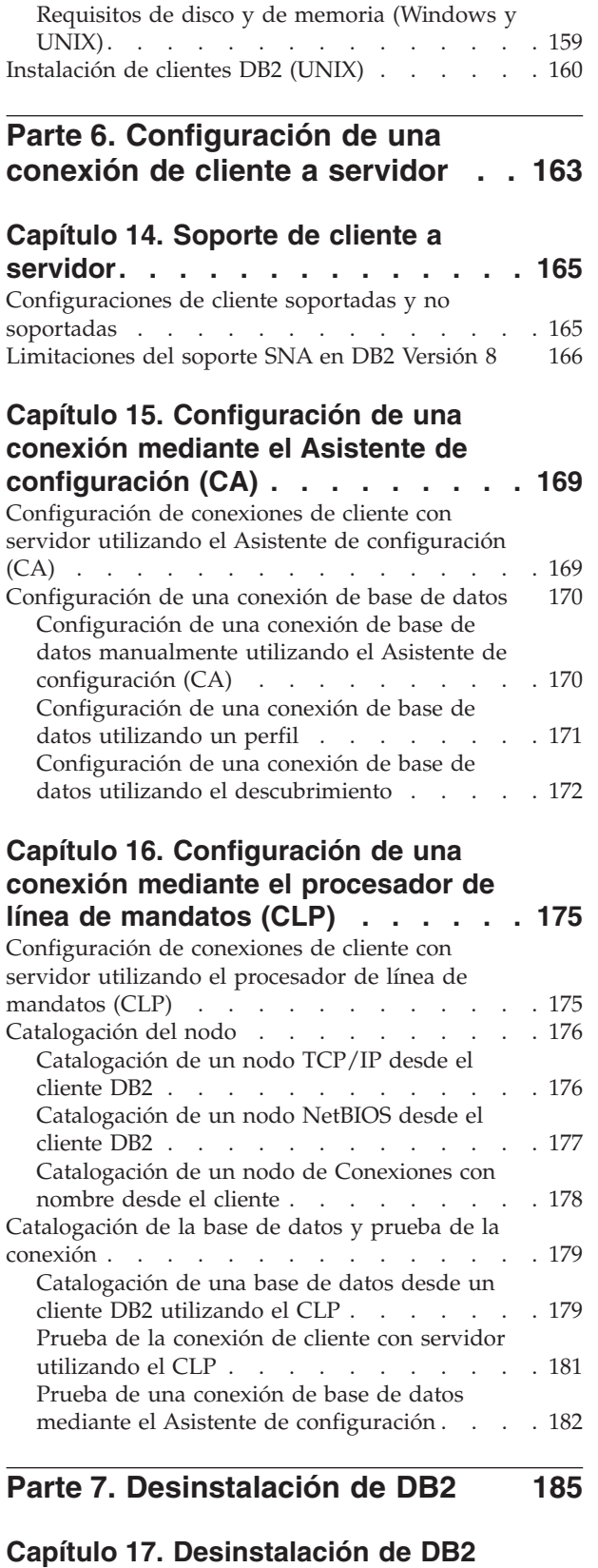

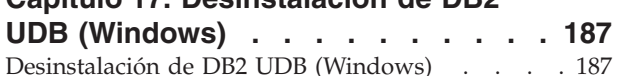

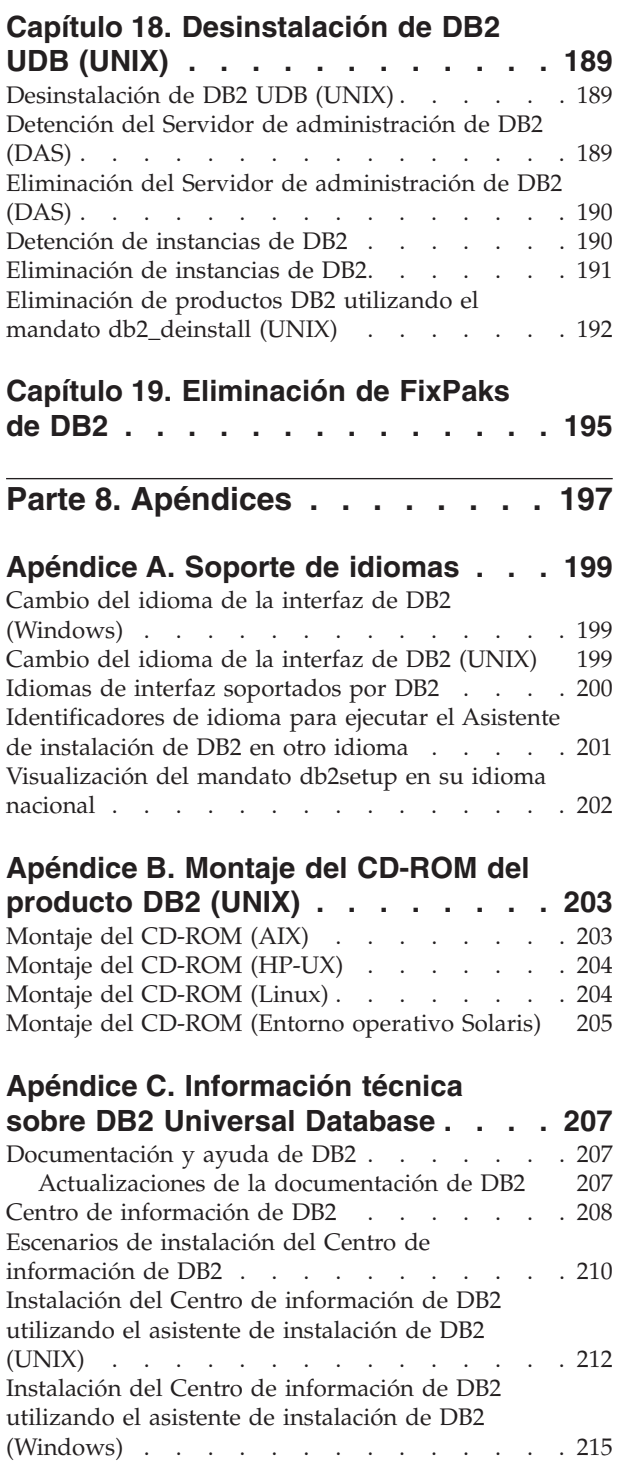

Invocación del Centro de [información](#page-224-0) de DB2 . . [217](#page-224-0) [Actualización](#page-225-0) del Centro de información de DB2 [instalado](#page-225-0) en el sistema o en un servidor de intranet [218](#page-225-0) [Visualización](#page-226-0) de temas en el idioma preferido en el Centro de [información](#page-226-0) de DB2 . . . . . . [219](#page-226-0) [Documentación](#page-227-0) PDF e impresa de DB2. . . . [220](#page-227-0) [Información](#page-227-0) básica de DB2. . . . . . . [220](#page-227-0) Información de [administración](#page-228-0) . . . . . . [221](#page-228-0) [Información](#page-228-0) para el desarrollo de aplicaciones [221](#page-228-0) [Información](#page-229-0) de Business Intelligence . . . . [222](#page-229-0) [Información](#page-229-0) de DB2 Connect . . . . . [222](#page-229-0)

|

| |  $\blacksquare$  $\perp$ | | | |

| |

|

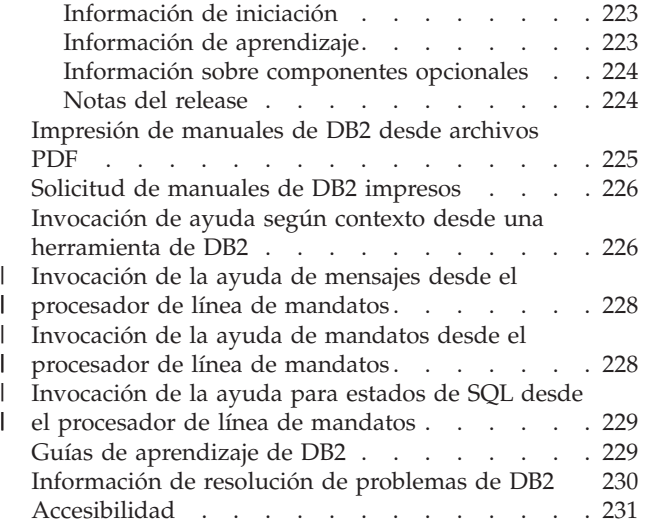

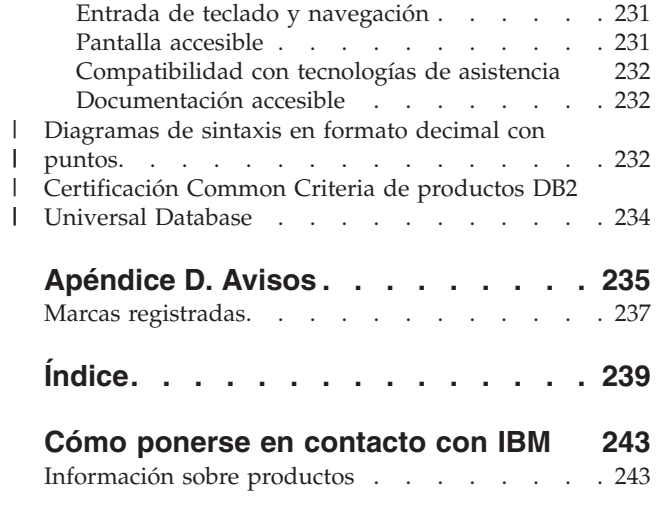

| |

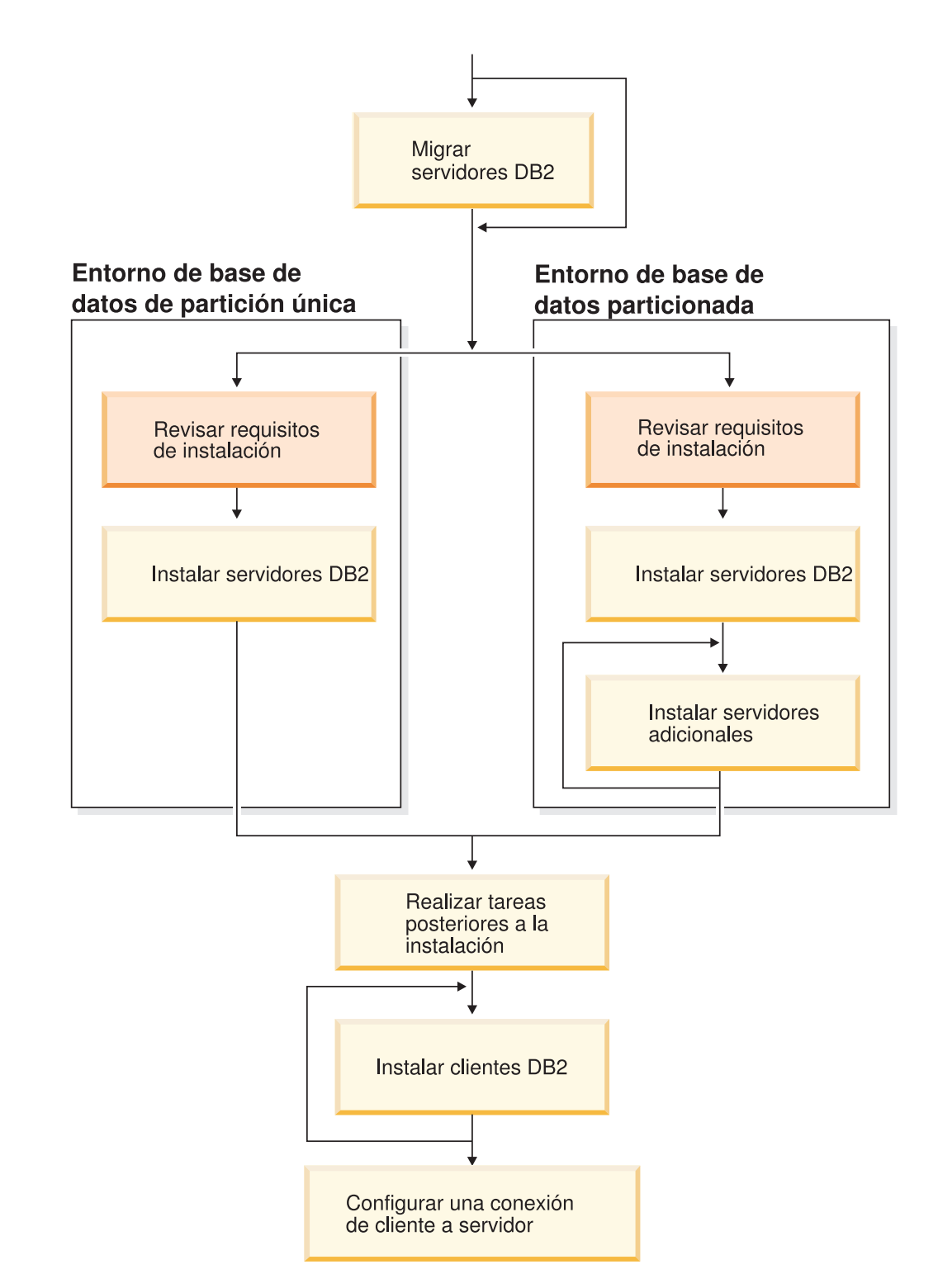

# <span id="page-8-0"></span>**Parte 1. Acerca de DB2 Universal Database**

Utilice este diagrama para ayudarle a navegar por este manual. El diagrama no pretende representar los pasos específicos de su instalación. Utilice la información en este manual para crear su plan especifico de instalación.

# <span id="page-10-0"></span>**Capítulo 1. Servidores DB2**

| | | | | | |

| | |

# **DB2 UDB Enterprise Server Edition**

DB2® Universal Database (UDB) Enterprise Server Edition (ESE) es una versión multiusuario de DB2 que permite crear y gestionar entornos de bases de datos de partición única o de bases de datos particionadas. Los sistemas de bases de datos particionadas pueden gestionar grandes volúmenes de datos y proporcionan ventajas tales como un mayor rendimiento y una alta disponibilidad. Entre otras de las características de DB2 UDB Enterprise Server Edition se incluyen las siguientes:

- v Un servidor de depósito de datos y componentes relacionados.
- v Funcionalidad de DB2 Connect™ para acceder a los datos almacenados en sistemas de bases de datos de rango medio y de sistema principal como por ejemplo, DB2 para iSeries™ o DB2 UDB para z/OS™ y OS/390®. DB2 UDB Enterprise Server Edition proporciona soporte tanto para clientes DB2 locales como remotos.

El uso del componente DB2 Connect está limitado a cinco (5) usuarios registrados por servidor. Si se necesitan usuarios adicionales, se debe adquirir un programa DB2 Connect aparte. Póngase en contacto con el representante de ventas de IBM® para obtener más información.

v Las posibilidades de administración de satélites permiten que DB2 UDB ESE administre de forma remota servidores de bases de datos DB2 UDB Personal Edition y DB2 UDB Workgroup Server Edition que están configurados como satélites. Para obtener más información sobre las funciones de los satélites, consulte la documentación de administración de satélites.

La edición de DB2 UDB Workgroup ofrece un producto multiusuario similar a DB2 UDB ESE, pero sin la posibilidad de crear entornos de bases de datos particionadas y sin las funciones de DB2 Connect.

El diagrama siguiente muestra una configuración de DB2 UDB ESE con cuatro servidores de partición de base de datos, uno por sistema. Las instrucciones de instalación se basan en esta configuración pero se pueden ajustar fácilmente a configuraciones particionadas con un número menor o mayor de sistemas y de servidores de partición de base de datos.

#### <span id="page-11-0"></span>**ServidorA:** sistema primario

**servidor de particiones de base de datos 0:** servidor de particiones de base de datos propietario de la instancia

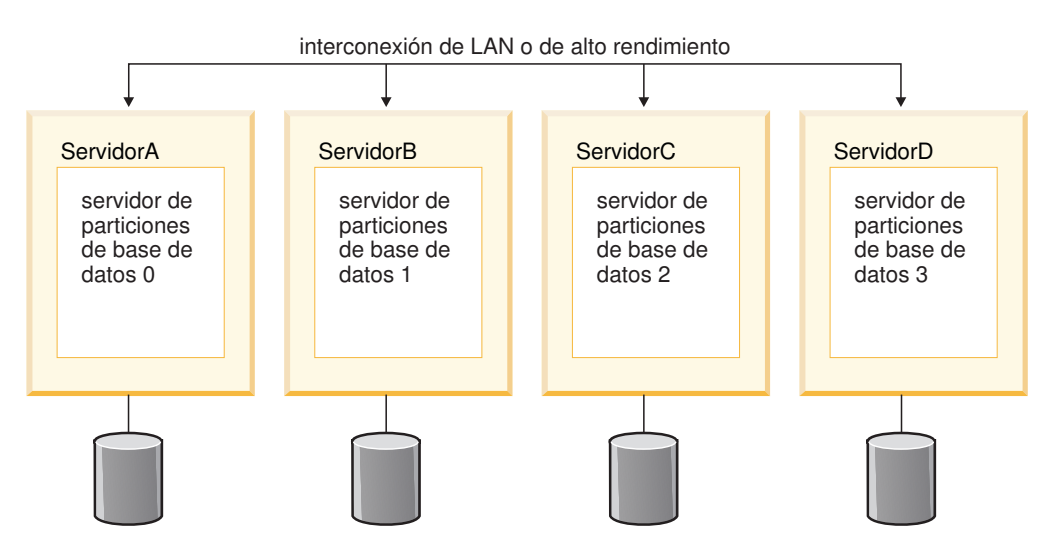

*Figura 1. Un entorno típico de servidor DB2 particionado con un sistema propietario de la instancia y cuatro sistemas participantes*

ServidorA es el sistema principal o el sistema propietario de la instancia. ServidorB, ServidorC y ServidorD son sistemas participantes adicionales.

#### **Tareas relacionadas:**

- v "Instalación de partición única [\(Windows\)"](#page-53-0) en la página 46
- v "Instalación [particionada](#page-54-0) (Windows)" en la página 47
- v ["Instalación](#page-55-0) de partición única (UNIX)" en la página 48
- v "Instalación [particionada](#page-56-0) (UNIX)" en la página 49

# **DB2 Workgroup Server Edition**

| | | | | | |

 $\overline{\phantom{a}}$ 

DB2 Workgroup Server Edition es una versión multiusuario de DB2. Se ha diseñado para utilizarse en un entorno de Red de área local (LAN) y ofrece soporte para clientes DB2 tanto locales como remotos. DB2 Workgroup Server Edition también incluye funciones de depósito de datos, una función de alta disponibilidad y se puede administrar de forma remota desde una base de datos de control de satélites. Para obtener más información sobre las funciones de los satélites, consulte la documentación de administración de satélites.

#### **Tareas relacionadas:**

- v "Instalación de partición única [\(Windows\)"](#page-53-0) en la página 46
- v ["Instalación](#page-55-0) de partición única (UNIX)" en la página 48

## **DB2 UDB Express Edition**

<span id="page-12-0"></span>|

| | | | | |

| | | | | |

| | | | | | | | | | | | | | | | | | | | | | | | | | | | | | | | | | |

J

IBM® DB2® Universal Database Express (DB2 UDB Express) es el miembro más reciente de la familia de productos de DB2 Universal Database™ Versión 8. Combina la potencia, la función y la fiabilidad de una base de datos relacional DB2 UDB de IBM ganadora de premios, con la simplicidad en el empaquetamiento, la instalación y el despliegue, a un coste de inversión mínimo para cumplir las necesidades de gestión de datos de pequeñas y medianas empresas.

DB2 UDB Express es una base de datos especialmente adaptada para las pequeñas y medianas empresas (PYMES). Se ha diseñado para clientes que cuentan con unos conocimientos mínimos de bases de datos internas y que necesitan una base de datos de fácil instalación integrada en sus soluciones de software de aplicaciones. Es una versión multiusuario de DB2 que soporta tanto las aplicaciones locales como remotas en entornos de red de área local (LAN) y autónomos.

DB2 UDB Express fue desarrollado con la ayuda de los IBM Business Partners y proporciona las siguientes funciones clave:

#### **Despliegue simplificado**

La posibilidad de instalación del archivo de respuestas permite que un proveedor de aplicaciones o de soluciones incorpore la instalación de DB2 UDB Express como una parte transparente de una solución. La combinación de la instalación del archivo de respuestas con la capacidad para crear bases de datos y configurar DB2 UDB Express mediante scripts soporta la posibilidad de crear una solución de aplicación activa y en ejecución.

DB2 UDB Express se puede desplegar en sistemas operativos Linux o Windows®, ofreciendo al usuario flexibilidad en la selección del hardware y del sistema operativo para el despliegue.

#### **Funciones de gestión autonómica**

DB2 UDB Express incorpora una serie de funciones de gestión avanzada y procesamiento autonómico. Estas funciones soportan la simplificación y automatización de tareas de administración, eliminando muchos de los costes asociados tradicionalmente a la gestión de bases de datos relacionales.

El Asesor de configuración proporciona instalaciones para configurar el entorno de DB2 UDB Express con el objeto de optimizar el rendimiento. El Centro de salud supervisa el sistema DB2, avisándole de posibles problemas operativos y ofreciendo consejos sobre el modo de resolverlos.

El mantenimiento autonómico también se puede configurar totalmente con un Asistente nuevo. Crea una base de datos nueva en el disco o el directorio que el usuario elija, asigna espacio de disco para los datos, configura la base de datos nueva para el rendimiento, activa el mantenimiento automático, y configura la notificación por correo electrónico o mediante el buscapersonas en caso de que la base de datos necesite asistencia.

#### **Diseño para la disponibilidad durante 24 horas**

DB2 UDB Express está diseñado para que pueda funcionar 24x7 (24 horas x 7 días de la semana); no es necesario cerrar la base de datos para realizar el mantenimiento. Las copias de seguridad de la base de datos se pueden realizar en línea o fuera de línea.

#### **Soporte para el desarrollo de aplicaciones**

| | | | | | | | | | | | | | | | | | | | | |

| | DB2 UDB Express recibe soporte para la mayoría de las interfaces estándar del sector incluidos los servicios SQL, X/Open, ODBC, .NET, JDBC, Java™, XML y Web. DB2 UDB Express proporciona módulos adicionales para IDE populares, como por ejemplo, WebSphere® Studio Application Developer, Microsoft® Visual Studio .NET, Microsoft Visual Basic, Microsoft Visual C++, Microsoft Visual InterDev.

A continuación, los desarrolladores de aplicaciones pueden reforzar las funciones avanzadas de DB2 UDB Express en el modelo de programación con el que están familiarizados, potenciar los conocimientos existentes, reducir el tiempo de comercialización, recortar los costes globales de despliegue de las aplicaciones y acelerar el tiempo de valoración.

#### **Protección de las inversiones**

DB2 UDB Express ofrece las mismas funciones básicas a través de la línea completa de servidores de bases de datos IBM. El usuario puede beneficiarse de la misma fiabilidad, seguridad, interfaces de desarrollo de aplicaciones y optimización a medida que los volúmenes de datos, el número de usuarios o la utilización aumentan. Puede potenciar sus inversiones con DB2 UDB Express mediante actualizaciones a otras ediciones de DB2 UDB escalables con el objeto de soportar más sistemas operativos y obtener un rendimiento más elevado en instalaciones de hardware más grandes.

Para obtener más información, consulte el manual *Quick Beginnings for DB2 Universal Database Express Edition*.

# <span id="page-14-0"></span>**Capítulo 2. Clientes DB2**

# **Clientes DB2**

| | | | | | | | | | | | | | | |

| | | | | | |

Hay cuatro tipos de clientes DB2®:

- v Run-Time Client Lite. DB2 Run-Time Client Lite es una versión más pequeña y reducida de DB2 Run-Time Client y sólo está disponible en Windows®. Los módulos de fusión del instalador de Windows también están disponibles para este producto y se pueden utilizar para integrar las funciones de este cliente en su propio producto
- v Run-Time Client. Utilice este tipo de cliente DB2 para proporcionar acceso básico, que no sea a través de la GUI a bases de datos de DB2.
- Administration Client. Utilice este tipo de cliente DB2 para administrar un servidor DB2. DB2 Administration Client también contiene todas las funciones disponibles en DB2 Run-Time Client.
- v Application Development Client. Utilice este tipo de cliente DB2 para desarrollar aplicaciones de base de datos de DB2, incluidos los procedimientos almacenados, las funciones definidas por el usuario y las aplicaciones cliente. DB2 Application Development Client también contiene todas las funciones disponibles en DB2 Run-Time Client.

Una base de datos no se puede crear en un cliente DB2; sólo se puede acceder a las bases de datos que residen en servidores DB2.

#### **Soporte del nivel anterior del cliente:**

- v Los clientes DB2 UDB Versión 8 soportan los servidores DB2 UDB Versión 8.
- v Los clientes DB2 UDB Versión 8 sólo pueden conectarse a los servidores DB2 UDB Versión 7 si el servidor de la versión de DB2 UDB ejecuta DRDA®-AS.
- v Los clientes DB2 UDB Versión 7 y Versión 6 se pueden conectar al servidor DB2 UDB Versión 8 con una capacidad limitada.
- v Los clientes DB2 UDB Versión 8 no se pueden conectar a los servidores DB2 Connect™ Versión 7.

#### **Conceptos relacionados:**

- v "DB2 [Run-Time](#page-15-0) Client" en la página 8
- v "DB2 [Administration](#page-16-0) Client" en la página 9
- v "DB2 Application [Development](#page-16-0) Client" en la página 9
- v "Aspectos básicos de la instalación del archivo de respuestas" en la publicación *Suplemento de instalación y configuración*
- "DB2 [Run-Time](#page-15-0) Client Lite" en la página 8

#### **Tareas relacionadas:**

- v "Instalación de clientes DB2 [\(Windows\)"](#page-159-0) en la página 152
- v ["Instalación](#page-167-0) de clientes DB2 (UNIX)" en la página 160

#### **Información relacionada:**

v "Version 8 incompatibilities with previous releases" en la publicación *Administration Guide: Planning*

v "Módulos de fusión de clientes de DB2" en la publicación *Guía rápida de iniciación para clientes de DB2*

# <span id="page-15-0"></span>**Tipos de clientes**

|

| | |

| |

 $\overline{1}$ 

| | | | |

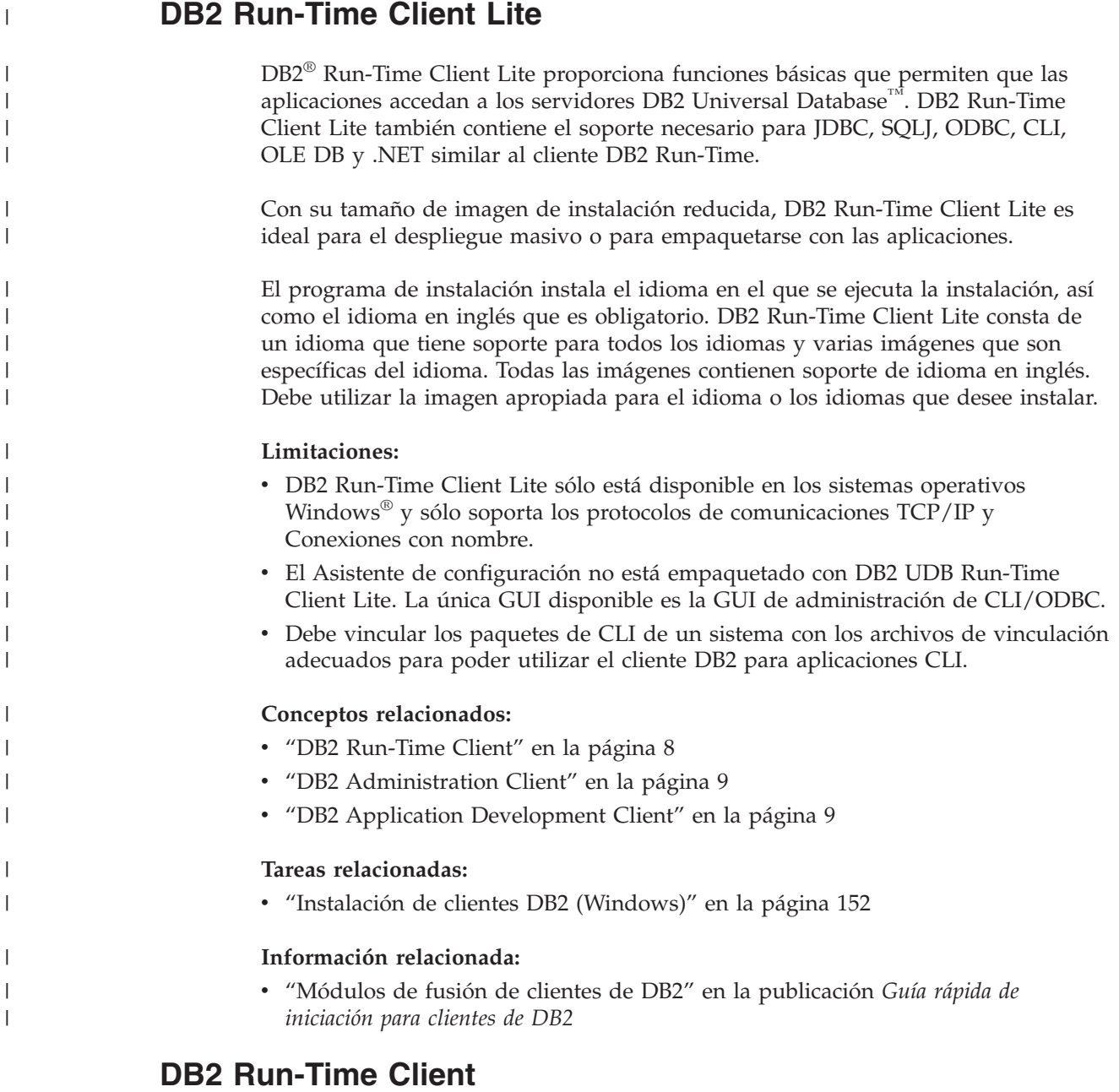

DB2® Run-Time Client proporciona la funcionalidad necesaria para que una aplicación acceda a los servidores DB2 Universal Database™ y a los servidores DB2 Connect™. La funcionalidad incluye el soporte para protocolos de comunicaciones y el soporte para las interfaces de aplicación, como por ejemplo JDBC, SQLJ, ODBC, CLI, OLE DB y .NET.

#### **Limitaciones:**

- <span id="page-16-0"></span>v El Asistente de configuración no está empaquetado con DB2 UDB Run-Time Client. La única GUI disponible es la GUI de administración de CLI/ODBC.
- v Con DB2 Run-Time Client, debe vincular los paquetes de CLI de un sistema con los archivos de vinculación adecuados para poder utilizar el cliente DB2 para aplicaciones CLI.

#### **Plataformas soportadas:**

DB2 Run-Time Client está disponible para los sistemas operativos AIX®, HP-UX, Linux, Entorno operativo Solaris y Windows®.

#### **Conceptos relacionados:**

- v ["Clientes](#page-14-0) DB2" en la página 7
- v "DB2 Administration Client" en la página 9
- v "DB2 Application Development Client" en la página 9
- "DB2 [Run-Time](#page-15-0) Client Lite" en la página 8

#### **Tareas relacionadas:**

- v "Instalación de clientes DB2 [\(Windows\)"](#page-159-0) en la página 152
- v ["Instalación](#page-167-0) de clientes DB2 (UNIX)" en la página 160

### **DB2 Administration Client**

Un DB2 Administration Client proporciona a las estaciones de trabajo de diversas plataformas la posibilidad de acceder a bases de datos de DB2 y administrarlas. DB2 Administration Client tiene todas las características de DB2 Run-Time Client e incluye todas las herramientas de administración de DB2 y soporte para Thin Clients.

#### **Plataformas soportadas:**

DB2 Administration Clients están disponibles para las plataformas siguientes: los sistemas operativos AIX®, HP-UX, Linux, el Entorno operativo Solaris y Windows®.

#### **Conceptos relacionados:**

- ["Clientes](#page-14-0) DB2" en la página 7
- "DB2 [Run-Time](#page-15-0) Client" en la página 8
- "DB2 Application Development Client" en la página 9
- "DB2 [Run-Time](#page-15-0) Client Lite" en la página 8

#### **Tareas relacionadas:**

- v "Instalación de clientes DB2 [\(Windows\)"](#page-159-0) en la página 152
- v ["Instalación](#page-167-0) de clientes DB2 (UNIX)" en la página 160

### **DB2 Application Development Client**

DB2 Application Development Client es una colección de herramientas gráficas y no gráficas y componentes para desarrollar aplicaciones basadas en caracteres, multimedia y basadas en objetos. Entre sus características especiales se incluyen el Centro de desarrollo y aplicaciones de ejemplo para todos los lenguajes de

<span id="page-17-0"></span>programación soportados. Application Development Client incluye las herramientas y los componentes que se proporcionan como parte del producto DB2 Administration Client.

#### **Plataformas soportadas:**

DB2 Application Development Clients están disponibles para las plataformas siguientes: los sistemas operativos AIX®, HP-UX, Linux, el Entorno operativo Solaris y Windows®.

#### **Conceptos relacionados:**

- v ["Clientes](#page-14-0) DB2" en la página 7
- "DB2 [Run-Time](#page-15-0) Client" en la página 8
- v "DB2 [Administration](#page-16-0) Client" en la página 9
- v "DB2 [Run-Time](#page-15-0) Client Lite" en la página 8

#### **Tareas relacionadas:**

- v "Instalación de clientes DB2 [\(Windows\)"](#page-159-0) en la página 152
- v ["Instalación](#page-167-0) de clientes DB2 (UNIX)" en la página 160

### **Acceso a los servidores DB2 UDB Versión 7 utilizando los clientes DB2 Versión 8**

No puede acceder a un servidor DB2 Connect Versión 7 desde un cliente DB2 Universal Database Versión 8.

Para acceder a un servidor DB2 Universal Database Versión 7 en un sistema operativo Linux, UNIX o Windows desde un cliente DB2 Versión 8, debe:

- v Haber instalado el FixPak 8 de DB2 Versión 7 o una versión posterior en el servidor y
- v Haber ejecutado el mandato **db2updv7**.

Para obtener instrucciones sobre cómo instalar los FixPaks de DB2 Versión 7, consulte el archivo Readme del FixPak de DB2 Versión 7 y las Notas del release.

#### **Conceptos relacionados:**

• ["Clientes](#page-14-0) DB2" en la página 7

#### **Información relacionada:**

v ["Configuraciones](#page-172-0) de cliente soportadas y no soportadas" en la página 165

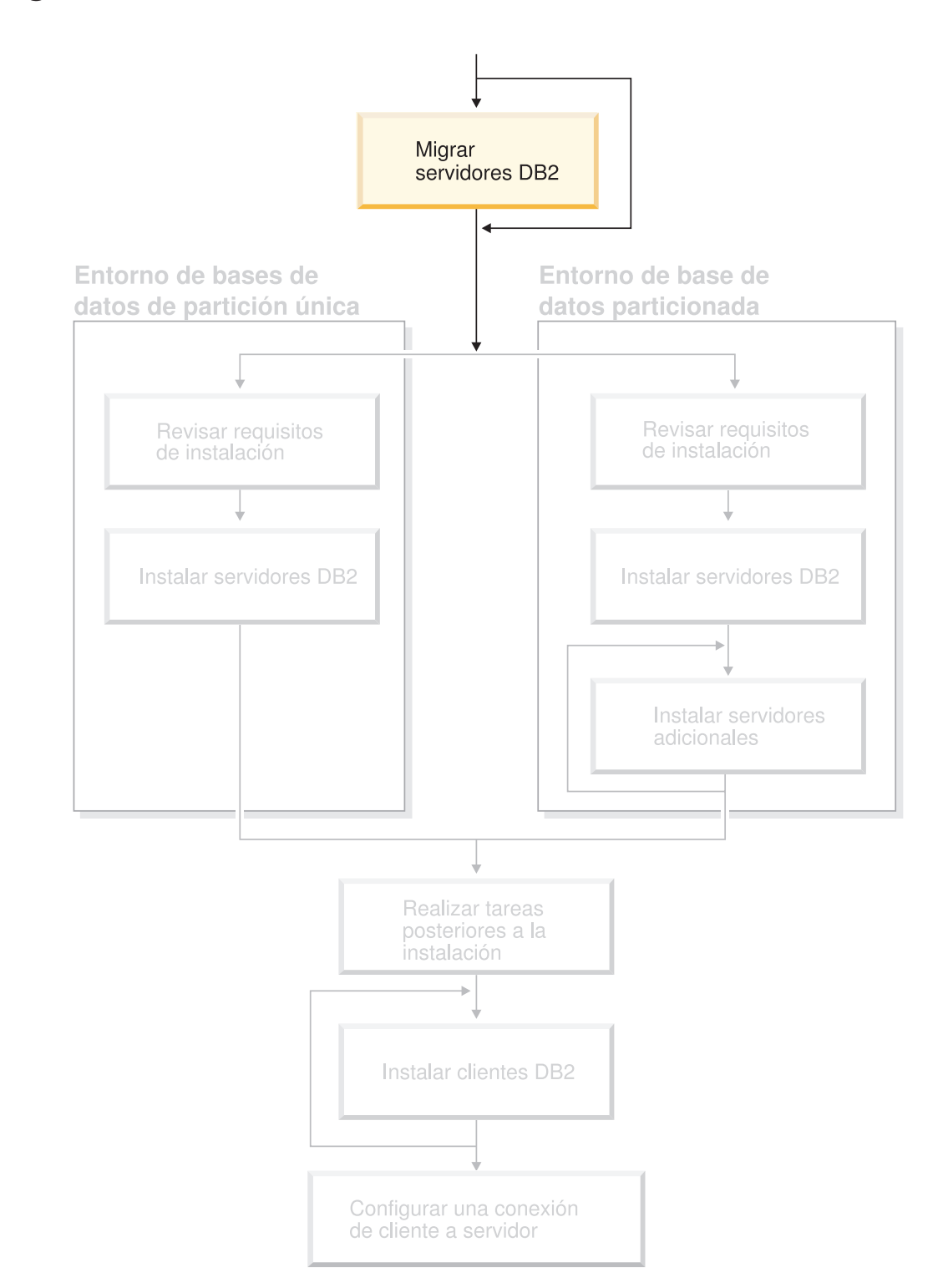

# <span id="page-18-0"></span>**Parte 2. Migración de los servidores DB2**

Utilice este diagrama para ayudarle a navegar por este manual. Este diagrama no pretende representar los pasos específicos de su instalación. Utilice la información en este manual para crear su propio plan especifico de instalación.

# <span id="page-20-0"></span>**Capítulo 3. Consideraciones sobre la migración**

# **Migración a DB2 UDB Versión 8.2** |

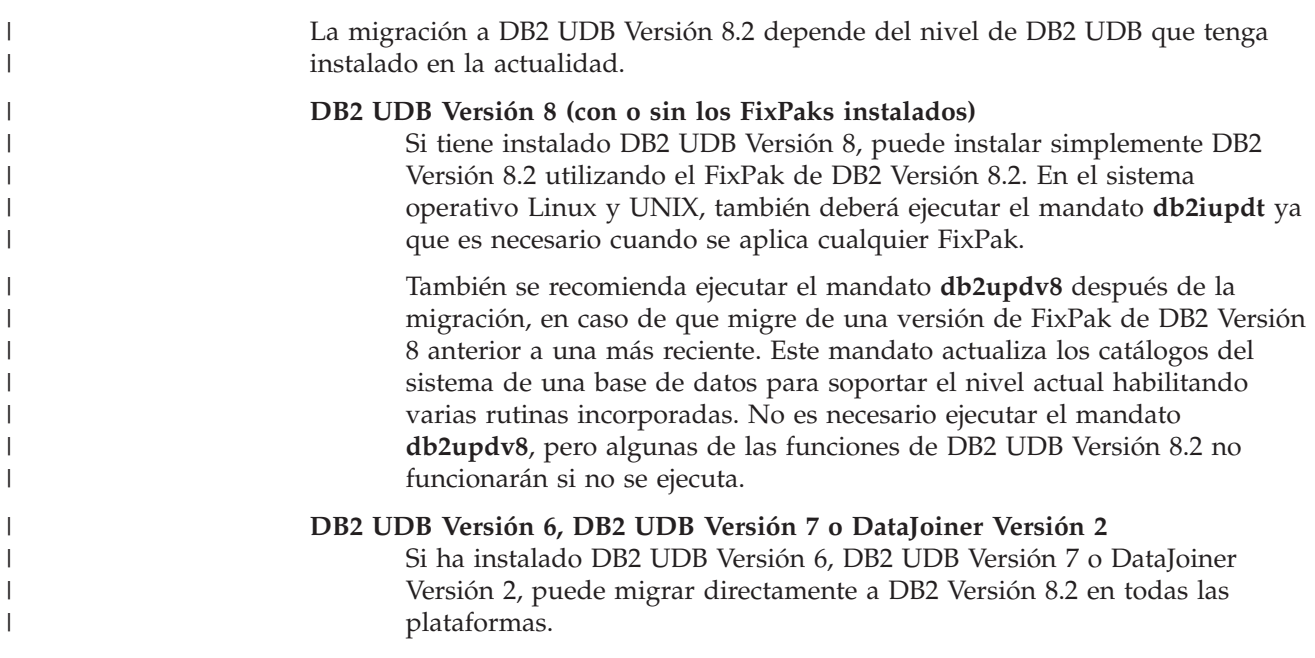

### **Sitio web Migrate Now! de DB2** |

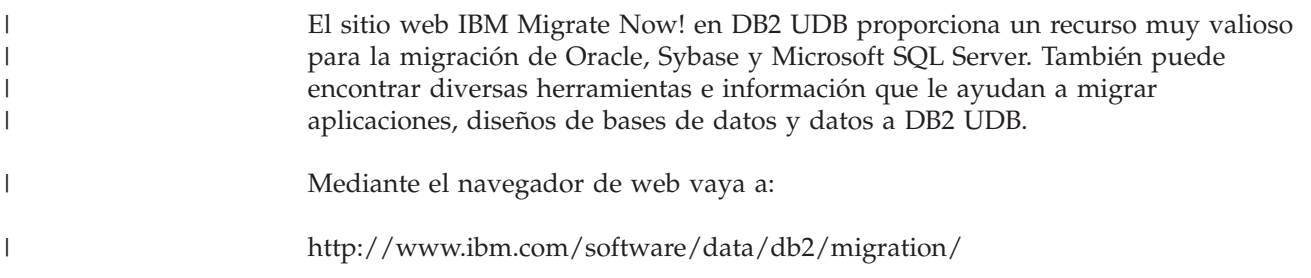

# **Restricciones para la migración**

Debe tener en cuenta las siguientes restricciones antes de realizar una migración a DB2 UDB Versión 8:

- v La migración sólo se puede llevar a cabo desde:
	- DB2 UDB Versión 6.x o Versión 7.x. (todas las plataformas soportadas en Versión 6.x y Versión 7.x; Linux deben ser de la Versión 6 con FixPak 2.)
	- DB2 DataJoiner V 2.1.1 32 bits (AIX, Windows NT y Entorno operativo Solaris).
- v Se puede emitir el mandato **migrate database** desde un cliente DB2 UDB Versión 8 para migrar una base de datos a un servidor DB2 Versión 8; sin embargo, no se puede emitir el mandato de migración de un cliente DB2 UDB Versión 6 o Versión 7 para migrar una base de datos a un servidor DB2 UDB Versión 8.
- <span id="page-21-0"></span>v Cuando se realiza una migración de DB2 DataJoiner V 2.1.1, se precisa DB2 Information Integrator para ofrecer soporte a fuentes de datos que no sean de IBM.
- No se pueden realizar migraciones entre plataformas. Por ejemplo, no se puede migrar una base de datos de un servidor DB2 en Windows a un servidor DB2 en UNIX.
- Para migrar un sistema de base de datos particionada que tenga varios sistemas, la migración deberá realizarse después de haber instalado DB2 UDB Versión 8 en todos los sistemas participantes. Cualquier mandato de migración de DB2 deberá ejecutarse en cada uno de los sistemas participantes.
- v Windows sólo permite instalar una versión de DB2 UDB en un sistema. Por ejemplo, si tiene instalado DB2 UDB Versión 7 e instala DB2 UDB Versión 8, DB2 UDB Versión 7 se suprimirá durante la instalación. Durante la instalación de DB2 en los sistemas operativos Windows, se migran todas las instancias.
- v Los objetos de usuario de la base de datos no pueden tener nombres de esquemas de DB2 UDB Versión 8 reservados como calificadores de objetos. Estos nombres de esquemas reservados incluyen: SYSCAT, SYSSTAT y SYSFUN.
- v Los tipos diferenciados definidos por el usuario que utilicen los nombres BIGINT, REAL, DATALINK o REFERENCE se deberán volver a nombrar antes de migrar la base de datos.
- v No se puede migrar una base de datos que se encuentre en uno de los estados siguientes:
	- Pendiente de copia de seguridad
	- Pendiente de avance
	- Uno o más espacios de tabla en un estado anormal.
	- Transacción incoherente
- v La restauración de copias de seguridad de bases de datos de versiones anteriores (DB2 Versión 6.x o Versión 7.x) recibe soporte, pero el avance de anotaciones cronológicas de versiones anteriores no recibe soporte.
- v Las transacciones de bases de datos ejecutadas entre el tiempo de efectuar la copia de seguridad y el tiempo de efectuar la migración de DB2 UDB Versión 8 se han completado y no se pueden recuperar.

#### **Conceptos relacionados:**

- v "Restricciones a la migración de DataJoiner" en la publicación *IBM DB2 Information Integrator Migration Guide*
- v "Restricciones de la migración de sistemas federados de DB2 Versión 7" en la publicación *IBM DB2 Information Integrator Migration Guide*

#### **Información relacionada:**

v "Restricciones para la migración inversa" en la página 14

### **Restricciones para la migración inversa** |

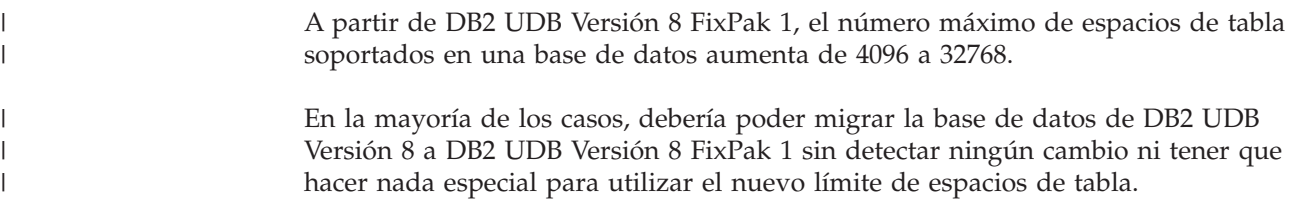

|

<span id="page-22-0"></span>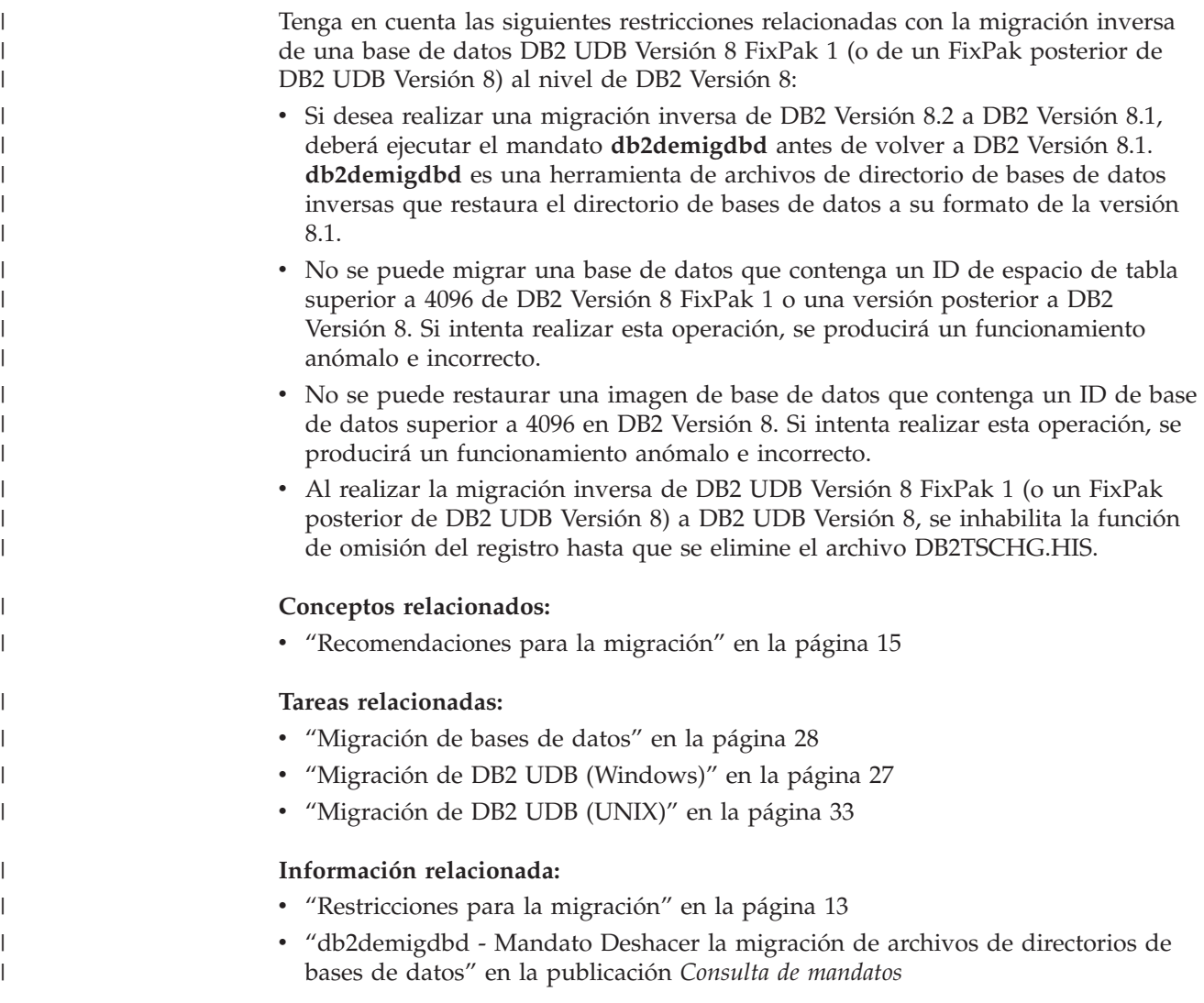

# **Recomendaciones para la migración**

| | | |  $\|$ |  $\|$ 

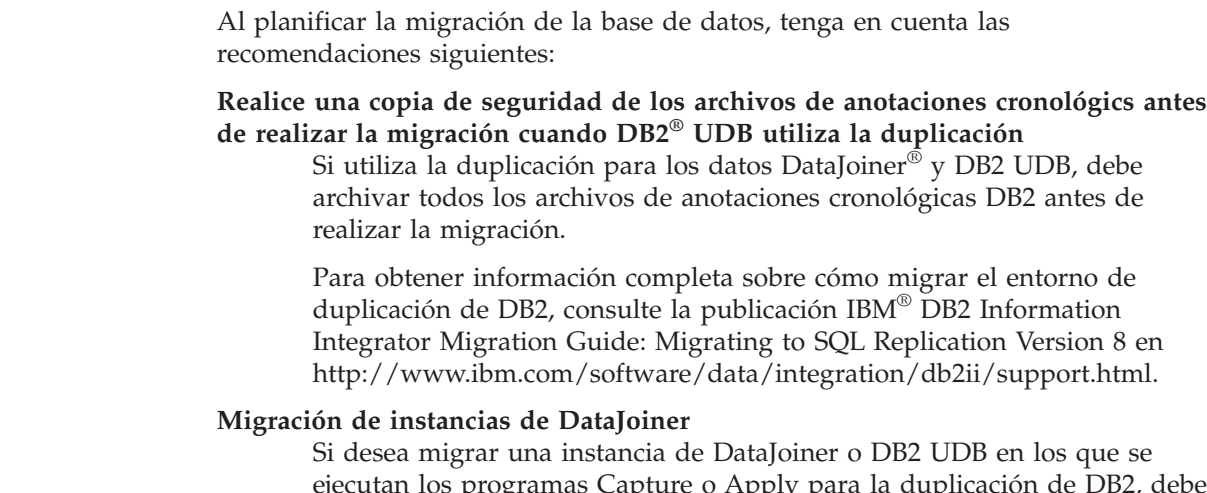

ejecutan los programas Capture o Apply para la duplicación de DB2, debe preparar la migración del entorno de duplicación antes de migrar la instancia.

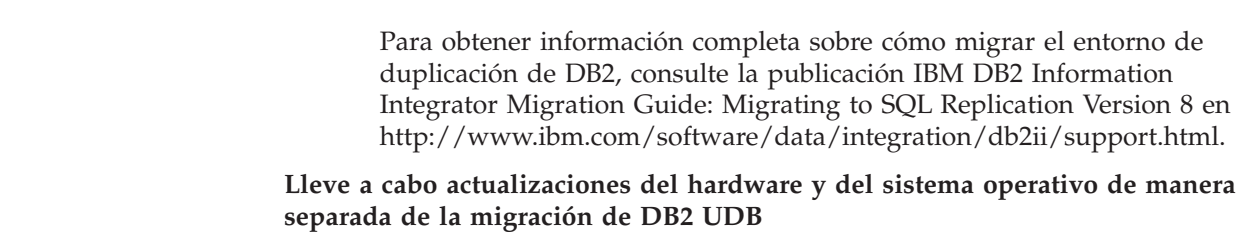

| | | |

| | | | | | |

| | | | | | Al realizar las actualizaciones de hardware y del sistema operativo independientemente de la migración de DB2, se simplifica la determinación de problemas si encuentra dificultades en la migración. Si actualiza el software o el hardware antes de efectuar la migración a DB2, asegúrese de que el sistema funcione de manera aceptable antes de intentar la migración de DB2.

#### **Descartar el supervisor de sucesos de puntos muertos detallado**

Al mismo tiempo que se crea una base de datos, también se crea un supervisor de sucesos de puntos muertos detallado. Al igual que con cualquier supervisor, hay un poco de actividad general asociada a este supervisor de sucesos. Si no desea el supervisor de sucesos de puntos muertos detallado, puede decartarlo mediante el mandato:

DROP EVENT MONITOR db2detaildeadlock

Para limitar la cantidad de espacio de disco que este supervisor ocupa, el supervisor de sucesos se desactiva y se graba un mensaje en el registro de notificación de administración, después de que haya alcanzado el número máximo de archivos de salida. La eliminación de archivos de salida que ya no son necesarios permite que el supervisor de sucesos se active de nuevo en la siguiente activación de base de datos.

#### **Soporte de servidores de versiones anteriores**

Al trasladar el entorno de DB2 Versión 7 a DB2 Versión 8, si realiza una migración de los clientes DB2 a la Versión 8, antes de realizar la migración de todos los servidores DB2 a la Versión 8, existen varias restricciones y limitaciones. Para evitar las restricciones y limitaciones, realice una migración de todos los servidores DB2 a la Versión 8 antes de migrar cualquiera de los clientes DB2 a la Versión 8. Estas restricciones y limitaciones no están asociadas a los servidores de bases de datos de DB2 Connect<sup>™</sup>; ni a zSeries<sup>®</sup>, OS/390<sup>®</sup> ni a iSeries<sup>™</sup>.

#### **Compruebe el rendimiento de DB2**

Ejecute varias consultas de prueba antes de realizar la migración de DB2. Anote las condiciones exactas del entorno cuando ejecute las consultas. Además, mantenga un registro de la salida del mandato **db2expln** de cada consulta de prueba. Compare los resultados antes y después de realizar la migración. Esta práctica puede ayudarle a identificar y corregir cualquier disminución del rendimiento.

#### **Idee un plan para retroceder de una migración**

No hay ningún programa de utilidad para dar marcha atrás a una migración. Si debe retroceder al realizar una migración, puede que tenga que eliminar DB2 Versión 8 de su sistema, reinstalar la versión anterior de DB2 para volver a crear instancias del nivel anterior y restaurar las copias de seguridad de las bases de datos. En caso de que tenga que retroceder de una migración, las copias de seguridad de las bases de datos actuales y los registros detallados de los valores de bases de datos y de la configuración de bases de datos resultan esenciales.

**Migración de instancias con la duplicación de DB2 DataPropagator™** Antes de realizar una migración de DataJoiner o DB2 UDB en el que se <span id="page-24-0"></span>ejecutan los programas Capture o Apply para DB2 DataPropagator, lea la documentación de la migración para DB2 DataPropagator Versión 8. Debe prepararse para migrar el entorno de duplicación antes de realizar la migración de la instancia de DB2 o DataJoiner. También deberá realizar de forma inmediata tareas específicas después de realizar la migración de la instancia de DB2 o DataJoiner. La documentación referente a la migración para DB2 DataPropagator Versión 8 se puede encontrar en el sitio Web http://www.ibm.com/software/data/dpropr/library.html.

#### **Conceptos relacionados:**

- v "Benchmark testing" en la publicación *Administration Guide: Performance*
- v "Explain tools" en la publicación *Administration Guide: Performance*

#### **Tareas relacionadas:**

- "Migración de DB2 UDB [\(Windows\)"](#page-34-0) en la página 27
- v ["Migración](#page-40-0) de DB2 UDB (UNIX)" en la página 33

#### **Información relacionada:**

- v "DB2 Universal Database planned incompatibilities" en la publicación *Administration Guide: Planning*
- v "Version 8 incompatibilities with previous releases" en la publicación *Administration Guide: Planning*
- v "Version 7 incompatibilities with previous releases" en la publicación *Administration Guide: Planning*

### **Recomendaciones para el espacio de migración**

Este tema ofrece información sobre las recomendaciones para el espacio de disco de la migración de DB2.

**Espacios de tabla**

Asegúrese de disponer de suficiente espacio de tabla para las bases de datos que migre. Durante la migración, se necesita espacio de tabla de catálogos del sistema tanto para los catálogos de bases de datos antiguos como para los nuevos. La cantidad de espacio necesario varía en función de la complejidad de la base de datos, así como del número y del tamaño de los objetos de base de datos.

#### **espacio de tabla de catálogos del sistema (SYSCATSPACE)**

Se recomienda el doble del espacio que ocupa actualmente

**espacio de tabla temporal (TEMPSPACE1 es el nombre por omisión)** Se recomienda el doble del espacio de tabla de catálogos del sistema.

Para comprobar el tamaño de los espacios de tabla, puede utilizar los mandatos siguientes:

db2 list database directory

db2 connect to *alias\_base\_datos*

db2 list tablespaces show detail

Para el espacio de tabla de catálogos del sistema, la cantidad de páginas libres debe ser igual o superior a la cantidad de páginas utilizadas. La cantidad total de páginas del espacio de tabla temporal debería ser el doble de la cantidad de páginas del espacio de tabla de catálogos del sistema.

Para aumentar la cantidad de espacio en un espacio de tabla DMS (Espacio gestionado por la base de datos), puede añadir contenedores adicionales.

#### **Espacio del archivo de anotaciones cronológicas**

El proceso de migración efectúa muchos cambios en una base de datos en una única transacción. Estos cambios necesitan adecuar el espacio de anotaciones cronológicas para que contenga esta transacción. Si no hay suficiente espacio de anotaciones cronológicas, se retrotrae esta transacción y la migración no se realiza satisfactoriamente. Para evitar quedarse sin espacio de archivo de anotaciones cronológicas, debe considerar la posibilidad de duplicar los valores de configuración de la base de datos para logfilsiz, logprimary y logsecond.

Debe actualizar estos valores de configuración de la base de datos antes de migrar la instancia a la versión 8.2. No puede actualizar estos parámetros de configuración de la base de datos si antes no efectúa algún intento de migración de la base de datos. Sin embargo, si la migración de la base de datos falla porque no hay suficiente espacio de archivo de anotaciones cronológicas, puede establecer los parámetros logfilsiz, logprimary y logsecond en valores más altos y, a continuación, volver a emitir el mandato de migración de la base de datos. Estos valores se pueden restablecer cuando la migración haya finalizado.

#### **DataJoiner**

| | | | | | | | | | | | | | | | | | | | | | | | | | | | |

| | |

| | |

 $\overline{\phantom{a}}$ 

| | | |

| | |

| | | | Cuando se migran datos de DataJoiner, el espacio de archivo de anotaciones cronológicas que necesita depende del tamaño de la base de datos que esté migrando. El tamaño total de todos los archivos de anotaciones cronológicas debe ser el doble del tamaño del archivo de copia de seguridad de la base de datos. Utilice la fórmula siguiente para determinar si dispone de suficiente espacio de archivo de anotaciones cronológicas en el sistema DataJoiner:

4096 X logfilsiz X (logprimary + logsecond) > 2 X (tamaño del archivo de copia de seguridad de base de datos DataJoiner)

4096 es el tamaño de página del archivo de anotaciones cronológicas. logfilsiz, logprimary y logsecond son parámetros de configuración de base de datos.

Por ejemplo, si el tamaño de archivo de copia de seguridad de la base de datos DataJoiner es de 117,5 MB. El tamaño total de todos los archivos de anotaciones cronológicas tiene que ser 2 X 117,5 = 235 MB.

Si logfilsiz se establece en 5000 y la base de datos de DataJoiner tiene 6 archivos logprimary y 4 archivos logsecond, el tamaño total de todos los archivos de anotaciones cronológicas es:

 $(4096 \times 5000 \times (6 + 4)) = 204,8 \text{ MB}$ 

Puesto que el tamaño de archivo total de todos los archivos de anotaciones cronológicas es menor que el tamaño de archivo de copia de seguridad de la base de datos DataJoiner, la migración fallará.

Puede evitar este error aumentando el tamaño de archivo de anotaciones cronológicas logfilsiz o creando archivos de anotaciones cronológicas adicionales antes de realizar la migración. Estos cambios deben efectuarse antes de realizar la migración de la instancia.

#### **Tareas relacionadas:**

- v "Adding a container to a DMS table space" en la publicación *Administration Guide: Implementation*
- "Migración de DB2 UDB [\(Windows\)"](#page-34-0) en la página 27
- v ["Migración](#page-40-0) de DB2 UDB (UNIX)" en la página 33

# <span id="page-26-0"></span>**Migración de servidores DB2 en un entorno de base de datos particionada** |  $\overline{\phantom{a}}$

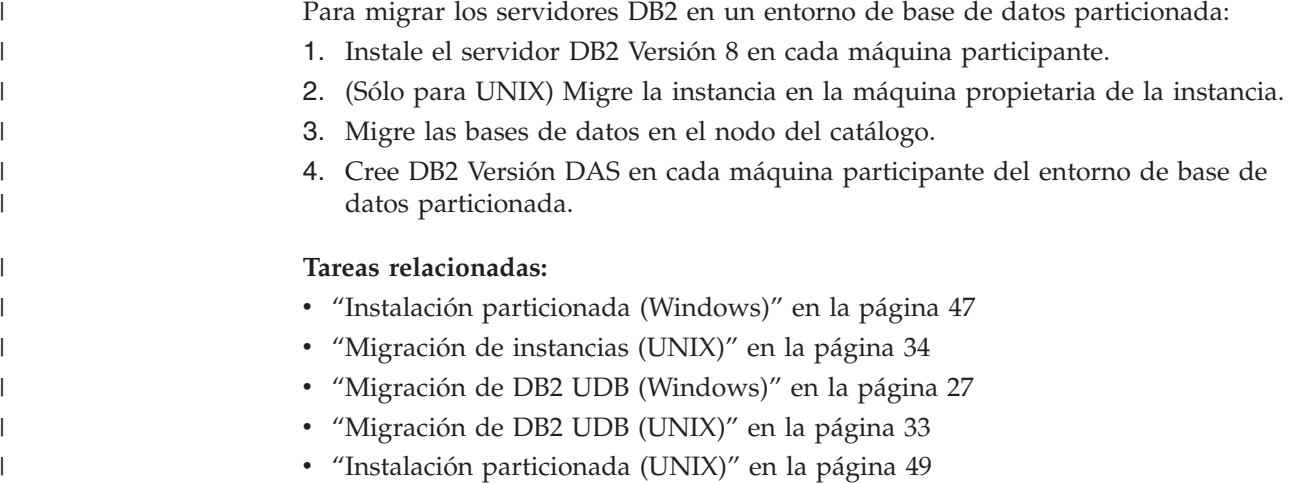

### **Consideraciones sobre la prueba de migración** |

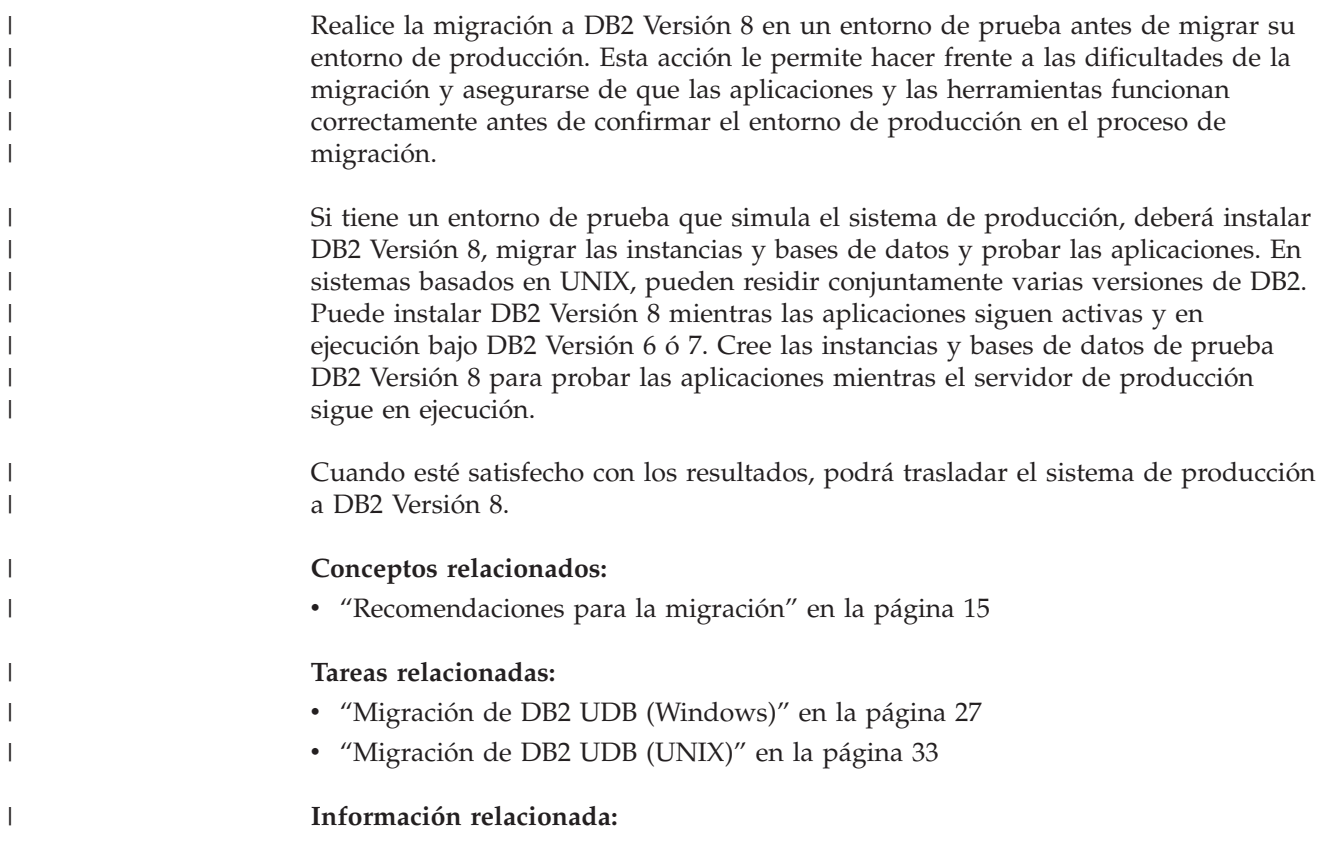

["Restricciones](#page-20-0) para la migración" en la página 13

### **Migración de las tablas de explicación**

<span id="page-27-0"></span>|

El mandato **migrar base de datos** no migra las tablas de explicación. Si desea migrar las tablas de explicación para una base de datos que haya migrado a DB2 versión 8 o si realiza la migración desde DataJoiner, deberá realizar el paso adicional de migrar las tablas de explicación utilizando el mandato **db2exmig**.

Es posible que también desee migrar las tablas de explicación si desea mantener la información de las tablas de explicación previamente recopilada. Si no desea mantener la información de las tablas de explicación previamente recopilada, podrá volver a crear las tablas de explicación más adelante y recopilar información nueva.

#### **Procedimiento:**

Para migrar las tablas de explicación, utilice el mandato **db2exmig**: db2exmig -d nombredb -e esquema\_explicación [-u idusuario contraseña]

#### donde:

- v *nombredb* representa el nombre de la base de datos. Este parámetro es obligatorio.
- v *esquema\_explicación* representa el nombre de esquema de las tablas de explicación que se van a migrar. Este parámetro es obligatorio.
- v *idusuario* y *contraseña* representan la contraseña y el Id de usuario actual. Estos parámetros son opcionales.

Se migrarán las tablas de explicación que pertenecen al Id de usuario que ejecuta **db2exmig** o que se utiliza para conectar con la base de datos. La herramienta de migración de las tablas de explicación cambiará el nombre de las tablas de la Versión 6 y la Versión 7, creará un nuevo conjunto de tablas utilizando EXPLAIN.DDL y copiará el contenido de las tablas anteriores en las nuevas tablas. Finalmente, descartará las tablas antiguas. El mandato para la migración **db2exmig** conservará las columnas añadidas por el usuario en las tablas de explicación.

#### **Conceptos relacionados:**

- v "Explain tools" en la publicación *Administration Guide: Performance*
- v "The explain tables and organization of explain information" en la publicación *Administration Guide: Performance*

#### **Tareas relacionadas:**

• ["Migración](#page-35-0) de bases de datos" en la página 28

# <span id="page-28-0"></span>**Capítulo 4. Tareas previas a la migración**

### **Copia de seguridad de bases de datos antes de la migración de DB2**

Antes de iniciar el proceso de migración, se recomienda realizar una copia de seguridad *fuera de línea* de las bases de datos. Si se produce un error durante el proceso de migración, es necesario realizar copias de seguridad de las bases de datos para la recuperación.

Este tema no proporciona la sintaxis completa del mandato de copia de seguridad.

#### **Prerrequisitos:**

- v Para hacer una copia de seguridad de una base de datos, necesitará disponer de autorización SYSADM, SYSCTRL o SYSMAINT.
- v Las bases de datos deben estar catalogadas. Para ver una lista de todas las bases de datos catalogadas de la instancia actual, entre el mandato siguiente: db2 list database directory

**Procedimiento:**

#### Realice una copia de seguridad de las bases de datos locales escribiendo el mandato de copia de seguridad de base de datos:

#### **Mandato BACKUP**

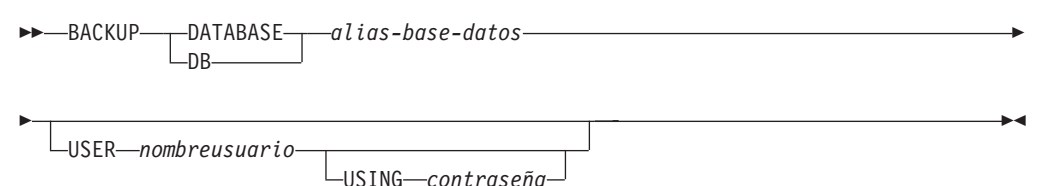

donde:

**DATABASE** *alias-base-datos*

Especifica el alias de la base de datos de la que se va a hacer una copiar de seguridad.

#### **USER** *nombreusuario*

Identifica el nombre de usuario con el que se realizará la copia de seguridad de la base de datos.

#### **USING** *contraseña*

Es la contraseña que se utiliza para autentificar el nombre de usuario. Si se omite la contraseña, se le solicitará al usuario que la escriba.

Por ejemplo, desde un indicador de mandatos DB2 CLP:

db2 backup database sample user pparker using auntmay

donde el alias de base de datos es sample, el nombre de usuario es pparker y la contraseña es auntmay.

#### **Conceptos relacionados:**

v "System administration authority (SYSADM)" en la publicación *Administration Guide: Implementation*

#### **Información relacionada:**

- v "Mandato BACKUP DATABASE" en la publicación *Consulta de mandatos*
- ["Recomendaciones](#page-24-0) para el espacio de migración" en la página 17

# <span id="page-29-0"></span>**Registro de los valores de configuración del sistema antes de la migración de DB2**

Antes de realizar la migración de DB2, se recomienda registrar los valores de configuración de la base de datos y del gestor de bases de datos. Los registros de configuración se pueden utilizar para verificar si la migración ha sido satisfactoria y también pueden resultar útiles para la determinación de problemas en caso de que surjan dificultades posteriores a la migración.

Después de realizar la migración de DB2, se recomienda comparar los registros de configuración con los valores posteriores a la migración para asegurarse de que los valores se hayan migrado satisfactoriamente.

#### **Procedimiento:**

Para registrar los valores de configuración del sistema:

1. Registre los valores de configuración de la base de datos.

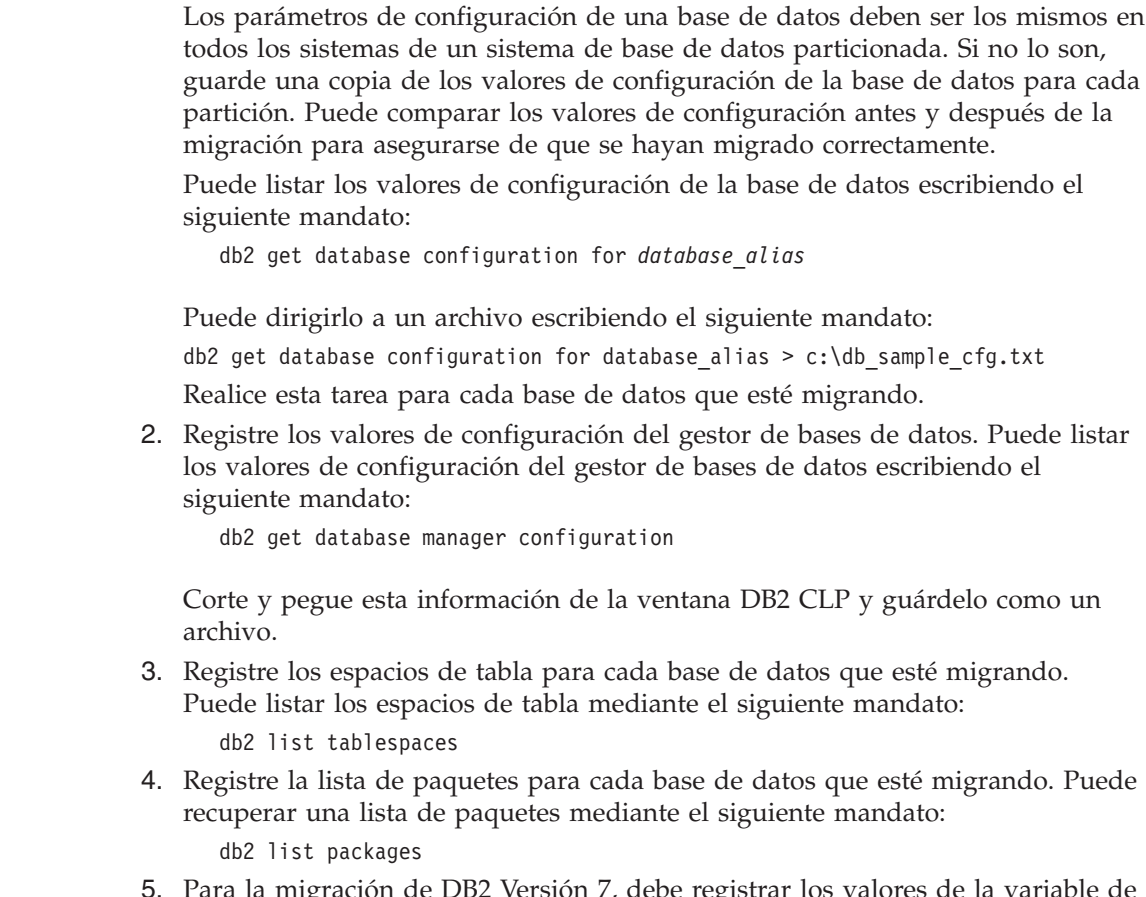

ación de DB2 Versión 7, debe registrar los valores de la variable de registro de perfiles de DB2. Después de la migración, puede añadir o cambiar

| | |

| |

| | los valores de la variable de registro de perfiles de DB2 haciendo referencia a la información que ha registrado antes de la migración, si es necesario.

#### **Conceptos relacionados:**

<span id="page-30-0"></span>| |

v "Configuration parameters" en la publicación *Administration Guide: Performance*

#### **Información relacionada:**

- v "Mandato GET DATABASE CONFIGURATION" en la publicación *Consulta de mandatos*
- v "Mandato GET DATABASE MANAGER CONFIGURATION" en la publicación *Consulta de mandatos*
- v "Mandato LIST PACKAGES/TABLES" en la publicación *Consulta de mandatos*
- v "Mandato LIST TABLESPACES" en la publicación *Consulta de mandatos*
- v "Configuration parameters summary" en la publicación *Administration Guide: Performance*

# **Cambio del nivel de errores de diagnóstico antes de la migración de DB2**

Respecto a la duración de las actividades de migración, cambie el nivel de error de diagnóstico a 4. El nivel de errores de diagnóstico 4 registra todos los errores, avisos y mensajes informativos. Esta información se puede utilizar para la determinación de errores en caso de encontrar errores de migración. El parámetro de configuración diagpath especifica el directorio que contiene el archivo de errores, el archivo de anotaciones cronológicas de errores (sólo para Windows), el archivo de anotaciones cronológicas de alertas y cualquier archivo de volcado que se pueda generar en función del valor del parámetro diaglevel.

#### **Procedimiento:**

Para cambiar el nivel de errores de diagnóstico antes de realizar la migración de DB2:

- v Establezca el nivel de errores de diagnóstico en el archivo de configuración del gestor de bases de datos mediante el mandato que se indica a continuación:
	- db2 update dbm configuration using diaglevel 4
- v Escriba el mandato **db2stop**.
- v Escriba el mandato **db2start**.

El parámetro diagpath se puede establecer en el archivo de configuración del gestor de bases de datos mediante el siguiente mandato:

db2 update dbm configuration using diagpath *directorio*

donde *directorio* representa la ubicación que ha seleccionado para almacenar los archivos de anotaciones cronológicas.

#### **Conceptos relacionados:**

v ["Recomendaciones](#page-22-0) para la migración" en la página 15

#### **Información relacionada:**

- v "Mandato UPDATE DATABASE CONFIGURATION" en la publicación *Consulta de mandatos*
- v ["Restricciones](#page-20-0) para la migración" en la página 13

# <span id="page-31-0"></span>**Verificación de que las bases de datos están preparadas para la migración**

Esta tarea describe cómo utilizar el mandato **db2ckmig** para verificar si las bases de datos están preparadas para la migración.

El mandato **db2ckmig** para verificar que las bases de datos que pertenecen a la instancia actual están preparadas para la migración. El mandato **db2ckmig** verifica que:

- v Una base de datos no está en un estado no coherente
- v Una base de datos no está en un estado pendiente de copia de seguridad
- v Una base de datos no está en un estado pendiente de avance
- v Los espacios de tabla se encuentran en un estado normal

#### **Prerrequisitos:**

Asegúrese de que el archivo migration.log, que se encuentra en el directorio inicial del propietario de la instancia contiene el texto siguiente: Versión de DB2CKMIG que se ejecuta: VERSION 8.

#### **Procedimiento:**

- 1. Conéctese a la instancia desde la que está realizando la migración.
	- v Si está migrando desde una versión anterior de DB2 para Linux, UNIX y Windows, conéctese como el propietario de la instancia de DB2.
	- v Si está migrando desde DataJoiner, conéctese como el propietario de la instancia de DataJoiner.
- 2. Emita el mandato **db2stop** para detener la instancia.
- 3. En Windows, inserte el CD del producto DB2 Versión 8 en el CD-ROM.
- 4. Desde un indicador de línea de mandatos de DB2, vaya al directorio correspondiente.
	- v En AIX, la vía de acceso para este mandato es /usr/opt/db2\_08\_01/bin/db2ckmig.
	- v En Linux, HP-UX y el Entorno operativo Solaris, la vía de acceso para este mandato es /opt/IBM/db2/V8.1/bin/db2ckmig.
	- En Windows, vaya al directorio \db2\Windows\utilities del CD.
- 5. Emita el mandato **db2ckmig** *db\_alias* **/l directory** para verificar que las bases de datos que pertenecen a la instancia actual están preparadas para migrarse y para generar un archivo de anotaciones cronológicas.
	- Si el mandato **db2ckmig** no encuentra errores, aparecerá el siguiente mensaje: db2ckmig ha sido satisfactorio. Se pueden migrar las bases de datos.
- 6. Si el mandato **db2ckmig** encuentra errores, corrija los problemas antes de realizar la migración.
- 7. Compruebe el archivo de anotaciones cronológicas para asegurarse de que contiene el texto siguiente:

Versión de DB2CKMIG que se está ejecutando: VERSION 8

#### **Conceptos relacionados:**

v "Procedimientos de instalación para migrar a DB2 Information Integrator" en la publicación *IBM DB2 Information Integrator Migration Guide*

| | | | |

#### **Tareas relacionadas:**

v ["Migración](#page-40-0) de DB2 UDB (UNIX)" en la página 33

#### **Información relacionada:**

v "db2ckmig - Mandato Herramienta de premigración de base de datos" en la publicación *Consulta de mandatos*

# <span id="page-32-0"></span>**Colocación de un servidor DB2 UDB Versión 6 o Versión 7 fuera de línea para la migración**

Esta tarea describe cómo colocar el servidor DB2 UDB Versión 6 o Versión 7 fuera de línea para la migración de DB2. Antes de poder continuar con el proceso de migración, deberá detener el servicio de licencia de DB2, detener todos las sesiones del procesador de línea de mandatos, desconectar las aplicaciones y los usuarios y detener el gestor de bases de datos.

#### **Prerrequisitos:**

- El sistema debe cumplir los requisitos de instalación para DB2 Versión 8 antes de iniciar el proceso de migración.
- v Debe disponer de autorización SYSADM.

#### **Procedimiento:**

Para poner el sistema fuera de línea:

- 1. Detenga el servicio de licencia de DB2 entrando el mandato **db2licd -end**.
- 2. En Windows 2000, se pueden establecer las propiedades de un servicio para que se reinicie si el servicio falla. Si se ha establecido la opción *reiniciar en caso de anomalía* para cualquier servicio de DB2, se deberá inhabilitar antes de continuar.
- 3. Detenga las sesiones de procesador de línea de mandatos entrando el mandato **db2 terminate** en cada sesión donde se ejecutaba el procesador.
- 4. Desconecte todas las aplicaciones y todos los usuarios. Para obtener una lista de todas las conexiones de base de datos de la instancia actual, entre el mandato **db2 list applications**. Si todas las aplicaciones están desconectadas, este mandato devuelve el mandato siguiente:

SQL1611W El Supervisor del sistema de base de datos no ha devuelto ningún dato. SQLSTATE=00000

Puede desconectar aplicaciones y usuarios emitiendo el mandato **db2 force applications**.

5. Cuando haya desconectado todas las aplicaciones y todos los usuarios, detenga todas las instancias del gestor de bases de datos emitiendo el mandato **db2stop**.

#### **Información relacionada:**

- v "db2stop Mandato Detener DB2" en la publicación *Consulta de mandatos*
- v "Mandato FORCE APPLICATION" en la publicación *Consulta de mandatos*
- v "Mandato LIST APPLICATIONS" en la publicación *Consulta de mandatos*

# <span id="page-34-0"></span>**Capítulo 5. Migración de servidores DB2 (Windows)**

# **Migración de DB2 UDB (Windows)**

| | | | | Este tema lista los pasos para migrar a DB2 UDB Versión 8 en Windows.

La migración es necesaria si dispone de instancias y bases de datos de DB2 Versión 6 o Versión 7 que desea utilizar con DB2 Versión 8. No es necesario realizar ninguna migración de base de datos si la base de datos ha migrado a un nivel de FixPak de DB2 Versión 8. En Windows, todas las instancias existentes migran automáticamente durante la instalación de DB2 Versión 8.

#### **Prerrequisitos:**

Antes de realizar la migración:

- v Revise las recomendaciones para la migración, las restricciones y las recomendaciones para el espacio.
- v Registre los valores de configuración antes de la migración de DB2.
- v Cambie el nivel de errores de diagnóstico.
- v Ponga el servidor DB2 fuera de línea para la migración de DB2.
- v Verifique si las bases de datos están preparadas para la migración de DB2.
- v Haga una copia de seguridad de las bases de datos.
- v Si utiliza la duplicación, debe archivar todos los archivos de anotaciones cronológicas.
- Debe disponer de autorización SYSADM.

#### **Procedimiento:**

Para realizar la migración de DB2 UDB:

- 1. Instale el servidor DB2. En Windows, todas las instancias existentes migran durante la instalación de DB2 Versión 8.
- 2. Migre las bases de datos.
- 3. Opcional: Migre las tablas de explicación de DB2.

#### **Conceptos relacionados:**

- v "System administration authority (SYSADM)" en la publicación *Administration Guide: Implementation*
- v ["Recomendaciones](#page-22-0) para la migración" en la página 15

#### **Tareas relacionadas:**

- v "Registro de los valores de [configuración](#page-29-0) del sistema antes de la migración de DB2" en la [página](#page-29-0) 22
- v "Cambio del nivel de errores de [diagnóstico](#page-30-0) antes de la migración de DB2" en la [página](#page-30-0) 23
- v ["Colocación](#page-32-0) de un servidor DB2 UDB Versión 6 o Versión 7 fuera de línea para la [migración"](#page-32-0) en la página 25
- v ["Verificación](#page-31-0) de que las bases de datos están preparadas para la migración" en la [página](#page-31-0) 24
- <span id="page-35-0"></span>v "Copia de seguridad de bases de datos antes de la [migración](#page-28-0) de DB2" en la [página](#page-28-0) 21
- "Migración de bases de datos" en la página 28
- v "Migración de las tablas de [explicación"](#page-27-0) en la página 20

#### **Información relacionada:**

- v "Mandato ARCHIVE LOG" en la publicación *Consulta de mandatos*
- v ["Recomendaciones](#page-24-0) para el espacio de migración" en la página 17
- v ["Restricciones](#page-20-0) para la migración" en la página 13

### **Migración de bases de datos**

| |

|

#### **Prerrequisitos:**

Se necesita autorización SYSADM.

#### **Restricciones:**

La migración sólo se puede llevar a cabo desde:

- v DB2 Versión 6.x o Versión 7.x. (todas las plataformas que reciben soporte en la Versión 6.x y la Versión 7.x)
- v DB2 DataJoiner Versión 2.1.1 (AIX, Windows NT y Entorno operativo Solaris).

No es necesario realizar ninguna migración de base de datos si la base de datos ha migrado a un nivel de FixPak de DB2 Versión 8.

#### **Procedimiento:**

Para migrar una base de datos DB2:

1. Migre la base de datos utilizando el mandato **db2 migrate database**.

#### **Mandato DB2**

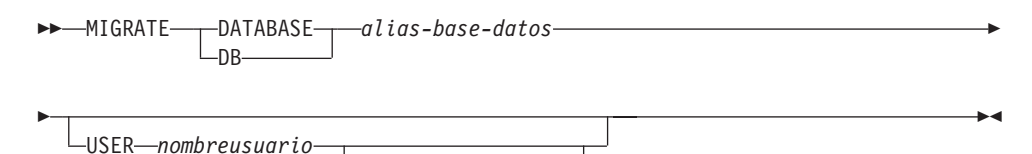

USING *contraseña*

donde:

**DATABASE** *alias-base-datos*

Especifica el alias de la base de datos que se va a migrar a la versión instaladainstalada del gestor de bases de datos.

#### **USER** *nombreusuario*

Identifica el nombre de usuario con el que se migrará la base de datos.

#### **USING** *contraseña*

La contraseña utilizada para autentificar el nombre de usuario. Si se omite la contraseña pero se ha especificado un nombre de usuario, se le solicitará al usuario que la escriba.

2. Opcional: Actualice las estadísticas de las tablas locales en la base de datos. Cuando finaliza la migración de la base de datos, las estadísticas anteriores que
se utilizan para optimizar el rendimiento de las consultas se conservan en los catálogos. Sin embargo, DB2 Versión 8 tiene estadísticas que se modifican o no existen en DB2 Versión 6 o DB2 Versión 7. Para sacar partido de estas estadísticas, puede utilizar el mandato **runstats** en las tablas, en particular en aquellas tablas que son esenciales para el rendimiento de las consultas SQL.

- 3. Opcional: Vuelva a vincular los paquetes. Durante la migración de la base de datos, se invalidan todos los paquetes que existen. Después del proceso de migración, se vuelve a crear cada paquete cuando el gestor de bases de datos de DB2 Versión 8 lo utiliza por primera vez. Puede ejecutar el mandato **db2rbind** para volver a crear todos los paquetes almacenados en la base de datos.
- 4. Opcional: Revoque los privilegios EXECUTE en los procedimientos almacenados externos que contienen acceso a datos SQL de PUBLIC. Durante la migración de la base de datos, se conceden privilegios EXECUTE a PUBLIC para todas las funciones, métodos y procedimientos almacenados externos existentes. Esto provoca que se vea expuesta la seguridad de los procedimientos almacenados que contienen acceso de datos de SQL que permiten a los usuarios acceder a objetos de SQL para los que, en otras circunstancias, no tendrían privilegios. Revoque los privilegios entrando el mandato **db2undgp - r**.
- 5. Opcional: Migre las tablas de explicación de DB2.
- 6. Opcional: Si ha registrado los valores de configuración antes de la migración, puede que desee comparar los valores de configuración previos a la migración con los valores de configuración actuales para verificar si la migración ha resultado satisfactoria. Verifique:
	- v los valores de los parámetros de configuración de la base de datos
	- v los valores de los parámetros de configuración del gestor de bases de datos
	- v los registros de los espacios de tabla
	- los registros de los paquetes
	- **Nota:** Durante la migración, el parámetro de configuración de bases de datos *maxappls* se define de forma automática. Si desea definirlo en un valor distinto, debe actualizarlo manualmente.

#### **Tareas relacionadas:**

- v "Registro de los valores de [configuración](#page-29-0) del sistema antes de la migración de DB2" en la [página](#page-29-0) 22
- v "Migración de las tablas de [explicación"](#page-27-0) en la página 20

#### **Información relacionada:**

- v "Mandato MIGRATE DATABASE" en la publicación *Consulta de mandatos*
- v "Mandato LIST DATABASE DIRECTORY" en la publicación *Consulta de mandatos*
- v "Mandato RESTORE DATABASE" en la publicación *Consulta de mandatos*
- v "db2rbind Mandato Volver a vincular todos los paquetes" en la publicación *Consulta de mandatos*

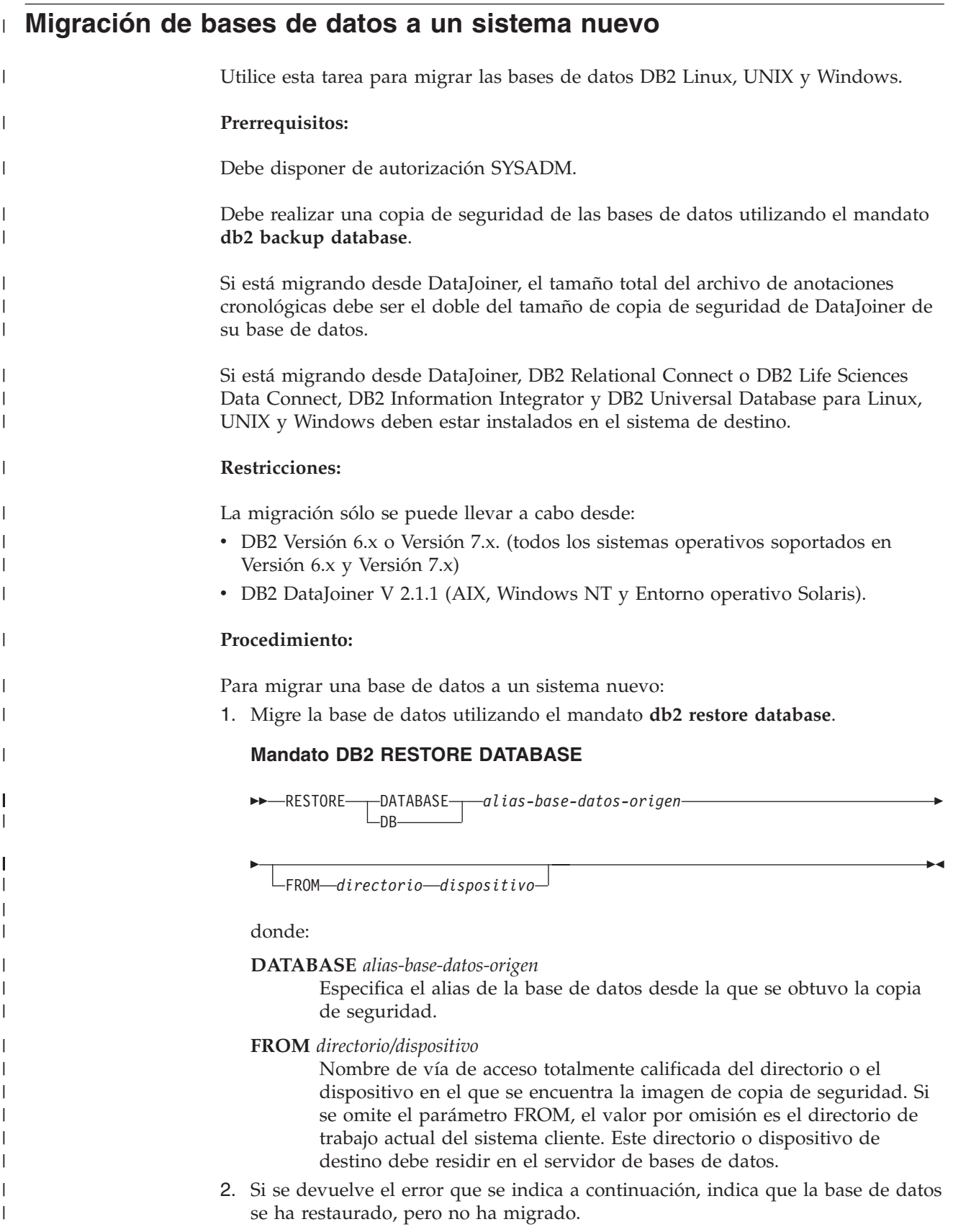

```
SQL2519N Se ha restauró la base de datos, pero la base de datos restaurada
 no se había migrado al release actual. Se devuelve el
error "-1704" con las señales "3".
```
SQLSTATE=57011

| | | |

| | | | | | | | | | | | | | | |

|

| |

> | |

| | | | | | | | | | | | | | | | | | | | | |

I

Para migrar la base de datos, debe completar los pasos siguientes:

- a. Aumente el tamaño total de todos los archivos de anotaciones cronológicas.
	- v Si migra de DB2 Versión 6 o Versión 7, duplique los valores de los parámetros logfilsiz, logprimary y logsecond.
	- v Si está migrando desde DataJoiner, el tamaño total de todos los archivos de anotaciones cronológicas debe ser el doble del tamaño de archivo de copia de seguridad de la base de datos. Utilice la fórmula siguiente para determinar si dispone de suficiente espacio de archivo de anotaciones cronológicas en el sistema DataJoiner:
		- ( 4096 X logfilsiz X ( logprimary + logsecond) ) > 2 X (tamaño de archivo de copia de seguridad de base de datos DataJoiner)

4096 es el tamaño de página del archivo de anotaciones cronológicas logfilsiz. logfilsiz, logprimary y logsecond son parámetros de configuración de base de datos.

b. Migre la base de datos utilizando el mandato **db2 migrate database**.

#### **Mandato DB2 MIGRATE DATABASE**

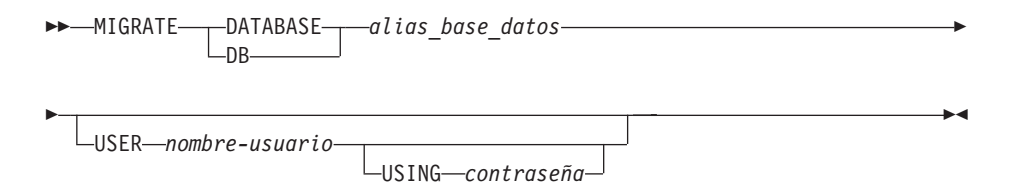

donde:

**DATABASE** *alias\_base\_datos*

Especifica el alias de la base de datos que se va a migrar a la versión instalada actualmente del gestor de bases de datos.

**USER** *nombre\_usuario*

Identifica el nombre de usuario bajo el que se va a migrar la base de datos.

#### **USING** *contraseña*

La contraseña utilizada para autentificar el nombre de usuario. Si se omite la contraseña pero se ha especificado un nombre de usuario, se solicita al usuario que la entre.

c. Si el tamaño de archivo de anotaciones cronológicas no es suficientemente grande, se devuelve el error que se indica a continuación. Debe aumentar el tamaño de archivo de anotaciones cronológicas y emitir de nuevo el mandato **db2 migrate database**.

SQL1704N Ha fallado la migración de base de datos. Código de razón "3".

- d. Una vez que se haya realizado la migración, restablezca los parámetros logfilsiz, logprimary y logsecond.
- 3. Opcional: Vuelva a vincular los paquetes. Durante la migración de la base de datos, se invalidan todos los paquetes que existen. Después del proceso de migración, se vuelve a crear cada paquete cuando el gestor de bases de datos

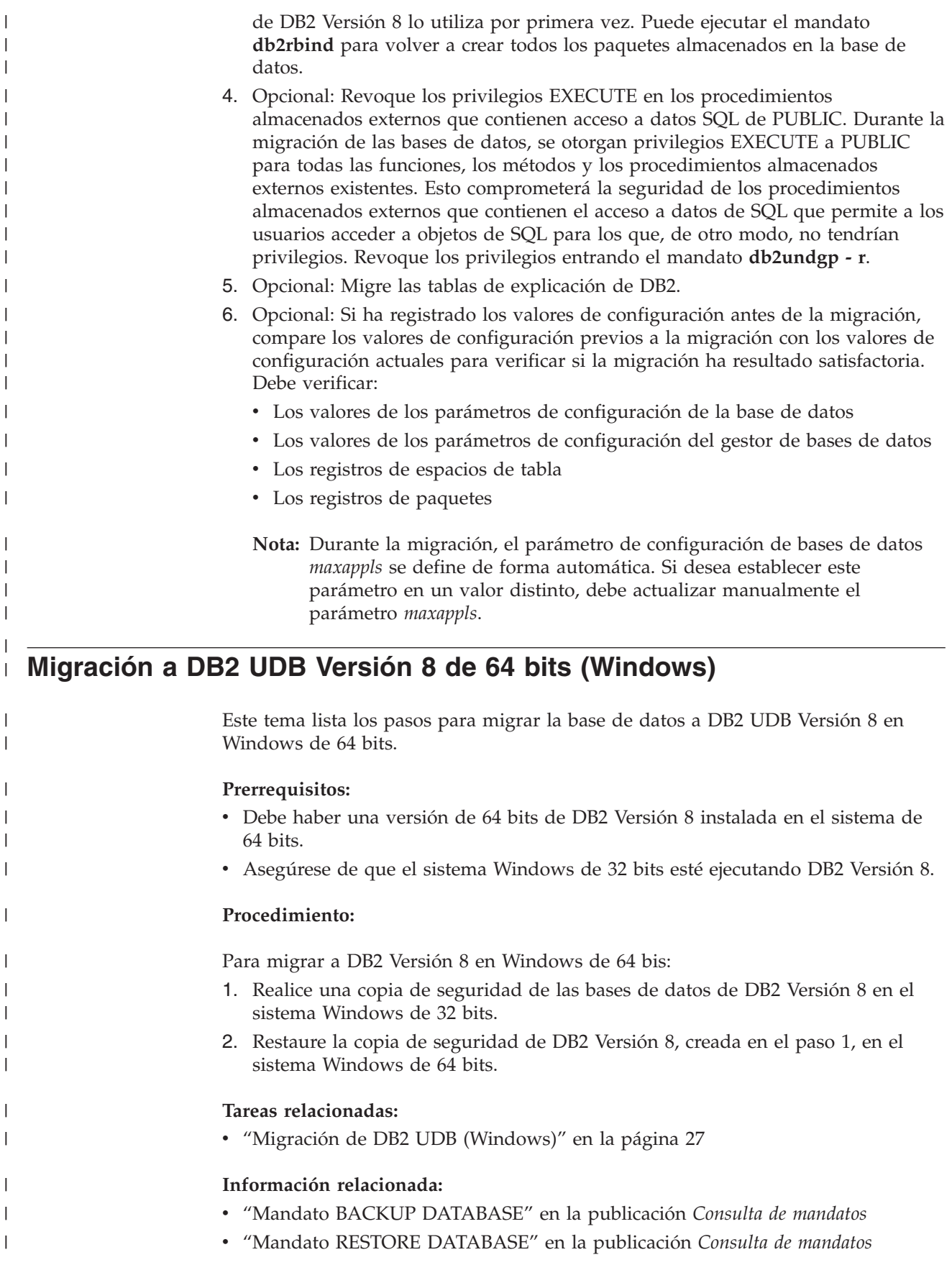

| |

|

|

H

| |

# **Capítulo 6. Migración de servidores DB2 (UNIX)**

# **Migración de DB2 UDB (UNIX)**

| | Este tema lista los pasos para realizar una migración a DB2 Versión 8 en UNIX.

La migración es necesaria si tiene instancias y bases de datos de DB2 Versión 6 o Versión 7 que desea utilizar con DB2 Versión 8.

No es necesario realizar ninguna migración de base de datos si la base de datos ha migrado a un nivel de FixPak de DB2 Versión 8.

#### **Prerrequisitos:**

- v Revise las recomendaciones para la migración, las restricciones y las recomendaciones para el espacio.
- v Registre los valores de configuración antes de la migración de DB2.
- v Cambie el nivel de errores de diagnóstico.
- v Ponga el servidor DB2 fuera de línea para la migración de DB2.
- v Haga una copia de seguridad de las bases de datos.
- v Si va a utilizar la duplicación, debe archivar todos los archivos de anotaciones cronológicas de DB2.
- Se necesita autorización SYSADM.

#### **Procedimiento:**

Para realizar la migración de DB2 UDB:

- 1. Instale el servidor DB2.
- 2. Migre las instancias.
- 3. *Opcional:* Si ha creado un catálogo de herramientas de DB2 y desea utilizar los scripts y las planificaciones existentes anteriores a la versión 8 (para el Centro de control), deberá migrar el Servidor de administración de DB2.
- 4. Migre las bases de datos.

#### **Conceptos relacionados:**

- v "System administration authority (SYSADM)" en la publicación *Administration Guide: Implementation*
- v ["Recomendaciones](#page-22-0) para la migración" en la página 15

#### **Tareas relacionadas:**

- v "Registro de los valores de [configuración](#page-29-0) del sistema antes de la migración de DB2" en la [página](#page-29-0) 22
- v "Cambio del nivel de errores de [diagnóstico](#page-30-0) antes de la migración de DB2" en la [página](#page-30-0) 23
- v ["Colocación](#page-32-0) de un servidor DB2 UDB Versión 6 o Versión 7 fuera de línea para la [migración"](#page-32-0) en la página 25
- v "Copia de seguridad de bases de datos antes de la [migración](#page-28-0) de DB2" en la [página](#page-28-0) 21
- v ["Migración](#page-41-0) de instancias (UNIX)" en la página 34
- <span id="page-41-0"></span>v "Migración del Servidor de [administración](#page-42-0) de DB2 (DAS)" en la página 35
- ["Migración](#page-35-0) de bases de datos" en la página 28

#### **Información relacionada:**

- v "Mandato ARCHIVE LOG" en la publicación *Consulta de mandatos*
- v ["Recomendaciones](#page-24-0) para el espacio de migración" en la página 17
- ["Restricciones](#page-20-0) para la migración" en la página 13

### **Migración de instancias (UNIX)**

| |

| | | | Puede migrar instancias existentes de DB2 Versión 6 o DB2 Versión 7 utilizando el mandato **db2imigr**. La migración de instancias se lleva a cabo después de instalar DB2 Versión 8.

El mandato **db2imigr** lleva a cabo lo siguiente:

- v Comprueba las bases de datos catalogadas que pertenecen a la instancia para verificar que estén preparadas para la migración.
- v Ejecuta el mandato **db2icrt** para crear la instancia de DB2 Versión 8.
- v Actualiza los directorios de bases de datos del sistema y locales al formato de la Versión 8.
- v Fusiona las configuraciones del gestor de bases de datos de DB2 Versión 6 y DB2 Versión 7 con la configuración del gestor de bases de datos de DB2 Versión 8.

#### **Prerrequisitos:**

Debe iniciar la sesión como usuario con autorización root.

Antes de ejecutar el mandato **db2imigr**, se recomienda:

- v Disponer de 20 MB de espacio libre en /tmp. El archivo de rastreo de migración de instancias se graba en /tmp.
- v Ejecutar manualmente el mandato **db2ckmig** o cada base de datos de la instancia y resolver cualquier problema anterior a la ejecución del mandato **db2imigr** correspondiente a la instancia. El mandato **db2imigr** no realizará la migración mientras **db2ckmig** encuentre problemas.

#### **Restricciones:**

La migración sólo se puede llevar a cabo desde:

- v DB2 Versión 6.x o Versión 7.x. (todas las plataformas que reciben soporte en la Versión 6.x y la Versión 7.x); Linux debe ser de la Versión 6 con FixPak 2.
- v DB2 DataJoiner V2.1.1 (AIX, Windows NT y Entorno operativo Solaris).

#### **Procedimiento:**

Para migrar una instancia:

1. Migre las instancias utilizando el mandato **db2imigr**:

DB2DIR/instance/db2imigr [-u IDdelimitado] *NombreInst*

donde

#### <span id="page-42-0"></span>**DB2DIR**

ES /usr/opt/db2 08 01 en AIX y /opt/IBM/db2/V8.1 en los demás sistemas operativos UNIX.

#### **-u IDdelimitado**

Es el usuario utilizado para ejecutar los procedimientos almacenados y las funciones protegidas definidas por el usuario (UDF). Este parámetro es necesario sólo al migrar de una instancia de cliente a un servidor.

#### *NombreInst*

Es el nombre de inicio de sesión del propietario de la instancia.

Si ha realizado la migración desde una versión de base de datos de partición única de DB2 a una versión de entorno de base de datos particionada de DB2 Enterprise Server Edition, debe actualizar las instancias a un formato particionado utilizando el mandato **db2iupdt**.

#### **Tareas relacionadas:**

v ["Verificación](#page-31-0) de que las bases de datos están preparadas para la migración" en la [página](#page-31-0) 24

#### **Información relacionada:**

- v "db2ckmig Mandato Herramienta de premigración de base de datos" en la publicación *Consulta de mandatos*
- v "db2imigr Mandato Migrar instancia" en la publicación *Consulta de mandatos*
- v "db2icrt Mandato Crear instancia" en la publicación *Consulta de mandatos*
- v "db2iupdt Mandato Actualizar instancias" en la publicación *Consulta de mandatos*

# **Migración del Servidor de administración de DB2 (DAS)**

Si ha creado un catálogo de herramientas de DB2 en el sistema DB2 Versión 8 y desea utilizar los scripts y las planificaciones existentes anteriores a la versión 8 (para el Centro de control) creados en el Servidor de administración de DB2 (DAS) anterior a la versión 8, deberá migrar el DAS a la Versión 8.

En Windows, esta tarea se realiza de manera automática si se ha creado el catálogo de herramientas de DB2 durante la instalación de la Versión 8. Si el catálogo de herramientas de DB2 se ha creado después de la instalación, la migración se deberá realizar manualmente.

En UNIX, la migración se debe llevar a cabo manualmente después de crear el catálogo de herramientas de DB2, ya sea durante la instalación o más adelante.

#### **Prerrequisitos:**

Debe tener:

- v Un catálogo de herramientas de DB2 existente.
- v Autorización DASADM en los sistemas Windows para realizar la migración de la información anterior a la versión 8 al catálogo de herramientas de DB2.
- v Autorización root en los sistemas UNIX para realizar la migración de la información anterior a la Versión 8 al catálogo de herramientas de DB2.

#### **Procedimiento:**

Para realizar la migración de un DAS anterior a la Versión 8 al catálogo de herramientas de DB2, utilice el mandato siguiente:

dasmigr *nombre\_das\_anterior nombre\_das\_nuevo*

donde *nombre\_das\_anterior* representa el nombre de la instancia de DAS anterior a la versión 8 y *nombre\_das\_nuevo* representa el nombre del nuevo DAS de DB2 Versión 8.

#### **Tareas relacionadas:**

- "Migración de DB2 UDB [\(Windows\)"](#page-34-0) en la página 27
- v "Migración de DB2 Personal Edition (Windows)" en la publicación *Guía rápida de iniciación para DB2 Personal Edition*
- v "Migración de DB2 Personal Edition (Linux)" en la publicación *Guía rápida de iniciación para DB2 Personal Edition*

#### **Información relacionada:**

v "dasmigr - Mandato Migrar el Servidor de administración DB2" en la publicación *Consulta de mandatos*

### **Migración de bases de datos**

#### **Prerrequisitos:**

Se necesita autorización SYSADM.

#### **Restricciones:**

La migración sólo se puede llevar a cabo desde:

- v DB2 Versión 6.x o Versión 7.x. (todas las plataformas que reciben soporte en la Versión 6.x y la Versión 7.x)
- v DB2 DataJoiner Versión 2.1.1 (AIX, Windows NT y Entorno operativo Solaris).

#### **Procedimiento:**

Para migrar una base de datos DB2:

1. Migre la base de datos utilizando el mandato **db2 migrate database**.

#### **Mandato DB2 MIGRATE DATABASE**

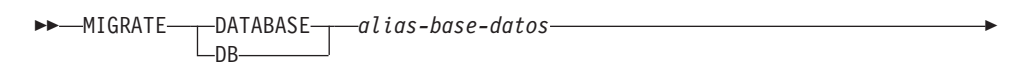

USER *nombre\_usuario*

USING *contraseña*

donde:

Þ

**DATABASE** *alias-base-datos*

Especifica el alias de la base de datos que se va a migrar a la versión instalada actualmente del gestor de bases de datos.

 $\blacktriangleright$ 

**USER** *nombre\_usuario*

Identifica el nombre de usuario con el que se va a migrar la base de datos.

#### **USING** *contraseña*

La contraseña que se utiliza para autentificar el nombre de usuario. Si se omite la contraseña, pero se ha especificado un nombre de usuario, se le solicita al usuario que entre dicha contraseña.

- 2. Opcional: Actualice las estadísticas. Cuando finaliza la migración de la base de datos, las estadísticas anteriores que se utilizan para optimizar el rendimiento de las consultas se conservan en los catálogos. Sin embargo, DB2 Versión 8 tiene estadísticas que se modifican o no existen en DB2 Versión 6 o DB2 Versión 7. Para sacar partido de estas estadísticas, puede utilizar el mandato **runstats** en las tablas, en particular en aquellas tablas que son esenciales para el rendimiento de las consultas SQL.
- 3. Opcional: Vuelva a vincular los paquetes. Durante la migración de la base de datos, se invalidan todos los paquetes que existen. Después del proceso de migración, se vuelve a crear cada paquete cuando el gestor de bases de datos de DB2 Versión 8 lo utiliza por primera vez. Puede ejecutar el mandato **db2rbind** para volver a crear todos los paquetes almacenados en la base de datos.
- 4. Opcional: Revoque los privilegios EXECUTE en los procedimientos almacenados externos que contienen el acceso a datos de SQL de PUBLIC. Durante la migración de bases de datos, se otorgan privilegios EXECUTE a PUBLIC para todas las funciones, métodos y procedimientos almacenados externos existentes. Esto ocasionará un riesgo de seguridad para los procedimientos almacenados externos que contienen acceso a datos de SQL que permiten a los usuarios acceder a objetos de SQL para los que, de otro modo, no tendrían privilegios. Revoque los privilegios entrando el mandato **db2undgp - r**.
- 5. Opcional: Migre las tablas de explicación de DB2.
- 6. Opcional: Si ha registrado los valores de configuración antes de la migración, puede que desee comparar los valores de configuración previos a la migración con los valores de configuración actuales para verificar si la migración ha resultado satisfactoria. Verifique:
	- v los valores de los parámetros de configuración de la base de datos
	- v los valores de los parámetros de configuración del gestor de bases de datos
	- v los registros de los espacios de tabla
	- v los registros de los paquetes
	- **Nota:** Durante la migración, el parámetro de configuración de bases de datos *maxappls* se define de forma automática. Si desea definirlo en un valor distinto, debe actualizarlo manualmente.

#### **Tareas relacionadas:**

- v "Registro de los valores de [configuración](#page-29-0) del sistema antes de la migración de DB2" en la [página](#page-29-0) 22
- v "Migración de las tablas de [explicación"](#page-27-0) en la página 20

#### **Información relacionada:**

- v "Mandato MIGRATE DATABASE" en la publicación *Consulta de mandatos*
- v "Mandato LIST DATABASE DIRECTORY" en la publicación *Consulta de mandatos*
- v "Mandato RESTORE DATABASE" en la publicación *Consulta de mandatos*
- v "db2rbind Mandato Volver a vincular todos los paquetes" en la publicación *Consulta de mandatos*

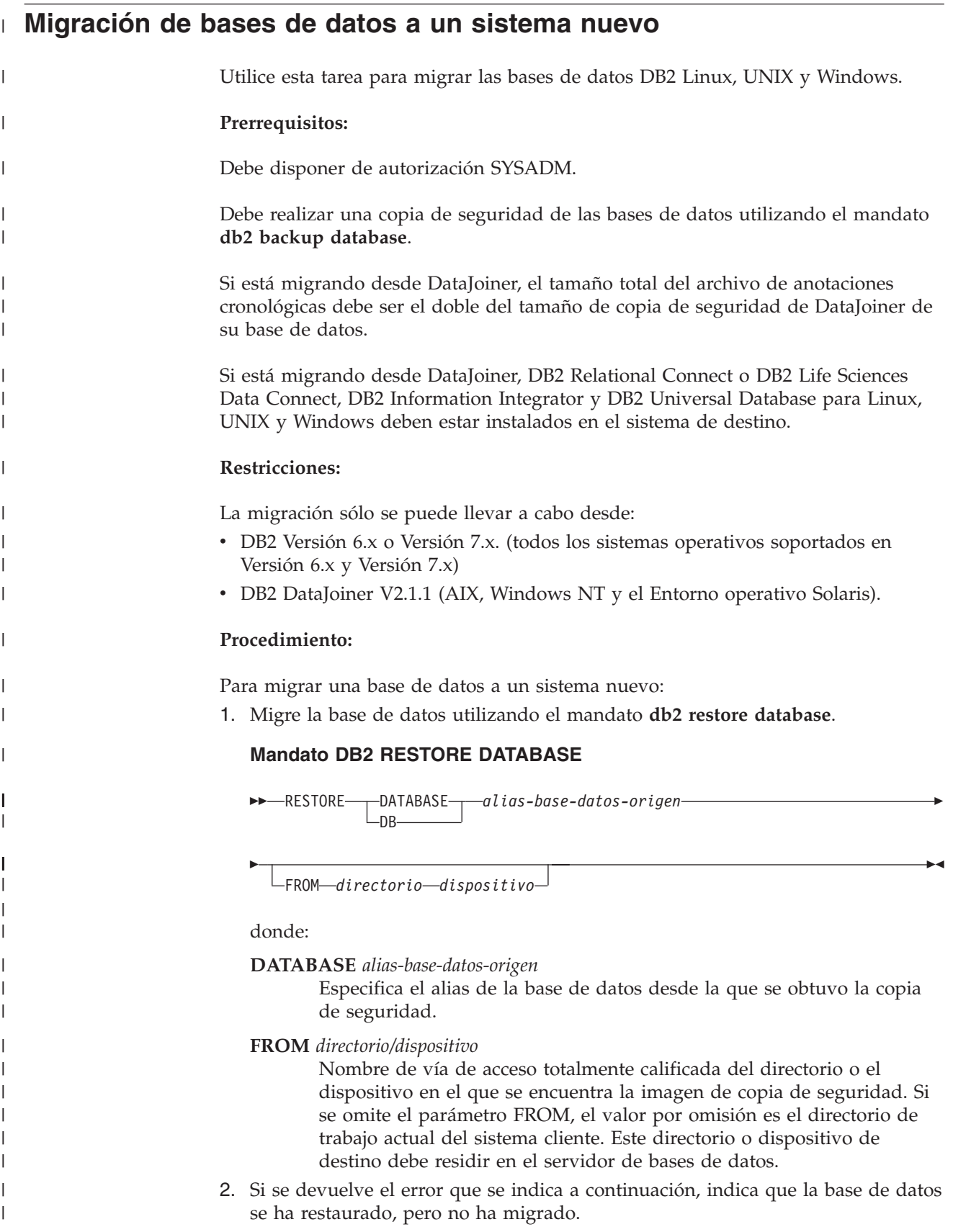

```
SQL2519N Se ha restauró la base de datos, pero la base de datos restaurada
 no se había migrado al release actual. Se devuelve el
error "-1704" con las señales "3".
```
SQLSTATE=57011

| | | |

| | | | | | | | | | | | | | | |

|

| |

> | |

| | | | | | | | | | | | | | | | | | | | | |

I

Para migrar la base de datos, debe completar los pasos siguientes:

- a. Aumente el tamaño total de todos los archivos de anotaciones cronológicas.
	- v Si migra de DB2 Versión 6 o Versión 7, duplique los valores de los parámetros logfilsiz, logprimary y logsecond.
	- v Si está migrando desde DataJoiner, el tamaño total de todos los archivos de anotaciones cronológicas debe ser el doble del tamaño de archivo de copia de seguridad de la base de datos. Utilice la fórmula siguiente para determinar si dispone de suficiente espacio de archivo de anotaciones cronológicas en el sistema DataJoiner:
		- ( 4096 X logfilsiz X ( logprimary + logsecond) ) > 2 X (tamaño de archivo de copia de seguridad de base de datos DataJoiner)

4096 es el tamaño de página del archivo de anotaciones cronológicas logfilsiz. logfilsiz, logprimary y logsecond son parámetros de configuración de base de datos.

b. Migre la base de datos utilizando el mandato **db2 migrate database**.

#### **Mandato DB2 MIGRATE DATABASE**

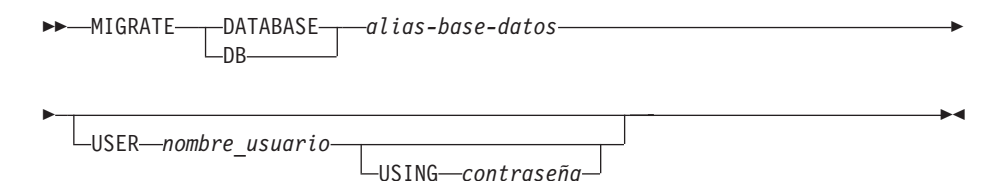

donde:

**DATABASE** *alias-base-datos*

Especifica el alias de la base de datos que se va a migrar a la versión instalada actualmente del gestor de bases de datos.

**USER** *nombre\_usuario*

Identifica el nombre de usuario con el que se va a migrar la base de datos.

#### **USING** *contraseña*

La contraseña que se utiliza para autentificar el nombre de usuario. Si se omite la contraseña, pero se ha especificado un nombre de usuario, se le solicita al usuario que entre dicha contraseña.

c. Si el tamaño de archivo de anotaciones cronológicas no es suficientemente grande, se devuelve el error que se indica a continuación. Debe aumentar el tamaño de archivo de anotaciones cronológicas y emitir de nuevo el mandato **db2 migrate database**.

SQL1704N Ha fallado la migración de base de datos. Código de razón "3".

- d. Una vez que se haya realizado la migración, restablezca los parámetros logfilsiz, logprimary y logsecond.
- 3. Opcional: Vuelva a vincular los paquetes. Durante la migración de la base de datos, se invalidan todos los paquetes que existen. Después del proceso de migración, se vuelve a crear cada paquete cuando el gestor de bases de datos

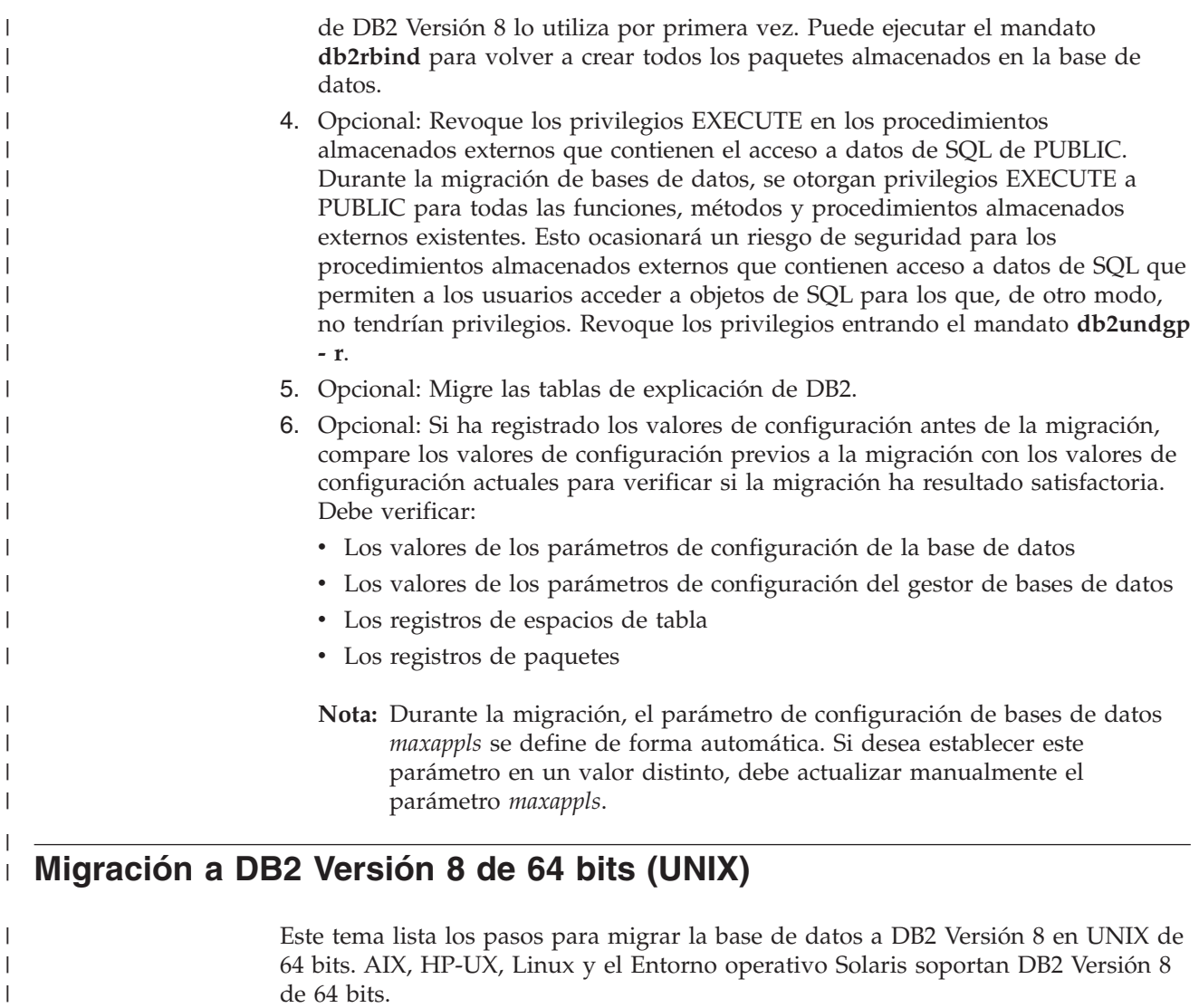

#### **Prerrequisitos:**

| | | |

| | | | | | |

 $\overline{1}$ 

|

| | | v Antes de actualizar a DB2 Versión 8 en 64 bits, migre las bases de datos. Esta migración de base de datos debe realizarse después de emitir el mandato **db2imigr**, pero antes de emitir el mandato **db2iupdt –w64**.

#### **Restricciones:**

- v No es posible volver a una instancia de la Versión 7 de 32 bits después de realizar la migración a una instancia de la Versión 8 de 64 bits.
- v La información de este tema no se aplica a Linux. Utilice los programas de utilidad de copia de seguridad y restauración para convertir una base de datos DB2 Versión 8 de Linux de 32 bits a una base de datos DB2 Versión 8 de Linux de 64 bits.

#### **Procedimiento:**

Para realizar una migración de una base de datos de DB2 Versión 7 a un sistema DB2 Versión 8 de 64 bits:

1. Instale DB2 Versión 8 en el sistema de 64 bits. No desinstale la versión anterior.

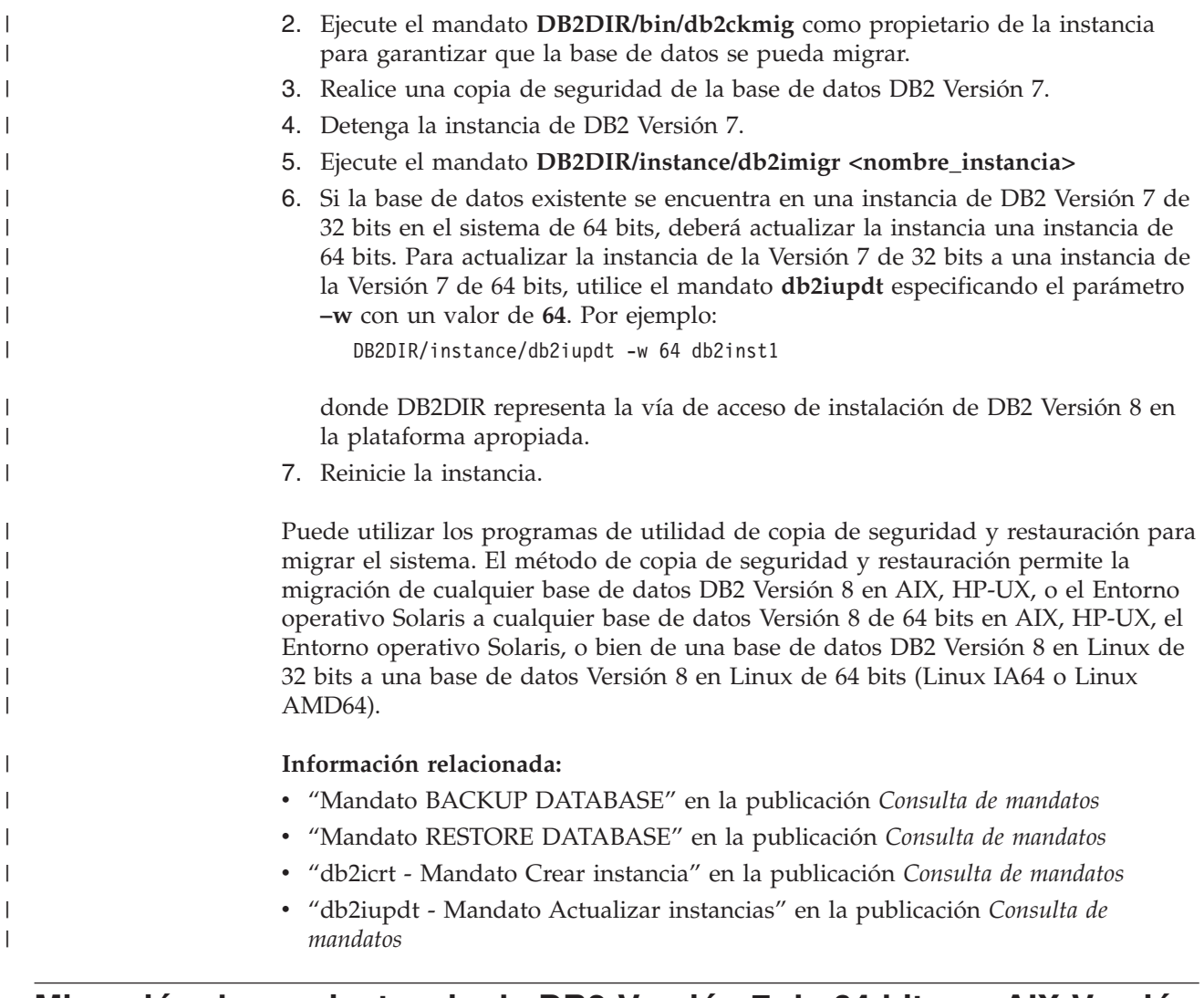

# **Migración de una instancia de DB2 Versión 7 de 64 bits en AIX Versión** | **4 a DB2 Versión 8** |

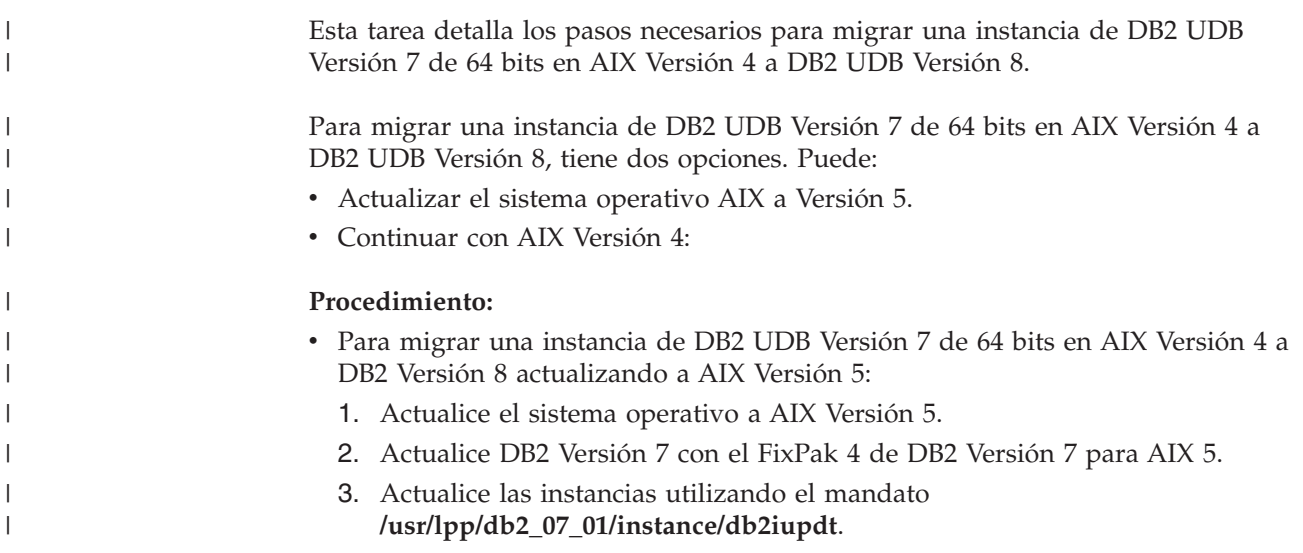

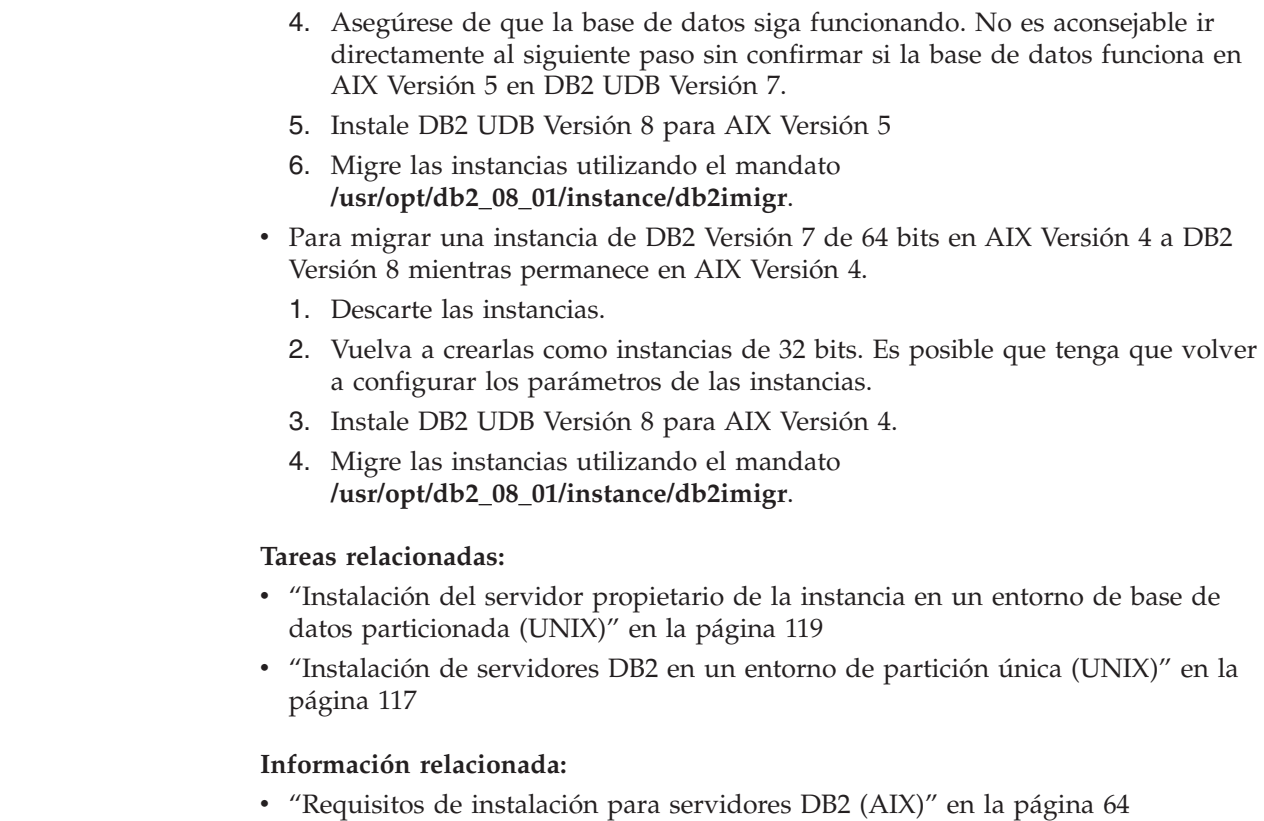

 $\mid$  $\|$  $\vert$  $\|$  $\|$  $\,$   $\,$  $\|$  $\,$   $\,$  $\begin{array}{c} \hline \end{array}$  $\|$  $\|$ | | |

 $\begin{array}{c} \hline \end{array}$  $\begin{array}{c} \hline \end{array}$  $\vert$  $\begin{array}{c} \hline \end{array}$  $\vert$ 

|  $\|$ 

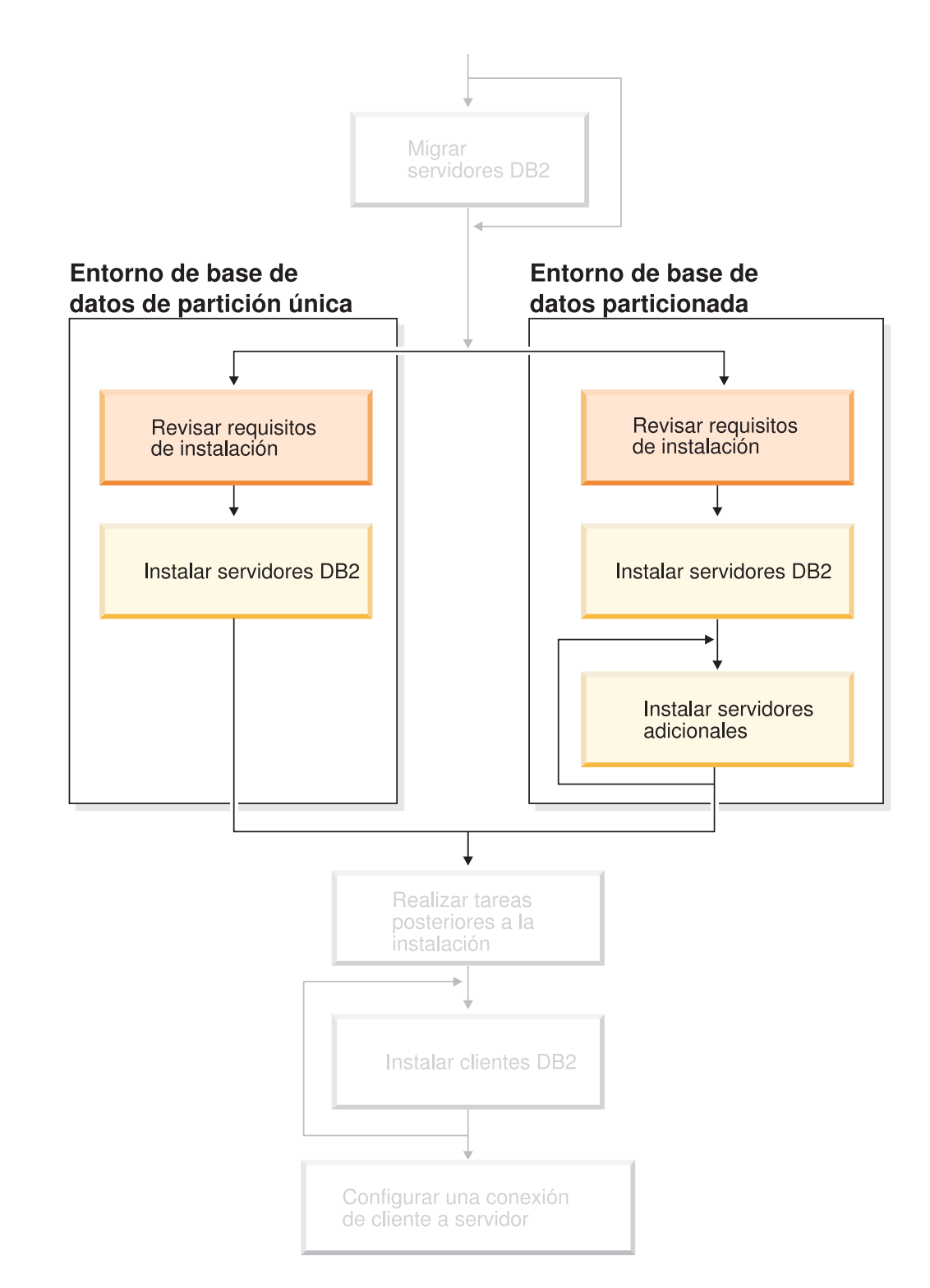

# **Parte 3. Instalación de servidores DB2 UDB**

Utilice este diagrama para ayudarle a navegar por este manual. El diagrama no pretende representar los pasos específicos de su instalación. Utilice la información en este manual para crear su plan específico de instalación.

# **Capítulo 7. Visión general de la instalación**

# **Métodos de instalación para DB2 UDB (Windows y UNIX)**

Este tema ofrece información sobre los métodos de instalación de DB2® UDB. La tabla siguiente muestra los métodos de instalación que el sistema operativo tiene disponibles.

| Método de instalación                          | Windows | <b>UNIX</b> |
|------------------------------------------------|---------|-------------|
| Asistente de instalación de<br>DB <sub>2</sub> | Sí      | Sí          |
| db2_install script                             | No      | Sí          |
| Instalación del archivo de<br>respuestas       | Sí      | Sí          |
| Herramientas de instalación<br>nativa          | No      | Sí          |

*Tabla 1. Método de instalación en función del sistema operativo.*

La lista siguiente describe los métodos de instalación para DB2 UDB.

#### **Asistente de instalación de DB2**

El Asistente de instalación de DB2 es un programa de instalación de la GUI disponible en los sistemas operativos UNIX y Windows. El Asistente de instalación de DB2 proporciona una interfaz fácil de utilizar para instalar DB2 UDB y para realizar las tareas iniciales de instalación y configuración. El Asistente de instalación de DB2 también se puede utilizar para crear instancias y archivos de respuesta.

En los sistemas UNIX, el Asistente de instalación de DB2 sustituye a la interfaz de instalación basada en texto (db2setup).

#### **db2\_install script**

El script db2\_install utiliza el programa de utilidad de instalación nativa del sistema operativo para instalar DB2 UDB. El script db2\_install solicita una palabra clave del producto DB2. Este script instala *todos* los componentes del producto de DB2 que se especifique, sólo en Inglés. No se pueden seleccionar ni deseleccionar componentes ni el soporte de idioma de interfaz. El script db2\_install no lleva a cabo la creación de usuarios y de grupos, la creación de instancias ni la configuración. Instala los componentes de DB2 en el sistema. Este método de instalación puede resultar preferible en los casos en los que se necesita mayor control sobre el proceso de instalación que el que proporciona el programa de instalación mediante la GUI.

#### **Instalación del archivo de respuestas**

Un archivo de respuestas es un archivo ASCII que contiene valores de instalación y configuración. El archivo se transfiere al programa de instalación de DB2 y la instalación se realiza de acuerdo con los valores que se han especificado. Existen varias maneras de crear un archivo de respuestas:

- v Utilizando el generador de archivos de respuestas (Windows)
- v Utilizando el Asistente de instalación de DB2 (UNIX y Windows)

<span id="page-53-0"></span>v Personalizando archivos de respuestas de muestra que se proporcionan para cada producto DB2 (UNIX y Windows)

Utilizando el generador del archivo de respuestas se puede crear un archivo de respuestas que duplique una instalación existente. Por ejemplo, podría instalar un cliente de DB2, configurar totalmente el cliente y, a continuación, generar un archivo de respuestas para duplicar la instalación y configuración del cliente en otros sistemas. El generador del archivo de respuestas sólo está disponible en Windows.

El Asistente de instalación de DB2 puede crear un archivo de respuestas para las instalaciones de UNIX y Windows. Las selecciones que efectúe al avanzar por el Asistente de instalación de DB2 se graban en un archivo de respuestas que puede guardar en una ubicación de su sistema.

Para facilitarle la tarea, puede crear un archivo de respuestas sin realizar una instalación. Esta característica puede resultar útil en un entorno en el que un DBA no tenga la autorización necesaria para realizar una instalación. El DBA puede crear un archivo de respuestas para la instalación y facilitárselo al administrador del sistema que instala el producto en nombre del DBA.

Una alternativa a la utilización del generador de archivos de respuesta o al Asistente de instalación de DB2 para crear un archivo de respuestas es la modificación manual de un archivo de respuestas de muestra. Los archivos de respuestas de muestra se proporcionan con el CD-ROM del producto DB2.

#### **Herramientas de instalación nativa**

Si instala DB2 utilizando la instalación nativa del sistema operativo, obtendrá el mayor control sobre el proceso de instalación, pero también es más difícil que los demás métodos de instalación. Cuando se instala un producto DB2 determinado, deberá asegurarse de que se instalen los componentes necesarios y de que se mantengan las dependencias de los componentes. Se necesita un conocimiento avanzado tanto de DB2 como del entorno operativo. La creación de usuarios y grupos, la creación de instancias y la configuración se debe llevar a cabo manualmente.

#### **Tareas relacionadas:**

- v "Instalación manual de un producto DB2" en la publicación *Suplemento de instalación y configuración*
- v "Visión general de la instalación del archivo de respuestas de DB2 (UNIX)" en la publicación *Suplemento de instalación y configuración*
- v "Visión general de la instalación del archivo de respuestas de DB2 (Windows)" en la publicación *Suplemento de instalación y configuración*

#### **Instalación de partición única (Windows)** |

Este tema describe los pasos para instalar DB2 Enterprise Server Edition o Workgroup Server Edition en un entorno de base de datos de partición única en Windows.

#### **Procedimiento:**

Para instalar DB2 Enterprise Server Edition o Workgroup Server Edition en un entorno de base de datos de partición única en Windows:

1. Revise los prerrequisitos del producto DB2.

| | |

- 2. Instale el producto DB2 utilizando el Asistente de instalación de DB2. Las características del Asistente de instalación de DB2 incluyen:
	- v Una área de ejecución desde la que se pueden ver notas de la instalación y notas del release y conocer características de DB2 UDB versión 8.
	- v Tipos de instalación típica, compacta y personalizada.
	- v Selección de múltiples idiomas en los que se realiza la instalación.
	- v La interfaz de usuario y los mensajes del producto están disponibles en varios idiomas y están instalados en los idiomas que ha seleccionado. Instalando múltiples idiomas, puede ver la interfaz y los mensajes en los idiomas preferidos.
	- v Instalación del Servidor de administración de DB2 (incluida la instalación del usuario de DAS).
	- v Instalación de contactos de administración y notificaciones del supervisor de salud.
	- v Instalación y configuración de instancias (incluida la instalación del usuario de instancia).
	- v Instalación de metadatos de herramientas de DB2 y de base de datos de control de depósito de datos.
	- v Creación de archivos de respuestas. Puede guardar las selecciones que efectúe durante la instalación en un archivo de respuesta para llevar a cabo la instalación o duplicar la instalación más adelante en otro sistema.

#### **Tareas relacionadas:**

<span id="page-54-0"></span>| | | | |

- v "Tools catalog database and DAS scheduler setup and configuration" en la publicación *Administration Guide: Implementation*
- "Notification and contact list setup and configuration" en la publicación *Administration Guide: Implementation*

#### **Información relacionada:**

- v "Mandato UPDATE ADMIN CONFIGURATION" en la publicación *Consulta de mandatos*
- v "Requisitos de instalación para servidores DB2 [\(Windows\)"](#page-61-0) en la página 54
- v "Cuentas de usuario necesarias para la [instalación](#page-66-0) de servidores DB2 [\(Windows\)"](#page-66-0) en la página 59
- v ["Requisitos](#page-60-0) de disco y de memoria (Windows y UNIX)" en la página 53
- v "setup Mandato Instalar DB2" en la publicación *Consulta de mandatos*

# **Instalación particionada (Windows)**

Este tema describe los pasos para instalar DB2 Enterprise Server Edition en un entorno de base de datos particionada en Windows.

#### **Procedimiento:**

Para instalar DB2 Enterprise Server Edition en un entorno de base de datos particionada en Windows:

- 1. Revise los prerrequisitos del producto DB2.
- 2. Instale el servidor de partición de base de datos propietario de la instancia.
- 3. Verifique la disponibilidad del rango de puertos en los sistemas participantes .

4. >Instale servidores de partición de base de datos en los sistemas participantes utilizando un archivo de respuestas.

#### **Tareas relacionadas:**

- v ["Instalación](#page-114-0) del servidor propietario de la instancia en un entorno de base de datos [particionada](#page-114-0) (Windows)" en la página 107
- v "Verificación de la [disponibilidad](#page-119-0) del rango de puertos en los sistemas [participantes](#page-119-0) (Windows)" en la página 112
- v ["Instalación](#page-120-0) de servidores de partición de base de datos en sistemas [participantes](#page-120-0) (Windows)" en la página 113

#### **Información relacionada:**

v "Cuentas de usuario necesarias para la [instalación](#page-66-0) de servidores DB2 [\(Windows\)"](#page-66-0) en la página 59

### **Instalación de partición única (UNIX)**

Este tema ofrece información sobre los pasos necesarios para instalar DB2 Enterprise Server Edition en un entorno de base de datos de partición única o DB2 Workgroup Server Edition en AIX, HP-UX, Linux y en el Entorno operativo Solaris.

#### **Procedimiento:**

Para instalar DB2 Enterprise Server Edition en un entorno de base de datos de partición única o DB2 Workgroup Server Edition en los entornos AIX, HP-UX, Linux y en el Entorno operativo Solaris:

- 1. Revise los prerrequisitos del producto DB2.
- 2. Monte el CD-ROM del producto DB2.
- 3. Modifique los parámetros del kernel en HP-UX, Linux y en el Entorno operativo Solaris.
- 4. Instale el producto DB2 utilizando el Asistente de instalación de DB2. Las características del Asistente de instalación de DB2 incluyen:
	- v Una área de ejecución desde que la que se pueden ver notas de la instalación y notas del release y conocer características de DB2 versión 8
	- v Tipos de instalación típica, compacta y personalizada.
	- v Selección de múltiples idiomas en los que se realiza la instalación.
	- v La interfaz de usuario y los mensajes del producto están disponibles en varios idiomas y están instalados en los idiomas que seleccione. Instalando múltiples idiomas, puede ver la interfaz y los mensajes en los idiomas preferidos.
	- v Instalación del Servidor de administración de DB2 (incluida la instalación del usuario de DAS)
	- Instalación de contactos de administración y notificaciones del supervisor de salud
	- v Instalación y configuración de instancias (incluida la instalación del usuario de instancia)
	- v Instalación de metadatos de herramientas de DB2 y de base de datos de control de depósito de datos
	- v Creación de archivos de respuestas

#### **Información relacionada:**

| | | | |

- v ["Requisitos](#page-71-0) de instalación para servidores DB2 (AIX)" en la página 64
- v ["Requisitos](#page-74-0) de instalación para servidores DB2 (HP-UX)" en la página 67
- v ["Requisitos](#page-76-0) de instalación para servidores DB2 (Linux)" en la página 69
- v ["Requisitos](#page-80-0) de instalación para servidores DB2 (Entorno operativo Solaris)" en la [página](#page-80-0) 73
- v "db2setup Mandato Instalar DB2" en la publicación *Consulta de mandatos*

### **Instalación particionada (UNIX)**

Este tema describe los pasos para instalar servidores DB2 en un entorno de base de datos particionada en plataformas basadas en UNIX.

#### **Procedimiento:**

Para instalar servidores DB2 en un entorno de base de datos particionada en plataformas basadas en UNIX:

- 1. Revise los prerrequisitos del producto DB2.
- 2. Modifique los parámetros del kernel en HP-UX, Linux y en el Entorno operativo Solaris.
- 3. Verifique que NFS se esté ejecutando.
- 4. Cree un sistema de archivos inicial para el entorno de base de datos particionada.
- 5. Cree los usuarios necesarios.
- 6. Monte el CD-ROM del producto DB2.
- 7. Instale un servidor DB2 en el sistema principal utilizando el Asistente de instalación de DB2.
- 8. Instale servidores DB2 en los sistemas participantes utilizando un archivo de respuestas.
- 9. Actualice el archivo de configuración de nodos (db2nodes.cfg).
- 10. Habilite la comunicación entre los servidores de partición de base de datos.
- 11. Habilite la ejecución de mandatos remotos
- 12. Habilite la administración del Centro de control.

#### **Tareas relacionadas:**

v ["Configuración](#page-95-0) de un colectivo de trabajo para distribuir mandatos a estaciones de [trabajo](#page-95-0) de ESE (AIX)" en la página 88

### **Usuarios y grupos de DB2 (UNIX)**

Son necesarios tres usuarios y grupos para trabajar con DB2® UDB en UNIX®. El Asistente de instalación de DB2 crea los usuarios y grupos siguientes automáticamente durante la instalación del producto DB2.

#### **Propietario de instancia**

La instancia de DB2 se crea en el directorio inicial del propietario de la instancia. El ID de usuario controla todos los procesos de DB2 y tiene todos los sistemas de archivos y dispositivos utilizados por las bases de datos contenidas en la instancia. El usuario por omisión es db2inst1 y el grupo por omisión es db2iadm1.

Y ya existe un usuario con el mismo nombre por omisión, por ejemplo, db2inst1, el instalador de DB2 buscará el usuario db2inst2. Si este usuario no existe, creará a dicho usuario. Si este usuario existe, el instalador de DB2 continuará su búsqueda (db2inst3, db2inst4, etc.) hasta que encuentre un usuario disponible. Este algoritmo también se aplica a la creación de usuarios delimitados y usuarios del Servidor de administración de DB2.

#### **Usuario delimitado**

El usuario delimitado sirve para ejecutar funciones definidas por el usuario (UDF) y procedimientos almacenados fuera del espacio de direcciones utilizado por la base de datos DB2. El usuario por omisión es db2fenc1 y el grupo por omisión es db2fadm1. Si no necesita este nivel de seguridad, por ejemplo en un entorno de prueba, puede utilizar el propietario de instancia como usuario delimitado.

#### **Usuario del Servidor de administración de DB2**

El ID de usuario para el usuario del Servidor de administración de DB2 se utiliza para ejecutar el servidor de administración de DB2 en el sistema. El usuario por omisión es dasusr1 y el grupo por omisión es dasadm1. Este ID de usuario también lo utilizan las herramientas GUI de DB2 para realizar tareas de administración respecto a las instancias y bases de datos de la base de datos del servidor local.

Este usuario no contiene ninguna base de datos y sólo hay un servidor de administración por máquina. Por ejemplo, un servidor de administración puede prestar servicio a instancias de múltiples bases de datos.

#### **Tareas relacionadas:**

- v "Creación de los usuarios necesarios para la [instalación](#page-106-0) de un servidor de DB2 en un entorno de base de datos [particionada](#page-106-0) (AIX)" en la página 99
- v "Creación de los usuarios necesarios para una [instalación](#page-107-0) de un servidor de DB2 en un entorno de base de datos [particionada](#page-107-0) (HP-UX)" en la página 100
- v "Creación de usuarios necesarios para una [instalación](#page-108-0) de servidor de DB2 en un entorno de base de datos [particionada](#page-108-0) (Linux)" en la página 101
- v "Creación de los usuarios necesarios para una [instalación](#page-110-0) del servidor DB2 en un entorno de base de datos [particionada](#page-110-0) (Entorno operativo Solaris)" en la [página](#page-110-0) 103

### **Otorgamiento de derechos de usuario (Windows)**

Este tema describe los pasos necesarios para otorgar derechos de usuario en sistemas operativos Windows. Se recomiendan derechos de usuario específicos para las cuentas de usuario requeridas para instalar y configurar DB2.

#### **Prerrequisitos:**

Para otorgar derechos avanzados de usuario en Windows debe estar conectado como Administrador local.

#### **Procedimiento:**

#### **Windows NT**

1. Pulse en **Inicio** y seleccione **Programas —> Herramientas administrativas (Común) —> Administrador de usuarios para dominios**.

- 2. En la ventana Administrador de usuarios, seleccione **Directivas —> Derechos de usuario** en la barra de menús.
- 3. En la ventana Directiva de derechos de usuario de usuario, seleccione la casilla **Mostrar derechos avanzados de usuario** y luego, en el cuadro desplegable **Derecho**, seleccione el derecho de usuario que desea otorgar. Pulse en **Agregar**.
- 4. En la ventana Agregar usuarios y grupos, seleccione el usuario o grupo al que desea otorgar el derecho y pulse en **Aceptar**.
- 5. En la ventana Directiva de derechos de usuario, seleccione el usuario o grupo que ha añadido desde el cuadro de lista **Otorgar a** y pulse en **Aceptar**.

#### **Windows 2000, Windows XP y Windows Server 2003**

- 1. Pulse en **Inicio** y seleccione **Configuración —> Panel de control —> Herramientas administrativas**.
	- **Nota:** En sistemas Windows XP y Windows Server 2003, para algunos Temas de Windows, será: **Configuración —> Panel de control —> Rendimiento y mantenimiento —> Herramientas administrativas**.
- 2. Seleccione **Directiva de seguridad local**.
- 3. En el panel izquierdo, amplíe el objeto **Directivas locales** y seleccione **Asignaciones de derechos de usuario**.
- 4. En el panel derecho, seleccione el derecho de usuario que desea asignar.
- 5. En el menú, seleccione **Acción** —> **Seguridad...**
- 6. Pulse en **Añadir**, seleccione un usuario o grupo al que desea asignar el derecho y pulse en **Agregar**.
- 7. Pulse en **Aceptar**.
- **Nota:** Si su sistema pertenece a un dominio Windows 2000 o Windows Server 2003, es posible que los derechos de usuario del dominio prevalezcan sobre los valores locales. En este caso, el Administrador de la red deberá efectuar cambios en los derechos de usuario.

#### **Conceptos relacionados:**

v "User, user ID and group naming rules" en la publicación *Administration Guide: Implementation*

#### **Tareas relacionadas:**

v "Instalación de DB2 Personal Edition - visión general (Windows)" en la publicación *Guía rápida de iniciación para DB2 Personal Edition*

#### **Información relacionada:**

v "Cuentas de usuario necesarias para la [instalación](#page-66-0) de servidores DB2 [\(Windows\)"](#page-66-0) en la página 59

### **Grupo de administración del sistema DB2 UDB (Windows)**

Por omisión, se otorga autorización de administración del sistema (SYSADM) a cualquier cuenta de usuario de DB2 válida que pertenezca al grupo Administradores del sistema en el que está definida la cuenta. Si se trata de una cuenta local, debe pertenecer al grupo Administradores local. Si es una cuenta de dominio, debe pertenecer al grupo Administradores del controlador del dominio.

Por ejemplo, si un usuario inicia una sesión con una cuenta de dominio e intenta acceder a una base de datos DB2, DB2 va a un controlador de dominio para enumerar grupos (incluyendo el grupo Administradores). El usuario puede imponer que DB2 realice siempre una búsqueda de grupos en el sistema local, estableciendo la variable de registro **DB2\_GRP\_LOOKUP=local** y añadiendo las cuentas de dominio (o grupos globales) al grupo local.

Para que un usuario del dominio tenga autorización SYSADM, debe pertenecer al grupo Administradores del controlador del dominio. Debido a que DB2 siempre realiza la autorización en la máquina donde está definida la cuenta, la adición de un usuario de dominio al grupo Administradores local en el servidor no otorga la autorización SYSADM al usuario del dominio para este grupo.

Para evitar añadir un usuario de dominio al grupo Administradores del controlador del dominio, cree un grupo global y añádale los usuarios del dominio a los que desea otorgar autorización SYSADM, y luego actualice el parámetro de configuración de DB2 SYSADM\_GROUP con el nombre del grupo global. Para hacerlo, entre los mandatos siguientes:

db2stop db2 update dbm cfg using grupo\_sysadm grupo\_global db2start

#### **Tareas relacionadas:**

v "Instalación de DB2 Personal Edition - visión general (Windows)" en la publicación *Guía rápida de iniciación para DB2 Personal Edition*

### **Autentificación de Kerberos** |

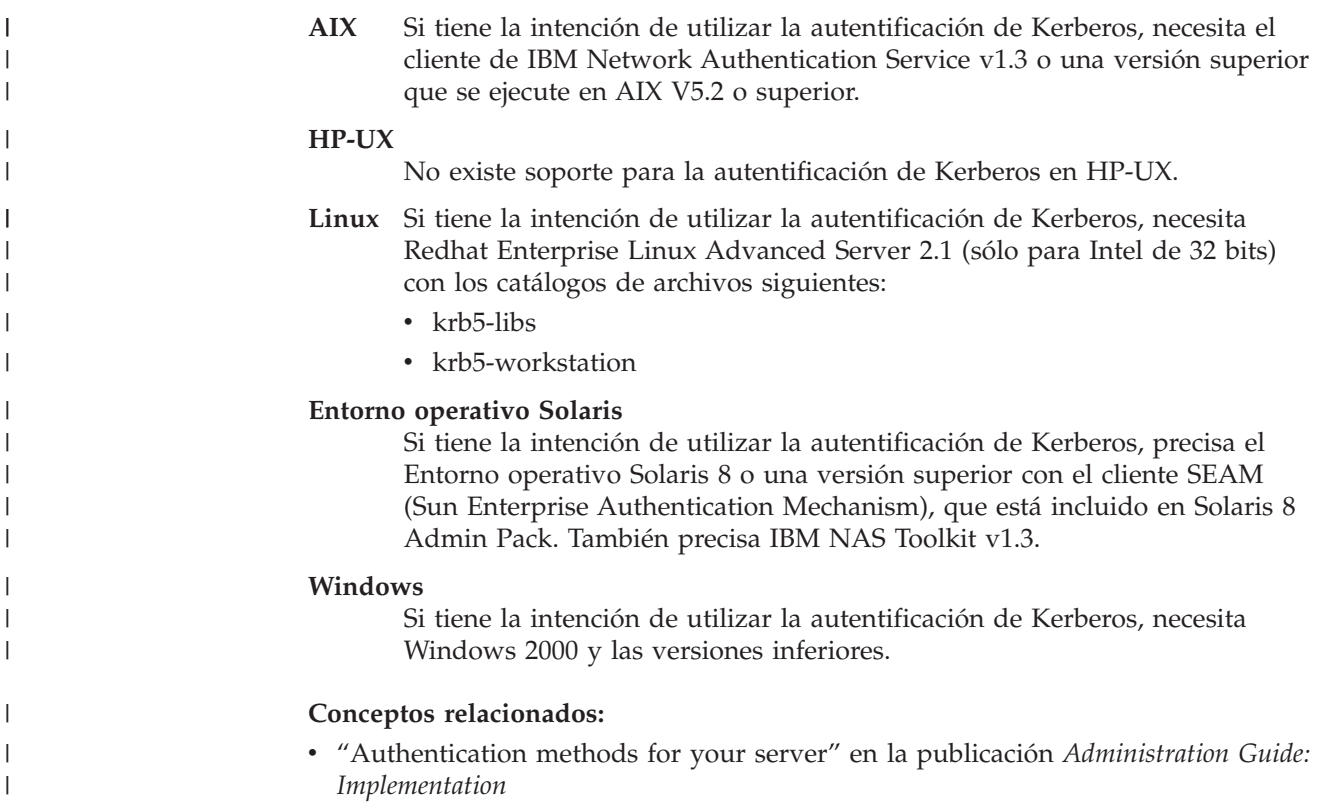

# <span id="page-60-0"></span>**Capítulo 8. Requisitos de instalación**

## **Requisitos de disco y de memoria (Windows y UNIX)**

#### **Requisitos de disco:**

El espacio de disco necesario para el producto depende del tipo de instalación que se elija y del tipo de sistema de archivos de que se disponga. El Asistente de instalación de DB2 proporciona estimaciones de tamaño dinámicas basadas en los componentes seleccionados durante una instalación típica, compacta o personalizada.

En Windows, es posible que se requiera significativamente más espacio en unidades FAT (Tabla de asignación de archivos) con tamaños de clúster grandes que con unidades NTFS (Sistema de archivos de nueva tecnología).

Recuerde incluir espacio de disco para el software necesario, los productos de comunicaciones y la documentación.

#### **Requisitos de memoria:**

Como mínimo, DB2 UDB requiere 256 MB de RAM. Se recomienda 512 MB de memoria RAM si se utilizan las herramientas de GUI. Cuando determine los requisitos de memoria, tenga en cuenta lo siguiente:

- v Para el soporte de cliente DB2, estos requisitos de memoria son para una base de 5 conexiones de cliente simultáneas. Se necesitarán 16 MB de RAM adicionales por cada 5 conexiones de cliente.
- v Para otro software que se ejecute en el sistema se requerirá memoria adicional.
- v Se puede necesitar memoria adicional para mejorar el rendimiento de las herramientas de GUI de DB2.
- v Los requisitos de rendimiento específicos pueden determinar la cantidad de memoria necesaria.
- v Los requisitos de memoria se ven afectados por el tamaño y la complejidad del sistema de base de datos.
- Los requisitos de memoria están afectados por la magnitud de la actividad de la base de datos y el número de clientes que acceden al sistema.
- v En Linux, se recomienda un espacio de intercambio, SWAP, de un tamaño al menos dos veces superior al de la RAM, pero no es obligatorio.

### **Consideraciones sobre la instalación de NIS**

| | | |

|

| | |

| | |

| |

| |

> En los entornos que incluyen software de seguridad, como NIS o NIS+, se deben tener en cuenta algunas consideraciones referentes a la instalación. Los scripts de instalación de DB2 intentarán actualizar objetos que se encuentran bajo control de los paquetes de seguridad, tales como usuarios y grupos, y no les será posible hacerlo así si está instalado NIS o NIS+.

Al crearse la instancia, sin que haya presente un componente de seguridad, las propiedades del grupo del usuario propietario de la instancia se modifican automáticamente para añadir el grupo del servidor de administración como un <span id="page-61-0"></span>grupo secundario, y las propiedades del grupo del servidor de administración se modificarán para incluir el grupo del propietario de la instancia. Si el programa de creación de instancias no puede modificar estas propiedades (no lo hará si NIS/NIS+ está controlando el grupo), el programa informará que no puede hacerlo. El mensaje de aviso proporciona la información necesaria para realizar manualmente los cambios.

Estas consideraciones son válidas para cualquier entorno en el que un programa de seguridad externo no permita modificar características del usuario a los programas de creación de instancias o de instalación de DB2.

Si el Asistente de instalación de DB2 detecta NIS en el sistema, no se proporcionará la opción de crear usuarios nuevos durante la instalación. En su lugar, deberá elegir usuarios existentes.

En caso de utilizar NIS o NIS+, tenga en cuenta las restricciones siguientes:

- v Los grupos y los usuarios se deben crear en el servidor NIS antes de ejecutar el Asistente de instalación de DB2.
- v Se deben crear grupos secundarios para el propietario de la instancia de DB2 y el Servidor de administración de DB2 en el servidor NIS. A continuación, se debe añadir el grupo principal del propietario de la instancia al grupo secundario del Servidor de administración de DB2. De la misma forma, se debe añadir el grupo principal del Servidor de administración de DB2 al grupo secundario del propietario de la instancia.
- v En un sistema DB2 ESE, antes de crear una instancia debe haber una entrada para la instancia en el archivo etc/services. Por ejemplo, si desea crear una instancia para el usuario db2inst1, necesitará una entrada similar a la siguiente: DB2 db2inst1 50000/tcp

#### **Tareas relacionadas:**

- v "Instalación de DB2 Personal Edition visión general (Linux)" en la publicación *Guía rápida de iniciación para DB2 Personal Edition*
- v "Creación manual de grupos y usuarios necesarios para DB2 Personal Edition (Linux)" en la publicación *Guía rápida de iniciación para DB2 Personal Edition*

### **Instalación del servidor DB2 (Windows)**

### **Requisitos de instalación para servidores DB2 (Windows)**

Para instalar un servidor DB2 UDB, deben cumplirse los siguientes requisitos de sistema operativo, software, hardware y comunicaciones:

#### **Requisitos de sistema operativo**

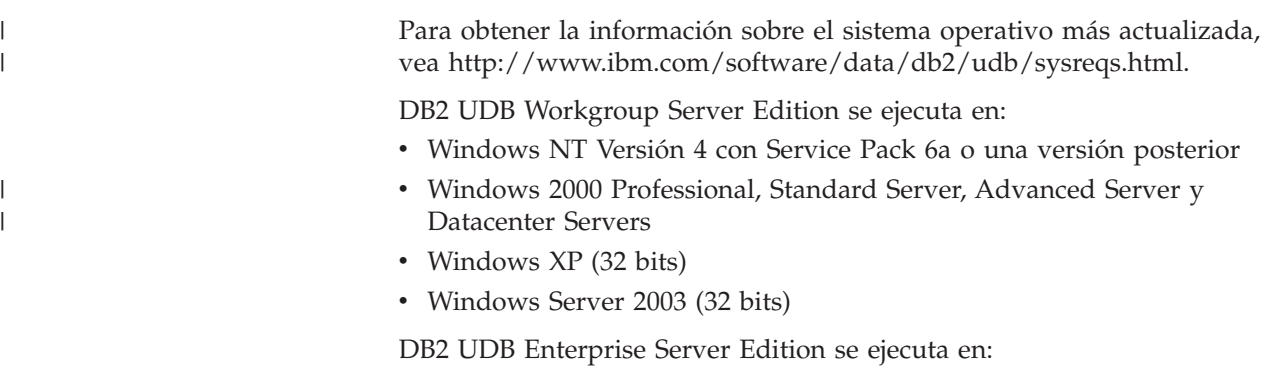

- v Windows NT Versión 4 con Service Pack 6a o una versión posterior
- Windows 2000 Professional, Standard Server, Advanced Server y Datacenter Servers. Para Windows Terminal Server se necesita el Service Pack 2 de Windows 2000.
- Windows Server 2003 (32 bits y 64 bits)

Windows 2000 Service Pack 3 y Windows XP Service Pack 1 son necesarios para ejecutar aplicaciones DB2 en cualquiera de los entornos siguientes:

- v Aplicaciones que tienen objetos COM+ utilizando Open Database Connectivity (ODBC).
- v Aplicaciones que utilizan OLE DB Provider para ODBC con el agrupamiento de recursos OLE DB inhabilitado

Si no está seguro acerca de si su entorno de aplicación está calificado, se recomienda que instale el nivel de servicio de Windows apropiado.

Para más información sobre COM+, consulte el siguiente artículo de Microsoft Knowledge Base:

v http://support.microsoft.com/default.aspx?scid=KB;EN-US;306414

Windows 2000 Service Pack 3 y Windows XP Service Pack 1 no son necesarios para el servidor de DB2 ni ninguna de las aplicaciones que se envían como parte de los productos DB2.

#### **Requisitos de hardware**

| | |

| | | | Para productos DB2 de 32 bits, se necesita una CPU Pentium o compatible con Pentium. Para los productos DB2 de 64 bits, se necesita una CPU Itanium o compatible con Itanium.

#### **Requisitos de software**

- v Se requiere MDAC 2.7. El Asistente de instalación de DB2 instalará MDAC 2.7 si aún no está instalado.
- v Necesitará el SDK apropiado para utilizar herramientas basadas en Java como por ejemplo, el Centro de control de DB2, así como para crear y ejecutar aplicaciones Java, incluidos los procedimientos almacenados y las definiciones definidas por el usuario.
- v Se necesita un navegador para ver la ayuda en línea.

#### **Limitación de la instalación de Windows 2000 Terminal Server:**

No se puede instalar DB2 Versión 8 a partir de una unidad de red redirigida utilizando una sesión remota de Windows 2000, edición Terminal Server. La solución disponible es utilizar vías de acceso de Convenio universal para nombres (UNC) para iniciar la instalación o ejecutar la instalación de la sesión de consola.

Por ejemplo, si el directorio c:\víaA\víaB\...\víaN en un servidorA se comparte como dirservidor, puede abrir

\\servidorA\dirservidor\nombrearchivo.ext para acceder al archivo c:\víaA\víaB\...víaN\nombrearchivo.ext en el servidor.

#### **Requisitos de comunicaciones**

Se puede utilizar APPC, TCP/IP, MPTN (APPC en TCP/IP), Conexiones con nombre y NetBIOS. Para administrar de forma remota una base de datos DB2 UDB Versión 8, debe conectarse utilizando TCP/IP. Los

servidores DB2 Versión 8, que utilizan la característica de soporte de servidor de DB2 Connect, sólo dan soporte a las peticiones APPC de cliente de salida; no hay soporte para las peticiones APPC de cliente de entrada.

- Para la conectividad de TCP/IP, Conexiones con nombre y NetBIOS, no se necesita software adicional.
- Para la conectividad APPC (CPI-C), mediante la característica de soporte de servidor de DB2 Connect, se necesita uno de los productos de comunicaciones que se muestra en la tabla.

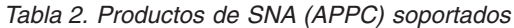

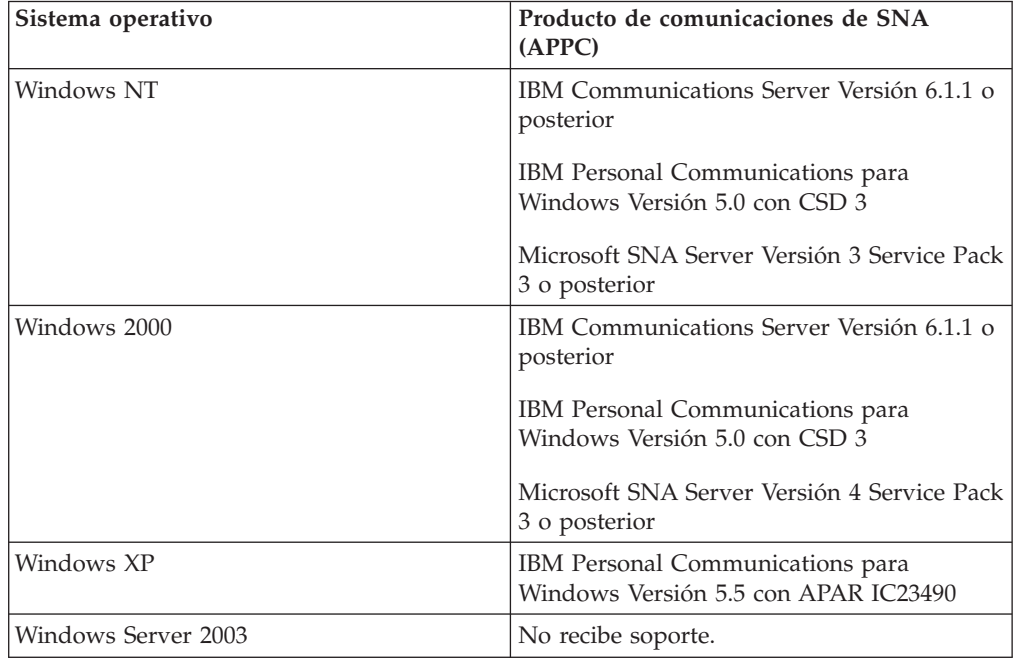

• Si tiene previsto utilizar LDAP (Lightweight Directory Access Protocol), necesitará un cliente Microsoft LDAP o un cliente IBM SecureWay LDAP V3.2.1 o una versión posterior.

#### **Consideraciones sobre Windows (64 bits)**

- v Las aplicaciones locales de 32 bits reciben soporte.
- v Los UDF y los procedimientos almacenados de 32 bits reciben soporte.
- v Las solicitudes de SQL de clientes remotos de 32 bits de niveles inferiores reciben soporte.
- v Los servidores de 64 bits Windows de DB2 Versión 8 soportan las conexiones de clientes de 32 bits de DB2 Versión 6 y Versión 7 sólo para solicitudes de SQL. Las conexiones de clientes 64 bits de la Versión 7 no reciben soporte.

#### **Tareas relacionadas:**

v "Instalación de partición única [\(Windows\)"](#page-53-0) en la página 46

#### **Información relacionada:**

v ["Niveles](#page-87-0) de SDK de Java para DB2 UDB" en la página 80

## **Cuestiones de seguridad cuando se instala DB2 Universal Database**

| |

> | | | | | | | | | | | | | | | | | | | | |

| | | |

| | |

| | | | | | | | | |

| |

| | | | Las cuestiones de seguridad son importantes para el administrador de DB2<sup>®</sup> desde el momento en que se instala el producto.

Para completar la instalación de DB2 Universal Database™ (DB2 UDB), se necesita un ID de usuario, un nombre de grupo y una contraseña. El programa de instalación DB2 UDB basado en la GUI crea valores por omisión para diferentes ID de usuario y el grupo. Se crean diferentes valores por omisión, en función de si se realiza la instalación en plataformas UNIX o Windows:

v En plataformas UNIX, el programa de instalación DB2 UDB crea diferentes usuarios por omisión para el DAS (dasusr), el propietario de la instancia (db2inst) y el usuario delimitado (db2fenc).

El programa de instalación DB2 UDB añade un número del 1 al 99 al nombre de usuario por omisión, hasta que se pueda crear un ID de usuario que aún no existe. Por ejemplo, si los usuarios db2inst1 y db2inst2 ya existen, el programa de instalación DB2 UDB crea el usuario db2inst3. Si se utiliza un número superior a 10, la parte de carácter del nombre se trunca en el ID de usuario por omisión. Por ejemplo, si el ID de usuario db2fenc9 ya existe, el programa de instalación DB2 UDB trunca la c en el ID de usuario y, a continuación, añade 10 (db2fen10). El truncamiento no se produce cuando el valor numérico se añade al usuario DAS por omisión (por ejemplo, dasusr24).

v En plataformas Windows, el programa de instalación DB2 UDB crea el usuario por omisión db2admin para el usuario DAS, el propietario de la instancia y los usuarios delimitados. A diferencia de las plataformas UNIX, no se añade ningún valor numérico al ID de usuario.

Para minimizar el riesgo de que un usuario distinto del administrador conozca los valores por omisión y los utilice incorrectamente en las bases de datos y las instancias, cámbielos durante la instalación por un ID de usuario nuevo o uno existente que desee.

**Nota:** Las instalaciones del archivo de respuestas no utilizan valores por omisión para ID de usuario o nombres de grupo. Estos valores deben especificarse en el archivo de respuestas.

Las contraseñas son muy importantes cuando se autentifican usuarios. Si no se establece ningún requisito de autentificación en el nivel de sistema operativo y la base de datos utiliza el sistema operativo para autentificar usuarios, se permitirá a los usuarios conectarse. Por ejemplo, en los sistemas operativos UNIX, las contraseñas no definidas se manejan como valores NULL. En este caso, se considerará que cualquier usuario sin una contraseña definida tiene una contraseña NULL. Bajo la perspectiva del sistema operativo, se trata de una coincidencia y el usuario se valida y se puede conectar a la base de datos. Utilice contraseñas en el nivel del sistema operativo si desea que el sistema operativo realice la autentificación de usuarios para la base de datos.

**Nota:** No puede utilizar contraseñas definidas si desea que el entorno de base de datos cumpla los requisitos de Common Criteria.

Después de instalar DB2 Universal Database revise también y cambie (si es necesario), los privilegios por omisión que se han otorgado a los usuarios. Por omisión, el proceso de instalación otorga privilegios de administración del sistema (SYSADM) a los siguientes usuarios en cada sistema operativo:

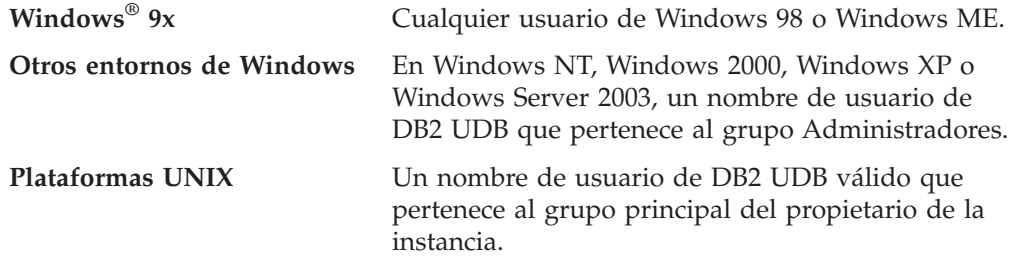

Los privilegios SYSADM son el grupo más potente de privilegios existentes en DB2 Universal Database. Como consecuencia, tal vez no desee que todos estos usuarios tengan privilegios SYSADM por omisión. DB2 UDB ofrece al administrador la posibilidad de conceder y revocar privilegios a ID de usuario individuales y grupos.

Actualizando el parámetro de configuración del gestor de bases de datos *sysadm\_group*, el administrador puede controlar qué grupo de usuarios posee privilegios SYSADM. Debe seguir las directrices que se indican a continuación para completar los requisitos de seguridad tanto para la instalación de DB2 UDB como para la creación posterior de instancias y bases de datos.

Debe haber un grupo cualquiera definido como el grupo de administración del sistema (actualizando *sysadm\_group*). El nombre de este grupo debe permitir una fácil identificación como el grupo creado para los propietarios de la instancia. Los ID de usuario y de grupo que pertenecen a este grupo tienen autorización del administrador del sistema para sus respectivas instancias.

El administrador debe considerar la posibilidad de crear un ID de usuario propietario de la instancia que se reconozca fácilmente como asociado a una instancia específica. Este ID de usuario debe tener el nombre del grupo SYSADM creado arriba como uno de sus grupos. Otra recomendación es utilizar este ID de usuario propietario de la instancia únicamente como un miembro del grupo propietario de la instancia y no utilizarlo en ningún otro grupo. De este modo se controlará la proliferación de ID de usuarios y de grupos que pueden modificar la instancia o cualquier objeto dentro de la instancia.

El ID de usuario creado debe estar asociado a una contraseña para proporcionar la autentificación antes de que se permita entrar en los datos y las bases de datos de la instancia. La recomendación cuando se crea una contraseña es seguir las directrices de denominación de contraseñas de su empresa.

#### **Conceptos relacionados:**

- v "Naming rules in an NLS environment" en la publicación *Administration Guide: Planning*
- v "Naming rules in a Unicode environment" en la publicación *Administration Guide: Planning*
- v "Windows NT platform security considerations for users" en la publicación *Administration Guide: Implementation*
- v "UNIX platform security considerations for users" en la publicación *Administration Guide: Implementation*
- v "Authentication" en la publicación *Administration Guide: Planning*
- v "Authorization" en la publicación *Administration Guide: Planning*
- v "Location of the instance directory" en la publicación *Administration Guide: Implementation*

|| | | | | |

 $\mathbf{I}$  $\mathsf{I}$ 

| | | | |

| | | |

 $\overline{1}$ 

- v "General naming rules" en la publicación *Administration Guide: Implementation*
- v "User, user ID and group naming rules" en la publicación *Administration Guide: Implementation*

## <span id="page-66-0"></span>**Cuentas de usuario necesarias para la instalación de servidores DB2 (Windows)**

Si está realizando la instalación en Windows NT, Windows 2000, Windows XP o Windows Server 2003, necesitará las siguientes cuentas de usuario de servidor de DB2:

- v una cuenta de usuario de instalación y
- v una o más cuentas de usuario de configuración
	- una cuenta de usuario de Servidor de administración de DB2 (DAS)
	- una cuenta de usuario de instancia DB2.

La cuenta de usuario de instalación se debe definir antes de ejecutar el Asistente de instalación de DB2. Las cuentas de usuario para la configuración se pueden definir antes de la instalación o se puede hacer que las cree el programa de instalación de DB2.

Todos los nombres de cuenta de usuario tienen que cumplir con las normas de denominación del sistema y de DB2.

#### **Seguridad mejorada de DB2 en Windows:**

|

|

| | | |

| |

| | | | | | |

 $\mathbf{I}$ 

| | | | | | | DB2 ahora ofrece seguridad de Windows mejorada. Puede instalar DB2 con un ID de usuario, pero a menos que dicho ID de usuario pertenezca al grupo DB2ADMNS o DB2USERS, ese ID de usuario no podrá ejecutar ningún mandato de DB2.

La instalación de DB2 crea estos dos nuevos grupos. Puede utilizar un nuevo nombre o aceptar los nombres por omisión.

Para habilitar esta característica de seguridad, seleccione la casilla Habilitar seguridad del sistema operativo en el panel Habilitar la seguridad del sistema operativo para objetos DB2 durante la instalación de DB2. Acepte los valores por omisión para el campo Grupo de administradores de DB2, y el Grupo de usuarios de DB2. Los nombres de grupo son DB2ADMNS y DB2USERS. Si existe un conflicto con nombres de grupo existentes, se le solicitará que cambie los nombres de grupo. Si es necesario, puede especificar sus propios valores.

#### **Cuentas de usuario de servidor DB2:**

#### **Cuenta de usuario de instalación**

Para efectuar la instalación, se necesita una cuenta de usuario del dominio o local. La cuenta de usuario debe pertenecer al grupo *Administradores* de la máquina en la que se va a llevar a cabo la instalación.

Para cuentas de dominio, para verificar los ID de usuario en el servidor de DB2, el ID de usuario de instalación debe pertenecer al grupo Administradores de dominio en el dominio en el que se van a crear las cuentas.

También puede utilizar la cuenta LocalSystem incorporada para ejecutar la instalación para todos los productos excepto, DB2 UDB Enterprise Server Edition.

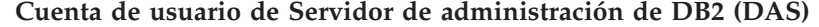

Se necesita una cuenta de usuario del dominio o local para el Servidor de administración de DB2 (DAS).

Si está realizando una instalación del archivo de respuestas, también puede especificar la Cuenta de sistema local del archivo de respuestas. Para obtener más detalles, consulte los archivos de respuestas de ejemplo en el directorio db2\windows\samples.

El Servidor de administración de DB2 (DAS) es un servicio de administración especial de DB2 que se utiliza para soportar las herramientas de la GUI y ayudar en las tareas de administración en servidores DB2 locales y remotos. El DAS tiene asignada una cuenta de usuario que se utiliza para conectar el servicio DAS con un sistema cuando se inicia el servicio DAS.

Puede crear la cuenta de usuario DAS antes de instalar DB2 o puede hacer que el Asistente de instalación de DB2 la cree. Si desea que el Asistente de instalación de DB2 cree una cuenta de usuario de dominio nueva, la cuenta de usuario que esté utilizando para realizar la instalación deberá tener autorización para crear cuentas de usuario de dominio. La cuenta de usuario debe pertenecer al grupo *Administradores* de la máquina en la que se va a llevar a cabo la instalación. Esta cuenta dispondrá de los derechos de usuario siguientes:

- v Actuar como parte del sistema operativo
- Programas de depuración
- Crear un objeto de señal
- Bloquear páginas en la memoria
- v Conectarse como un servicio
- v Aumentar las cuotas
- Sustituir una señal de nivel de proceso

El privilegio Bloquear páginas en la memoria es necesario para soporte de AWE (Extensiones de ventanas avanzadas). El privilegio ″Depurar programas″ solamente es necesario cuando la búsqueda de grupo de DB2 se especifica de manera explícita para utilizar la señal de acceso.

Si la cuenta de usuario la crea el programa de instalación, se le otorgarán estos privilegios a la cuenta de usuario y si ésta ya existe, a esta cuenta también se le otorgarán estos privilegios. Si la instalación otorga los privilegios, algunos de ellos solamente serán efectivos en la primera conexión mediante la cuenta a la que se han otorgado los privilegios o con el arranque.

Es aconsejable que el usuario DAS tenga autorización SYSADM sobre cada uno de los sistemas DB2 del entorno, de forma que, si es necesario, pueda iniciar o detener otras instancias. Por omisión, cualquier usuario que forme parte del grupo *Administrador* tiene autorización SYSADM.

#### **Cuenta de usuario de instancias de DB2**

Para la instancia de DB2 se necesita una cuenta de usuario del dominio o local. Cada instancia de DB2 tiene asignado un usuario, que se le asigna al crear la instancia. DB2 inicia la sesión con este nombre de usuario cuando se inicia la instancia.

También puede utilizar la cuenta LocalSystem incorporada para ejecutar la instalación de todos los productos excepto DB2 UDB Enterprise Server Edition.

| | | |

|

|

| | | | | | | | | |

 $\mathbf{I}$ 

| | |

Puede crear la cuenta de usuario DAS de instancias de DB2 antes de instalar DB2 o puede hacer que el Asistente de instalación de DB2 la cree. Si desea que el Asistente de instalación de DB2 cree una cuenta de usuario de dominio nueva, la cuenta de usuario que esté utilizando para realizar la instalación deberá tener autorización para crear cuentas de usuario de dominio. La cuenta de usuario debe pertenecer al grupo *Administradores* de la máquina en la que se va a llevar a cabo la instalación. Esta cuenta dispondrá de los derechos de usuario siguientes: v Actuar como parte del sistema operativo • Programas de depuración • Crear un objeto de señal • Aumentar las cuotas v Bloquear páginas en la memoria • Conectarse como un servicio v Sustituir una señal de nivel de proceso El privilegio Bloquear páginas en la memoria es necesario para soporte de AWE (Extensiones de ventanas avanzadas). El privilegio ″Depurar programas″ solamente es necesario cuando la búsqueda de grupo de DB2 se especifica de manera explícita para utilizar la señal de acceso. Si la cuenta de usuario la crea el programa de instalación, se le otorgarán estos privilegios a la cuenta de usuario y si ésta ya existe, a esta cuenta también se le otorgarán estos privilegios. Si la instalación otorga los privilegios, algunos de ellos solamente serán efectivos en la primera conexión mediante la cuenta a la que se han otorgado los privilegios o con el arranque.

#### **Conceptos relacionados:**

|

|

| | | |

| | | | | |

> v "User, user ID and group naming rules" en la publicación *Administration Guide: Implementation*

### **Tareas relacionadas:**

- "Instalación de partición única [\(Windows\)"](#page-53-0) en la página 46
- v "Instalación [particionada](#page-54-0) (Windows)" en la página 47

### **Preparación del entorno para un servidor DB2 particionado (Windows)**

Este tema describe los pasos necesarios para preparar el entorno Windows para una instalación particionada de DB2 Enterprise Server Edition.

#### **Restricciones:**

Todos los sistemas participantes deben tener el mismo sistema operativo. Por ejemplo, no se puede tener un sistema de base de datos particionada que incluya los sistemas operativos Windows NT y Windows 2000.

#### **Procedimiento:**

Para preparar el entorno Windows para la instalación:

1. Asegúrese de que el sistema principal y los sistemas participantes pertenezcan al mismo dominio de Windows.

#### **Windows NT**

Compruebe el dominio al que pertenece el sistema utilizando el diálogo Red, al que se puede acceder en el Panel de control.

#### **Windows 2000 o Windows Server 2003**

Compruebe el dominio al que pertenece el sistema utilizando el diálogo Propiedades del sistema, al que se puede acceder en el Panel de control.

2. Asegúrese de que los valores de fecha y hora del sistema principal y de los sistemas participantes guarden coherencia. Para que se considere coherente, la diferencia en horario GMT entre todos los sistemas no puede ser superior a 1 hora.

La fecha y la hora del sistema se puede modificar utilizando el diálogo Fecha y hora, al que se puede acceder en el Panel de control. Puede utilizar el parámetro de configuración max\_time\_diff para cambiar esta restricción. El valor por omisión es max\_time\_diff = 60, que permite una diferencia de menos de 60.

- 3. Asegúrese de que todos los sistemas participantes se puedan comunicar entre ellas mediante TCP/IP.
	- a. En un sistema participante, entre el mandato **hostname**, que devolverá el nombre de sistema principal del sistema.
	- b. En otro sistema participante, entre el mandato siguiente:

ping *nombre\_sist\_principal*

donde *nombre\_sist\_principal* representa el nombre de sistema principal del sistema principal. Si la prueba se realiza satisfactoriamente, recibirá una salida similar a la siguiente:

Realizando ping de ServidorA.ibm.com [9.21.27.230] con 32 bytes de datos:

Respuesta de 9.21.27.230: bytes=32 tiempo<10ms TTL=128 Respuesta de 9.21.27.230: bytes=32 tiempo<10ms TTL=128 Respuesta de 9.21.27.230: bytes=32 tiempo<10ms TTL=128

Repita estos pasos hasta que esté seguro de que todos los sistemas participantes se puedan comunicar entre ellas mediante TCP/IP. Cada sistema debe tener una dirección IP estática.

Si tiene la intención de utilizar varios adaptadores de red, puede especificar qué adaptador se debe utilizar para las comunicaciones entre servidores de partición de base de datos. Utilice el mandato **db2nchg** para especificar el campo de nombre de red en el archivo db2nodes.cfg una vez haya finalizado la instalación.

- 4. Durante la instalación, se le solicitará que especifique una cuenta de usuario para el Servidor de administración de DB2. Se trata de una cuenta de usuario local o de dominio que el Servidor de administración de DB2 (DAS) va a utilizar. El DAS es un servicio de administración que se utiliza para dar soporte a las herramientas de la GUI y ofrecer asistencia para las tareas de administración. Puede definir un usuario ahora o hacer que el Asistente de instalación de DB2 cree uno. Si desea crear un nuevo usuario de dominio, la cuenta utilizada para realizar la instalación deberá tener autorización para crear usuarios de dominio.
- 5. En el sistema principal, en el que instalará la partición propietaria de la instancia, debe tener una cuenta de usuario de dominio que pertenezca al grupo *Administradores* local. Cuando instale DB2, iniciará la sesión con este

usuario. Debe añadir la misma cuenta de usuario al grupo *Administradores* local en cada sistema participante. Este usuario debe tener el derecho de usuario *Actuar como parte del sistema operativo*.

- 6. Asegúrese de instalar DB2 en la misma unidad que cada sistema participante. Por ejemplo, no instale DB2 en la unidad c: del servidor de bases de datos propietario de la instancia, en la unidad d: de un servidor de partición de base de datos y en la unidad j: de otro servidor de partición de base de datos. Instale DB2 en la unidad c: del servidor de bases de datos propietario de la instancia e instale DB2 en la unidad c: de cualquier otro servidor de partición de base de datos participante.
- 7. Durante la instalación, se le solicitará que especifique una cuenta de usuario de dominio que se asociará con la instancia de DB2. A cada instancia de DB2 se le asigna un usuario. DB2 inicia la sesión con este nombre de usuario cuando se inicia la instancia. Puede definir un usuario ahora o puede hacer que el Asistente de instalación de DB2 cree un nuevo usuario de dominio.

Si desea crear un nuevo usuario de dominio, la cuenta utilizada para realizar la instalación deberá tener autorización para crear usuarios de dominio. La cuenta de usuario de dominio de la instancia debe pertenecer al grupo *Administradores* local en todos los sistemas participantes y se le concederán los derechos de usuario siguientes:

- v Actuar como parte del sistema operativo
- v Crear un objeto de señal
- Bloquear páginas en memoria
- v Conectarse como un servicio
- v Aumentar las cuotas

|

| | v Sustituir una señal de nivel de proceso

El programa de instalación otorga todos estos privilegios, salvo el privilegio de los programas de depuración (Debug).

#### **Información relacionada:**

- v "db2nchg Mandato Cambiar configuración de servidor de particiones de base de datos" en la publicación *Consulta de mandatos*
- v "Cuentas de usuario necesarias para la [instalación](#page-66-0) de servidores DB2 [\(Windows\)"](#page-66-0) en la página 59

### **Fast communications manager (Windows)**

Fast communication manager (FCM) ofrece soporte de comunicaciones para DB2® UDB Enterprise Server Edition. Cada servidor de particiones de bases de datos dispone de una hebra de FCM para proporcionar comunicaciones entre servidores de partición de base de datos con el objeto de manejar peticiones de agentes y facilitar almacenamientos intermedios de mensajes. La hebra de FCM se inicia al iniciar la instancia.

Si las comunicaciones entre servidores de partición de base de datos fallan o éstos restablecen las comunicaciones, la hebra de FCM actualiza la información (que se puede consultar mediante el supervisor del sistema de bases de datos) y hace que se lleve a cabo la acción adecuada (por ejemplo, la retrotracción de una transacción afectada). Puede utilizar el supervisor del sistema de bases de datos para que le resulte más fácil establecer los parámetros de configuración de FDM.

<span id="page-71-0"></span>**Nota:** El número de almacenamientos intermedios de mensajes se puede especificar mediante el parámetro de configuración del gestor de bases de datos *fcm\_num\_buffers*.

#### **Tareas relacionadas:**

v "Verificación de la [disponibilidad](#page-119-0) del rango de puertos en los sistemas [participantes](#page-119-0) (Windows)" en la página 112

### **Arquitectura de interfaz virtual**

En Windows®, un entorno DB2® UDB Enterprise Server Edition particionado puede beneficiarse de la Arquitectura de interfaz virtual (VI). La Arquitectura VI se ha desarrollado para satisfacer las necesidades de una interconexión estándar de gran volumen para la transferencia de datos entre servidores. La Arquitectura VI permite transferir con rapidez grandes volúmenes de datos entre servidores agrupados en clúster.

Antes de desarrollarse la arquitectura VI, la comunicación entre servidores de particiones de bases de datos de un clúster se realizaba mediante la infraestructura de red que ofrecía el sistema operativo. Este método anterior suponía una saturación de proceso en el sistema operativo cada vez que se establecía comunicación entre servidores de bases de datos particionadas.

La arquitectura VI define una interfaz sencilla y rápida que conecta aplicaciones de software de manera directa al hardware de red a la vez que retiene la protección de seguridad robusta del sistema operativo. En un entorno de comunicaciones intensivas, la implementación de la arquitectura VI con DB2 ESE puede conseguir mejoras significativas en el rendimiento global del sistema al procesar transacciones y consultas de bases de datos.

#### **Conceptos relacionados:**

v "DB2 UDB [Enterprise](#page-10-0) Server Edition" en la página 3

#### **Tareas relacionadas:**

v "Instalación [particionada](#page-54-0) (Windows)" en la página 47

### **Instalación del servidor DB2 (UNIX)**

### **Requisitos de instalación para servidores DB2 (AIX)**

Este tema ofrece una lista de los requisitos de hardware, sistema operativo, software y comunicaciones para DB2 Enterprise Server Edition y DB2 Workgroup Server Edition en AIX.

#### **Requisitos de hardware**

Uno de los siguientes:

- IBM RISC/6000
- eServer pSeries

#### **Requisitos de sistema operativo**

Para obtener la información más reciente sobre el sistema operativo, vea [http://www.ibm.com/software/data/db2/udb/sysreqs.html.](http://www.ibm.com/software/data/db2/udb/sysreqs.html)

| |
DB2 Enterprise Server Edition, para un entorno de base de datos de partición única o un entorno de base de datos particionada existe en:

**AIX Versión 4.3.3 (sólo de 32 bits)** con el nivel de Mantenimiento 11

> **Para los sistemas de archivos JFS:** APAR IY49385

**Para Java:**

OpenGL.OpenGL\_X.rte.base

OpenGL.OpenGL\_X.rte.soft

X11.adt.lib

**AIX Versión 5.1.0 (32 bits y 64 bits)** con el nivel de Mantenimiento 5

> **Para los sistemas de archivos JFS:** APAR IY48735

**Para los sistemas de archivos JFS2:** APAR IY49254

### **Para Java:**

Paquete de mantenimiento recomendado AIX 5100-04 y APAR IY46667

**Para ejecutar más de 1000 db2agents:** APAR IY49220 y especifique ″vmtune -T 0″ antes que

db2start o en el arranque de AIX

**AIX Versión 5.2.0 (32 bits y 64 bits)** con el nivel de Mantenimiento 2 y:

> **Para el volumen montado de E/S simultánea (CIO) y E/S directa (DIO):**

> > APAR IY49129 y IY49346

**Para los sistemas de archivos JFS:** APAR IY48339

### **Para los sistemas de archivos JFS2:** APAR IY49304

#### **Para Java:**

Paquete de mantenimiento recomendado AIX 5200-01 y APAR IY46668

**Para ejecutar más de 1000 db2agents y utilizar el kernel AIX de 32 bits:**

> APAR IY49885 y especifique ″vmo -o pta\_balance\_threshold=0″ antes que db2start o en el arranque de AIX

DB2 Workgroup Server Edition, únicamente en entornos de partición única existe en:

**AIX Versión 4.3.3 (sólo de 32 bits)** con el nivel de Mantenimiento 11

> **Para los sistemas de archivos JFS:** APAR IY49385

#### **Para Java:**

OpenGL.OpenGL\_X.rte.base

OpenGL.OpenGL\_X.rte.soft

X11.adt.lib

**AIX Versión 5.1.0 (32 bits y 64 bits)** con el nivel de Mantenimiento 5

> **Para los sistemas de archivos JFS:** APAR IY48735

**Para los sistemas de archivos JFS2:** APAR IY49254

#### **Para Java:**

Paquete de mantenimiento recomendado AIX 5100-04 y APAR IY46667

**Para ejecutar más de 1000 db2agents:** APAR IY49220 y especifique ″vmtune -T 0″ antes que db2start o en el arranque de AIX

**Nota:** Puede consultar su sistema para ver si hay un determinado APAR con el mandato **instfix -v -i -k** *<APAR>*. Por ejemplo, instfix -v -i -k IY31254.

Son necesarios los siguientes catálogos de archivos AIX para instalar o ejecutar DB2 en idiomas que no sean el inglés:

- X11.fnt.ucs.ttf (Fonts TrueType Unicode de Windows para AIX)
- xlC.rte  $5.0.2.x$  o  $6.0.0.x$
- v Para los idiomas asiáticos, también se necesitan los siguientes catálogos de archivos:
	- X11.fnt.ucs.ttf\_CN (para zh\_CN o Zh\_CN)
	- X11.fnt.ucs.ttf\_KR (para ko\_KR)
	- X11.fnt.ucs.ttf\_TW (para zh\_TW o Zh\_TW)
- v En AIX Versión 4.3.3 se necesitan los siguientes catálogos de archivos:
	- xlC.aix43.rte 5.0.2.x o 6.0.0.x
	- OpenGL.OpenGL\_X.rte.base 4.3.3.76
	- OpenGL.OpenGL\_X.rte.soft 4.3.3.75
	- X11.adt.lib 4.3.3.10
- v En AIX Versión 5.x se necesita el siguiente catálogo de archivos:
	- $x1C.aix50.rte 5.0.2.x o 6.0.0.x$
- Los catálogos de archivos de AIX se pueden descargar desde: http://techsupport.services.ibm.com/server/fixes

## **Requisitos de software**

- v Necesitará el SDK apropiado para utilizar herramientas basadas en Java como por ejemplo, el Centro de control de DB2, así como para crear y ejecutar aplicaciones Java, incluidos los procedimientos almacenados y las definiciones definidas por el usuario.
- v Se necesita un navegador para ver la ayuda en línea.

**Requisitos del Servidor de administración de DB2 (DAS)**

Se deben cumplir los requisitos siguientes:

|

|

|

| | | |

v Debe crearse un DAS en cada servidor DB2 que desee administrar para que las herramientas de la GUI funcionen correctamente; sólo debe haber un DAS en cada máquina física. v Cada DAS se debe crear bajo un ID de usuario (igual que una instancia). v Si se va a utilizar el mismo ID de usuario en todos los sistemas físicos, el directorio inicial de dicho ID de usuario no podrá ser compartido (montado de manera cruzada) con los otros sistemas. v Si se utiliza un ID de usuario diferente para cada DAS, los directorios iniciales de los ID de usuario que se utilicen podrán ser compartidos (montados de manera cruzada). v Siempre que se cree un DAS en cada sistema, no importa si: – Se utiliza un ID de usuario diferente para cada DAS o si – Se utiliza el mismo ID de usuario y el directorio inicial del ID de usuario no se comparte. **Instalación de DB2 UDB en NFS (Network File System)** La instalación de productos de DB2 en NFS (Network File System) no recibe soporte. La instalación de DB2 en NFS (por ejemplo, el montaje mediante NFS de /usr/opt/db2\_08\_01 o de /opt/IBM/db2/V8.1) puede ser susceptible de errores que pueden resultar difíciles de diagnosticar. Sólo la imagen de instalación de DB2 se puede montar en NFS (se encuentra en un sistema distinto de aquel en el que se ejecuta DB2 o en un sistema de archivos remoto o una partición). DB2 debe estar instalado en una unidad local y no en una unidad montada en NFS. Por ejemplo, puede copiar el CD del producto DB2 en el sistema A (por ejemplo, un servidor NFS) e instalar DB2 en los sistemas B, C y D utilizando NFS para iniciar el código de instalación de DB2 del sistema A. Sin embargo, no puede instalar el producto DB2 en el sistema A y, a continuación, utilizar DB2 en los sistemas B, C o D. Además, no puede iniciar el proceso de instalación de DB2 en el sistema B, instalar el código en el sistema A y utilizarlo en el sistema B. El código de DB2 debe ser local en el sistema que ejecuta DB2.

# **Tareas relacionadas:**

| | |

| | | | | | | | | | | | | | | | |

|

| |

v ["Instalación](#page-55-0) de partición única (UNIX)" en la página 48

# **Información relacionada:**

v ["Niveles](#page-87-0) de SDK de Java para DB2 UDB" en la página 80

# **Requisitos de instalación para servidores DB2 (HP-UX)**

Este tema indica los requisitos de hardware, sistema operativo, software y comunicaciones para los servidores DB2 en HP-UX.

# **Requisitos de hardware**

- v Sistema HP 9000 Series 700 u 800
- Servidor HP Integrity Series

## **Requisitos de sistema operativo**

Para obtener la información más actualizada sobre el sistema operativo, vea [http://www.ibm.com/software/data/db2/udb/sysreqs.html.](http://www.ibm.com/software/data/db2/udb/sysreqs.html)

DB2 Workgroup Server Edition (sólo para entornos de base de datos de partición única) y DB2 Enterprise Server Edition (entornos de bases de

datos de partición única y de bases de datos particionadas) se puede ejecutar en HP-UX 11i (11.11) para sistemas con procesadores PA-RISC 2.x (PA-8x00) con:

- v El paquete GOLDBASE11i de junio de 2003
- v El paquete GOLDAPPS11i de junio de 2003
- Los parches PHSS\_26560, PHKL\_28489, PHCO\_27434 y PHCO\_29960
- v Los parches para Java SDK 1.3.1. Para ver los parches necesarios, visite http://www.hp.com/products1/unix/java/patches/index.html.

DB2 Workgroup Server Edition (sólo para entornos de base de datos de partición única) y DB2 Enterprise Server Edition (entornos de bases de datos de partición única y particionadas) se pueden ejecutar en HP-UX Versión 11i v2 (B.11.23) para sistemas basados en Itanium con el parche PHKL\_30065.

#### **Requisitos de software**

| | |

| | | | |

| | | |

- v Necesitará el SDK apropiado para utilizar herramientas basadas en Java como por ejemplo, el Centro de control de DB2, así como para crear y ejecutar aplicaciones Java, incluidos los procedimientos almacenados y las definiciones definidas por el usuario.
- v Se necesita un navegador para ver la ayuda en línea.

#### **Requisitos de comunicaciones**

APPC o TCP/IP. Sólo puede utilizar TCP/IP de forma remota para administrar bases de datos.

- Para la conectividad TCP/IP, no es necesario ningún software adicional.
- v Para la conectividad de APPC (CPI-C) mediante la característica de soporte de servidor de DB2 Connect, se necesita el software:
	- SNAplus2 Link R6.11.00.00
	- SNAplus2 API R.6.11.00.00

Los servidores DB2 UDB Versión 8, que utilizan la característica de soporte del servidor DB2 Connect, sólo dan soporte a las peticiones APPC de cliente de salida; no hay ningún soporte para las peticiones APPC de cliente de entrada.

Los servidores de 64 bits HP-UX de DB2 Versión 8 no pueden ejecutar aplicaciones locales de 64 bits de DB2 Versión 7.

## **Requisitos del Servidor de administración de DB2 (DAS)**

Se deben cumplir los requisitos siguientes:

- v Se debe crear un DAS en cada sistema físico para que el Centro de control y el Centro de tareas funcionen correctamente.
- v Cada DAS se debe crear bajo un ID de usuario (igual que una instancia).
- v Si el mismo ID de usuario se va a utilizar en todos los sistemas físicos, dicho directorio inicial del ID de usuario no se puede compartir (montado de forma cruzada) con los demás sistemas.
- v Si se utiliza un ID de usuario diferente para cada DAS, los directorios iniciales de los ID de usuario que se utilicen podrán ser compartidos (montados de manera cruzada).
- v Siempre que se cree un DAS en cada sistema, no importa si:
	- Se utiliza un ID de usuario diferente para cada DAS o si
	- Se utiliza el mismo ID de usuario y el directorio inicial del ID de usuario no se comparte.

# **Instalación de DB2 UDB en NFS (Network File System)**

La instalación de productos de DB2 en NFS (Network File System) no recibe soporte. La instalación de DB2 en NFS (por ejemplo, el montaje mediante NFS de /usr/opt/db2\_08\_01 o de /opt/IBM/db2/V8.1) puede ser susceptible de errores que pueden resultar difíciles de diagnosticar.

Sólo la imagen de instalación de DB2 se puede montar en NFS (que se encuentra en un sistema distinto de aquel en el que se ejecuta DB2 o en un sistema de archivos remoto o una partición). DB2 debe estar instalado en una unidad local y no en una unidad montada en NFS.

Por ejemplo, puede copiar el CD del producto DB2 en el sistema A (por ejemplo, un servidor NFS) e instalar DB2 en los sistemas B, C y D utilizando NFS para iniciar el código de instalación de DB2 del sistema A. Sin embargo, no puede instalar el producto DB2 en el sistema A y, a continuación, utilizar DB2 en los sistemas B, C o D. Además, no puede iniciar el proceso de instalación de DB2 en el sistema B, instalar el código en el sistema A y utilizarlo en el sistema B. El código de DB2 debe ser local en el sistema que ejecuta DB2.

## **Tareas relacionadas:**

| | | | | | | | | | | | | | | | |

| | | | v ["Modificación](#page-90-0) de los parámetros del kernel (HP-UX)" en la página 83

## **Información relacionada:**

v ["Niveles](#page-87-0) de SDK de Java para DB2 UDB" en la página 80

# **Requisitos de instalación para servidores DB2 (Linux)**

Este tema indica los requisitos de comunicaciones de hardware, distribución, paquete, software y comunicaciones para DB2 Enterprise Server Edition, DB2 Workgroup Server Edition y DB2 Workgroup Server Unlimited Edition en Linux.

## **Requisitos de hardware**

DB2 Workgroup Server Edition y DB2 Workgroup Server Unlimited Edition reciben soporte en:

- Intel de 32 bits
- v IBM eServer iSeries que da soporte a Linux
- IBM eServer pSeries que da soporte a Linux

DB2 Enterprise Server Edition, en un entorno de partición única o un entorno particionada está soportado en:

- Intel de 32 bits y 64 bits
- AMD 64 de bits
- PowerPC de 64 bits
- v DB2 de 31 bits necesita S/390 9672 Generación 5 o posterior, Multiprise 3000 o eServer zSeries.
- v DB2 de 64 bits necesita eServer zSeries.
- IBM eServer iSeries que soporta Linux
- IBM eServer pSeries que soporta Linux

## **Requisitos de distribución**

Para obtener la última información sobre los niveles de kernel y distribución soportados, visite la siguiente dirección: http://www.ibm.com/db2/linux/validate

# **Requisitos de paquete**

| | | | | | | | | | |

|| | | | | | | | | || | | | | | | | | | | | | | | | | | | | | | | | | | | | | |

Las tablas siguientes indican los requisitos de paquete para distribuciones SuSE y RedHat para servidores particionados DB2 (Linux) Versión 8. El paquete pdksh es necesario para todos los sistemas DB2. Los paquetes rsh-server y nfs-utils son necesarios para los sistemas de bases de datos particionadas. Ambos paquetes deben estar instalados y ejecutados para continuar con la instalación de DB2 en sistemas de bases de datos de partición. Para que el servidor rsh esté en ejecución, inetd (o xinetd) también debe estar instalado y en ejecución.

Para más información, vea la documentación de distribución de Linux.

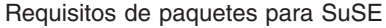

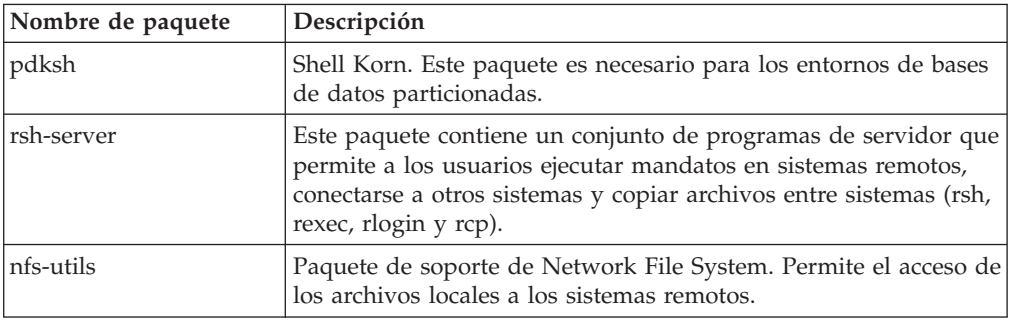

Requisitos de paquetes para RedHat

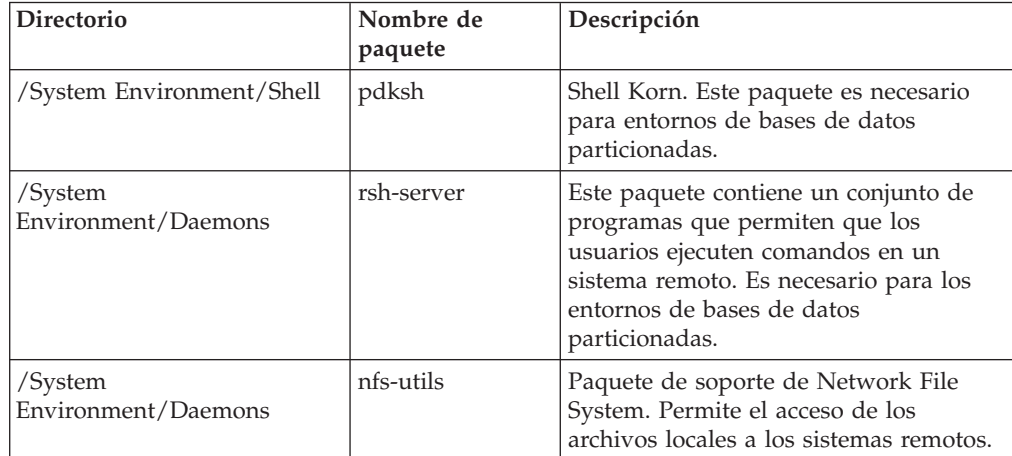

## **Requisitos de software**

- v Necesitará el SDK apropiado para utilizar herramientas basadas en Java como por ejemplo, el Centro de control de DB2, así como para crear y ejecutar aplicaciones Java, incluidos los procedimientos almacenados y las definiciones definidas por el usuario.
- v Se necesita un navegador web para ver la ayuda en línea.
- Se necesita un software X Window capaz de representar una interfaz gráfica de usuario. Es necesario este software si desea utilizar el Asistente de instalación de DB2 para instalar DB2 Enterprise Server Edition o si desea utilizar alguna herramienta gráfica de DB2.

## **Requisitos de comunicaciones**

Se necesita TCP/IP para acceder a bases de datos remotas. La distribución de Linux específica proporciona conectividad TCP/IP si se selecciona durante la instalación. Si el sistema Linux se instala en una red existente y es necesario utilizar una dirección IP estática, debe recopilarse información similar a la que se encuentra en la tabla siguiente:

Ejemplo de valores TCP/IP

| | |

|||||

I I  $\overline{1}$ 

 $\overline{1}$ 

| | | |

| | | | | | | | | | | | | | | | | |

 $\overline{1}$ 

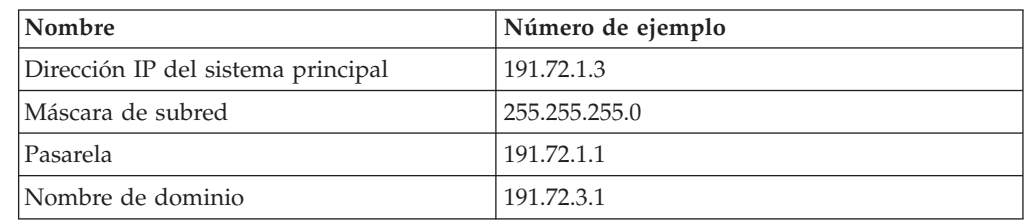

Esta información debe especificarse durante la instalación de la distribución de Linux o después de que finalice la instalación mediante el programa de utilidad de instalación de la distribución.

# **Requisitos del Servidor de administración de DB2 (DAS)**

Se deben cumplir los requisitos siguientes:

- v Se debe crear un DAS en cada sistema físico para que el Centro de control y el Centro de tareas funcionen correctamente.
- v Cada DAS se debe crear bajo un ID de usuario (igual que una instancia).
- v Si el mismo ID de usuario se va a utilizar en todos los sistemas físicos, dicho directorio inicial del ID de usuario no se puede compartir (montado de forma cruzada) con los demás sistemas.
- v Si se utiliza un ID de usuario diferente para cada DAS, los directorios iniciales de los ID de usuario que se utilicen podrán ser compartidos (montados de manera cruzada).
- v Siempre que se cree un DAS en cada sistema, no importa si:
	- Se utiliza un ID de usuario diferente para cada DAS o si
	- Se utiliza el mismo ID de usuario y el directorio inicial del ID de usuario no se comparte.

# **Instalación de productos DB2 o compartimiento del directorio de instancia en NFS (Network File System)**

La instalación de productos DB2 en NFS (Network File System) no recibe soporte. La instalación de DB2 en NFS (por ejemplo, el montaje mediante NFS de /usr/opt/db2\_08\_01 o de /opt/IBM/db2/V8.1) puede ser susceptible de errores que pueden resultar difíciles de diagnosticar.

Sólo la imagen de instalación de DB2 se puede montar en NFS (se encuentra en un sistema distinto de aquel en el que se ejecuta DB2 o en un sistema de archivos remoto o una partición). DB2 debe estar instalado en una unidad local y no en una unidad montada en NFS.

Por ejemplo, puede copiar el CD del producto DB2 en el sistema A (por ejemplo, un servidor NFS) e instalarlo en los sistemas B, C y D utilizando NFS para iniciar el código de instalación del sistema A. Sin embargo, no puede instalar el producto DB2 en el sistema A y, a continuación, utilizar DB2 en los sistemas B, C o D. Además, no puede iniciar el proceso de instalación de DB2 en el sistema B, instalar el código en el sistema A y utilizarlo en el sistema B. El código de DB2 debe ser local en el sistema que ejecuta DB2.

# **Tareas relacionadas:**

- v ["Preparación](#page-79-0) de la instalación de DB2 UDB para Linux en zSeries" en la página [72](#page-79-0)
- v ["Modificación](#page-91-0) de los parámetros del kernel (Linux)" en la página 84

## **Información relacionada:**

v ["Niveles](#page-87-0) de SDK de Java para DB2 UDB" en la página 80

# <span id="page-79-0"></span>**Preparación de la instalación de DB2 UDB para Linux en zSeries**

Para instalar DB2 UDB o DB2 Connect en un sistema S/390 que ejecuta Linux, deberá hacer que la imagen de instalación sea accesible en el sistema S/390. Puede utilizar FTP para enviar la imagen de instalación en el sistema S/390 que ejecuta Linux o utilizar un montaje NFS para que el CD-ROM del producto esté disponible en el sistema S/390 que ejecuta Linux.

### **Utilización de FTP para acceder a la imagen de instalación:**

Desde el sistema S/390 que ejecuta Linux:

- 1. Escriba el siguiente mandato: **ftp** *suservidor.com*, donde *suservidor.com* representa el servidor FTP donde reside la imagen de instalación.
- 2. Entre el ID de usuario y la contraseña.
- 3. Entre los mandatos siguientes:

bin

| |

get *producto*.tar

donde *producto* representa el nombre del paquete del producto apropiado: *db2ese* para DB2 Enterprise Server Edition, *db2cee* para DB2 Connect Enterprise Edition o *db2rtc* para DB2 Run-Time Client.

4. Descomprima la imagen de instalación escribiendo el siguiente mandato: tar -xvf *product*.tar

## **Utilización del CD-ROM del producto DB2 a través de NFS para acceder a la imagen de instalación:**

Para utilizar el CD-RO M del producto DB2 o DB2 Connect en un sistema operativo UNIX:

- 1. Monte el CD-ROM apropiado.
- 2. Exporte el directorio en el que haya montado el CD-ROM. Por ejemplo, si ha montado el CD-ROM en /cdrom, exporte el directorio /cdrom.
- 3. En el sistema S/390 que ejecuta Linux, NFS monta este directorio utilizando el mandato siguiente:

mount -t nfs -o ro *nombreservidornfs*:/*cdrom* /*nombre\_directorio\_local*

donde *nombre\_servidor\_nfs* representa el nombre del servidor NFS, *cdrom* representa el nombre del directorio en el servidor NFS y *nombre\_directorio\_local* representa el nombre del directorio local.

4. Desde el sistema S/390 que ejecuta Linux, vaya al directorio donde está montado el CD-ROM. Puede hacerlo entrando el mandato **cd /***nombre\_directorio\_local*, donde *nombre\_directorio\_local* representa el punto de montaje del CD-ROM del producto.

#### **Tareas relacionadas:**

v "Instalación de DB2 Personal Edition - visión general (Linux)" en la publicación *Guía rápida de iniciación para DB2 Personal Edition*

v "Instalación de DB2 Connect Enterprise Edition (Linux)" en la publicación *Guía rápida de iniciación para DB2 Connect Enterprise Edition*

# **Requisitos de instalación para servidores DB2 (Entorno operativo Solaris)**

Este tema indica los requisitos de hardware, sistema operativo, software y comunicaciones para DB2 Enterprise Server Edition o Workgroup Server Edition en el Entorno operativo Solaris.

#### **Requisitos de hardware**

| | Sistema basado en UltraSPARC de Solaris

#### **Requisitos de sistema operativo**

Para obtener la última información sobre el sistema operativo, vea [http://www.ibm.com/software/data/db2/udb/sysreqs.html.](http://www.ibm.com/software/data/db2/udb/sysreqs.html)

DB2 Workgroup Server Edition (sólo para un entorno de base de datos de partición única) está soportado en las siguientes versiones del Entorno operativo Solaris:

- Solaris 7 (32 bits) "Parches recomendados y de seguridad" +  $107226-17$  + 107153-01 + 106327-10
- v Solaris 8 (32 bits) ″Parches recomendados y de seguridad″ + 108921-12 + 108940-24 + 108434-03 y 108528-12
- Solaris 9 (32 bits)

DB2 Enterprise Server Edition, tanto en un entorno de base de datos de partición única como de base de datos particionada, recibe soporte en las siguientes versiones del Entorno operativo Solaris:

- v Solaris 7 (32 bits) ″Parches recomendados y de seguridad″ + 107226-17 + 107153-01 + 106327-10
- Solaris 7 (64 bits) "Parches recomendados y de seguridad" +  $107226-17$  + 107153-01 + 106300-11 + 106327-10
- v Solaris 8 (32 bits) ″Parches recomendados y de seguridad″ + 108921-12 + 108940-24 + 108434-03 y 108528-12
- Solaris 8 (64 bits) "Parches recomendados y de seguridad" + 108921-12 + 108940-24 + 108435-03 + 108434-03 y 108528-12
- Solaris 9 (32 bits)
- Solaris 9 (64 bits)

Los ″Parches recomendados y de seguridad″ pueden conseguirse en el sitio Web: http://sunsolve.sun.com. Desde el sitio Web en línea SunSolve, pulse en el elemento de menú ″Parches″ situado en el panel de la izquierda.

También se necesitan los clústeres de parches del Entorno operativo Solaris J2SE y el software SUNWlibC y se pueden obtener en el sitio Web http://sunsolve.sun.com.

Para la instalación de DB2 en sistemas Fujitsu PRIMEPOWER de 64 bits, necesitará lo siguiente:

- v Parche de actualización de kernel de Solaris 8, 108528-16 o una versión posterior para obtener el arreglo para el parche 912040-01.
- v Parche de actualización de kernel de Solaris 9, 112233-01 o una versión posterior para obtener el arreglo para el parche 912041-01.

Los parches de Fujitsu PRIMEPOWER para el Entorno Operativo Solaris se pueden bajar desde FTSI en la siguiente dirección: http://download.ftsi.fujitsu.com/.

## **Requisitos de software**

| | | |

| | | | | | | | | | | | | | | | |

 $\overline{1}$ 

- v Necesitará el SDK apropiado para utilizar herramientas basadas en Java como por ejemplo, el Centro de control de DB2, así como para crear y ejecutar aplicaciones Java, incluidos los procedimientos almacenados y las definiciones definidas por el usuario.
- v Se necesita un navegador para ver la ayuda en línea.

## **Requisitos de comunicaciones**

APPC o TCP/IP. Los servidores DB2 UDB Versión 8, que utilizan la característica de soporte de servidor de DB2 Connect, sólo dan soporte a las peticiones APPC de cliente de salida; no hay soporte para las peticiones de cliente APPC de entrada. Sólo puede utilizar TCP/IP para administrar de forma remota las bases de datos.

- Para la conectividad TCP/IP, no es necesario ningún software adicional.
- v Para la conectividad APPC (CPI-C), mediante la característica de soporte de servidor de DB2 Connect, se necesita SNAP-IX para Solaris V7.02.

## **Requisitos del Servidor de administración de DB2 (DAS)**

Se deben cumplir los requisitos siguientes:

- v Se debe crear un DAS en cada sistema físico para que el Centro de control y el Centro de tareas funcionen correctamente.
- v Cada DAS se debe crear bajo un ID de usuario (igual que una instancia).
- v Si se va a utilizar el mismo ID de usuario en todos los sistemas físicos, el directorio inicial de dicho ID de usuario no podrá ser compartido (montado de manera cruzada) con los otros sistemas.
- v Si se utiliza un ID de usuario diferente para cada DAS, los directorios iniciales de los ID de usuario que se utilicen podrán ser compartidos (montados de manera cruzada).
- v Siempre que se cree un DAS en cada sistema, no importa si:
	- Se utiliza un ID de usuario diferente para cada DAS o si
	- Se utiliza el mismo ID de usuario y el directorio inicial del ID de usuario no se comparte.

## **Instalación de DB2 UDB en NFS (Network File System)**

La instalación de productos DB2 en NFS (Network File System) no recibe soporte. La instalación de DB2 en NFS (por ejemplo, el montaje mediante NFS de /usr/opt/db2\_08\_01 o de /opt/IBM/db2/V8.1) puede ser susceptible de errores que pueden resultar difíciles de diagnosticar.

Sólo la imagen de instalación de DB2 se puede montar en NFS (se encuentra en un sistema distinto de aquel en el que se ejecuta DB2 o en un sistema de archivos remoto o una partición). DB2 debe estar instalado en una unidad local y no en una unidad montada en NFS.

Por ejemplo, puede copiar el CD del producto DB2 en el sistema A (por ejemplo, un servidor NFS) e instalar DB2 en los sistemas B, C y D utilizando NFS para iniciar el código de instalación de DB2 del sistema A. Sin embargo, no puede instalar el producto DB2 en el sistema A y, a continuación, utilizar DB2 en los sistemas B, C o D. Además, no puede iniciar el proceso de instalación de DB2 en el sistema B, instalar el código en el sistema A y utilizarlo en el sistema B. El código de DB2 debe ser local en el sistema que ejecuta DB2.

# **Tareas relacionadas:**

v ["Modificación](#page-92-0) de los parámetros del kernel (Entorno Operativo Solaris)" en la [página](#page-92-0) 85

## **Información relacionada:**

v ["Niveles](#page-87-0) de SDK de Java para DB2 UDB" en la página 80

# **Fast communications manager (UNIX)**

Fast Communications Manager (FCM) ofrece soporte de comunicaciones para DB2® UDB Enterprise Server Edition. Cada servidor de particiones de bases de datos dispone de un daemon de FCM para proporcionar comunicaciones entre servidores de particiones de bases de datos para manejar peticiones de agentes y facilitar almacenamientos intermedios de mensajes. El daemon de FCM se inicia al iniciar la instancia.

Si las comunicaciones entre servidores de particiones de bases de datos fallan o éstos restablecen las comunicaciones, el daemon de FCM actualiza la información (que se puede consultar mediante el supervisor del sistema de bases de datos) y hace que se lleve a cabo la acción adecuada (por ejemplo, la retrotracción de una transacción afectada). Puede utilizar el supervisor del sistema de la base de datos para establecer los parámetros de configuración de FCM.

El número de almacenamientos intermedios de mensajes se puede especificar mediante el parámetro de configuración del gestor de bases de datos *fcm\_num\_buffers*.

## **Tareas relacionadas:**

v "Habilitación de las [comunicaciones](#page-147-0) entre servidores de partición de base de datos [\(UNIX\)"](#page-147-0) en la página 140

# <span id="page-84-0"></span>**Capítulo 9. Tareas previas a la instalación**

# **Ampliación del esquema de directorio (Windows)**

Si tiene la intención de utilizar LDAP (Lightweight Directory Access Protocol) con Windows 2000 o Windows Server 2003, debe ampliar el esquema del directorio de modo que contenga clases de objetos y definiciones de atributos de DB2. Debe realizar esta tarea antes de instalar cualquier producto DB2.

# **Prerrequisitos:**

La cuenta de usuario Windows debe tener autorización de Administración de esquemas.

# **Procedimiento:**

Para ampliar el esquema del directorio:

- 1. Conéctese como un controlador de dominio.
- 2. Ejecute el programa **db2schex.exe** desde el CD de instalación con autorización Schema Administration. Puede ejecutar este programa con autorización de administración de esquemas, sin finalizar e iniciar la sesión de nuevo, del modo siguiente:

runas /user:MiDominio\Administrator x:\db2\Windows\utilities\db2schex.exe

donde x: representa la letra de la unidad de CD-ROM.

Cuando **db2schex.exe** finalice, puede continuar con la instalación del producto DB2.

# **Información relacionada:**

v "Requisitos de instalación para servidores DB2 [\(Windows\)"](#page-61-0) en la página 54

# **Instalación de IBM Developer Kit para Java (UNIX)**

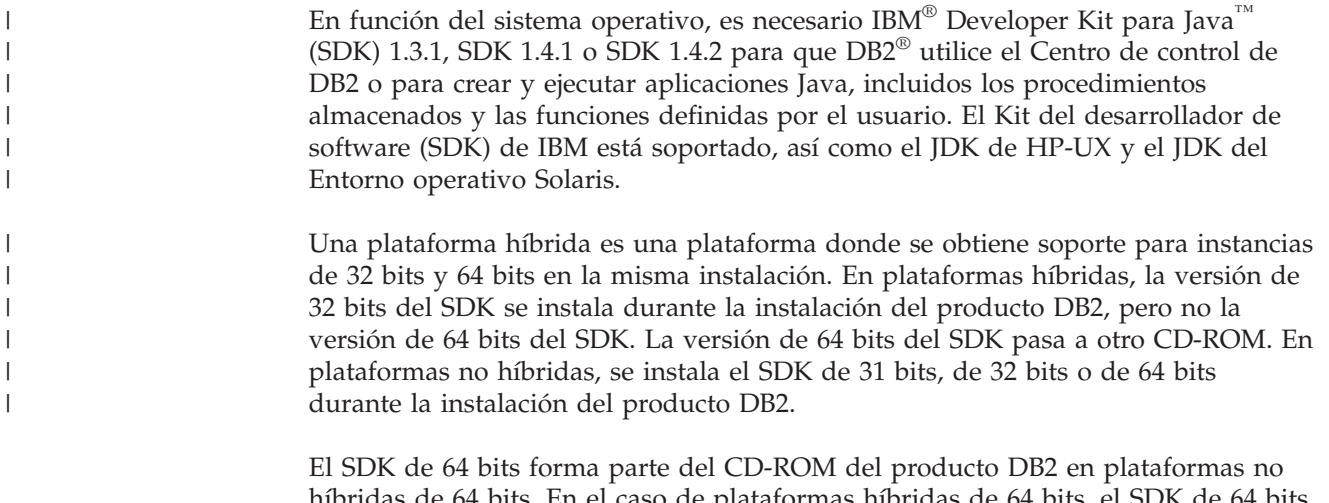

e plataformas hibridas de 64 está disponible en un CD-ROM separado y no se omite como parte del CD-ROM del producto DB2.

El SDK se instala siempre que se instale un componente que requiere Java. No obstante, si el instalador detecta que SDK ya está instalado, no lo instalará de nuevo. El SDK se instala en su propio directorio y no se graba encima de ningún nivel anterior de SDK.

En los casos en los que se necesita Java de 64 bits, aparece un mensaje indicando que es necesario Java de 64 bits. Si aparece este mensaje, debe instalar Java de 64 bits. Esto sólo se aplica a plataformas híbridas.

## **Restricciones:**

La instalación del SDK de Java sólo se intenta si se utiliza uno de los métodos de instalación de DB2 siguientes:

- v Programa de instalación de GUI (db2setup)
- v Instalación del archivo de respuestas (db2setup -r archivo\_respuestas)

Otros métodos, bien sea mediante la SMIT o mediante el script db2\_install, no instalarán el SDK de Java.

## **Procedimiento:**

Para instalar manualmente SDK:

1. Ejecute el mandato adecuado correspondiente al sistema operativo desde el directorio /cdrom/db2/<plataforma>/Java-1.4, donde <plataforma> representa el sistema operativo (por ejemplo, aix o solaris).

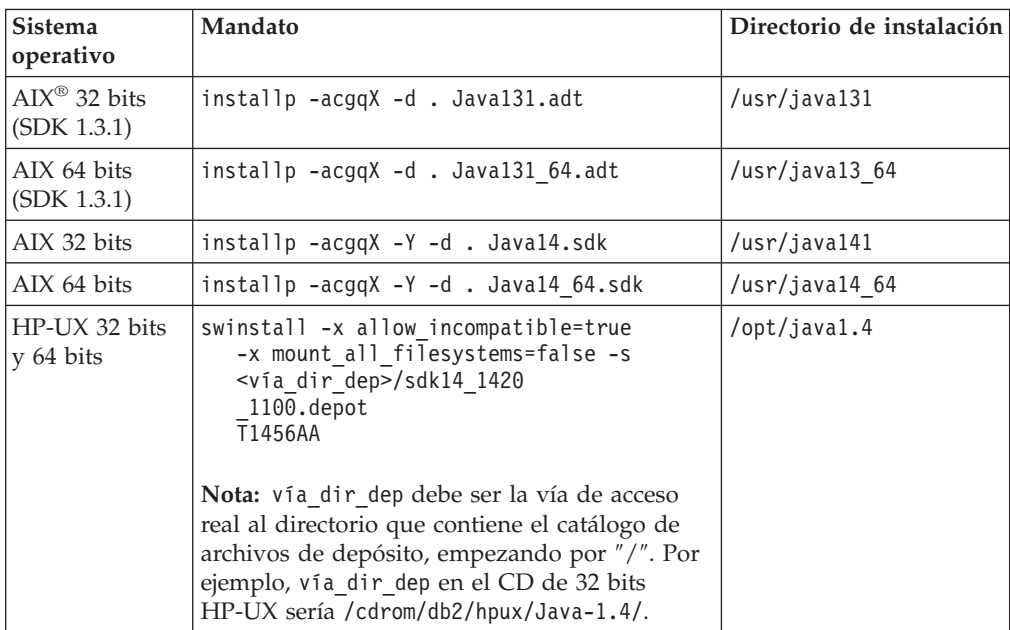

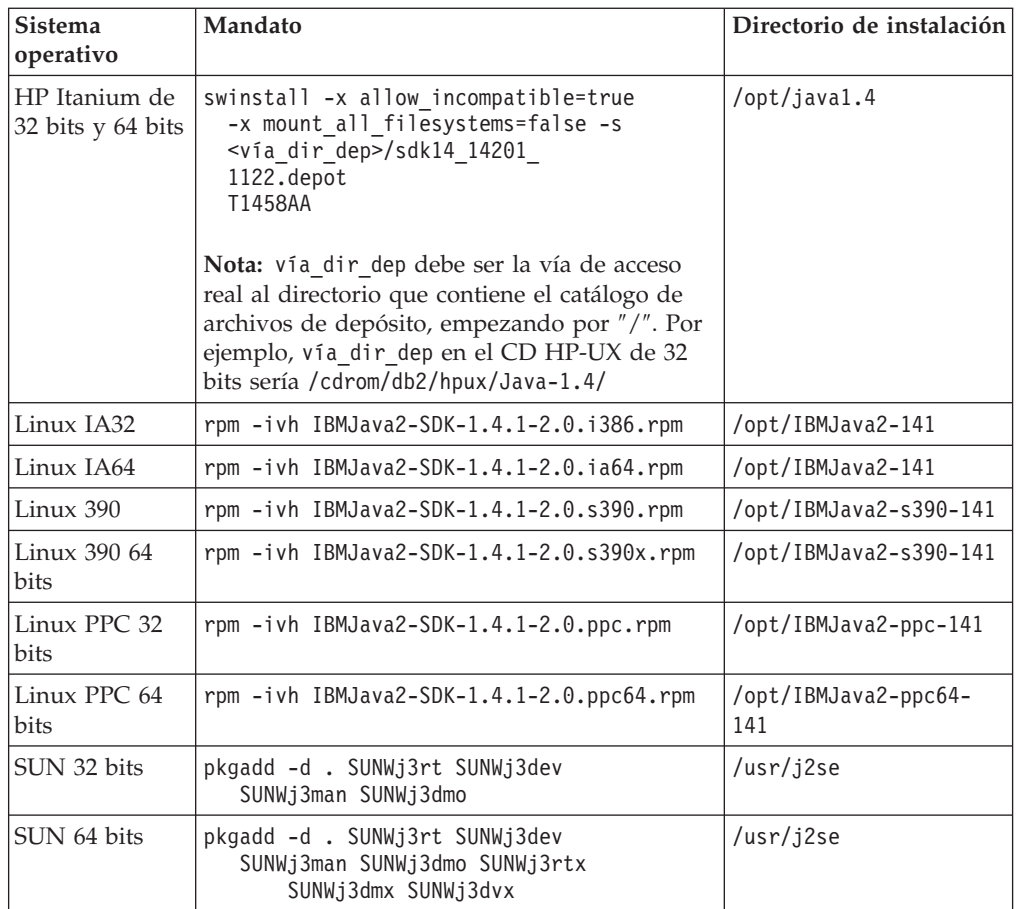

2. Para verificar si el SDK de IBM está instalado, ejecute el mandato **<vía>/jre/bin/java -version**, donde <vía> representa la vía de acceso donde se instaló SDK. Consulte el directorio de instalación para cada plataforma listada anteriormente.

Debería recibir una salida similar a la siguiente, que es la correspondiente a AIX:

java version "1.4.1" Java(TM) 2 Runtime Environment, Standard Edition (build 1.4.1) Classic VM (build 1.4.1, J2RE 1.4.1 IBM AIX build ca141-20030930 (JIT enabled: jitc))

El SDK de IBM también lo puede encontrar en el sitio web IBM developerWorks® en la siguiente dirección:

v http://www.ibm.com/developerworks/java/jdk/index.html

## **Instalación basada en RPM de DB2 en Linux:**

Cuando se instala DB2 Universal Database™ Versión 8 en Linux, la instalación basada en RPM intenta instalar el RPM de Java de IBM Java (IBM SDK 1.4.1 SR2). Si ya existe una versión posterior del RPM, como por ejemplo, IBM SDK 1.5.1 SR1, no se instala el RPM de nivel anterior.

Sin embargo, en este caso, la instalación deja que el parámetro de configuración de base de datos JDK\_PATH señale la vía de acceso de nivel anterior. Como resultado de ello, no funcionará ninguna de las funciones que dependen de Java, incluida la instalación del Catálogo de herramientas de DB2.

<span id="page-87-0"></span>Para solucionar este problema, ejecute el siguiente mandato como propietario de la instancia:

db2 update dbm cfg using JDK\_PATH <vía SDK existente> <vía SDK nivel anterior>

Esta actualización hará que DB2 Universal Database se dirija al IBM Developer Kit correcto.

## **Información relacionada:**

v "Niveles de SDK de Java para DB2 UDB" en la página 80

# **Niveles de SDK de Java para DB2 UDB**

Necesitará el nivel apropiado de SDK que aparece listado a continuación para utilizar herramientas basadas en Java como el Centro de control de DB2 y, para crear y ejecutar aplicaciones Java, incluidos los procedimientos almacenados y las funciones definidas por el usuario.

Si algún componente que se está instalando necesita el SDK y el SDK aún no está instalado, el SDK se instalará si utiliza el Asistente de instalación de DB2 o un archivo de respuestas para instalar el producto.

El SDK no se instala con DB2 Run-Time Client.

Para obtener la información más reciente sobre SDK, vea la página web de requisitos del sistema en la dirección <http://www.ibm.com/software/data/db2/udb/sysreqs.html>

Para obtener la información más actualizada sobre SDK de Linux, vea la página web de IBM Developer Kit para Linux en la siguiente dirección:

[http://www-106.ibm.com/developerworks/java/jdk/linux/tested.html](http://www.ibm.com/software/data/db2/udb/sysreqs.html)

En la tabla siguiente se indican los niveles de SDK para DB2 de acuerdo con el sistema operativo:

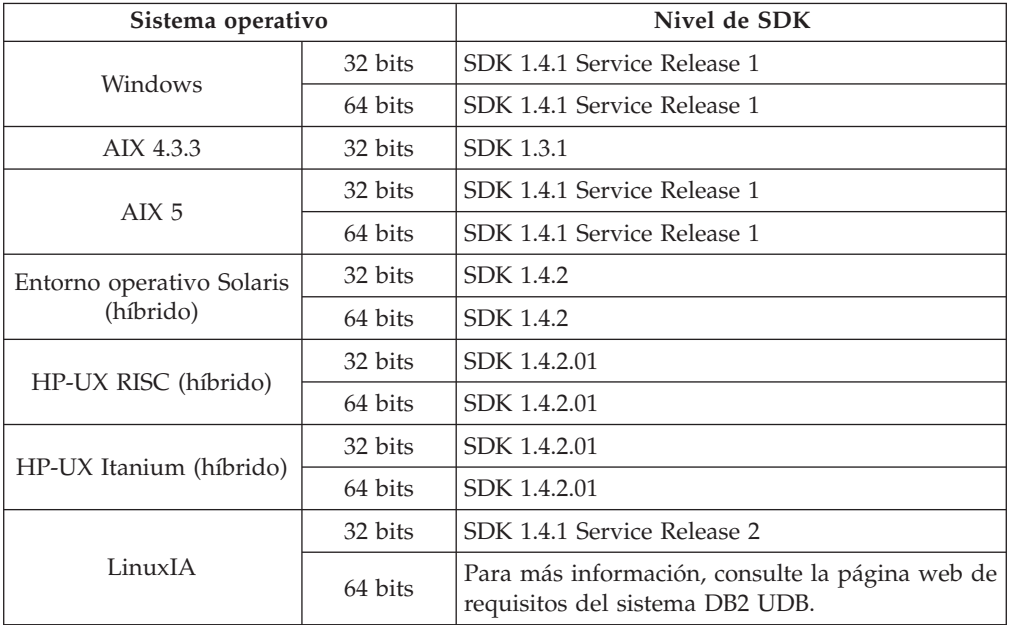

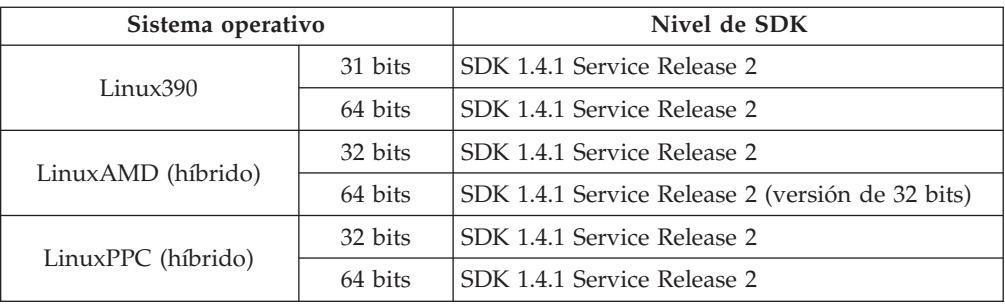

## **Conceptos relacionados:**

v ["Instalación](#page-84-0) de IBM Developer Kit para Java (UNIX)" en la página 77

# **Creación de ID de usuario y de grupo para una instalación de DB2 UDB (UNIX)**

Para que DB2 funcione, se necesitan tres usuarios y tres grupos. Los nombres de los usuarios y de los grupos utilizados en las instrucciones siguientes están documentados en la tabla siguiente. Puede especificar sus propios nombres de usuarios y de grupos siempre que sigan las normas de denominación del sistema y de DB2.

Los ID de usuario que cree serán necesarios para llevar a cabo tareas de configuración posteriores.

| Usuario necesario                                             | Nombre de usuario de<br>ejemplo | Nombre de grupo de<br>ejemplo |
|---------------------------------------------------------------|---------------------------------|-------------------------------|
| Propietario de la instancia                                   | db2inst1                        | db2iadm1                      |
| Usuario delimitado                                            | db2fenc1                        | db2fadm1                      |
| Usuario de DAS (Servidor de dasusr1<br>administración de DB2) |                                 | dasadm1                       |

*Tabla 3. Usuarios y grupos necesarios*

- v El directorio inicial del propietario de la instancia es donde se creará la instancia de DB2.
- v El usuario delimitado se utiliza para ejecutar funciones definidas por el usuario (UDF) y procedimientos almacenados fuera del espacio de direcciones utilizado por la base de datos DB2.
- v El ID de usuario del *usuario del Servidor de administración de DB2* se utiliza para ejecutar el Servidor de administración de DB2 en el sistema.

#### **Prerrequisitos:**

Para crear usuarios y grupos, debe tener autorización root.

## **Procedimiento:**

Para crear los ID de usuario y de grupo para DB2:

- 1. Inicie una sesión como usuario con autorización root.
- 2. Entre los mandatos adecuados para el sistema operativo.

**Nota:** Estos ejemplos de línea de mandatos no contienen contraseñas. Sólo son ejemplos. Puede utilizar el parámetro *passwd username* desde la línea de mandatos para establecer la contraseña.

#### **AIX** Para crear grupos en AIX, entre los mandatos siguientes:

```
mkgroup id=999 db2iadm1
mkgroup id=998 db2fadm1
mkgroup id=997 dasadm1
```
Cree usuarios para cada grupo:

```
mkuser id=1004 pgrp=db2iadm1 groups=db2iadm1
   home=/home/db2inst1 db2inst1
mkuser id=1003 pgrp=db2fadm1 groups=db2fadm1
   home=/home/db2fenc1 db2fenc1
mkuser id=1002 pgrp=dasadm1 groups=dasadm1
  home=/home/dasusr1 dasusr1
```
### **HP-UX**

| | |

| | |

| | |

| | | Para crear grupos en HP-UX, entre los mandatos siguientes:

groupadd -g 999 db2iadm1 groupadd -g 998 db2fadm1 groupadd -g 997 dasadm1

Cree usuarios para cada grupo:

useradd -g db2iadm1 -d /home/db2instl -m db2inst1 useradd -g db2fadm1 -d /home/db2fenc1 -m db2fenc1 useradd -g dbasgrp -d /home/dasusr1 -m dasusr1

**Linux** Para crear grupos en Linux, entre los mandatos siguientes:

groupadd -g 999 db2iadm1 groupadd -g 998 db2fadm1 groupadd -g 997 dasadm1

Cree usuarios para cada grupo:

mkuser -u 1004 -g db2iadm1 -m -d /home/db2inst1 db2inst1 mkuser -u 1003 -g db2fadm1 -m -d /home/db2fenc1 db2fenc1 mkuser -u 1002 -g dasadm1 -m -d /home/dasusr1 dasusr1

#### **Entorno operativo Solaris**

Si debe crear grupos en el Entorno operativo Solaris, entre los mandatos siguientes:

groupadd -g 999 db2iadm1 groupadd -g 998 db2fadm1 groupadd -g 997 dasadm1

Cree usuarios para cada grupo:

```
useradd -g db2iadm1 -u 1004 -d /export/home/db2inst1 -m db2inst1
```
useradd -g db2fadm1 -u 1003 -d /export/home/db2fenc1 -m db2fenc1

useradd -g dasadm1 -u 1002 -d /export/home/dasusr1 -m dasusr1

## **Conceptos relacionados:**

v "General naming rules" en la publicación *Administration Guide: Implementation*

### **Tareas relacionadas:**

v "Instalación manual de un producto DB2" en la publicación *Suplemento de instalación y configuración*

# <span id="page-90-0"></span>**Parámetros del kernel (UNIX)**

# **Modificación de los parámetros del kernel (HP-UX)**

Antes de instalar el producto DB2 para HP-UX, es posible que necesite actualizar los parámetros de configuración del kernel del sistema. Después de actualizar los parámetros de configuración del kernel, deberá reiniciar el sistema.

# **Prerrequisitos:**

Para modificar parámetros del kernel, debe tener autorización root.

# **Procedimiento:**

Para modificar los parámetros del kernel:

- 1. Entre el mandato **sam** para iniciar el programa Gestor de administración del sistema (SAM).
- 2. Efectúe una doble pulsación sobre el icono **Kernel Configuration**.
- 3. Efectúe una doble pulsación sobre el icono **Configurable Parameters**.
- 4. Efectúe una doble pulsación sobre el parámetro que desee cambiar y entre el nuevo valor en el campo **Formula/Value**.
- 5. Pulse **OK**.

| | |

| | |

- 6. Repita estos pasos para todos los parámetros de configuración que desee cambiar.
- 7. Cuando haya terminado de establecer todos los parámetros de configuración de kernel, seleccione **Action** --> **Process New Kernel** en la barra de menús de acciones.

El sistema operativo HP-UX se reinicia automáticamente después de que se cambien los valores de los parámetros de configuración del kernel.

# **Información relacionada:**

v "db2osconf - Mandato Programa de utilidad para los valores de parámetro de kernel" en la publicación *Consulta de mandatos*

# **Parámetros recomendados de configuración del kernel (HP-UX)**

Para sistemas HP-UX que ejecuten DB2 UDB de 64 bits, ejecute el mandato **db2osconf** para sugerir los valores adecuados del parámetro de configuración del kernel para el sistema.

Para sistemas HP-UX que ejecuten DB2 UDB de 32 bits, consulte la tabla siguiente para conocer las recomendaciones adecuadas sobre los valores del parámetro de configuración del kernel.

*Tabla 4. Valores recomendados para los parámetros de configuración del kernel (HP-UX)*

|                   | Parámetro   Memoria física:<br>del kernel $ 64MB - 128MB$ | Memoria física:<br>128MB - 256MB | Memoria física:<br>$ 256MB - 512MB $ | Memoria física:<br>$1512MB+$ |
|-------------------|-----------------------------------------------------------|----------------------------------|--------------------------------------|------------------------------|
| maxuprc           | 256                                                       | 384                              | 512                                  | 1500                         |
| <i>I</i> maxfiles | 256                                                       | 256                              | 256                                  | 256                          |

| Parámetro<br>del kernel | Memoria física:<br>64MB - 128MB | Memoria física:<br>128MB - 256MB | Memoria física:<br>256MB - 512MB | Memoria física:<br>$512MB+$ |
|-------------------------|---------------------------------|----------------------------------|----------------------------------|-----------------------------|
| nproc                   | 512                             | 768                              | 1024                             | 2048                        |
| nflocks                 | 2048                            | 4096                             | 8192                             | 8192                        |
| ninode                  | 512                             | 1024                             | 2048                             | 2048                        |
| nfile                   | $(4 * ninode)$                  | $(4 * ninode)$                   | $(4 * ninode)$                   | $(4 * ninode)$              |
| msgseg                  | 8192                            | 16384                            | 32767 (1)                        | 32767 (1)                   |
| msgmnb                  | 65535                           | 65535                            | 65535                            | 65535                       |
| msqmax                  | 65535                           | 65535                            | 65535                            | 65535                       |
| msgtql                  | 256                             | 512                              | 1024                             | 2048                        |
| msgmap                  | 130                             | 258                              | 258                              | 2050                        |
| msqmni                  | 128                             | 256                              | 256                              | 1024                        |
| msgssz                  | 16                              | 16                               | 16                               | 16                          |
| semmni                  | 128                             | 256                              | 512                              | 2048                        |
| semmap                  | 130                             | 258                              | 514                              | 2050                        |
| semmns                  | 256                             | 512                              | 1024                             | 4096                        |
| semmnu                  | 256                             | 512                              | 1024                             | 1024                        |
| shmmax                  | 67 108 864                      | 134 217 728 (2)                  | 268 435 456 (2)                  | 268 435 456 (2)             |
| shmmni                  | 300                             | 300                              | 300                              | 1 000                       |

<span id="page-91-0"></span>*Tabla 4. Valores recomendados para los parámetros de configuración del kernel (HP-UX) (continuación)*

#### **Notas:**

|

- 1. El parámetro msgmax debe establecerse en el valor 65 535.
- 2. El parámetro msgseg debe establecerse en un valor que no sea superior a 32 767.
- 3. El parámetro shmmax debe establecerse en 134 217 728 o en el 90% de la memoria física (en bytes), el valor más alto de los dos. Por ejemplo, si tiene 196 MB de memoria física en el sistema, establezca *shmmax* en 184 968 806 (196\*1024\*1024\*0.9).

#### **Tareas relacionadas:**

v ["Modificación](#page-90-0) de los parámetros del kernel (HP-UX)" en la página 83

# **Modificación de los parámetros del kernel (Linux)**

Antes de instalar DB2 UDB, puede que desee actualizar los parámetros del kernel de Linux. DB2 UDB incrementa automáticamente los límites de IPC cuando sea necesario. Es posible que, aún así, el usuario desee incrementar estos límites en función de sus necesidades particulares.

## **Prerrequisitos:**

Para modificar parámetros del kernel, debe tener autorización root.

## **Procedimiento:**

Para actualizar parámetros del kernel:

## <span id="page-92-0"></span>**RedHat y SuSE**

Los sistemas que utilizan un kernel de serie 2.4.x tienen un valor por omisión para el parámetro de cola de mensajes (msgmni), que sólo permite unas cuantas conexiones simultáneas a DB2. Los parámetros del conjunto de semáforos también se deben cambiar para que DB2 se ejecute satisfactoriamente. Para comprobar el segmento de memoria compartida, el conjunto de semáforos y los límites de la cola de mensajes, emita el mandato **ipcs -l**.

A continuación se muestra la salida del mandato **ipcs -l**.

```
# ipcs -1------ Límites de memoria compartida --------<br>número máx de segmentos = 4096             // SHMMNI
número máx de segmentos = 4096
tamaño máx de seg (kbytes) = 32768
Mem comp total máxima (kbytes) = 8388608
tamaño mín de seg (bytes) = 1
------ Límites de semáforo --------
número máx de conjuntos = 1024 // SEMMNI
máx de semáforos por conjunto = 250
máx de semáforos en todo el sistema = 256000
máx de operaciones por llamada opsem = 32
valor máx de semáforo = 32767
------ Mensajes: Límites --------
máx de colas en todo el sistema = 1024 // MSGMNI
tamaño máx de mensaje (bytes) = 65536
tamaño máx por omisión de la cola (bytes) = 16384 // MSGMAX
```
Modifique los parámetros del kernel añadiendo las entradas siguientes al archivo de configuración de control del sistema por omisión, /etc/sysctl.conf:

kernel.msgmni = 1024 kernel.sem = 250 256000 32 1024

donde

máx de semáforos en todo el sistema = número máx de conjuntos x máx semáforos/conjunto

Ejecute sysctl con el parámetro -p para cargar los valores de sysctl del archivo por omisión /etc/sysctl.conf.

sysctl -p

El script de inicialización de la red lee las entradas del archivo sysctl.conf durante el arranque.

En algunas distribuciones, es posible que se le solicite que añada sysctl -p en uno de los archivos de inicialización del sistema (por ejemplo, rc.local) para que los parámetros del kernel se establezcan después de cada rearranque.

# **Modificación de los parámetros del kernel (Entorno Operativo Solaris)**

Antes de instalar DB2 UDB, se recomienda actualizar los parámetros de configuración del kernel del sistema.

Utilice el mandato **db2osconf** para sugerir los parámetros del kernel recomendados.

Después de modificar los parámetros del kernel, deberá reiniciar el sistema.

## **Prerrequisitos:**

| |

Para modificar parámetros del kernel, debe tener autorización root.

#### **Procedimiento:**

Para establecer un parámetro del kernel, añada una línea al final del archivo /etc/system, tal como mostramos a continuación:

set nombre\_parámetro = value

Por ejemplo, para establecer el valor del parámetro msgsys:msginfo\_msgmax, añada la línea siguiente al final del archivo /etc/system:

set msgsys: msginfo msgmax = 65535

Después de actualizar el archivo /etc/system, reinicie el sistema.

### **Información relacionada:**

v "db2osconf - Mandato Programa de utilidad para los valores de parámetro de kernel" en la publicación *Consulta de mandatos*

# **Tareas adicionales de preinstalación del entorno de base de datos particionada (UNIX)**

# **Actualización de los valores de entorno para una instalación de DB2 particionada (AIX)**

Esta tarea describe los valores del entorno que se deben actualizar en todos los sistemas que participarán en el sistema de base de datos particionada.

## **Procedimiento:**

Para actualizar los valores del entorno de AIX:

- 1. Inicie una sesión en el sistema como usuario con autorización root.
- 2. Establezca el valor del atributo de dispositivo maxuproc (número máximo de procesos por usuario) de AIX en *4096* ejecutando el mandato siguiente: chdev -l sys0 -a maxuproc='4096'
- 3. Establezca los parámetros de red TCP/IP de todas las estaciones de trabajo que participan en el sistema de base de datos particionada en los valores siguientes. Estos valores son los valores mínimos para estos parámetros. Si cualquiera de los parámetros relacionados con la red ya está establecido en un valor superior, no lo cambie.

```
thewall = 65536sb_max = 1310720
rfc1323 = 1tcp sendspace = 221184tcp recvspace = 221184
```
udp sendspace =  $65536$ udp recvspace =  $65536$  $ipqmaxlen$  = 250<br>somaxconn = 1024 somaxconn

Para obtener una lista de los valores actuales de todos los parámetros relacionados con la red, ejecute el mandato siguiente:

no -a | more

Para establecer un parámetro, ejecute el mandato siguiente:

no -o *nombre\_parámetro*=*valor*

donde:

- v *nombre\_parámetro* representa el parámetro que se desea establecer.
- *valor* representa el valor que se desea establecer.

Por ejemplo, para establecer el parámetro tcp sendspace en 221184, ejecute el mandato siguiente:

```
no -o tcp_sendspace=221184
```
4. Si utiliza una interconexión de alta velocidad, deberá establecer los parámetros *spoolsize* y *rpoolsize* para *css0* en los valores siguientes:

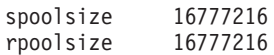

Para obtener una lista de los valores actuales de estos parámetros, ejecute el mandato siguiente:

lsattr -l css0 -E

Para establecer estos parámetros, ejecute los mandatos siguientes:

/usr/lpp/ssp/css/chgcss -l css0 -a spoolsize=16777216 /usr/lpp/ssp/css/chgcss -l css0 -a rpoolsize=16777216

Si no utiliza el archivo /tftpboot/tuning.cst para ajustar el sistema, puede utilizar el script de ejemplo /opt/lpp/db2\_08\_01/misc/rc.local.sample para actualizar los parámetros relacionados con la red después de la instalación. Para actualizar los parámetros relacionados con la red mediante el archivo de script de ejemplo después de la instalación, lleve a cabo los pasos siguientes:

a. Copie este archivo de script en el directorio /etc y hágalo ejecutable por parte de root entrando los mandatos siguientes:

```
cp /opt/lpp/db2_08_01/misc/rc.local.sample /etc/rc.local
chown root:sys /etc/rc.local
chmod 744 /etc/rc.local
```
- b. Revise el archivo /etc/rc.local y actualícelo si es necesario.
- c. Añada una entrada al archivo /etc/inittab para que el script /etc/rc.local se ejecute siempre que rearranque la máquina. Puede utilizar el mandato **mkitab** para añadir una entrada al archivo /etc/inittab. Para añadir esta entrada, entre el mandato siguiente:

```
mkitab "rclocal:2:wait:/etc/rc.local > /dev/console 2>&1"
```
d. Asegúrese de que la entrada /etc/rc.nfs se incluya en el archivo /etc/inittab entrando el mandato siguiente:

lsitab rcnfs

e. Actualice los parámetros de red sin rearrancar el sistema entrando el mandato siguiente:

/etc/rc.local

5. Asegúrese de disponer de suficiente espacio de paginación para que se pueda ejecutar una instalación particionada de DB2 ESE. Si no dispone de suficiente espacio de paginación, el sistema operativo detendrá el proceso que esté

utilizando más memoria virtual (es probable que sea uno de los procesos de DB2). Para comprobar el espacio de paginación disponible, ejecute el mandato siguiente:

lsps -a

Este mandato devolverá una salida similar a la siguiente:

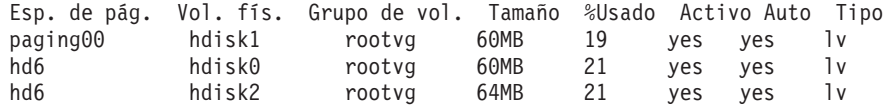

Se recomienda que el espacio de paginación disponible sea equivalente al doble de la cantidad de memoria física instalada en el sistema.

6. Si crea un sistema de base de datos particionada de un tamaño reducido o intermedio, el número de daemons del sistema de archivos de red (NFSD) del sistema propietario de la instancia debería ser aproximadamente:

número de biod de un sistema X número de sistemas en la instancia

Se recomienda ejecutar 10 procesos biod en cada sistema. Según la fórmula anterior, en un sistema de cuatro máquinas con 10 procesos biod, se utilizarían 40 NFSD.

Si realiza la instalación en un sistema más grande, puede tener hasta 120 NFSD en el sistema.

Para obtener información adicional sobre NFS, consulte la documentación de NFS.

# **Configuración de un colectivo de trabajo para distribuir mandatos a estaciones de trabajo de ESE (AIX)**

En un entorno de base de datos particionada en AIX, se puede configurar un colectivo de trabajo para distribuir mandatos al conjunto de estaciones de trabajo RS/6000 SP que participan en el sistema de base de datos particionada. Los mandatos se pueden distribuir a las estaciones de trabajo mediante el mandato dsh.

Esto puede resultar útil al instalar o administrar un sistema de base de datos particionada en AIX, ya que permite ejecutar rápidamente los mismos mandatos en todos los sistemas del entorno con un menor riesgo de errores.

### **Prerrequisitos:**

Debe conocer el nombre de sistema principal de cada sistema que desee incluir en el colectivo de trabajo.

Debe estar conectado a la estación de trabajo de Control con autorización root.

## **Procedimiento:**

Debe tener un archivo que liste los nombres de sistema principal de todas las estaciones de trabajo RS/6000 SP que participarán en el sistema de base de datos particionada. Para configurar el colectivo de trabajo para distribuir mandatos a esta lista de estaciones de trabajo:

1. Cree un archivo denominado eeelist.txt que listará los *nombres de sistema principal* de todas las estaciones de trabajo que participarán en el colectivo de trabajo.

<span id="page-96-0"></span>Por ejemplo, supongamos que desea crear un colectivo de trabajo con dos nodos SP denominados workstation1 y workstation2. El contenido de este archivo sería el siguiente:

workstation1 workstation2

2. Actualice la variable de entorno del colectivo de trabajo. Para actualizar la lista, ejecute el mandato siguiente:

export WCOLL=*vía\_acceso*/*eeelist.txt*

donde *vía\_acceso* es la ubicación en la que se ha creado *eeelist.txt* y *eeelist.txt* es el nombre del archivo creado que lista las estaciones de trabajo RS/6000 SP del colectivo de trabajo.

3. Verifique que los nombres que haya en colectivo de trabajo correspondan realmente a las estaciones de trabajo que desea incluir, ejecutando el mandato siguiente:

dsh -q

Recibirá una salida similar a la siguiente:

Working collective file /eeelist.txt: workstation1 workstation2 Fanout: 64

## **Tareas relacionadas:**

v ["Verificación](#page-97-0) de que se ejecuta NFS (UNIX)" en la página 90

# **Copia del contenido del CD-ROM del producto DB2 en el sistema**

Esta tarea describe los pasos para copiar el contenido del CD-ROM del producto DB2 ESE en el sistema de archivos inicial compartido de DB2. La copia del contenido del CD-ROM de DB2 es un paso exclusivo para las instalaciones particionadas de DB2. Puesto que es posible que instale DB2 en vario sistemas de manera simultánea, la instalación desde el disco duro resulta considerablemente más rápida que desde un CD-ROM. Ese método se recomienda para cualquier sistema que incluya más de cuatro sistemas.

La alternativa es montar mediante NFS el sistema de archivos del CD-ROM desde cada sistema. Puede que desee montar el CD-ROM desde cada sistema si no dispone de suficiente espacio de disco en el sistema de archivos inicial de DB2 o si lleva a cabo la instalación en menos de cuatro sistemas.

# **Procedimiento:**

Para montar el CD de instalación de DB2 y copiar el contenido

1. Cree un directorio en el sistema de archivos /db2home para el CD-ROM del producto DB2:

mkdir /db2home/db2cdrom

2. Copie el contenido del CD-ROM al directorio que haya creado: cp -R /cdrom /db2home/db2cdrom

# <span id="page-97-0"></span>**Verificación de que se ejecuta NFS (UNIX)**

Network File System (NFS) se debe ejecutar en todos los sistemas.

### **Procedimiento:**

Para verificar que Network File System (NFS) se está ejecutando en todos los sistemas que participarán en el sistema de base de datos particionada:

**AIX** Escriba el siguiente mandato en cada sistema:

lssrc -g nfs

El campo Estado de los procesos de NFS debería indicar activo.

Una vez que haya verificado que NFS se está ejecutando en todos los sistemas, compruebe los procesos de NFS específicos que necesita DB2. Los procesos necesarios son:

rpc.lockd rpc.statd

## **HP-UX y el Entorno operativo Solaris**

Escriba el siguiente mandato:

showmount -e *nombre\_sist\_princ*

Si emite el mandato **showmount** sin el parámetro *hostname*, se comprobará el sistema local.

Si NFS no está activo, recibirá un mensaje similar al siguiente: showmount: ServidorA: RPC: Programa no registrado

Una vez que haya verificado que NFS se está ejecutando en todos los sistemas, compruebe los procesos de NFS específicos que necesita DB2. Los procesos necesarios son:

rpc.lockd rpc.statd

Para comprobar estos procesos, puede utilizar los mandatos siguientes:

```
ps -ef | grep rpc.lockd
    ps -ef | grep rpc.statd
```
#### **LINUX**

Escriba el siguiente mandato:

showmount -e *nombre\_sist\_princ*

Si emite el mandato **showmount** sin el parámetro *hostname*, se comprobará el sistema local.

Si NFS no está activo, recibirá un mensaje similar al siguiente: showmount: ServidorA: RPC: Programa no registrado

Una vez que haya verificado que NFS se está ejecutando en todos los sistemas, compruebe los procesos de NFS específicos que necesita DB2. El proceso necesario es rpc.statd. Puede utilizar los mandatos **ps -ef | grep rpc.statd** para comprobar este proceso.

Si estos procesos no se ejecutan, consulte la documentación del sistema operativo.

# **Creación de un sistema de archivos para un entorno de base de datos particionada**

# **Creación de un sistema de archivos inicial de DB2 para un sistema de base de datos particionada (AIX)**

Esta tarea describe cómo crear un sistema de archivos inicial de DB2, exportar el sistema de archivos inicial mediante NFS y montar el sistema de archivos inicial desde cada sistema participante mediante NFS.

Se recomienda crear un sistema de archivos inicial de un tamaño de 1 GB o mayor. En instrucciones posteriores de la instalación se le solicitará que copie el contenido del CD-ROM del producto DB2 en el sistema de archivos inicial de DB2. El CD-ROM del producto DB2 ocupará temporalmente unos 700 MB de espacio. Una instancia de DB2 necesitará, como mínimo, 50 MB de espacio. Si no dispone de 1 GB de espacio libre, puede montar el CD-ROM del producto DB2 desde cada sistema participante como alternativa a copiar el contenido en el disco.

# **Prerrequisitos:**

# Debe:

- v Disponer de autorización root para crear un sistema de archivos
- v Haber creado un grupo de volumen en el que residirá físicamente el sistema de archivos.

# **Procedimiento:**

Para crear, exportar mediante NFS y montar mediante NFS el sistema de archivos inicial de DB2, lleve a cabo los pasos siguientes:

# **Creación del sistema de archivos inicial de DB2**

Conéctese al sistema principal (ServidorA) en el sistema de base de datos particionada como usuario con autorización root y cree un sistema de archivos inicial para el sistema de base de datos particionada denominado /db2home.

- 1. Entre el mandato **smit jfs**.
- 2. Pulse el icono **Añadir un sistema de archivos de diario**.
- 3. Pulse el icono **Añadir un sistema de archivos de diario estándar**.
- 4. En la lista **Nombre del grupo de volumen**, seleccione un grupo de volumen existente en el que desee que este sistema de archivos resida físicamente.
- 5. Establezca el **TAMAÑO del sistema de archivos (en bloques de 512 bytes) (Núm.)** en 180 000 (son aproximadamente 90 MB).
- 6. Especifique el punto de montaje para el sistema de archivos en el campo **PUNTO DE MONTAJE**. En este ejemplo, el punto de montaje es /db2home.
- 7. En el campo **Montar AUTOMÁTICAMENTE al rearrancar el sistema**, seleccione sí.

Los campos restantes se pueden dejar en los valores por omisión.

8. Pulse **Bien**.

# **Exportación del sistema de archivos inicial de DB2**

- 1. Exporte el sistema de archivos /db2home mediante NFS para que esté disponible para todos los sistemas que participarán en el sistema de base de datos particionada:
	- a. Entre el mandato **smit nfs**.
	- b. Pulse el icono **Network File System (NFS)**.
	- c. Pulse el icono **Añadir un directorio a la lista de exportaciones**.
	- d. Especifique el nombre de vía de acceso y el directorio a exportar (por ejemplo, /db2home) en el campo **VÍA DE ACCESO del directorio a exportar**.
	- e. Especifique el nombre de cada estación de trabajo que participará en el sistema de base de datos particionada en el campo **SISTEMAS PRINCIPALES con acceso root permitido**. Utilice una coma (,) como delimitador entre cada nombre. Por ejemplo, ServidorA, ServidorB, ServidorC. Si utiliza una interconexión de alta velocidad, es recomendable especificar también los nombres de interconexión de alta velocidad para cada estación de trabajo en este campo. Los campos restantes se pueden dejar con los valores por omisión.
	- f. Pulse **Bien**.
- 2. Finalice la sesión.

# **Montaje del sistema de archivos inicial de DB2 desde cada sistema participante**

Inicie una sesión en *cada uno* de los sistemas participantes (ServidorB, ServidorC, ServidorD) y monte mediante NFS el sistema de archivos exportado llevando a cabo los pasos siguientes:

- 1. Entre el mandato **smit nfs**.
- 2. Pulse el icono **Network File System (NFS)**.
- 3. Pulse el icono **Añadir un sistema de archivos para montar**.
- 4. Especifique el nombre de vía de acceso del punto de montaje en el campo **VÍA DE ACCESO del punto de montaje (Vía de acceso)**. El nombre de vía de acceso del punto de montaje es donde se debería crear el directorio inicial de DB2. Para este ejemplo, utilice /db2home.
- 5. Especifique el nombre de vía de acceso del directorio remoto en el campo **VÍA DE ACCESO del directorio remoto**. Para este ejemplo, debería utilizar el mismo nombre especificado en el campo **VÍA DE ACCESO del punto de montaje (Vía de acceso)**.
- 6. Especifique el *nombre de sistema principal* de la máquina en la que ha exportado el sistema de archivos en el campo **SISTEMA PRINCIPAL en el que reside el directorio remoto**.

Es el nombre de sistema principal de la máquina en la que se ha creado el sistema de archivos que se está montando.

Para mejorar el rendimiento, puede montar mediante NFS el sistema de archivos creado con una interconexión de alta velocidad. Si desea montar este sistema de archivos utilizando una interconexión de alta velocidad, deberá especificar su nombre en el campo **SISTEMA PRINCIPAL en el que reside el directorio remoto**.

Debe tener en cuenta que si la interconexión de alta velocidad deja de estar disponible por algún motivo, todas las estaciones de trabajo que participen en el sistema de base de datos particionada perderán el acceso al directorio inicial de DB2.

- 7. Establezca el campo **¿MONTAR ahora, añadir entrada a /etc/filesystems o ambos?** en el valor ambos.
- 8. En el campo **La entrada /etc/filesystems montará el directorio cuando se REINICIE el sistema**, seleccione sí.
- 9. En el campo **MODALIDAD para este sistema de archivos NFS**, seleccione lectura/grabación.
- 10. En el campo **Montar sistema de archivos lógico o físico**, seleccione lógico.

Un montaje lógico significa que el sistema *no* intentará durante un período indefinido de tiempo montar el directorio de manera remota. Un montaje físico significa que la máquina intentará indefinidamente montar el directorio. Esto puede causar problemas en caso de una parada del sistema. Se recomienda establecer este campo en lógico.

Los campos restantes se pueden dejar con los valores por omisión.

- 11. Asegúrese de que este sistema de archivos se monte con el campo **¿Permitir ejecución de los programas SUID y sgid en este sistema de archivos?** establecido en Si. Este es el valor por omisión.
- 12. Pulse **Bien**.
- 13. Finalice la sesión.

## **Tareas relacionadas:**

v "Copia del [contenido](#page-96-0) del CD-ROM del producto DB2 en el sistema" en la página [89](#page-96-0)

# **Creación de un sistema de archivos inicial de DB2 para un sistema de base de datos particionada (HP-UX)**

Esta tarea describe cómo crear un sistema de archivos inicial de DB2, exportar el sistema de archivos inicial mediante NFS y montar el sistema de archivos inicial desde cada sistema participante mediante NFS.

Se recomienda crear un sistema de archivos inicial de un tamaño de 1 GB o mayor. En instrucciones posteriores de la instalación se le solicitará que copie el contenido del CD-ROM del producto DB2 en el sistema de archivos inicial de DB2. El CD-ROM del producto DB2 ocupará temporalmente unos 700 MB de espacio. Una instancia de DB2 necesitará, como mínimo, 50 MB de espacio. Si no dispone de 1 GB de espacio libre, puede montar el CD-ROM del producto DB2 desde cada sistema participante como alternativa a copiar el contenido en el disco.

#### **Prerrequisitos:**

Para crear un sistema de archivos, debe tener autorización root.

## **Procedimiento:**

Para crear, exportar mediante NFS y montar mediante NFS el sistema de archivos inicial de DB2, lleve a cabo los pasos siguientes:

## **Creación del sistema de archivos inicial de DB2**

Manualmente:

1. Seleccione una partición de disco o un volumen lógico y utilice un programa de utilidad como newfs para crear el sistema de archivos. Para obtener más información, utilice el mandato **man newfs**.

2. Monte el sistema de archivos de manera local y añada una entrada al archivo /etc/fstab para que el sistema de archivos se monte cada vez que se reinicie el sistema.

Utilizando SAM:

- 1. Entre el mandato **sam**.
- 2. Pulse el icono **Discos y sistemas de archivos**.
- 3. Pulse el icono **Sistemas de archivos**.
- 4. Seleccione **Acción —> Añadir sistemas de archivos locales**.
- 5. Puede optar entre utilizar o no utilizar un Gestor de volúmenes lógicos. Se recomienda utilizar un Gestor de volúmenes lógicos.

## **Exportación del sistema de archivos inicial de DB2**

Si instala DB2 ESE en un clúster de sistemas HP-UX, puede añadir una entrada al archivo /etc/exports para exportar el sistema de archivos mediante NFS o utilizar SAM.

Para exportar el sistema de archivos utilizando SAM:

- 1. Entre el mandato **sam**.
- 2. Pulse el icono **Red y comunicaciones**.
- 3. Pulse el icono **Sistemas de archivos en red**.
- 4. Pulse el icono **Sistemas de archivos exportados**.
- 5. Pulse sobre el menú **Acción** y seleccione **Añadir sistema de archivos exportado**.
- 6. Especifique el nombre de vía de acceso y el directorio a exportar (por ejemplo, /db2home) en el campo **Nombre de directorio local a exportar**.
- 7. Pulse el botón **Acceso de usuario** y añada el acceso de lectura/grabación para el resto de sistemas de la instancia en la ventana que aparece.
- 8. Pulse el botón **Acceso de usuario root** y añada el acceso para el resto de sistemas de la instancia en la ventana que aparece.
- 9. Pulse **Bien**.
- 10. Finalice la sesión.

## **Montaje del sistema de archivos inicial de DB2 desde cada sistema participante**

Después de exportar este sistema de archivos, debe montarlo en cada uno de los sistemas participantes.

En cada sistema participante:

- 1. Entre el mandato **sam**.
- 2. Pulse el icono **Red y comunicaciones**.
- 3. Pulse el icono **Sistemas de archivos en red**.
- 4. Pulse el icono **Sistemas de archivos remotos montados**.
- 5. Pulse sobre el menú **Acción** y seleccione **Añadir sistema de archivos remoto utilizando NFS**.
- 6. Especifique el punto de montaje del sistema de archivos que se va a montar (por ejemplo, /db2home) en el campo **Nombre de directorio local**.
- 7. Especifique el nombre del servidor remoto (por ejemplo, ServidorA) en el campo **Nombre de servidor remoto**.
- 8. Especifique el nombre de vía de acceso y de directorio del directorio remoto (por ejemplo, /db2home) en el campo **Nombre de directorio remoto**.
- 9. Seleccione la opción **Montar al rearrancar el sistema**.
- 10. Pulse el botón **Opciones de montaje de NFS** y seleccione el tipo de montaje **lógico** y la opción **Permitir la ejecución de SetUID**. Un montaje lógico significa que el sistema *no* intentará durante un período indefinido de tiempo montar el directorio de manera remota. Un montaje físico significa que la máquina intentará indefinidamente montar el directorio. Esto puede causar problemas en caso de una parada del sistema. Se recomienda establecer este campo en lógico. Los campos restantes se pueden dejar con los valores por omisión.
- 11. Pulse **Bien**.
- 12. Finalice la sesión.

# **Tareas relacionadas:**

v "Copia del [contenido](#page-96-0) del CD-ROM del producto DB2 en el sistema" en la página [89](#page-96-0)

# **Creación de un sistema de archivos para un servidor DB2 particionado (Linux)**

Esta tarea forma parte de la tarea principal de instalación de DB2 ES en Linux.

Debe disponer de un sistema de archivos que esté disponible para todas las máquinas que participarán en el sistema de base de datos particionada. Este sistema de archivos se utilizará como directorio incial de la instancia.

Para las configuraciones que utilicen más de una máquina para una sola instancia de base de datos, se utiliza NFS (Network File System) para compartir el sistema de archivos. Normalmente, una máquina de un clúster se utiliza para exportar el sistema de archivos utilizando NFS y las máquinas restantes del clúster montan el sistema de archivos NFS desde dicha máquina. La máquina que exporta el sistema de archivos tiene el sistema de archivos montado localmente.

Para obtener más información sobre los mandatos, consulte la documentación de la distribución de Linux.

# **Procedimiento:**

Para crear este sistema de archivos:

- 1. En una máquina, seleccione una partición de disco o cree una utilizando **fdisk**.
- 2. Mediante un programa de utilidad como **mkfs**, cree un sistema de archivos en esta partición. El sistema de archivos debe ser lo suficientemente grande para contener los archivos de programa necesarios de DB2 y tener espacio suficiente para satisfacer las necesidades de la base de datos.
- 3. Monte de manera local el sistema de archivos que acaba de crear y añada una entrada al archivo /etc/fstab para que el sistema de archivos se monte cada vez que rearranca el sistema. Por ejemplo:

/dev/hda1 /db2home ext2 defaults 1 2

4. Para exportar automáticamente un sistema de archivos NFS en Linux al arrancar, añada una entrada al archivo /etc/exports. Asegúrese de incluir todos los nombres de los sistemas principales que forman parte del clúster y los nombres con los que se puede conocer una máquina. Asimismo, asegúrese de que todas las máquinas del clúster tengan autorización root en el sistema de archivos exportado utilizando la opción ″root″.

El archivo /etc/exportfs es un archivo ASCII que contiene el tipo de información siguiente:

/db2home *nombre\_máquina1*(rw) *nombre\_máquina2*(rw)

Para exportar el directorio NFS, ejecute

/usr/sbin/exportfs -r

5. En cada una de las máquinas restantes del clúster, añada una entrada al archivo /etc/fstab para montar automáticamente el sistema de archivos mediante NFS al arrancar. Como en el ejemplo siguiente, al especificar las opciones del punto de montaje, asegúrese de que el sistema de archivos se monte al arrancar, que sea de lectura/grabación, que se monte físicamente, que incluya la opción bg (fondo) y que los programas setuid se puedan ejecutar debidamente.

```
fusion-en:/db2home /db2home nfs - rw,time0=300,retrans=5,
 hard,intr,bg,suid,rw
```
donde *fusion-en* representa el nombre de la máquina.

6. NFS monta el sistema de archivos exportado en cada una de las máquinas restantes del clúster ejecutando el mandato siguiente:

mount /db2home

Si el mandato de montaje no funciona, utilice el mandato **showmount** para comprobar el estado del servidor NFS. Por ejemplo: showmount -e fusion-en

El mandato **showmount** debería mostrar una lista de los sistemas que se exportan de la máquina denominada fusion-en. Si este mandato no funciona, puede ser debido a que el servidor NFS no se haya iniciado. Ejecute el mandato siguiente como root en el servidor NFS para iniciar el servidor manualmente:

/etc/rc.d/init.d/nfs restart

Suponiendo que el nivel de ejecución actual sea 3, puede hacer que este mandato se ejecute automáticamente al arrancar cambiando el nombre K20nfs por S20nfs en el directorio siguiente: /etc/rc.d/rc3.d.

- 7. Asegúrese de que los pasos siguientes hayan resultado satisfactorios:
	- a. En una sola máquina del clúster, ha creado un sistema de archivos que se utilizará como directorio de la instancia e inicial.
	- b. Si hay una configuración que utiliza más de una máquina para una sola instancia de base de datos, ha exportado el sistema de archivos utilizando NFS.
	- c. Ha montado el sistema de archivos exportado en cada una de las máquinas restantes del clúster.

### **Tareas relacionadas:**

v "Copia del [contenido](#page-96-0) del CD-ROM del producto DB2 en el sistema" en la página [89](#page-96-0)

# **Creación de un sistema de archivos para un servidor DB2 particionado (Entorno operativo Solaris)**

Esta tarea describe cómo crear un sistema de archivos inicial de DB2, exportar el sistema de archivos inicial mediante NFS y montar el sistema de archivos inicial desde cada sistema participante mediante NFS.

Se recomienda crear un sistema de archivos inicial de un tamaño de 1 GB o mayor. En instrucciones posteriores de la instalación se le solicitará que copie el contenido del CD-ROM del producto DB2 en el sistema de archivos inicial de DB2. El CD-ROM del producto DB2 ocupará temporalmente unos 700 MB de espacio. Una instancia de DB2 necesitará, como mínimo, 50 MB de espacio. Si no dispone de 1 GB de espacio libre, puede montar el CD-ROM del producto DB2 desde cada sistema participante como alternativa a copiar el contenido en el disco.

Existen varias maneras de crear un sistema de archivos local en un sistema del Entorno operativo Solaris. Si desea utilizar un producto, como Veritas, para crear el sistema de archivos, consulte la documentación del producto.

## **Prerrequisitos:**

Para crear un sistema de archivos, debe tener autorización root.

# **Procedimiento:**

Para crear, exportar mediante NFS y montar mediante NFS el sistema de archivos inicial de DB2, lleve a cabo los pasos siguientes:

## **Creación del sistema de archivos inicial de DB2**

- 1. En el sistema principal (ServidorA), seleccione una partición de disco o configure una mediante el mandato **format**. Al utilizar el mandato **format**, asegúrese de que las particiones de disco que se utilizan no se solapen. El solapamiento de particiones puede dañar los datos o puede provocar anomalías en el sistema de archivos. Asegúrese de haber entrado el mandato correctamente, puesto que los errores pueden causar problemas graves.
- 2. Mediante un programa de utilidad como **newfs** o **mkfs**, cree un sistema de archivos en esta partición. El sistema de archivos debe ser lo suficientemente grande para contener los archivos de DB2 necesarios y otros archivos que no sean de DB2. Se recomienda un mínimo de 300 MB.
- 3. Monte de manera local el sistema de archivos que acaba de crear y añada una entrada al archivo /etc/vfstab para que el sistema de archivos se monte cada vez que rearranca el sistema. Por ejemplo: /dev/dsk/c1t0d2s2 /dev/rdsk/c1t0d2s2 /db2home ufs 2 yes -

# **Exportación del sistema de archivos inicial de DB2**

1. Para exportar automáticamente un sistema de archivos NFS en Solaris al arrancar, añada una entrada al archivo /etc/dfs/dfstab. Asegúrese de incluir todos los nombres de sistema principal de los sistemas participantes y los nombres con los que se puede conocer un sistema determinado. Asimismo, asegúrese de que cada sistema tenga autorización root en el sistema de archivos exportado utilizando la opción root″.

En el ejemplo siguiente, se añade una entrada para un sistema de base de datos particionada de cuatro sistemas al archivo /etc/dfs/dfstab.

Los sistemas participantes, ServidorB, ServidorC y ServidorD, obtienen permiso para montar el sistema de archivos /db2home, que se utilizará como sistema de archivos inicial de DB2.

```
share -F nfs -0 \
rw=ServidorB.torolab.ibm.com,\
root=ServidorB.torolab.ibm.com \
```
rw=ServidorC.torolab.ibm.com, \ root=ServidorC.torolab.ibm.com\

```
rw=ServidorD.torolab.ibm.com,\
root=ServidorD.torolab.ibm.com \
-d "homes" /db2home
```
Si se conoce a un sistema por más de un nombre de sistema principal, se deberán incluir todos los alias en el archivo /etc/dfs/dfstab. Por ejemplo, si ServidorB también se conoce con el nombre de ServidorB-tokenring, la entrada del archivo /etc/dfs/dfstab para ServidorB será la siguiente:

rw=ServidorB.torolab.ibm.com:ServidorB-tokenring.torolab.ibm.com,\ root=ServidorB.torolab.ibm.com:ServidorB-tokenring.torolab.ibm.com \

2. En cada uno de los sistemas participantes, añada una entrada al archivo /etc/vfstab para montar automáticamente el sistema de archivos mediante NFS al arrancar. Como en el ejemplo siguiente, al especificar las opciones del punto de montaje, asegúrese de que el sistema de archivos se monte al arrancar, que sea de lectura/grabación, que se monte físicamente, que incluya la opción bg (fondo) y que los programas suid se puedan ejecutar debidamente:

ServidorA:/db2home - /db2home nfs - yes rw,hard,intr,bg,suid

# **Montaje del sistema de archivos inicial de DB2 desde cada sistema participante**

- 1. Cree y monte mediante NFS el sistema de archivos exportado en cada uno de los sistemas participantes del entorno de base de datos particionada ejecutando los mandatos siguientes: mkdir /db2home
	- mount /db2home

Si el mandato de montaje no funciona, utilice el mandato showmount para comprobar el estado del servidor NFS. Por ejemplo: showmount -e ServidorA

El mandato showmount debería mostrar una lista de los sistemas que se exportan del sistema denominado ServidorA. Si este mandato no funciona, puede ser debido a que el servidor NFS no se haya iniciado. Para iniciar el servidor manualmente, ejecute los mandatos siguientes como root en el servidor NFS:

```
/usr/lib/nfs/mountd
/usr/lib/nfs/nfsd -a 16
```
Estos mandatos se ejecutarán automáticamente al arrancar si existen entradas en el archivo /etc/dfs/dfstab. Después de iniciar el servidor NFS, vuelva a exportar el sistema de archivos NFS ejecutando el mandato siguiente:

sh /etc/dfs/dfstab

Asegúrese de haber llevado a cabo los pasos siguientes:

1. En un solo sistema del entorno de base de datos particionada, ha creado un sistema de archivos que se utilizará como directorio de la instancia e inicial.

| | | | | | | |

| | | | | | |

| | | | |

- 2. Ha exportado el sistema de archivos mediante NFS.
- 3. Ha montado el sistema de archivos exportado en cada uno de los sistemas participantes.

### **Tareas relacionadas:**

v "Copia del [contenido](#page-96-0) del CD-ROM del producto DB2 en el sistema" en la página [89](#page-96-0)

# **Creación de usuarios necesarios**

# **Creación de los usuarios necesarios para la instalación de un servidor de DB2 en un entorno de base de datos particionada (AIX)**

Para que DB2 funcione, se necesitan tres usuarios y tres grupos. Los nombres de los usuarios y de los grupos utilizados en estas instrucciones están documentados en la tabla siguiente.

| Usuario necesario                          | Nombre de usuario | Nombre de grupo |
|--------------------------------------------|-------------------|-----------------|
| Propietario de la instancia                | db2inst1          | db2iadm1        |
| Usuario delimitado                         | db2fenc1          | db2fadm1        |
| Usuario del servidor de<br> administración | db2as             | dasadm1         |

*Tabla 5. Usuarios y grupos necesarios (AIX)*

Si el usuario del servidor de administración es un usuario existente, este usuario debe existir en todos los sistemas participantes antes de la instalación. Si se utiliza el Asistente de instalación de DB2 para crear un usuario nuevo para el servidor de administración en el sistema propietario de la instancia, este usuario también se crea (en caso necesario) durante las instalaciones de archivos de respuestas en los sistemas participantes. Si el usuario ya existe en los sistemas participantes, el usuario deberá tener el mismo grupo principal.

## **Prerrequisitos:**

- Para crear usuarios y grupos, debe tener autorización root.
- Si gestiona usuarios y grupos mediante NIS/NIS+ o software de seguridad similar, consulte *Consideraciones sobre NIS/NIS+* antes de crear usuarios y grupos. Es posible que se necesiten pasos adicionales al definir usuarios y grupos para DB2.

#### **Restricciones:**

Los nombres de usuario que se crean deben seguir las normas de denominación del sistema y las de DB2.

### **Procedimiento:**

Para crear los tres usuarios, lleve a cabo los pasos siguientes:

- 1. Inicie una sesión en el sistema principal.
- 2. Cree un grupo para el propietario de la instancia (por ejemplo, db2iadm1), un para el usuario que ejecutará UDF o procedimientos almacenados (por ejemplo, db2fadm1) y uno para el usuario del servidor de administración (por ejemplo, dasadm1) emitiendo los mandatos siguientes:

```
mkgroup id=999 db2iadm1
mkgroup id=998 db2fadm1
mkgroup id=997 dasadm1
```
3. Cree un usuario que pertenezca a cada uno de los grupos creados en el paso anterior utilizando los mandatos siguientes. El directorio inicial para cada usuario será el directorio inicial de DB2 previamente creado y compartido (db2home).

mkuser id=1004 pgrp=db2iadm1 groups=db2iadm1 home=/db2home/db2inst1 core=-1 data=491519 stack=32767 rss=-1 fsize=-1 db2inst1 mkuser id=1003 pgrp=db2fadm1 groups=db2fadm1 home=/db2home/db2fenc1 db2fenc1mkuser id=1002 pgrp=dasadm1 groups=dasadm1 home=/home/dasusr1 dasusr1

4. Establezca una contraseña inicial para cada usuario creado emitiendo los mandatos siguientes:

passwd db2inst1 passwd db2fenc1 passwd dasusr1

- 5. Finalice la sesión.
- 6. Inicie sesiones en el sistema principal con cada usuario que haya creado (db2inst1, db2fenc1 y dasusr1). Es posible que se le solicite que cambie la contraseña de cada usuario, puesto que esta es la primera vez que estos usuarios inician la sesión en el sistema.
- 7. Finalice la sesión.
- 8. Cree exactamente las mismas cuentas de usuario y de grupo en todos los sistemas que participarán en el sistema de base de datos particionada. Por ejemplo, lleve a cabo esta tarea en SistemaB, SistemaC y SistemaD.

## **Información relacionada:**

v ["Consideraciones](#page-60-0) sobre la instalación de NIS" en la página 53

# **Creación de los usuarios necesarios para una instalación de un servidor de DB2 en un entorno de base de datos particionada (HP-UX)**

Para que DB2 funcione, se necesitan tres usuarios y tres grupos. Los nombres de los usuarios y de los grupos utilizados en las instrucciones siguientes están documentados en la tabla siguiente. Puede especificar sus propios nombres de usuarios y de grupos siempre que sigan las normas de denominación del sistema y de DB2.

| Usuario necesario                         | Nombre de usuario | Nombre de grupo |
|-------------------------------------------|-------------------|-----------------|
| Propietario de la instancia               | db2inst1          | db2iadm1        |
| Usuario delimitado                        | db2fenc1          | db2fadm1        |
| Usuario del servidor de<br>administración | dasusr1           | dasadm1         |

*Tabla 6. Usuarios y grupos necesarios*

Si se utiliza un usuario existente como usuario del servidor del administración, este usuario también existe en todos los sistemas participantes antes de la instalación. Si se utiliza el Asistente de instalación de DB2 para crear un usuario nuevo para el servidor de administración en el sistema propietario de la instancia, este usuario también se creará, si es necesario, durante las instalaciones de archivos de respuestas en los sistemas participantes. Si el usuario ya existe en los sistemas participantes, deberá tener el mismo grupo principal.
### **Prerrequisitos:**

- Para crear usuarios y grupos, debe tener autorización root.
- Si gestiona usuarios y grupos mediante NIS/NIS+ o software de seguridad similar, consulte *Consideraciones sobre NIS/NIS+* antes de crear usuarios y grupos. Es posible que se necesiten pasos adicionales al definir usuarios y grupos para DB2.

## **Restricciones:**

Los nombres de usuario que se creen deben seguir las normas de denominación del sistema y las de DB2.

#### **Procedimiento:**

Para crear los tres usuarios, lleve a cabo los pasos siguientes:

- 1. Inicie una sesión en el sistema principal.
- 2. Cree un grupo para el propietario de la instancia (por ejemplo, db2iadm1), un para el usuario que ejecutará UDF o procedimientos almacenados (por ejemplo, db2fadm1) y uno para el usuario del servidor de administración (por ejemplo, dasadm1) emitiendo los mandatos siguientes:

groupadd -g 999 db2iadm1 groupadd -g 998 db2fadm1 groupadd -g 997 dasadm1

3. Cree un usuario que pertenezca a cada uno de los grupos creados en el paso anterior utilizando los mandatos siguientes. El directorio inicial para cada usuario será el directorio inicial de DB2 previamente creado y compartido (db2home).

useradd -u 1004 db2iadm1 -d /db2home/db2inst1 -m db2inst1 useradd -u 1003 db2fadm1 -d /db2home/db2fenc1 -m db2fenc1 useradd -u 1002 dbasgrp -d /home/dasusr1 -m dasusr1

4. Establezca una contraseña inicial para cada usuario creado emitiendo los mandatos siguientes:

passwd db2inst1 passwd db2fenc1 passwd dasusr1

- 5. Finalice la sesión.
- 6. Inicie sesiones en el sistema principal con cada usuario que haya creado (db2inst1, db2fenc1 y dasusr1). Es posible que se le solicite que cambie la contraseña de cada usuario, puesto que esta es la primera vez que estos usuarios inician la sesión en el sistema.
- 7. Finalice la sesión.
- 8. Cree exactamente las mismas cuentas de usuario y de grupo en todos los sistemas que participarán en el sistema de base de datos particionada. Por ejemplo, lleve a cabo esta tarea en SistemaB, SistemaC y SistemaD.

#### **Información relacionada:**

v ["Consideraciones](#page-60-0) sobre la instalación de NIS" en la página 53

## **Creación de usuarios necesarios para una instalación de servidor de DB2 en un entorno de base de datos particionada (Linux)**

Para que DB2 funcione, se necesitan tres usuarios y tres grupos. Los nombres de los usuarios y de los grupos utilizados en las instrucciones siguientes están documentados en la tabla siguiente. Puede especificar sus propios nombres de

usuarios y de grupos siempre que sigan las normas de denominación del sistema y de DB2.

| Usuario necesario                         | Nombre de usuario | Nombre de grupo                   |
|-------------------------------------------|-------------------|-----------------------------------|
| Propietario de la instancia               | db2inst1          | db <sub>2i</sub> adm <sub>1</sub> |
| Usuario delimitado                        | db2fenc1          | db2fadm1                          |
| Usuario del servidor de<br>administración | dasusr1           | dasadm1                           |

*Tabla 7. Usuarios y grupos necesarios*

Si se utiliza un usuario existente como usuario del servidor del administración, este usuario también existe en todos los sistemas participantes antes de la instalación. Si se utiliza el Asistente de instalación de DB2 para crear un usuario nuevo para el servidor de administración en el sistema propietario de la instancia, este usuario también se creará, si es necesario, durante las instalaciones de archivos de respuestas en los sistemas participantes. Si el usuario ya existe en los sistemas participantes, deberá tener el mismo grupo principal.

### **Prerrequisitos:**

- v Para crear usuarios y grupos, debe tener autorización root.
- v Si gestiona usuarios y grupos mediante NIS/NIS+ o software de seguridad similar, consulte *Consideraciones sobre NIS/NIS+* antes de crear usuarios y grupos. Es posible que sea necesario llevar a cabo más pasos al definir usuarios y grupos de DB2.

#### **Restricciones:**

Los nombres de usuario que se creen deben seguir las normas de denominación del sistema y las de DB2.

#### **Procedimiento:**

Para crear los tres usuarios, lleve a cabo los pasos siguientes:

- 1. Inicie una sesión en el sistema principal.
- 2. Cree un grupo para el propietario de la instancia (por ejemplo, db2iadm1), un para el usuario que ejecutará UDF o procedimientos almacenados (por ejemplo, db2fadm1) y uno para el usuario del servidor de administración (por ejemplo, dasadm1) emitiendo los mandatos siguientes:

```
groupadd -g 999 db2iadm1
groupadd -g 998 db2fadm1
groupadd -g 997 dasadm1
```
Asegúrese de que los números específicos que está utilizando no existan en la actualidad en ninguna de las máquinas.

3. Cree un usuario que pertenezca a cada uno de los grupos creados en el paso anterior utilizando los mandatos siguientes. El directorio inicial para cada usuario será el directorio inicial de DB2 previamente creado y compartido (db2home).

useradd -u 1004 -g db2iadm1 -m -d /db2home/db2inst1 db2inst1 -p *contraseña1* useradd -u 1003 -g db2fadm1 -m -d /db2home/db2fenc1 db2fenc1 -p *contraseña2* useradd -u 1002 -g dasadm1 -m -d /home/dasusr1 dasusr1 -p *contrsaeña3*

4. Establezca una contraseña inicial para cada usuario creado emitiendo los mandatos siguientes:

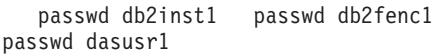

- 5. Finalice la sesión.
- 6. Inicie sesiones en el sistema principal con cada usuario que haya creado (db2inst1, db2fenc1 y dasusr1). Es posible que se le solicite que cambie la contraseña de cada usuario, puesto que esta es la primera vez que estos usuarios inician la sesión en el sistema.
- 7. Finalice la sesión.
- 8. Cree exactamente las mismas cuentas de usuario y de grupo en todos los sistemas que participarán en el sistema de base de datos particionada. Por ejemplo, lleve a cabo esta tarea en SistemaB, SistemaC y SistemaD.

#### **Información relacionada:**

v ["Consideraciones](#page-60-0) sobre la instalación de NIS" en la página 53

## **Creación de los usuarios necesarios para una instalación del servidor DB2 en un entorno de base de datos particionada (Entorno operativo Solaris)**

Para que DB2 funcione, se necesitan tres usuarios y tres grupos. Los nombres de los usuarios y de los grupos utilizados en las instrucciones siguientes están documentados en la tabla siguiente. Puede especificar sus propios nombres de usuarios y de grupos siempre que sigan las normas de denominación del sistema y de DB2.

| Usuario necesario                         | Nombre de usuario | Nombre de grupo |
|-------------------------------------------|-------------------|-----------------|
| Propietario de la instancia               | db2inst1          | db2iadm1        |
| Usuario delimitado                        | db2fenc1          | db2fadm1        |
| Usuario del servidor de<br>administración | dasusr1           | dasadm1         |

*Tabla 8. Usuarios y grupos necesarios*

Si se utiliza un usuario existente como usuario del servidor del administración, este usuario también existe en todos los sistemas participantes antes de la instalación. Si se utiliza el Asistente de instalación de DB2 para crear un usuario nuevo para el servidor de administración en el sistema propietario de la instancia, este usuario también se creará, si es necesario, durante las instalaciones de archivos de respuestas en los sistemas participantes. Si el usuario ya existe en los sistemas participantes, deberá tener el mismo grupo principal.

#### **Prerrequisitos:**

- Para crear usuarios y grupos, debe tener autorización root.
- Si gestiona usuarios y grupos mediante NIS/NIS+ o software de seguridad similar, consulte *Consideraciones sobre NIS/NIS+* antes de crear usuarios y grupos.

#### **Restricciones:**

Los nombres de usuario que se creen deben seguir las normas de denominación del sistema y las de DB2.

### **Procedimiento:**

Para crear los tres usuarios, lleve a cabo los pasos siguientes:

- 1. Inicie una sesión en el sistema principal.
- 2. Cree un grupo para el propietario de la instancia (por ejemplo, db2iadm1), un para el usuario que ejecutará UDF o procedimientos almacenados (por ejemplo, db2fadm1) y uno para el usuario del servidor de administración (por ejemplo, dasadm1) emitiendo los mandatos siguientes:

groupadd id=999 db2iadm1 groupadd id=998 db2fadm1 groupadd id=997 dasadm1

3. Cree un usuario para cada grupo utilizando los mandatos siguientes. El directorio inicial para cada usuario será el directorio inicial de DB2 previamente creado y compartido (/db2home).

```
useradd -g db2iadm1 -d /db2home/db2instl -m db2inst1 passwd micontraseña
useradd -g db2fadm1 -d /db2home/db2fenc1 -m db2fenc1 passwd micontraseña
useradd -g dbasgrp -d /export/home/dasusr1 -m dasusr1 passwd micontraseña
```
4. Establezca una contraseña inicial para cada usuario creado emitiendo los mandatos siguientes:

passwd db2inst1 passwd db2fenc1 passwd dasusr1

- 5. Finalice la sesión.
- 6. Inicie sesiones en el sistema principal con cada usuario que haya creado (db2inst1, db2fenc1 y dasusr1). Es posible que se le solicite que cambie la contraseña de cada usuario, puesto que esta es la primera vez que estos usuarios inician la sesión en el sistema.
- 7. Finalice la sesión.
- 8. Cree exactamente las mismas cuentas de usuario y de grupo en todos los sistemas que participarán en el sistema de base de datos particionada. Por ejemplo, lleve a cabo esta tarea en SistemaB, SistemaC y SistemaD.

## **Información relacionada:**

v ["Consideraciones](#page-60-0) sobre la instalación de NIS" en la página 53

# <span id="page-112-0"></span>**Capítulo 10. Tareas para la instalación**

## **Entorno de base de datos de partición única (Windows)**

## **Instalación de servidores DB2 en un entorno de base de datos de partición única (Windows)**

Esta tarea describe cómo iniciar el Asistente de instalación de DB2 en Windows. El Asistente de configuración de DB2 le servirá para definir la instalación e instalar DB2 en el sistema.

## **Prerrequisitos:**

Antes de iniciar el Asistente de instalación de DB2:

- v Asegúrese de que el sistema cumpla los requisitos de instalación, memoria y disco.
- v Si tiene la intención de utilizar LDAP en Windows 2000 o Windows Server 2003 para registrar el servidor DB2 en el directorio activo, debe ampliar el esquema de directorio antes de realizar la instalación.
- v Debe tener una cuenta de usuario local *Administrador* con los derechos de usuario recomendados para llevar a cabo la instalación.
- v Cierre todos los programas para que el programa de instalación pueda actualizar los archivos de la manera adecuada.

## **Procedimiento:**

Para iniciar el Asistente de instalación de DB2:

- 1. Inicie la sesión en el sistema con la cuenta de Administrador que haya definido para la instalación de DB2.
- 2. Inserte el CD-ROM en la unidad. Si está habilitada, la característica de ejecución automática inicia el Área de ejecución de instalación de DB2

#### automáticamente:

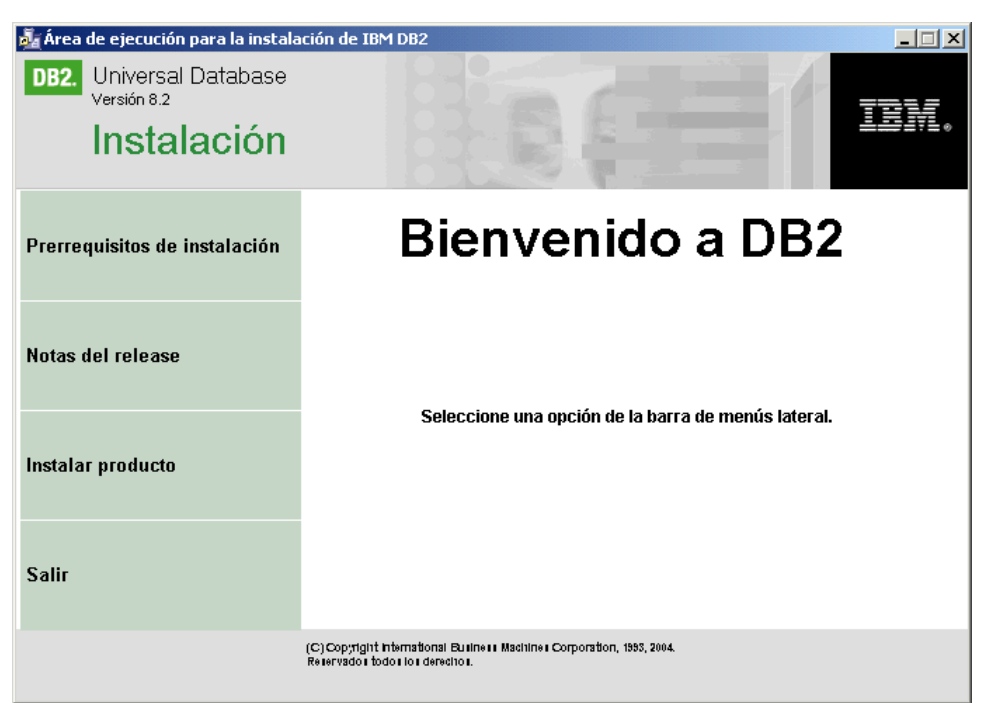

Desde esta ventana, puede ver los requisitos previos de la instalación y las notas del release o bien puede ir directamente a la instalación. Para obtener información de última hora, revise los requisitos previos de la instalación y las notas del release. Seleccione **Instalar productos** y seleccione el producto DB2 que desee instalar.

3. El Asistente de instalación de DB2 determinará el idioma del sistema y ejecutará el programa de instalación en este idioma. Si desea ejecutar el programa de instalación en un idioma distinto o si el programa de instalación no ha conseguido iniciarse automáticamente, puede iniciar el Asistente de instalación de DB2 manualmente.

Para iniciar el Asistente de instalación de DB2 manualmente:

- a. Pulse **Inicio** y seleccione la opción **Ejecutar**.
- b. En el campo **Abrir**, entre el mandato siguiente: x:\setup /i *idioma*

donde:

- v *x:* representa la unidad de CD-ROM
- v *idioma* es el identificador de territorio correspondiente al idioma (por ejemplo, EN indica inglés).

Si no se ha especificado el distintivo /i, el programa de instalación se ejecutará en el idioma por omisión del sistema operativo.

- c. Pulse **Bien**.
- 4. Inicie la instalación y prosiga siguiendo las indicaciones del programa de instalación. Existe ayuda en línea a su disposición que le guiará por los pasos restantes. Para invocar la ayuda en línea, pulse Ayuda o pulse F1. Puede pulsar **Cancelar** en cualquier momento para finalizar la instalación.

Si desea verificar la instalación utilizando la base de datos de ejemplo, asegúrese de instalar el componente de base de datos de ejemplo del grupo de componentes Guía de iniciación. La base de datos de ejemplo se incluye como parte de una instalación Típica.

| | | | | | | |

Para obtener información sobre los errores detectados durante la instalación, vea los archivos db2.log y db2wi.log que se encuentran en el directorio 'Mis documentos'\DB2LOG\. La ubicación del directorio 'Mis documentos' dependerá de la configuración de su sistema.

El archivo db2wi.log captura la información de instalación de DB2 más reciente. El archivo db2.log captura el historial de las instalaciones de DB2.

Si desea que el producto DB2 tenga acceso a la documentación de DB2, bien sea en su sistema local o bien en otro sistema de la red, deberá instalar el Centro de información de DB2. El Centro de información de DB2 contiene documentación para DB2 Universal Database y productos relacionados con DB2. Consulte el apartado Instalación del Centro de información de DB2 utilizando el Asistente de instalación de DB2 (Windows)

### **Conceptos relacionados:**

<span id="page-114-0"></span>| | | |

> | |

| | | | | |

- v "Centro de [información](#page-215-0) de DB2" en la página 208
- v "Escenarios de instalación del Centro de [información](#page-217-0) de DB2" en la página 210

#### **Tareas relacionadas:**

- v "Instalación del Centro de [información](#page-222-0) de DB2 utilizando el asistente de instalación de DB2 [\(Windows\)"](#page-222-0) en la página 215
- v "Instalación de DB2 Personal Edition visión general (Windows)" en la publicación *Guía rápida de iniciación para DB2 Personal Edition*
- v ["Instalación](#page-120-0) de servidores de partición de base de datos en sistemas [participantes](#page-120-0) (Windows)" en la página 113
- v "Tools catalog database and DAS scheduler setup and configuration" en la publicación *Administration Guide: Implementation*
- "Notification and contact list setup and configuration" en la publicación *Administration Guide: Implementation*

#### **Información relacionada:**

- v "Mandato UPDATE ADMIN CONFIGURATION" en la publicación *Consulta de mandatos*
- v "Requisitos de instalación para servidores DB2 [\(Windows\)"](#page-61-0) en la página 54
- v ["Identificadores](#page-208-0) de idioma para ejecutar el Asistente de instalación de DB2 en otro [idioma"](#page-208-0) en la página 201
- v ["Requisitos](#page-60-0) de disco y de memoria (Windows y UNIX)" en la página 53

## **Entorno de base de datos particionada (Windows)**

## **Instalación del servidor propietario de la instancia en un entorno de base de datos particionada (Windows)**

Esta tarea describe cómo instalar un servidor de partición de base de datos en el sistema principal utilizando el Asistente de instalación de DB2.

### **Prerrequisitos:**

Antes de instalar el servidor de partición de base de datos propietario de la instancia:

- v Asegúrese de que el sistema cumple los requisitos de instalación, memoria y disco.
- v Si tiene la intención de utilizar LDAP en Windows 2000 o Windows Server 2003 para registrar el servidor DB2 en el directorio activo, debe ampliar el esquema de directorio antes de realizar la instalación.
- v Debe tener una cuenta de usuario local *Administradores* con los derechos de usuario recomendados para llevar a cabo la instalación.
- Durante la creación de la instancia, se reservará en el directorio /etc/services un número de puertos igual al número de nodos lógicos que la instancia puede soportar. Estos puertos los utilizará Fast Communication Manager. Los puertos reservados estarán en el formato siguiente:

```
DB2_NombreInstancia
DB2_NombreInstancia_1
DB2 NombreInstancia 2
DB2_NombreInstancia_END
```
Las únicas entradas obligatorias son las del puerto inicial (DB2\_NombreInstancia) y del puerto final (DB2\_NombreInstancia\_END). El resto de entradas se reservan en el archivo de servicios para que otras aplicaciones no utilicen estos puertos.

Para dar soporte a varios nodos físicos, el sistema en el que desea instalar DB2 debe pertenecer a un dominio accesible. Sin embargo, puede añadir nodos locales a este sistema, aunque el sistema no pertenezca a un dominio. Para más información, vea el apartado sobre enlaces relacionados que se encuentra al final de este tema.

### **Procedimiento:**

| | | | |

Para instalar el servidor de partición de base de datos propietario de la instancia:

- 1. Inicie una sesión en el sistema con la cuenta de usuario de dominio que utilizará para realizar la instalación. Se trata de la cuenta de usuario de dominio que se ha añadido al grupo *Administradores* local en todos los sistemas.
- 2. Cierre todos los programas para que el programa de instalación pueda actualizar los archivos de la manera adecuada.
- 3. Inserte el CD-ROM en la unidad. Si está habilitada, la función de ejecución automática iniciará automáticamente el Área de ejecución de instalación de

#### D<sub>B2</sub>:

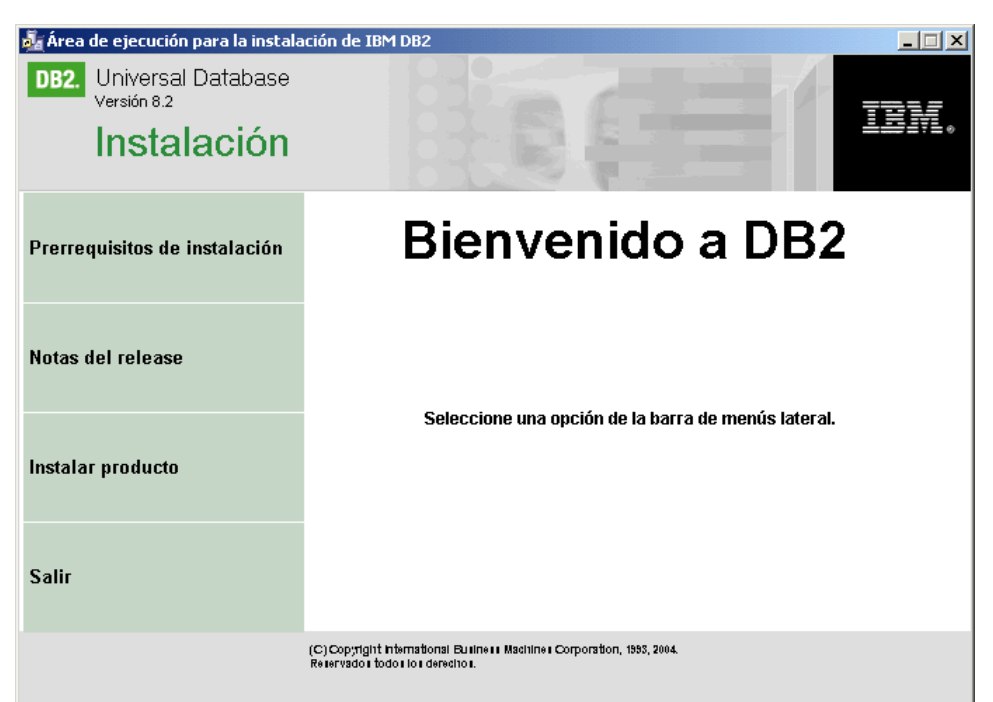

Desde esta ventana, puede ver los requisitos previosde la instalación y las notas del release o bien puede ir directamente a la instalación. Para obtener información de última hora, revise los prerrequisitos de instalación y las notas del release. Seleccione **Instalar productos** y seleccione el producto DB2 que desee instalar.

4. El Asistente de instalación de DB2 determinará el idioma del sistema y ejecutará el programa de instalación en este idioma. Si desea ejecutar el programa de instalación en un idioma distinto o si el programa de instalación no ha conseguido iniciarse automáticamente, puede iniciar el Asistente de instalación de DB2 manualmente.

Para iniciar el Asistente de instalación de DB2 manualmente:

- a. Pulse **Inicio** y seleccione la opción **Ejecutar**.
- b. En el campo **Abrir**, entre el mandato siguiente: x:\setup /i *idioma*

donde:

- *x*: representa la unidad de CD-ROM
- v *idioma* es el identificador de territorio correspondiente al idioma (por ejemplo, EN indica inglés).

Si no se ha especificado el distintivo /i, el programa de instalación se ejecutará en el idioma por omisión del sistema operativo.

- c. Pulse **Bien**.
- 5. Cuando haya acabado de ver la información del área de ejecución, prosiga con la instalación. La lista siguiente ofrece información sobre paneles de instalación específicos del Asistente de instalación de DB2 y sobre las selecciones que se deben realizar para instalar correctamente la partición propietaria de la instancia en el sistema principal.

## **Seleccionar el modo en que se utilizará este sistema**

En el panel *Seleccionar el modo en que se utilizará este sistema*, debe

seleccionar el botón de selección **Entorno de base de datos particionada** y el botón de selección **Servidor de partición de base de datos propietario de la instancia**.

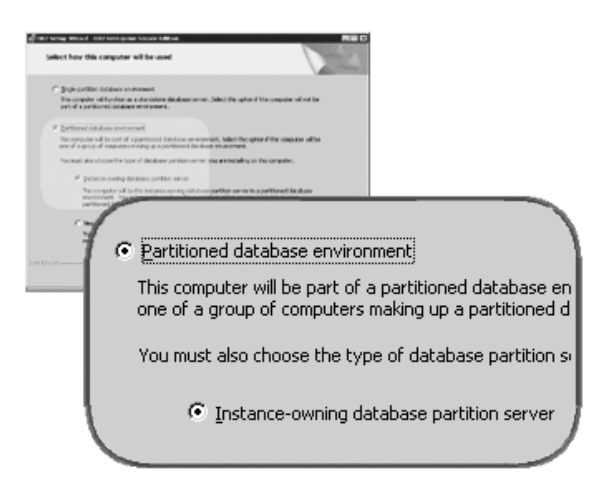

### **Configurar la lista de contactos de administración**

En el panel *Configurar la lista de contactos de administración*, seleccione **Local**. Esta selección creará un archivo en el sistema principal que almacenará la información de contactos del sistema.

DB2 utiliza la información de contactos para enviar notificaciones y alertas a un administrador del sistema. Es posible que una notificación informe de que se ha finalizado un trabajo. Es posible que una alerta informe de que se ha superado un umbral del sistema. Se pueden especificar parámetros de notificación y de alerta después de finalizar la instalación.

Los sistemas participantes accederán a la lista de contactos en este sistema.

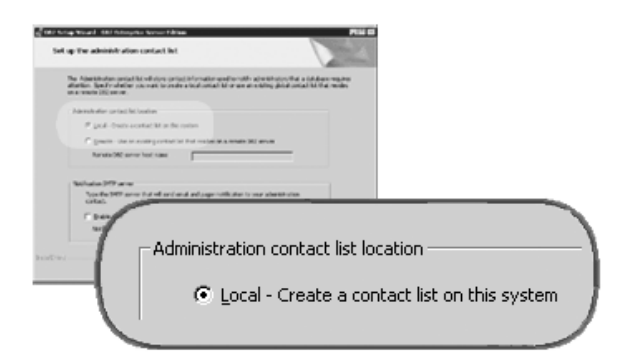

#### **Definir información de usuario para la instancia de DB2**

En el panel *Definir información de usuario para la instancia de DB2*, debe especificar un dominio para la instancia de DB2 y el número máximo de particiones de base de datos que se puede tener en un sistema.

En el recuadro desplegable, seleccione el dominio en el que existirá la base de datos particionada. También puede especificar un nombre de dominio escribiéndolo en el campo **Dominio**.

El número máximo por omisión de particiones lógicas para un sistema es de cuatro. Si tiene un servidor de partición de base de datos por sistema, sólo se necesita un puerto. Si mantiene el valor por omisión de cuatro, se reservarán cuatro puertos las comunicaciones de los servidores de partición de base de datos. DB2 intentará reservar números de puerto idénticos cuando se instalen servidores de partición de base de datos en los sistemas participantes.

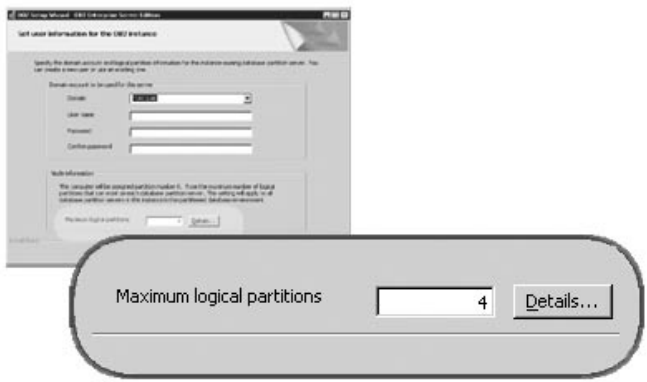

Existe ayuda en línea a su disposición que le guiará por los pasos restantes. Para invocar la ayuda en línea, pulse **Ayuda** o pulse **F1**. Puede pulsar **Cancelar** en cualquier momento para finalizar la instalación. Los archivos de DB2 sólo se copiarán en el sistema una vez que haya pulsado **Finalizar** en el último panel de instalación del Asistente de instalación de DB2.

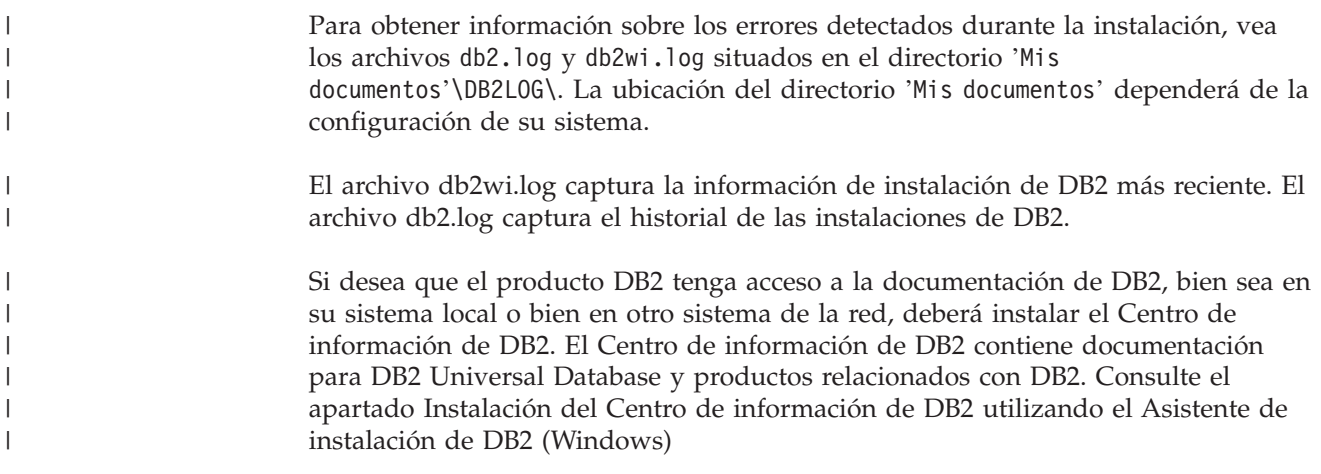

## **Conceptos relacionados:**

|

|

- v "When to use multiple logical nodes" en la publicación *Administration Guide: Implementation*
- v "Centro de [información](#page-215-0) de DB2" en la página 208
- v "Escenarios de instalación del Centro de [información](#page-217-0) de DB2" en la página 210

## **Tareas relacionadas:**

- v "Instalación del Centro de [información](#page-222-0) de DB2 utilizando el asistente de instalación de DB2 [\(Windows\)"](#page-222-0) en la página 215
- v "Configuring multiple logical nodes" en la publicación *Administration Guide: Implementation*
- v ["Instalación](#page-120-0) de servidores de partición de base de datos en sistemas [participantes](#page-120-0) (Windows)" en la página 113

## **Información relacionada:**

- <span id="page-119-0"></span>v "Cuentas de usuario necesarias para la [instalación](#page-66-0) de servidores DB2 [\(Windows\)"](#page-66-0) en la página 59
- v ["Identificadores](#page-208-0) de idioma para ejecutar el Asistente de instalación de DB2 en otro [idioma"](#page-208-0) en la página 201
- v "setup Mandato Instalar DB2" en la publicación *Consulta de mandatos*

## **Verificación de la disponibilidad del rango de puertos en los sistemas participantes (Windows)**

Esta tarea describe los pasos necesarios para verificar la disponibilidad del rango de puertos en los sistemas participantes. El rango de puertos lo utilizará Fast Communications Manager (FCM). FCM es una función de DB2 que gestiona las comunicaciones entre servidores de partición de base de datos.

Cuando se instala el servidor de partición de base de datos propietario de la instancia en el sistema principal, DB2 reserva un rango de puertos de acuerdo con el número específico de servidores de partición de base de datos que participan en un entorno de base de datos. El rango por omisión es de cuatro puertos. El Asistente de instalación de DB2 debe ser capaz de reservar un rango de puertos idéntico cuando los servidores de partición de base de datos se instalan en los sistemas participantes; el rango de puertos tiene que estar libre en cada uno de los servidores de partición.

Esta tarea debe realizarse después de instalar el servidor de partición de base de datos propietario de la instancia y antes de instalar cualquier servidor de partición de base de datos participante.

#### **Procedimiento:**

Para verificar el rango de puertos en los sistemas participantes:

- 1. Abra el archivo services, que se encuentra en el directorio %SystemRoot%\system32\drivers\etc, donde %SystemRoot% es el directorio raíz de Windows.
- 2. Localice los puertos reservados para DB2 Fast Communications Manager (FCM). Las entradas deben ser similares a las siguientes:

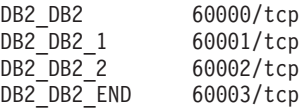

DB2 reserva los cuatro primeros puertos disponibles después de 60000.

- 3. En cada sistema participante, abra el archivo services y compruebe que los puertos reservados para DB2 FCM en el archivo services del sistema principal no se estén utilizando.
- 4. En el caso de que se utilicen los puertos necesarios en un sistema participante, identifique un rango de puertos disponible para todos los sistemas y actualice cada archivo de servicio, incluido el archivo ″services″ del sistema principal.

#### **Conceptos relacionados:**

v "Fast [communications](#page-70-0) manager (Windows)" en la página 63

#### **Tareas relacionadas:**

v ["Instalación](#page-120-0) de servidores de partición de base de datos en sistemas [participantes](#page-120-0) (Windows)" en la página 113

|  $\frac{1}{1}$ | |

### **Información relacionada:**

v "Archivo de [configuración](#page-140-0) de nodos de DB2 - db2nodes.cfg (UNIX)" en la [página](#page-140-0) 133

## <span id="page-120-0"></span>**Instalación de servidores de partición de base de datos en sistemas participantes (Windows)**

Esta tarea describe cómo instalar servidores de partición de base de datos en sistemas participantes utilizando el Asistente de instalación de DB2. Debe llevar a cabo esta tarea en todos los sistemas participantes.

#### **Prerrequisitos:**

Antes de instalar un servidor de partición de base de datos en un sistema participante:

- v Se debe instalar la partición del servidor de bases de datos propietario de la instancia en el sistema principal.
- v La cuenta de usuario del dominio añadido al grupo Administradores local del sistema principal se debe añadir al grupo Administradores local del sistema participante. Esta cuenta se utilizará para realizar la instalación.

#### **Procedimiento:**

Para iniciar el Asistente de instalación de DB2:

- 1. Inicie una sesión en el sistema con la cuenta de usuario de dominio que utilizará para realizar la instalación. Se trata de la cuenta de usuario de dominio que ha añadido al grupo Administradores local en cada sistema.
- 2. Cierre todos los programas para que el programa de instalación pueda actualizar los archivos de la manera adecuada.
- 3. Inserte el CD-ROM en la unidad. Si está habilitada, la función de ejecución automática iniciará automáticamente el Área de ejecución de instalación de

### DB2:

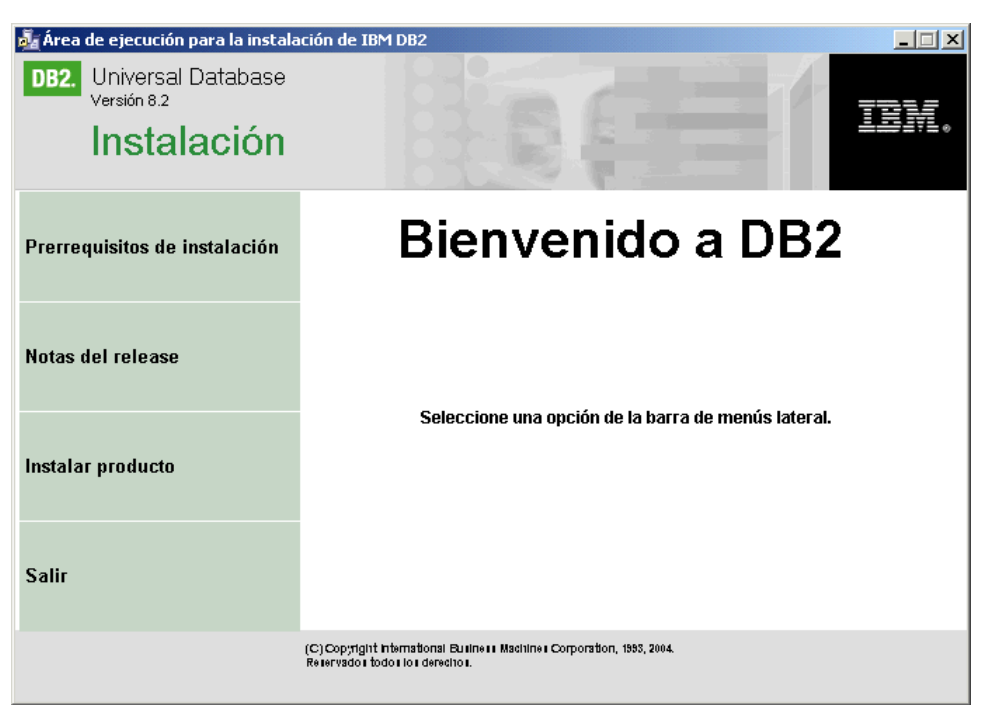

Desde esta ventana, puede ver los requisitos previos de la instalación y las notas del release o bien puede ir directamente a la instalación. Para obtener información de última hora, revise los requisitos previos de instalación y las notas del release. Seleccione **Instalar productos** y seleccione el producto DB2 que desee instalar.

- 4. El Asistente de instalación de DB2 determinará el idioma del sistema y ejecutará el programa de instalación en este idioma. Si desea ejecutar el programa de instalación en un idioma distinto o si el programa de instalación no ha conseguido iniciarse automáticamente, puede iniciar el Asistente de instalación de DB2 manualmente. La sintaxis para iniciar el Asistente de instalación de DB2 se describe al final de este procedimiento.
- 5. La lista siguiente ofrece información sobre paneles de instalación específicos del Asistente de instalación de DB2 y sobre las selecciones que se deben realizar para instalar correctamente un servidor de partición de base de datos en un sistema participante:

#### **Seleccionar el modo en que se utilizará este sistema**

En el panel Seleccionar el modo en que se utilizará este sistema, debe seleccionar el botón de selección del entorno de base de datos particionada y el botón de selección **Nuevo servidor de partición de**

#### **base de datos**.

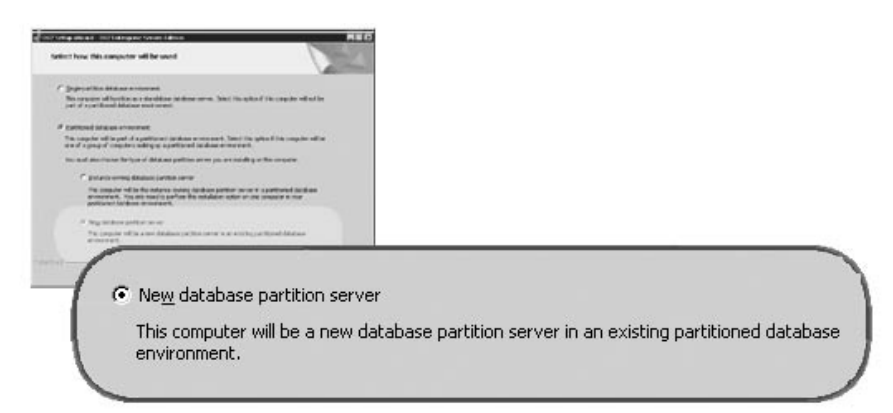

#### **Configurar una lista de contactos de administración**

En el panel Configurar una lista de contactos de administración, seleccione **Remoto**. Especifique el nombre de sistema principal del sistema principal donde ha instalado el servidor de partición de base de datos propietario de la instancia y configure la lista de contactos.

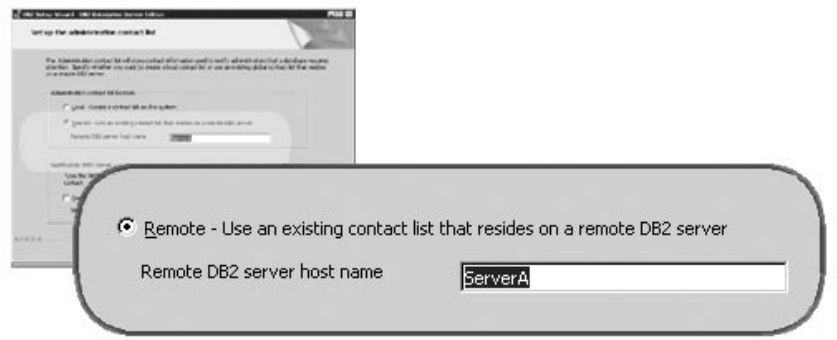

#### **Añadir nuevo servidor de partición de base de datos**

En el panel Añadir un nuevo servidor de partición de base de datos:

- v Especifique el nombre de sistema principal del sistema principal (sistema propietario de la instancia), donde ha instalado el servidor de partición de base de datos propietario de la instancia.
- En el cuadro desplegable, seleccione el nombre de la instancia creada al instalar el servidor de partición de base de datos propietario de la instancia. El nombre de instancia por omisión es *DB2*.
- v Para el número de partición, especifique un valor exclusivo entre 1 y 999. Si se trata del primer servidor de partición de base de datos que instala, se recomienda especificar el valor 1. Para el servidor de partición de base de datos siguiente, especifique 2, y así sucesivamente. Al servidor de partición propietario de la instancia siempre se le asigna la partición número 0. Los valores deben ir en orden ascendente, pero se pueden aceptar espaciosen la secuencia.

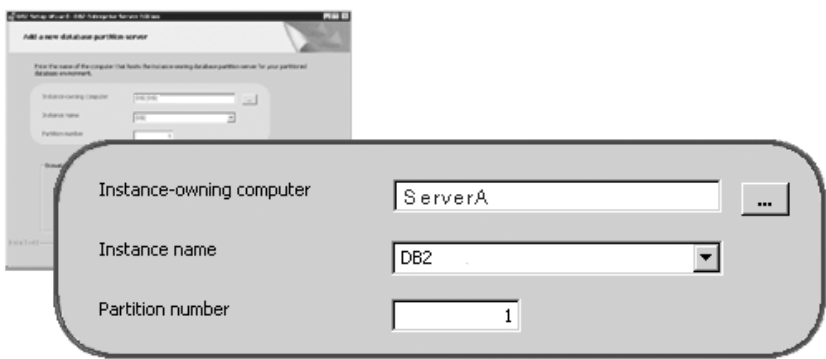

Existe ayuda en línea a su disposición que le guiará por los pasos restantes. Para invocar la ayuda en línea, pulse **Ayuda** o pulse **F1**. Puede pulsar en **Cancelar** en cualquier momento para interrumpir la instalación. Los archivos de DB2 sólo se copiarán en el sistema después de pulsar **Finalizar** en el último panel de instalación del Asistente de instalación de DB2.

situados en el directorio 'Mis documentos'\DB2LOG\. La ubicación del directorio 'Mis documentos' dependerá de la configuración de su sistema.

El archivo db2wi.log captura la información de instalación de DB2 más reciente. El archivo db2.log captura el historial de las instalaciones de DB2.

Para iniciar el Asistente de instalación de DB2 manualmente:

- 1. Pulse **Inicio** y seleccione la opción **Ejecutar**.
- 2. En el campo **Abrir**, entre el mandato siguiente: x:\setup /i *idioma*

donde:

| |

| |

| | | | | |

 $\overline{1}$ 

- *x:* representa la unidad de CD-ROM
- v *idioma* es el identificador de territorio correspondiente al idioma (por ejemplo, EN indica inglés).

Si desea que el producto DB2 tenga acceso a la documentación de DB2, bien sea en su sistema local o bien en otro sistema de la red, deberá instalar el Centro de información de DB2. El Centro de información de DB2 contiene documentación para DB2 Universal Database y productos relacionados con DB2. Consulte el apartado Instalación del Centro de información de DB2 utilizando el Asistente de instalación de DB2 (Windows)

#### **Conceptos relacionados:**

- v "Centro de [información](#page-215-0) de DB2" en la página 208
- v "Escenarios de instalación del Centro de [información](#page-217-0) de DB2" en la página 210

### **Tareas relacionadas:**

- v "Instalación del Centro de [información](#page-222-0) de DB2 utilizando el asistente de instalación de DB2 [\(Windows\)"](#page-222-0) en la página 215
- v ["Instalación](#page-112-0) de servidores DB2 en un entorno de base de datos de partición única [\(Windows\)"](#page-112-0) en la página 105
- v ["Instalación](#page-114-0) del servidor propietario de la instancia en un entorno de base de datos [particionada](#page-114-0) (Windows)" en la página 107
- v "Verificación de la [disponibilidad](#page-119-0) del rango de puertos en los sistemas [participantes](#page-119-0) (Windows)" en la página 112

## **Entorno de base de datos de partición única (UNIX)**

## **Instalación de servidores DB2 en un entorno de partición única (UNIX)**

Esta tarea describe cómo iniciar el Asistente de instalación de DB2 en sistemas UNIX. El Asistente de configuración de DB2 se utiliza para definir las preferencias de instalación e instalar DB2 en el sistema.

## **Prerrequisitos:**

Antes de iniciar el Asistente de instalación de DB2:

- v Asegúrese de que el sistema cumpla los requisitos de instalación, memoria y disco.
- v Revise las consideraciones sobre la instalación del IBM Developer Kit para Java 1.3.1.
- v Necesita autorización root para realizar la instalación.
- v El CD-ROM del producto DB2 debe estar montado en el sistema.
- v El Asistente de instalación de DB2 es un instalador gráfico. Para poder ejecutar el Asistente de instalación de DB2 en su máquina, deberá disponer de software Xwindow capaz de representar una interfaz gráfica de usuario. Asegúrese de haber exportado debidamente la visualización. Por ejemplo, export DISPLAY=9.26.163.144:0.
- v Si en el entorno se utiliza NIS/NIS+ o software de seguridad similar, se deberán crear manualmente los usuarios de DB2 necesarios antes de iniciar el Asistente de instalación de DB2. Antes de empezar, consulte el tema sobre NIS.
- v En Solaris, los archivos necesarios para desinstalar un FixPak o un nivel de modificación utilizando el script backoutallpatch se almacenan en el directorio /var/sadm. Los requisitos de espacio de disco para cada FixPak o nivel de modificación del directorio /var/sadm pueden alcanzar casi la misma cantidad de espacio de disco necesario por parte de DB2 en el directorio /opt/IBM/db2/V8.1.
- v Para el Entorno operativo Solaris y AIX 5L, necesita disponer de un sistema de archivos con 2 GB de espacio libre para albergar el archivo tar.Z y la imagen de instalación descomprimida, a parte de los requisitos de disco del software.
- v En AIX y Linux, asegúrese de que se ha habilitado la E/S asíncrona (AIO). Debe habilitarse antes de que DB2 UDB se pueda instalar satisfactoriamente. AIO se puede habilitar e inhabilitar durante la ejecución emitiendo el mandato **db2set**. Para utilizar AIO en Linux, debe instalar libaio-0.3.96 o una versión posterior, tener un kernel que dé soporte a AIO (por ejemplo, la versión 2.6), ejecutar el mandato **db2set DB2NOLIOAIO=false** y volver a iniciar DB2.

## **Procedimiento:**

| | | | | |

| | | | | |

Para iniciar el Asistente de instalación de DB2:

1. Inicie una sesión en el sistema como usuario con autorización root.

- 2. Revise la etiqueta del CD-ROM para comprobar si está utilizando el CD-ROM con el idioma adecuado.
- 3. Vaya al directorio en el que está montado el CD-ROM entrando el mandato siguiente:

cd /*cdrom*

donde */cdrom* representa el punto de montaje del CD-ROM.

4. Consulte el apartado apropiado correspondiente al sistema operativo:

#### **Para AIX 4.3.3, HP-UX y Linux**

Entre el mandato **./db2setup** para iniciar el Asistente de instalación de DB2.

## **Para el Entorno operativo Solaris y AIX 5L**

- a. Copie *producto*.tar.Z, donde *producto* representa el producto del que tiene licencia para instalarlo, en un sistema de archivos temporal.
- b. Entre el mandato siguiente para iniciar el Asistente de instalación de DB2:

**zcat** *producto***.tar.Z | tar -xf - ; ./***producto***/db2setup**

Por ejemplo, si el nombre del producto correspondiente a DB2 Enterprise Server Edition es *ese*, entonces entre el mandato siguiente:

```
zcat ese.tar.Z | tar -xf - ; ./ese/db2setup
```
5. Al cabo de un momento, se abre el Área de ejecución de instalación de IBM DB2.

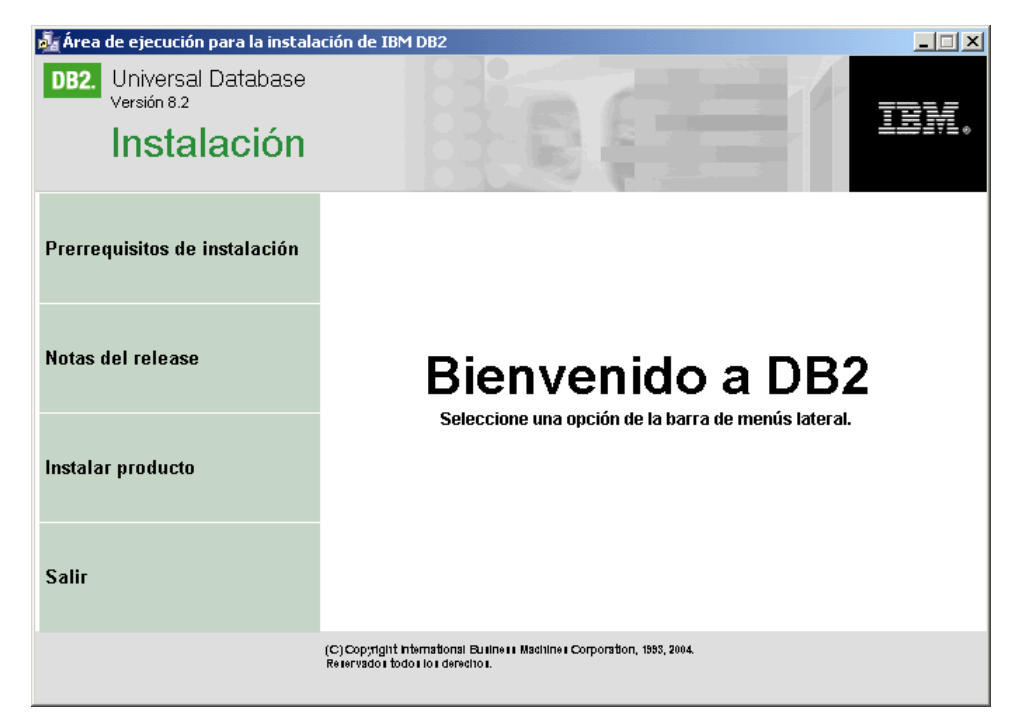

Desde esta ventana, puede ver los requisitos previos de la instalación y las notas del release, o bien puede ir directamente a la instalación. Para obtener información de última hora, revise los requisitos previos de la instalación y las notas del release.

<span id="page-126-0"></span>Una vez iniciada la instalación, prosiga por los paneles de instalación del Asistente de instalación de DB2 y efectúe las selecciones convenientes. Existe ayuda sobre la instalación a su disposición que le guiará por los pasos restantes. Para invocar la ayuda de la instalación, pulse **Ayuda** o pulse **F1**.Puede pulsar **Cancelar** en cualquier momento para finalizar la instalación.

Cuando se haya finalizado la instalación, DB2 se instalará en uno de los directorios siguientes:

## **AIX** /usr/opt/db2\_08\_01

| | |

> | | | | |

| | | | | |

## **HP-UX, Linux, Entorno operativo Solaris** /opt/IBM/db2/V8.1

Los archivos de instalación db2setup.his, db2setup.log y db2setup.err se encuentran, por omisión, en el directorio /tmp. Puede especificar la ubicación de los archivos de anotaciones cronológicas.

El archivo db2setup.log captura toda la información de instalación de DB2 incluidos los errores. El archivo db2setup.his registra todas las instalaciones de DB2 en la máquina. DB2 añade el archivo db2setup.log al archivo db2setup.his. El archivo db2setup.err captura cualquier salida de error que Java devuelve (por ejemplo, información de excepciones y de interrupciones).

Si desea que el producto DB2 tenga acceso a la documentación de DB2, bien sea en su sistema local o bien en otro sistema de la red, deberá instalar el Centro de información de DB2. El Centro de información de DB2 contiene documentación para DB2 Universal Database y productos relacionados con DB2. Consulte el apartado Instalación del Centro de información de DB2 utilizando el Asistente de instalación de DB2 (UNIX)

## **Conceptos relacionados:**

- v "Centro de [información](#page-215-0) de DB2" en la página 208
- v ["Instalación](#page-84-0) de IBM Developer Kit para Java (UNIX)" en la página 77
- v "Escenarios de instalación del Centro de [información](#page-217-0) de DB2" en la página 210

## **Tareas relacionadas:**

- v "Instalación del Centro de [información](#page-219-0) de DB2 utilizando el asistente de [instalación](#page-219-0) de DB2 (UNIX)" en la página 212
- v "Tools catalog database and DAS scheduler setup and configuration" en la publicación *Administration Guide: Implementation*
- v "Notification and contact list setup and configuration" en la publicación *Administration Guide: Implementation*

## **Información relacionada:**

v "Mandato UPDATE ADMIN CONFIGURATION" en la publicación *Consulta de mandatos*

## **Entorno de base de datos particionada (UNIX)**

## **Instalación del servidor propietario de la instancia en un entorno de base de datos particionada (UNIX)**

Esta tarea describe cómo ejecutar el Asistente de instalación de DB2 e instalar un servidor de partición de base de datos DB2 ESE en el sistema principal del sistema particionado. Se proporciona información sobre paneles específicos del Asistente de instalación de DB2 que son clave para configurar el sistema de base de datos particionada. Este tema no hace referencia a todos los paneles del Asistente de instalación de DB2. Cuando tenga dudas, utilice la ayuda del Asistente de instalación de DB2.

## **Prerrequisitos:**

Debe tener autorización root para instalar DB2.

Revise la etiqueta del CD-ROM para comprobar si está utilizando el CD-ROM con el idioma adecuado.

Durante la creación de la instancia, se reservará en el directorio /etc/services un número de puertos igual al número de nodos lógicos que la instancia puede soportar. Estos puertos los utilizará Fast Communication Manager. Los puertos reservados estarán en el formato siguiente:

Las únicas entradas obligatorias son las del puerto inicial (DB2\_NombreInstancia) y del puerto final (DB2\_NombreInstancia\_END). El resto de entradas se reservan en el archivo de servicios para que otras aplicaciones no utilicen estos puertos.

Para el Entorno operativo Solaris y AIX 5L, necesita disponer de un sistema de archivos con 2 GB de espacio libre para albergar el archivo tar.Z y la imagen de instalación descomprimida, a parte de los requisitos de disco del software.

En Solaris, los archivos para desinstalar un FixPak o un nivel de modificación utilizando el script backoutallpatch se almacenan en el directorio /var/sadm. Los requisitos de espacio de disco para cada FixPak o nivel de modificación del directorio /var/sadm pueden alcanzar casi la misma cantidad de espacio de disco necesario por parte de DB2 en el directorio /opt/IBM/db2/V8.1.

En AIX y Linux, asegúrese de que se ha habilitado la E/S asíncrona (AIO). Debe habilitarse antes de que DB2 UDB se pueda instalar satisfactoriamente. AIO se puede habilitar e inhabilitar durante la ejecución emitiendo el mandato **db2set**. Para utilizar AIO en Linux, debe instalar libaio-0.3.96 o una versión posterior, tener un kernel que dé soporte a AIO (por ejemplo, la versión 2.6), ejecutar el mandato **db2set DB2NOLIOAIO=false** y volver a iniciar DB2.

#### **Procedimiento:**

Para instalar DB2 ESE en el sistema principal utilizando el Asistente de instalación de DB2:

1. En el caso de AIX 4.3.3, HP-UX y Linux, en el directorio del sistema de archivos /db2home en el que haya copiado el contenido del CD-ROM del producto DB2, escriba el mandato **db2setup** para iniciar el Asistente de instalación de DB2. En el caso del Entorno operativo Solaris y AIX 5L, en el directorio del sistema de archivos /db2home en el que haya copiado el contenido del CD-ROM del producto DB2, escriba el mandato siguiente para iniciar el Asistente de instalación de DB2:

**zcat** *producto***.tar.Z | tar -xf - ; ./***producto***/db2setup**

| | | | |

| | | | | |

 $\overline{1}$ 

DB2\_NombreInstancia DB2\_NombreInstancia\_1 DB2\_NombreInstancia\_2 DB2\_NombreInstancia\_END

Por ejemplo, si el nombre del producto correspondiente a DB2 Enterprise Server Edition es *ese*, entonces entre el mandato siguiente:

```
zcat ese.tar.Z | tar -xf - ; ./ese/db2setup
```
Al cabo de un momento, se abrirá el Área de ejecución de instalación de DB2 V8.

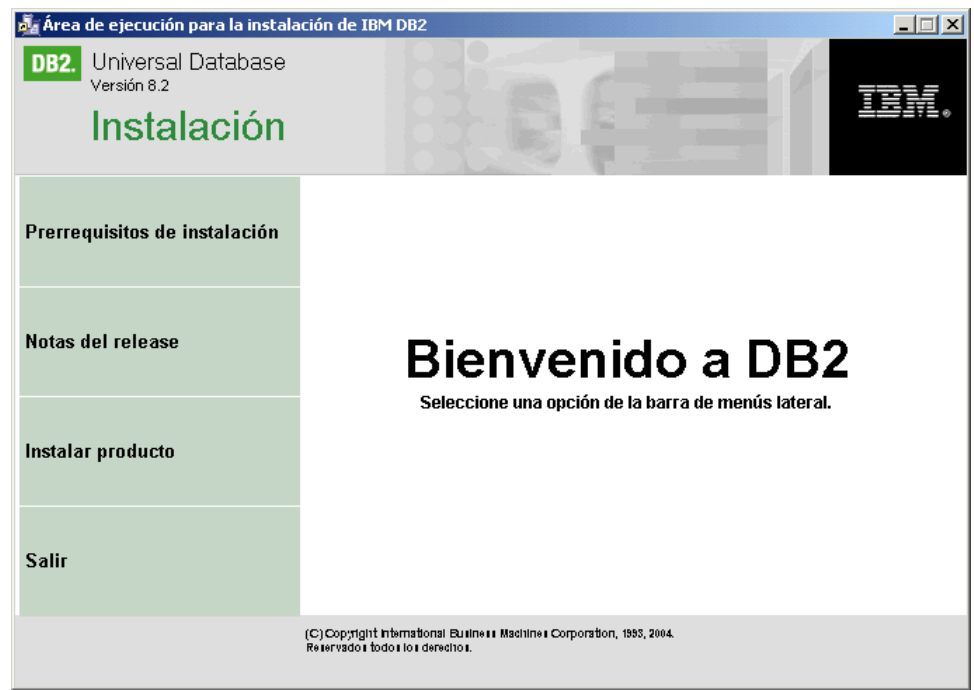

En el Área de ejecución de DB2, puede ver los Prerrequisitos de la instalación y las Notas del release.

2. Cuando haya acabado de ver la información del Área de ejecución, prosiga con la instalación.

La lista siguiente ofrece información sobre paneles de instalación específicos del Asistente de instalación de DB2 y sobre las selecciones que se deben realizar para instalar correctamente DB2 ESE en el sistema principal.

## **Seleccionar la acción de instalación**

En el panel *Seleccionar la acción de instalación*, debe seleccionar tanto **Instalar DB2 UDB Enterprise Server Edition en este sistema** como **Guardar la configuración en un archivo de respuestas**. El archivo de respuestas se utilizará para instalar DB2 en los sistemas participantes.

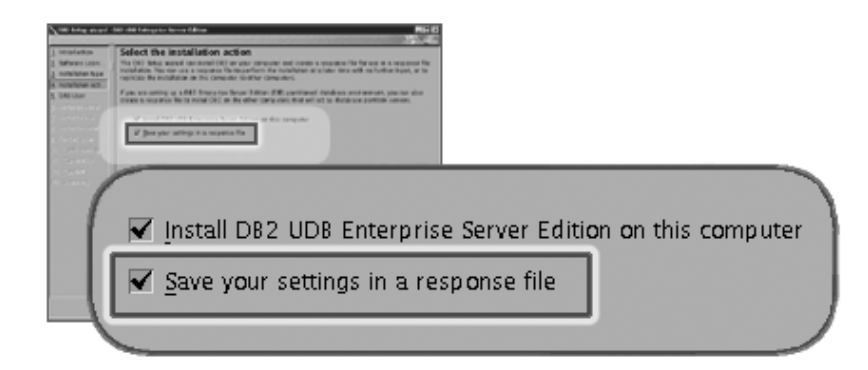

## **Definir información de usuario para el Servidor de administración de DB2**

**(DAS)** En el panel *Definir información de usuario para el Servidor de administración de DB2 (DAS)*, debe seleccionar el usuario de DAS que haya creado al preparar el entorno para la instalación. Para hacerlo, seleccione el botón de selección **Usuario existente** y especifique el usuario o utilice el botón **...** para localizar el usuario de DAS previamente creado.

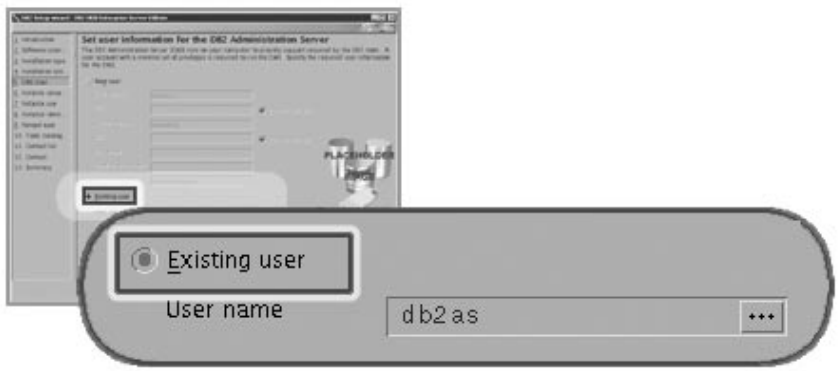

### **Configurar una instancia de DB2**

En el panel *Configurar una instancia de DB2*, seleccione **Crear una instancia de DB2**.

#### **Seleccionar el modo en que se utilizará la instancia**

En el panel *Seleccionar el modo en que se utilizará la instancia*, debe seleccionar **Instancia particionada**.

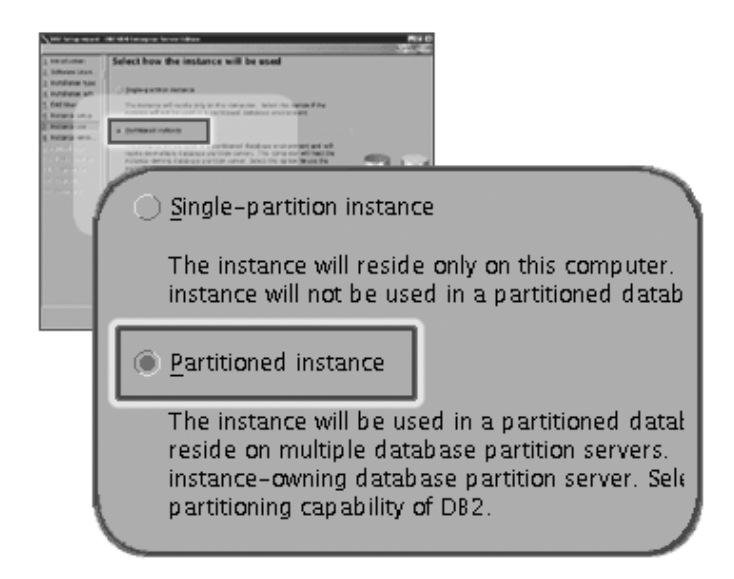

#### **Definir información de usuario para la instancia de DB2**

En el panel *Definir información de usuario para la instancia de DB2*, debe seleccionar el propietario de la instancia que haya creado al preparar el entorno para la instalación. Para hacerlo, seleccione el botón de selección **Usuario existente** y especifique el usuario o utilice el botón **...** para

seleccionar el propietario de la instancia.

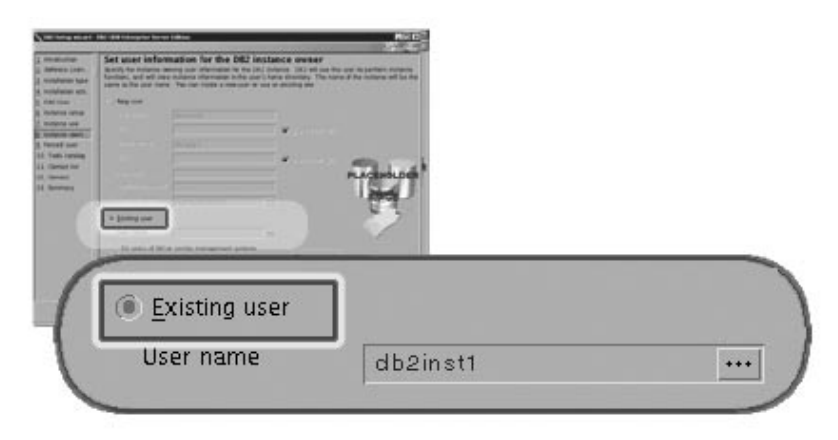

## **Establecer información de usuario para el usuario delimitado**

En el panel *Establecer información de usuario para el usuario delimitado*, seleccione el usuario delimitado existente que haya creado al preparar el entorno para la instalación. Seleccione el botón de selección Usuario existente y especifique el usuario o utilice el botón **...** para seleccionar el usuario delimitado.

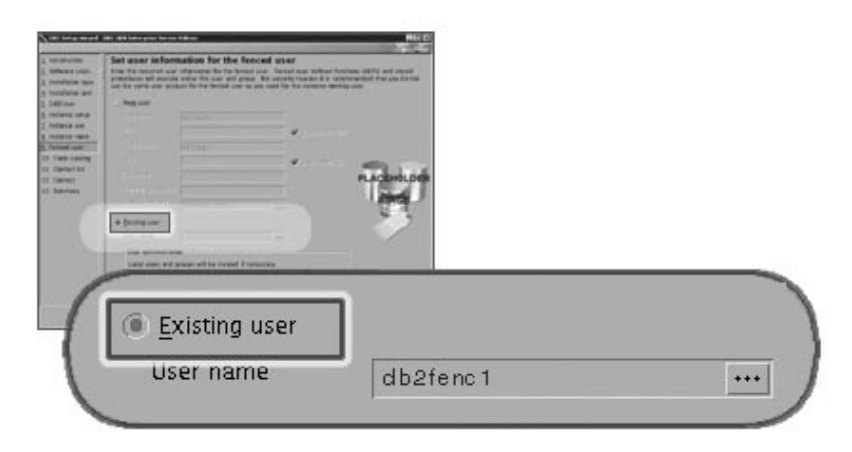

## **Panel Configurar una lista de contactos de administración**

En el panel *Configurar una lista de contactos de administración*, seleccione **Local**. Esta selección creará un archivo en el sistema principal que almacenará la información de contactos del sistema.

DB2 utiliza la información de contactos para enviar notificaciones y alertas a un administrador del sistema. Se pueden especificar parámetros de notificación y de alerta después de finalizar la instalación. Los sistemas participantes accederán a esta lista de contactos de manera remota en el

sistema principal.

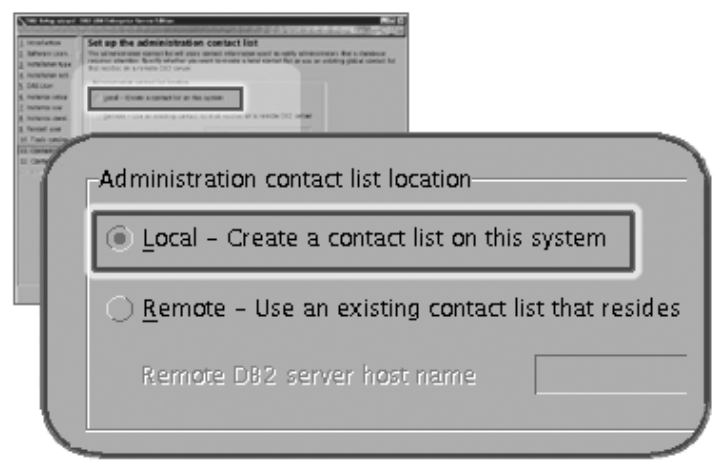

## **Comenzar a copiar archivos**

En el panel *Comenzar a copiar archivos* debe especificar una ubicación y un nombre de dos archivos de respuestas. El primer archivo de respuestas se utiliza para instalar un duplicado de la instalación del sistema principal. El segundo archivo de respuestas se utiliza para instalar servidores de partición de base de datos en los sistemas participantes. Puede ubicar el primer archivo de respuestas donde desee. El segundo archivo de respuestas, que hemos denominado AddPartitionResponse.file, se debe guardar en el directorio /db2home, donde estará accesible para los sistemas participantes.

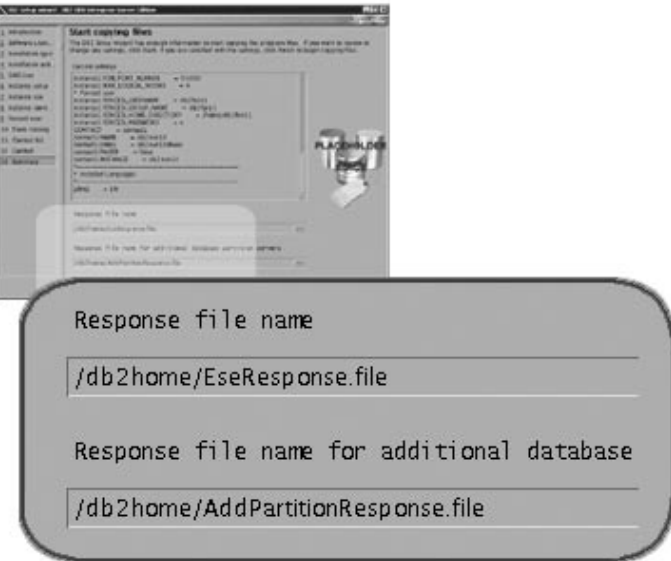

Los archivos de instalación db2setup.his, db2setup.log y db2setup.err se encuentran por omisión, en el directorio /tmp. Puede especificar la ubicación de los archivos de anotaciones cronológicas.

El archivo db2setup.log captura toda la información de instalación de DB2 incluidos los errores. El archivo db2setup.his registra todas las instalaciones de DB2 en la máquina. DB2 añade el archivo db2setup.log al archivo db2setup.his. El

| | |

| | | archivo db2setup.err captura cualquier salida de error que Java devuelve (por ejemplo, información de excepciones y de interrupciones).

El paso siguiente en la instalación de un sistema de base de datos particionada ESE es la utilización del archivo de respuestas creado (AddPartitionResponse.file) para instalar servidores de partición de base de datos en los sistemas participantes.

Si desea que el producto DB2 tenga acceso a la documentación de DB2, bien sea en su sistema local o bien en otro sistema de la red, deberá instalar el Centro de información de DB2. El Centro de información de DB2 contiene documentación para DB2 Universal Database y productos relacionados con DB2. Consulte el apartado Instalación del Centro de información de DB2 utilizando el Asistente de instalación de DB2 (UNIX)

### **Conceptos relacionados:**

| |

| | | | | |

| |

> | | | |

> | | | | | | | |

 $\overline{\phantom{a}}$ 

| | |

|

|

|

|

- v "Centro de [información](#page-215-0) de DB2" en la página 208
- v "Escenarios de instalación del Centro de [información](#page-217-0) de DB2" en la página 210

#### **Tareas relacionadas:**

v "Instalación del Centro de [información](#page-219-0) de DB2 utilizando el asistente de [instalación](#page-219-0) de DB2 (UNIX)" en la página 212

#### **Información relacionada:**

- v "Idiomas de interfaz [soportados](#page-207-0) por DB2" en la página 200
- v "db2setup Mandato Instalar DB2" en la publicación *Consulta de mandatos*

## **Verificación de la disponibilidad del rango de puertos en los sistemas participantes (UNIX)**

Esta tarea describe los pasos necesarios para verificar la disponibilidad del rango de puertos en los sistemas participantes. El rango de puertos lo utilizará Fast Communications Manager (FCM). FCM es una función de DB2 que gestiona las comunicaciones entre servidores de partición de base de datos.

Cuando se instala el servidor de partición de base de datos propietario de la instancia en la máquina principal, DB2 reserva un rango de puertos de acuerdo con el número específico de servidores de partición de base de datos que participan en un entorno de base de datos. El rango por omisión es de cuatro puertos. El Asistente de instalación de DB2 debe ser capaz de reservar un rango de puertos idéntico cuando los servidores de partición de base de datos se instalan en los sistemas participantes; el rango de puertos tiene que estar libre en cada uno de los servidores de partición.

Esta tarea debe realizarse después de instalar el servidor de partición de base de datos propietario de la instancia y antes de instalar cualquier servidor de partición de base de datos participante.

#### **Prerrequisitos:**

Para efectuar cambios en el archivo services, necesitará autorización root.

- **Procedimiento:**
	- Para verificar el rango de puertos en los sistemas participantes:
- 1. Abra el archivo services situado en el directorio /etc/services.
- 2. Localice los puertos reservados para DB2 Fast Communications Manager (FCM). Las entradas deben ser similares a las siguientes:

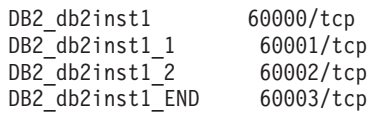

DB2 reserva los cuatro primeros puertos disponibles después de 60000.

- 3. En cada sistema participante, abra el archivo services y compruebe que los puertos reservados para DB2 FCM en el archivo services del sistema principal no se están utilizando.
- 4. En el caso de que se utilicen los puertos necesarios en un sistema participante, identifique un rango de puertos disponible para todos los sistemas y actualice cada archivo de servicio, incluido el archivo ″services″ del sistema principal.

#### **Conceptos relacionados:**

v "Fast [communications](#page-82-0) manager (UNIX)" en la página 75

#### **Tareas relacionadas:**

| | | |  $\perp$ | |

| | | | | | |

|  $\perp$ 

| | |

| | | v "Instalación de servidores de partición de base de datos en los sistemas participantes utilizando un archivo de respuestas (UNIX)" en la página 126

#### **Información relacionada:**

v "Archivo de [configuración](#page-140-0) de nodos de DB2 - db2nodes.cfg (UNIX)" en la [página](#page-140-0) 133

## **Instalación de servidores de partición de base de datos en los sistemas participantes utilizando un archivo de respuestas (UNIX)**

En esta tarea utilizará el archivo de respuestas que ha creado utilizando el Asistente de instalación de DB2 para instalar servidores de partición de base de datos en sistemas participantes.

#### **Prerrequisitos:**

- Haber instalado DB2 en el sistema principal utilizando el Asistente de instalación de DB2 y haber creado un archivo de respuestas para realizar la instalación en sistemas participantes.
- v Disponer de autorización root en los sistemas participantes.

#### **Procedimiento:**

Para instalar servidores de partición de base de datos utilizando un archivo de respuestas:

- 1. Inicie una sesión como root en un sistema que participará en el entorno de base de datos particionada.
- 2. Pase al directorio en el que haya copiado el contenido del CD-ROM del producto DB2:

cd /db2home/db2cdrom

3. Entre el mandato **./db2setup** de la manera siguiente:

./db2setup -r */directorio\_archivo\_respuestas/nombre\_archivo\_respuestas*

En el ejemplo, hemos guardado el archivo de respuestas, AddPartitionResponse.file, en el directorio /db2home. El mandato del ejemplo sería el siguiente:

./db2setup -r */db2home/AddPartitionResponse.file*

4. Cuando la instalación finalice, compruebe los mensajes del archivo de anotaciones cronológicas.

Los archivos de instalación db2setup.his, db2setup.log y db2setup.err se encuentran por omisión, en el directorio /tmp. Puede especificar la ubicación del archivo de anotaciones cronológicas.

El archivo db2setup.log captura toda la información de instalación de DB2 incluidos los errores. El archivo db2setup.his registra todas las instalaciones de DB2 en la máquina. DB2 añade el archivo db2setup.log al archivo db2setup.his. El archivo db2setup.err captura cualquier salida de error que Java devuelve (por ejemplo, información de excepciones y de interrupciones).

Debe iniciar una sesión en cada uno de los sistemas participantes y llevar a cabo una instalación del archivo de respuestas.

Si desea que el producto DB2 tenga acceso a la documentación de DB2, bien sea en su sistema local o bien en otro sistema de la red, deberá instalar el Centro de información de DB2. El Centro de información de DB2 contiene documentación para DB2 Universal Database y productos relacionados con DB2. Consulte el apartado Instalación del Centro de información de DB2 utilizando el Asistente de instalación de DB2 (UNIX)

## **Conceptos relacionados:**

| | | | | | | |

| | | | | |

- v "Centro de [información](#page-215-0) de DB2" en la página 208
- v "Escenarios de instalación del Centro de [información](#page-217-0) de DB2" en la página 210

## **Tareas relacionadas:**

- v "Instalación del Centro de [información](#page-219-0) de DB2 utilizando el asistente de [instalación](#page-219-0) de DB2 (UNIX)" en la página 212
- v ["Instalación](#page-126-0) del servidor propietario de la instancia en un entorno de base de datos [particionada](#page-126-0) (UNIX)" en la página 119

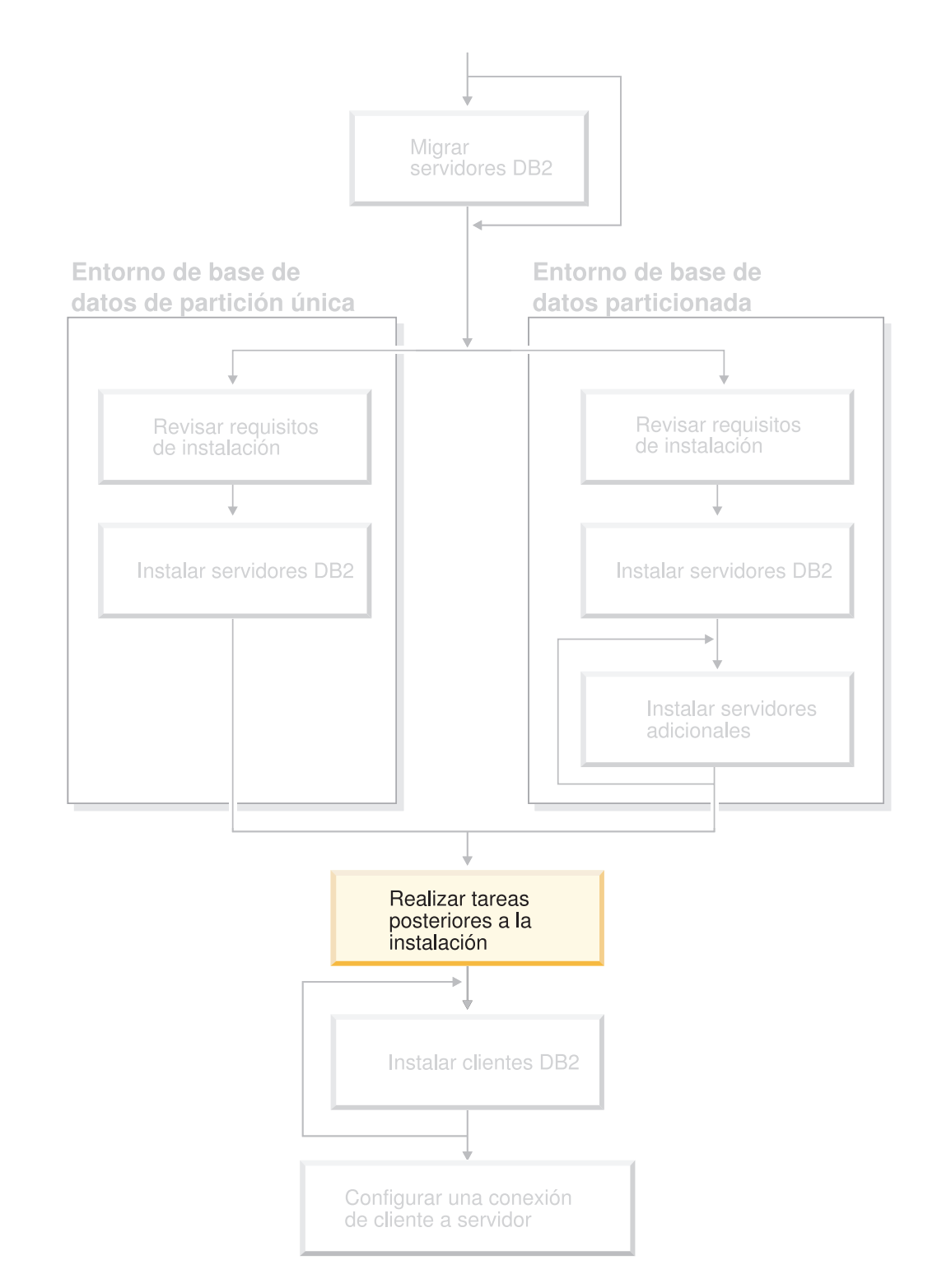

# **Parte 4. Tareas posteriores a la instalación**

Utilice este diagrama para ayudarle a navegar por este manual. Este diagrama no pretende representar los pasos específicos de su instalación. Utilice la información en este manual para crear su plan especifico de instalación.

# **Capítulo 11. Después de instalar DB2 UDB**

## **Configuración de la notificación y de las listas de contacto**

Para que DB2 contacte con usted o con otros usuarios sobre el estado de las bases de datos, deberá configurar la notificación y las listas de contacto. Si no lo ha hecho durante la instalación de DB2, puede configurar estas listas manualmente.

## **Procedimiento:**

| | |

Para configurar la notificación y las listas de contacto efectúe lo siguiente:

1. Si el servidor SMTP no se configurado durante el proceso de instalación, puede configurarlo manualmente utilizando el mandato siguiente:

db2 update admin cfg using smtp\_server host1

donde host1 representa el nombre del sistema principal TCP/IP para el servidor SMTP utilizado para la notificación del correo electrónico.

2. Si desea que la información de contacto se sitúe en un servidor de administración de DB2 (DAS) remoto, puede especificar el parámetro contact\_host utilizando el mandato siguiente:

db2 update admin cfg using contact\_host host2

donde host2 representa el nombre del sistema principal TCP/IP para DAS. Si el parámetro contact\_host no se ha especificado, DAS supone que la información de contacto es local.

3. Encienda el planificador utilizando el mandato siguiente:

db2 update admin cfg using sched\_enable on

4. Para que estos cambios entren en vigor, es necesario rearrancar DAS utilizando los mandatos siguientes:

db2admin stop db2admin start

5. En el Centro de control, pulse el icono Contactos en la barra de tareas. Seleccione Nombre de sistema y a continuación pulse **Añadir contacto**. Escriba la información de contacto y a continuación pulse Aceptar. También puede añadir el nuevo contacto mediante el Centro de tareas.

#### **Información relacionada:**

v "db2admin - Mandato Servidor de administración DB2" en la publicación *Consulta de mandatos*

## **Normas y mantenimiento de la contraseña**

Al seleccionar una contraseña, tenga en cuenta lo siguiente:

- En UNIX<sup>®</sup>, la contraseña puede tener un máximo de ocho  $(8)$  caracteres.
- En Windows<sup>®</sup>, la contraseña puede tener un máximo de catorce  $(14)$  caracteres.

Es posible que se le solicite realizar tareas de mantenimiento de contraseñas. Puesto que estas tareas se deben realizar en el servidor y muchos usuarios no pueden o les resulta difícil trabajar en el entorno del servidor, llevar a cabo estas tareas puede resultar considerablemente complicado.

DB2® UDB proporciona un procedimiento para actualizar y verificar las contraseñas sin tener que estar en el servidor. Por ejemplo, DB2 para OS/390® Versión 5 ofrece soporte para el método siguiente de cambiar la contraseña de un usuario. Si se recibe un mensaje de error SQL1404N "La contraseña ha caducado", utilice la sentencia CONNECT del modo siguiente para cambiar la contraseña:

CONNECT TO <br />basedatos> USER <idusuario> USING <contraseña> NEW <contraseña\_nueva> CONFIRM <contraseña\_nueva>

Para cambiar la contraseña, también se puede utilizar el diálogo "Cambiar contraseña" del Asistente de configuración (CA) de DB2.

#### **Conceptos relacionados:**

v "General naming rules" en la publicación *Administration Guide: Implementation*

## **Adición del ID de usuario a los grupos de usuarios DB2ADMNS y DB2USERS**

Después de finalizar una instalación de DB2 de manera satisfactoria, deberá añadir entonces usuarios a los grupos DB2ADMNS o DB2USERS para darles acceso a DB2. El programa de instalación de DB2 crea dos nuevos grupos. Puede utilizar un nuevo nombre o aceptar los nombres por omisión. Los nombres de grupo por omisión son DB2ADMNS y DB2USERS.

### **Prerrequisitos:**

- Debe tener instalado DB2.
- v Debe haber seleccionado la casilla Habilitar seguridad del sistema operativo en el panel Habilitar la seguridad del sistema operativo para objetos DB2 durante la instalación de DB2.

#### **Procedimiento:**

Para añadir usuarios al grupo apropiado:

- 1. Inicie la herramienta Gestor de usuarios y contraseñas.
- 2. Seleccione el nombre de usuario que desee añadir a la lista.
- 3. Pulse Propiedades. En la ventana Propiedades, pulse la pestaña Pertenencia a grupo.
- 4. Seleccione el botón de selección Otro.
- 5. Seleccione el grupo apropiado desde la lista desplegable.

Si ha realizado la instalación y ha elegido no habilitar la nueva característica de seguridad aún podrá habilitarla instalándola después y ejecutando el mandato **db2secv82.exe**.

Una vez que se haya habilitado esta característica de seguridad utilizando el mandato **db2secv82.exe**, el usuario tendrá dos opciones para la restitución:

- 1. Ejecutar el mandato db2secv82.exe de nuevo inmediatamente SIN realizar ningún cambio adicional en el sistema. Si ha habido algún cambio en todo lo realizado en el sistema, debe utilizar la opción 2.
- 2. Añada el grupo Todos a los grupos DB2ADMNS y DB2USERS.

## **Información relacionada:**

 $\vert$ |

|  $\vert$ 

| | | | | | | | | | | | | | |  $\begin{array}{c} \hline \end{array}$ | | | | |  $\vert$ | | | |  $\|$ | | |

 $\overline{1}$ 

v "db2secv82 - Mandato Establecer permisos para objetos de DB2" en la publicación *Consulta de mandatos*

# <span id="page-140-0"></span>**Archivo de configuración de nodos de DB2 - db2nodes.cfg (UNIX)**

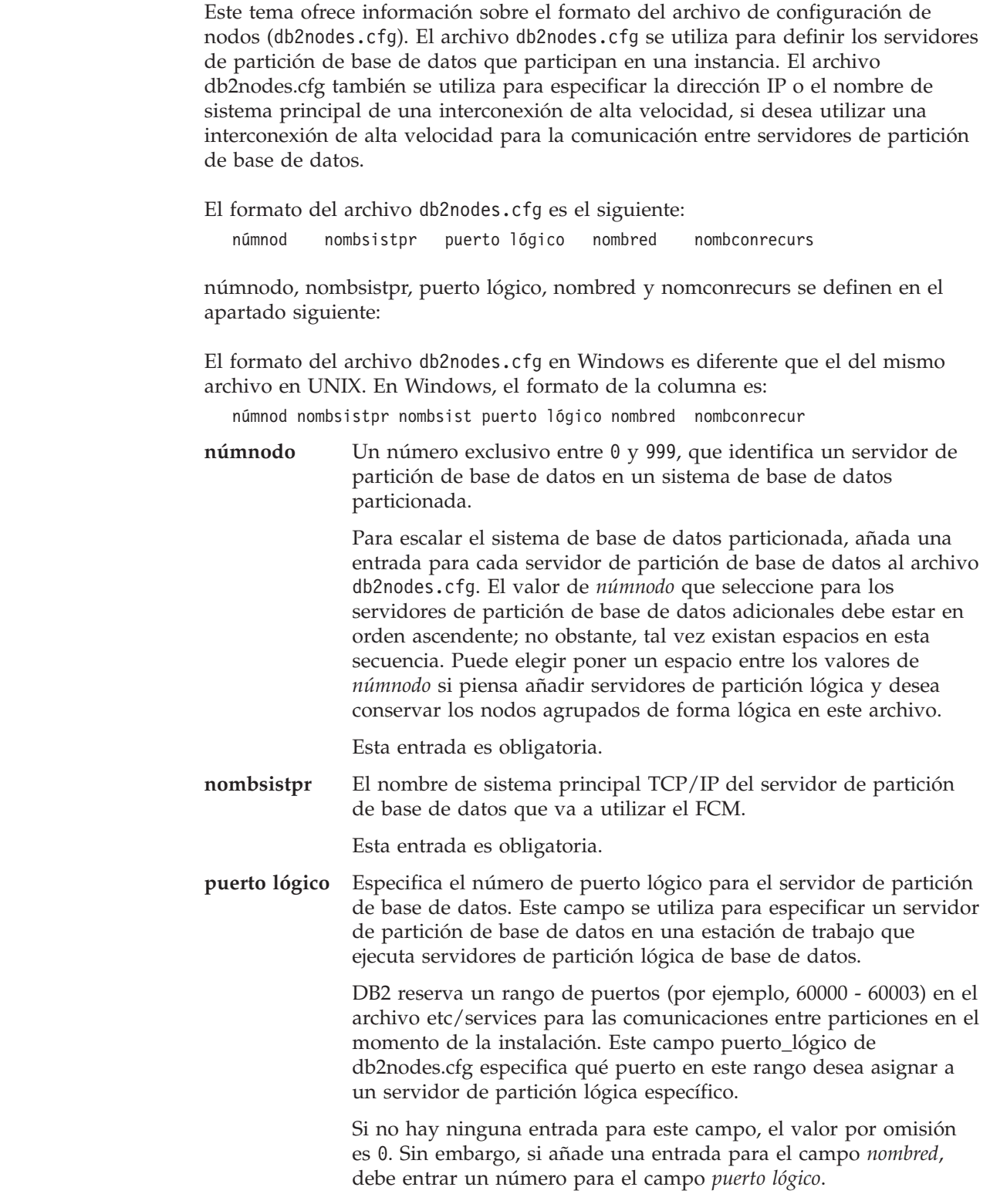

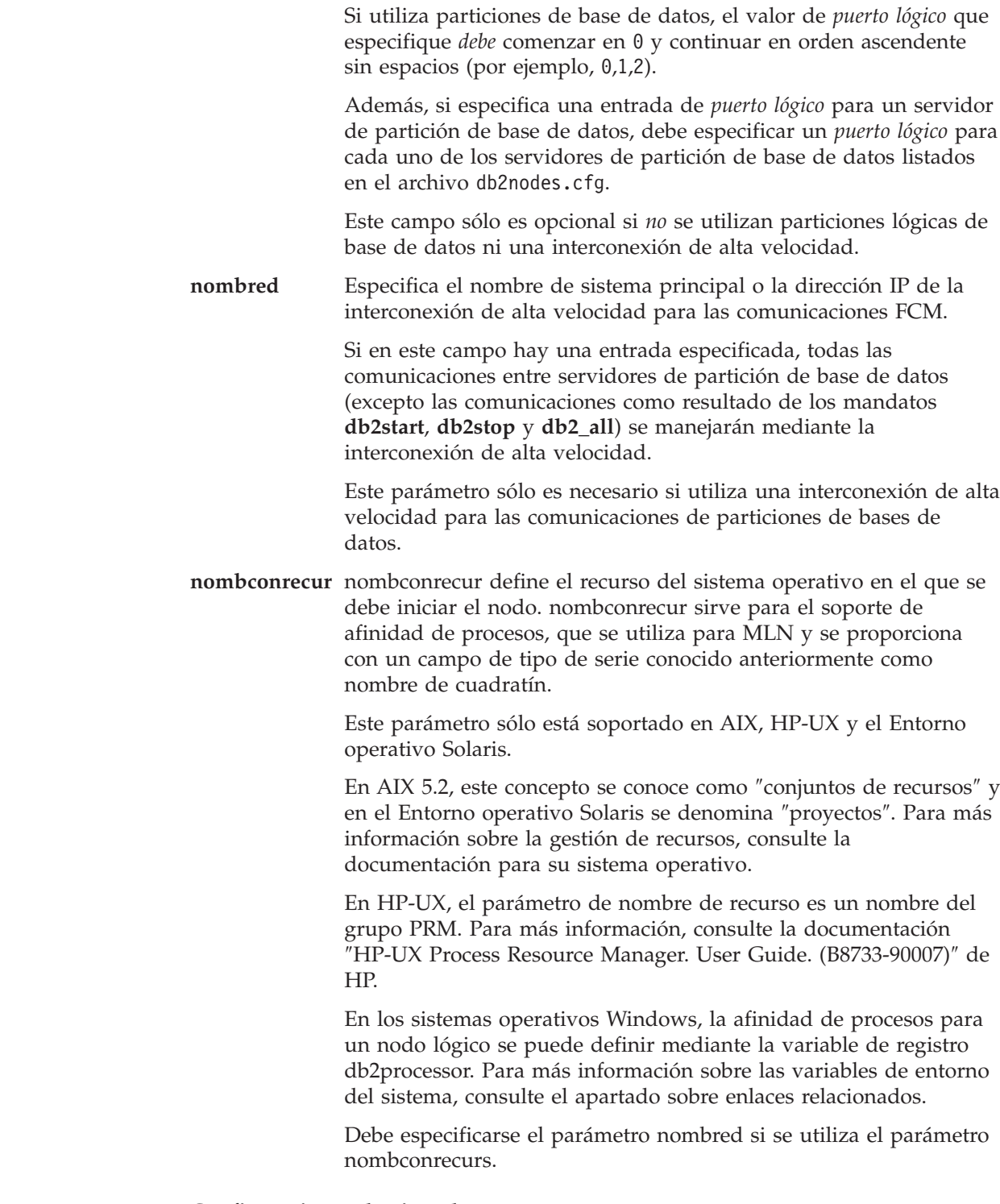

## **Configuraciones de ejemplo:**

Utilice las configuraciones de ejemplo siguientes para determinar la configuración adecuada para su entorno.

## **Un sistema, cuatro servidores de partición de base de datos**

Si no está utilizando un entorno de clústeres y desea tener cuatro servidores de partición de base de datos en una estación de trabajo física denominada ServidorA, actualice el archivo db2nodes.cfg del modo siguiente:

|  $\begin{array}{c} \hline \end{array}$  $\|$ | | |  $\vert$ | | | | | | | | | |  $\begin{array}{c} \hline \end{array}$ | | | | |  $\begin{array}{c} \hline \end{array}$ | | | | | | |  $\vert$ | |

| | | | | |

 $\overline{1}$ 

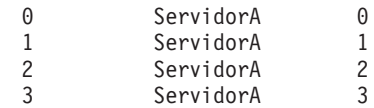

### **Dos sistemas, un servidor de partición de base de datos por sistema**

Si desea que el sistema de base de datos particionada contenga dos estaciones de trabajo físicas denominadas ServidorA y ServidorB, actualice el archivo db2nodes.cfg del modo siguiente:

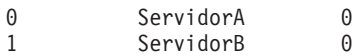

#### **Dos sistemas, tres servidores de partición de base de datos en un sistema**

Si desea que el sistema de base de datos particionada contenga dos estaciones de trabajo físicas denominadas ServidorA y ServidorB, y ServidorA estaba ejecutando 3 servidores de partición de base de datos, actualice el archivo db2nodes.cfg del modo siguiente:

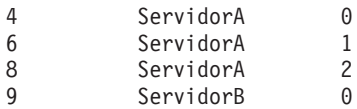

## **Dos sistemas, tres servidores de partición de base de datos con conmutadores de alta velocidad**

Si desea que el sistema de base de datos particionada contenga dos sistemas denominados ServidorA y ServidorB (y ServidorB ejecuta dos servidores de partición de base de datos) y utilice una interconexión de alta velocidad denominada switch1 y switch2, actualice el archivo db2nodes.cfg del modo siguiente:

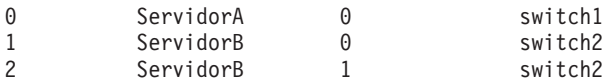

## **Ejemplos que utilizan nombconrecur:**

Estas restricciones se aplican a los ejemplos siguientes:

- Este ejemplo muestra el uso de nombconrecur cuando no hay ninguna interconexión de alta velocidad en la configuración.
- v El nombred es la cuarta columna y también se puede especificar un nombsistpr en aquella columna en la que no hay ningún nombre de conmutador de alta velocidad y desea utilizar nombrecurso. El quinto parámetro es nombrecurso en caso de que esté definido. La especificación del grupo de recursos sólo se puede mostrar como la quinta columna del archivo db2nodes.cfg. Esto significa que para que se especifique un grupo de recursos, también debe especificar una cuarta columna. La cuarta columna va destinada a un conmutador de alta velocidad.
- v Si no tiene un conmutador de alta velocidad o si no desea utilizarlo, deberá escribir el nombsistpr (el mismo que el de la segunda columna). Es decir, DB2 UDB no permite espacios de columnas (ni los intercambia) en los archivos db2nodes.cfg. Esta restricción ya se aplica a las tres primeras columnas y ahora se aplica a las cinco columnas.

## **Ejemplo en AIX:**

|

| | | | | | | | | | | | | | | |

 $\overline{1}$ 

|

| | A continuación, se muestra un ejemplo de cómo configurar el conjunto de recursos para AIX 5.2.

En este ejemplo, hay un nodo físico con 32 procesadores y 8 particiones lógicas de bases de datos (MLN). Este ejemplo muestra cómo proporcionar la afinidad de procesos para cada MLN.

```
1. Defina conjuntos de recursos en /etc/rset:
   DB2/MLN1:
      owner = db2inst1
       group = system
       perm = rwr-r-
      resources = sys/cpu.00000,sys/cpu.00001,sys/cpu.00002,sys/cpu.00003
   DB2/MLN2:
      owner = db2inst1
      group = system
      perm = rwr-r-resources = sys/cpu.00004,sys/cpu.00005,sys/cpu.00006,sys/cpu.00007
   DB2/MLN3:
      owner = db2inst1group = system
       perm = rwr-r-
      resources = sys/cpu.00008,sys/cpu.00009,sys/cpu.00010,sys/cpu.00011
   DB2/MLN4:
      owner = db2inst1group = system
       perm = rwr-r-
      resources = sys/cpu.00012,sys/cpu.00013,sys/cpu.00014,sys/cpu.00015
   DB2/MLN5:
      owner = db2inst1group = system
      perm = rwr-r-resources = sys/cpu.00016,sys/cpu.00017,sys/cpu.00018,sys/cpu.00019
   DB2/MLN6:
      owner = db2inst1group = system
      perm = rwr-r-
      resources = sys/cpu.00020,sys/cpu.00021,sys/cpu.00022,sys/cpu.00023
   DB2/MLN7:
      owner = db2inst1
       group = system
       perm = rwr-r-
      resources = sys/cpu.00024,sys/cpu.00025,sys/cpu.00026,sys/cpu.00027
   DB2/MLN8:
      owner = db2inst1
      group = system
      perm = rwr-r-resources = sys/cpu.00028,sys/cpu.00029,sys/cpu.00030,sys/cpu.00031
2. Habilite la afinidad de memoria escribiendo el siguiente mandato: vmo -p -o
   memory affinity=1.
3. Otorgue permisos de instancia para utilizar conjuntos de recursos:
   chuser capabilities=CAP_BYPASS_RAC_VMM,CAP_PROPAGATE,CAP_NUMA_ATTACH db2inst1
4. Añada el nombre de conjunto de recursos como la quinta columna en
   db2nodes.cfg:
   1 regatta 0 regatta DB2/MLN1
   2 regatta 1 regatta DB2/MLN2
   3 regatta 2 regatta DB2/MLN3
   4 regatta 3 regatta DB2/MLN4
```
| | | | | | | | | | | | | | | | | | | | | | | | | | | | | | | | | | | | | | | | | | | | | | | | | | | | | | | | | | | | |
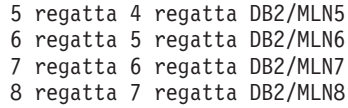

#### **Ejemplo en HP-UX:**

| | | |

|

| | | | | | | | | | | | | | | | | | | | | |

|

| |

| | | | | | | | |  $\blacksquare$ | | | | | | | | | | | | |

El ejemplo muestra cómo utilizar grupos PRM para comparticiones de CPU en una máquina con 4 CPU y 4 MLN, y deseamos establecer el 24% de compartimiento de CPU por cada MLN, dejando el 4% para otras aplicaciones. El nombre de instancia de DB2 es db2inst1.

1. Edite la sección GROUP de /etc/prmconf:

```
OTHERS:1:4::
db2prm1:50:24::
db2prm2:51:24::
 db2prm3:52:24::
 db2prm4:53:24::
```
2. Añada la entrada del propietario de instancia a /etc/prmconf:

db2inst1::::OTHERS,db2prm1,db2prm2,db2prm3,db2prm4

3. Inicialice grupos y habilite el gestor de CPU escribiendo el siguiente mandato: prmconfig -i

```
prmconfig -e CPU
```
- 4. Añada nombres de grupo PRM como una quinta columna a db2nodes.cfg:
	- 1 voyager 0 voyager db2prm1 2 voyager 1 voyager db2prm2 3 voyager 2 voyager db2prm3 4 voyager 3 voyager db2prm4

La configuración de PRM (pasos 1-3) se puede realizar utilizando la herramienta de la GUI interactiva xprm.

#### **Ejemplo en el Entorno operativo Solaris:**

A continuación, se muestra un ejemplo de cómo configurar el proyecto para Solaris Versión 9.

En este ejemplo, tenemos 1 nodo físico con 8 procesadores: una CPU se utilizará para el proyecto por omisión, tres (3) CPU las utilizará el Servidor de aplicaciones y cuatro (4) CPU para DB2. El nombre de instancia es db2inst1.

1. Cree un archivo de configuración de agrupación de recursos utilizando un editor. Para este ejemplo, el archivo se denominará pool.db2. Este es el contenido del mismo:

```
create system hostname
create pset pset default (uint pset.min = 1)
create pset db0_pset (uint pset.min = 1; uint pset.max = 1)
create pset db1_pset (uint pset.min = 1; uint pset.max = 1)
create pset db2_pset (uint pset.min = 1; uint pset.max = 1)
create pset db3_pset (uint pset.min = 1; uint pset.max = 1)
create pset appsrv pset (uint pset.min = 3; uint pset.max = 3)
create pool pool_default (string pool.scheduler="TS";
     boolean pool.default = true)
create pool db0_pool (string pool.scheduler="TS")
create pool db1 pool (string pool.scheduler="TS")
create pool db2 pool (string pool.scheduler="TS")
create pool db3_pool (string pool.scheduler="TS")
create pool appsrv_pool (string pool.scheduler="TS")
associate pool pool_default (pset pset_default)
associate pool db0_pool (pset db0_pset)
associate pool db1 pool (pset db1 pset)
```

```
associate pool db2_pool (pset db2_pset)
associate pool db3_pool (pset db3_pset)
associate pool appsrv pool (pset appsrv pset)
```
2. Edite el proyecto /etc/project para añadir los proyectos de DB2 y el proyecto appsrv del modo que se indica a continuación:

```
system:0::::
user.root:1::::
noproject:2::::
default:3::::
group.staff:10::::
appsrv:4000:App Serv project:root::project.pool=appsrv_pool
db2proj0:5000:DB2 Node 0 project:db2inst1,root::project.pool=db0_pool
db2proj1:5001:DB2 Node 1 project:db2inst1,root::project.pool=db1_pool
db2proj2:5002:DB2 Node 2 project:db2inst1,root::project.pool=db2_pool
db2proj3:5003:DB2 Node 3 project:db2inst1,root::project.pool=db3_pool
```
- 3. Cree el grupo de recursos: # poolcfg -f pool.db2.
- 4. Active el grupo de recursos: # pooladm -c
- 5. Añada el nombre de proyecto como la quinta columna del archivo db2nodes.cfg:

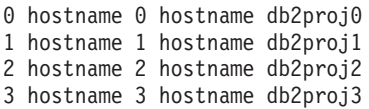

### **Tareas relacionadas:**

| | | | | | | | | | | |  $\perp$ | | | | | | | | | |

|

- v "Actualización del archivo de configuración de nodos (UNIX)" en la página 138
- v "Verificación de la [disponibilidad](#page-132-0) del rango de puertos en los sistemas [participantes](#page-132-0) (UNIX)" en la página 125

#### **Información relacionada:**

v "System environment variables" en la publicación *Administration Guide: Performance*

# **Actualización del archivo de configuración de nodos (UNIX)**

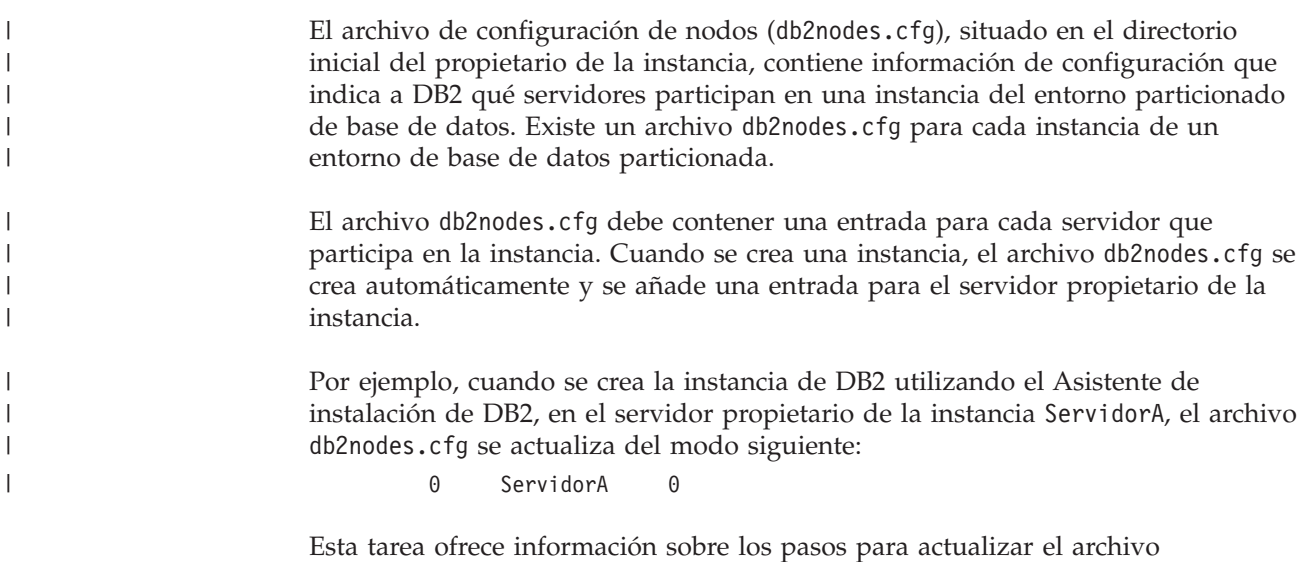

db2nodes.cfg para incluir entradas para los sistemas participantes.

# **Prerrequisitos:**

- v DB2 UDB debe estar instalado en todos los sistemas participantes.
- v Debe existir una instancia de DB2 en el sistema principal.
- v El usuario debe disponer de autorización SYSADM.
- v Si tiene la intención de utilizar un conmutador de alta velocidad para las comunicaciones entre servidores de partición de base de datos o si la configuración particionada va a tener servidores de partición lógica de base de datos, revise el tema *Archivo de configuración de nodos de DB2* para obtener ejemplos de configuración e información sobre el formato de archivo de db2nodes.cfg.

#### **Restricciones:**

|

| |

| | |

| | | Los nombres de sistemas principales que se utilizan en los pasos del apartado Procedimiento deben ser nombres de sistema principal totalmente calificados.

#### **Procedimiento:**

Para actualizar el archivo db2nodes.cfg:

- 1. Inicie la sesión como propietario de la instancia (en el ejemplo, db2inst1 es el propietario de la instancia).
- 2. Asegúrese de detener la instancia de DB2 entrando el mandato *INSTHOME*/sqllib/adm/db2stop

donde *INSTHOME* es el directorio inicial del propietario de la instancia (el archivo db2nodes.cfg se bloquea cuando la instancia se está ejecutando y sólo se puede editar cuando la instancia se detiene).

Por ejemplo, si el directorio inicial de la instancia es /db2home/db2inst1, entre el mandato siguiente:

/db2home/db2inst1/sqllib/adm/db2stop

3. Añada una entrada al archivo .rhosts para cada instancia de DB2. Actualice el archivo añadiendo la siguiente línea:

<nombsistpr> <db2instance>

donde <nombsistpr> es el nombre de sistema principal TCP/IP del servidor de bases de datos y <db2instance> es el nombre de la instancia que se utiliza para acceder al servidor de bases de datos.

- 4. Añada una entrada al archivo db2nodes.cfg de cada servidor participante. Cuando vea por primera vez el archivo db2nodes.cfg, debe contener una entrada similar a la siguiente:
	- 0 ServidorA

Esta entrada incluye el número de servidor de partición de base de datos (número de nodo), el nombre de sistema principal de TCP/IP del servidor en el que se encuentra el servidor de partición de base de datos y un número de puerto lógico para el servidor de partición de base de datos.

Si instala la configuración particionada descrita en la visión general de la instalación, con cuatro sistemas y un servidor de partición de base de datos en cada sistema, el archivo db2nodes.cfg actualizado debería ser similar al siguiente:

- 0 ServidorA 0 1 ServidorB 0 2 ServidorC 0
- 3 ServidorD 0

5. Cuando haya acabado de actualizar el archivo db2nodes.cfg, entre el mandato *INSTHOME***/sqllib/adm/db2start**, donde *INSTHOME* es el directorio inicial del propietario de la instancia. Por ejemplo, si el directorio inicial de la instancia es /db2home/db2inst1, entre el mandato siguiente:

/db2home/db2inst1/sqllib/adm/db2start

6. Finalice la sesión.

# **Información relacionada:**

v "Archivo de [configuración](#page-140-0) de nodos de DB2 - db2nodes.cfg (UNIX)" en la [página](#page-140-0) 133

# **Habilitación de las comunicaciones entre servidores de partición de base de datos (UNIX)**

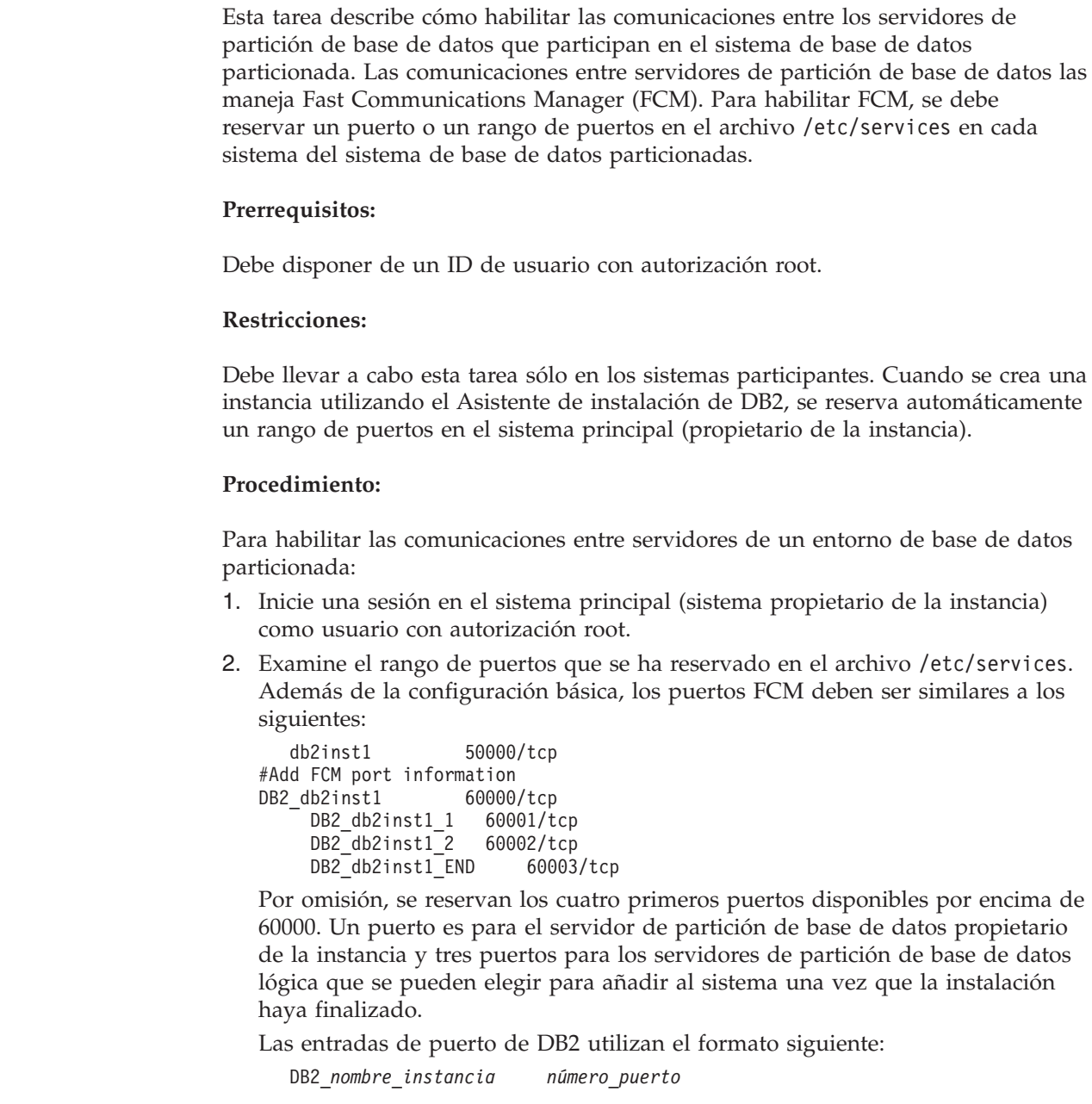

|

|

|

|

| | |

| | | | | | | | | | | | | |  $\begin{array}{c} \hline \end{array}$ |

 $\overline{1}$ 

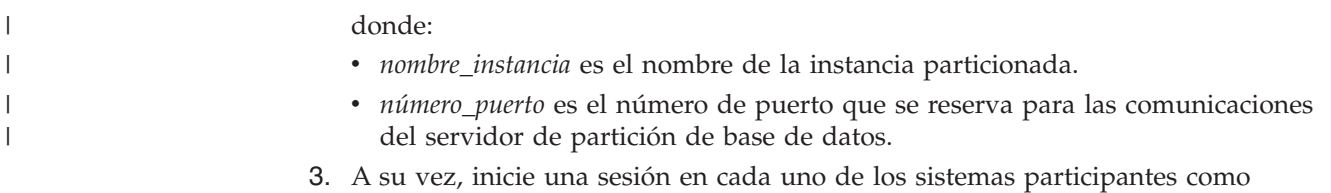

usuario root y añada entradas idénticas en el archivo /etc/services.

Puede añadir un comentario para describir las entradas utilizando el identificador de comentario #. Por ejemplo:

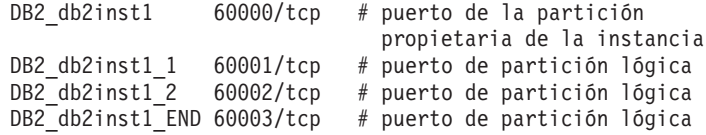

#### **Conceptos relacionados:**

v "Fast [communications](#page-82-0) manager (UNIX)" en la página 75

### **Información relacionada:**

v "Archivo de [configuración](#page-140-0) de nodos de DB2 - db2nodes.cfg (UNIX)" en la [página](#page-140-0) 133

# **Habilitación de la ejecución de mandatos remotos (UNIX)**

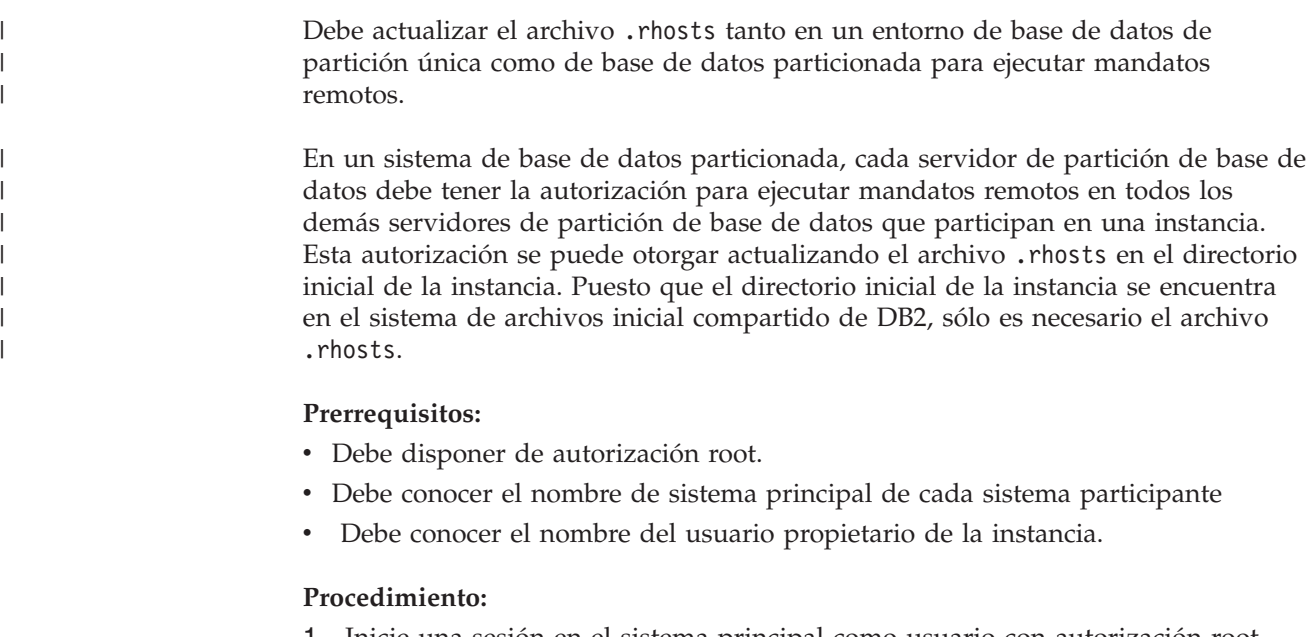

- 1. Inicie una sesión en el sistema principal como usuario con autorización root.
- 2. Cree un archivo .rhosts en el directorio inicial de la instancia. Por ejemplo, si el directorio inicial de la instancia es /db2home/db2inst1, puede utilizar un editor de texto para crear el archivo .rhosts escribiendo el siguiente mandato: vi /db2home/db2inst1/.rhosts
- 3. Añada entradas al archivo .rhosts para cada sistema, incluido el sistema principal. El archivo .rhosts tiene el formato siguiente:

hostname *nombre\_usuario\_propietario\_instancia*

Puede que algunos sistemas necesiten que se especifique un nombre largo de sistema principal; por ejemplo: ServidorA.sudominio.com. Antes de añadir

entradas de nombre de sistema principal al archivo.rhosts, asegúrese de que los nombres de sistema/etc/hosts y los archivos /etc/resolv.conf se puedan resolver.

El archivo *INSTHOME*/.rhosts debe contener entradas similares a las siguientes:

ServidorA.dominio.com db2inst1 ServidorB.dominio.com db2inst1 ServidorC.dominio.com db2inst1 ServidorD.dominio.com db2inst1

En lugar de especificar individualmente cada nombre de sistema principal, puede especificar la siguiente entrada en el archivo .rhosts, pero esta acción puede suponer un riesgo de seguridad y sólo debe realizarse en un entorno de prueba.

+ db2inst1

Si ha especificado un conmutador de alta velocidad (nombre de red) en el archivo db2nodes.cfg, también deberá añadir entradas de nombre de red al archivo .rhosts. Los valores de nombre de red se especifican en la cuarta columna del archivo db2nodes.cfg. Un archivo .rhosts con entradas de conmutador de alta velocidad (nombre de red) tendrá un aspecto similar al siguiente:

```
ServidorA.dominio.com db2inst1
ServidorB.dominio.com db2inst1
ServidorC.dominio.com db2inst1
ServidorD.dominio.com db2inst1
Conmutador1.dominio.com db2inst1
Conmutador2.dominio.com db2inst1
Conmutador3.dominio.com db2inst1
Conmutador4.dominio.com db2inst1
```
Una alternativa a la utilización de un archivo .rhosts es utilizar el archivo /etc/hosts.equiv. El archivo /etc/hosts.equiv contendría exactamente las mismas entradas que el archivo .rhosts, pero se debe crear en cada sistema.

Para obtener más información sobre el archivo .rhosts o el archivo /etc/hosts.equiv, consulte la documentación del sistema operativo.

# **Habilitación de la administración del Centro de control (UNIX)**

Para poder utilizar el Centro de control a fin de administrar el sistema de base de datos particionada, debe iniciar el Servidor de administración de DB2 en todos los sistemas.

**Procedimiento:** Para habilitar la administración del Centro de control para un sistema de base de datos particionada:

#### **Inicie el Servidor de administración de DB2 en todos los sistemas**

- 1. A su vez, inicie una sesión en cada sistema (ServidorA, ServidorB, ServidorC, ServidorD) como usuario del Servidor de administración de DB2. En el ejemplo, db2as es el usuario de DAS.
- 2. Entre el siguiente mandato para crear el Servidor de administración de DB2:

/*DASHOME*/das/bin/db2admin start

donde *DASHOME* es el directorio inicial del Servidor de administración de DB2. En el ejemplo, *DASHOME* es /db2home/db2as.

# **Aplicación del último FixPak (Windows y UNIX)**

| | | | |

| | | |

|

Un FixPak de DB2 contiene actualizaciones y arreglos de problemas (Informes del análisis autorizado de programas, o ″APAR″) encontrados durante las pruebas en IBM, así como arreglos de problemas de los que han informado los clientes. Cada FixPak va acompañado de un documento, denominado APARLIST.TXT, que describe los arreglos que contiene.

Los FixPak son acumulativos. Esto significa que el último FixPak para cualquier versión de DB2 contiene todas las actualizaciones de los FixPak anteriores para la misma versión de DB2. Es recomendable que mantenga el entorno de ejecución de DB2 con el último nivel de FixPak para asegurarse un funcionamiento sin problemas.

Al instalar un FixPak en un sistema ESE particionado, todos los sistemas participantes deben tener el mismo FixPak instalado mientras el sistema esté fuera de línea.

# **Prerrequisitos:**

Cada FixPak tiene Prerrequisitos específicos. Para obtener más información, consulte el archivo Readme que acompaña al FixPak.

### **Restricciones:**

Si está instalando DB2 Universal Database para establecer una configuración certificada de Common Criteria, no instale FixPacks. Puesto que no se evalúa si los FixPaks son compatibles con Common Criteria, la instalación de un FixPak hace que la configuración ya no sea compatible.

# **Procedimiento:**

- 1. Descargue el último FixPak de DB2 desde el sitio IBM DB2 UDB and DB2 Connect Online Support Web, que se encuentra en http://www.ibm.com/software/data/db2/udb/winos2unix/support. Cada FixPak contiene un conjunto de Notas del release y un archivo Readme. El archivo Readme proporciona instrucciones para la instalación del FixPak.
- 2. Instale el FixPak.
- 3. En sistemas UNIX, ejecute el mandato **db2iupdt** para actualizar la instancia.

#### **Conceptos relacionados:**

v ["Certificación](#page-241-0) Common Criteria de productos DB2 Universal Database" en la [página](#page-241-0) 234

#### **Tareas relacionadas:**

v ["Verificación](#page-151-0) de la instalación utilizando el procesador de línea de mandatos [\(CLP\)"](#page-151-0) en la página 144

# <span id="page-151-0"></span>**Verificación de la instalación (Windows y UNIX)**

# **Verificación de la instalación utilizando el procesador de línea de mandatos (CLP)**

Puede verificar la instalación creando una base de datos de ejemplo y ejecutando mandatos SQL para recuperar datos de ejemplo.

### **Prerrequisitos:**

- v El componente de base de datos de ejemplo debe estar instalado en el sistema y se incluye en una instalación típica.
- v Necesita un usuario con autorización SYSADM.

# **Procedimiento:**

Para verificar la instalación:

- 1. Inicie una sesión en el sistema como usuario con autorización SYSADM.
- 2. Inicie el gestor de bases de datos entrando el mandato **db2start**.
- 3. Entre el mandato **db2sampl** para crear la base de datos SAMPLE.

El proceso de este mandato puede tardar unos cuantos minutos. No se produce ningún mensaje de terminación; cuando vuelve el indicador de mandatos, el proceso ya ha finalizado.

La base de datos SAMPLE se cataloga automáticamente con el alias de base de datos SAMPLE en el momento de su creación.

4. Entre los mandatos de DB2 siguientes desde una ventana de mandatos de DB2 para conectar con la base de datos SAMPLE, recuperar una lista de todos los empleados que trabajan en el departamento 20 y restablecer la conexión de la base de datos:

db2 connect to sample db2 "select  $*$  from staff where dept = 20" db2 connect reset

Una vez que haya verificado la instalación, podrá eliminar la base de datos SAMPLE (de ejemplo) para liberar espacio de disco. Entre el mandato **db2 drop database sample** para descartar la base de datos SAMPLE.

#### **Tareas relacionadas:**

v ["Verificación](#page-153-0) de la instalación de servidores DB2 utilizando Primeros pasos" en la [página](#page-153-0) 146

# **Verificación del acceso al registro en el sistema propietario de la instancia (Windows)**

Después de instalar DB2 en un sistema participante, deberá verificar si dispone de acceso al registro en el sistema propietario de la instancia. Este paso de verificación deberá ejecutarse desde todos los sistemas participantes.

#### **Prerrequisitos:**

DB2 UDB debe estar instalado.

#### **Procedimiento:**

Para verificar el acceso al registro en el sistema propietario de la instancia:

- 1. En un indicador de mandatos, escriba el mandato **regedit**. Se abrirá la ventana Editor del registro.
- 2. Pulse el elemento de menú **Registro**.
- 3. Seleccione **Conectar el registro de red**.
- 4. Escriba el nombre del sistema propietario de la instancia en el campo **Nombre del sistema**.

Si se obtiene la información, habrá verificado satisfactoriamente que dispone de acceso al registro en el sistema propietario de la instancia.

#### **Tareas relacionadas:**

v ["Instalación](#page-126-0) del servidor propietario de la instancia en un entorno de base de datos [particionada](#page-126-0) (UNIX)" en la página 119

# **Verificación de la instalación de un servidor de bases de datos de partición (Windows)**

Para verificar que la instalación del servidor DB2 ha resultado satisfactoria, deberá crear una base de datos de ejemplo y ejecutar mandatos de SQL para recuperar datos de ejemplo y para verificar que los datos se hayan distribuido a todos los servidores de partición de base de datos.

### **Prerrequisitos:**

Haber finalizado todos los pasos de la instalación.

#### **Procedimiento:**

Para crear la base de datos SAMPLE:

- 1. Conéctese al sistema principal (ServidorA) como usuario con autorización SYSADM.
- 2. Entre el mandato **db2sampl** para crear la base de datos SAMPLE.

El proceso de este mandato puede tardar unos cuantos minutos. No se produce ningún mensaje de terminación; cuando vuelve el indicador de mandatos, el proceso ya ha finalizado.

La base de datos SAMPLE se cataloga automáticamente con el alias de base de datos SAMPLE cuando se crea.

- 3. Inicie el gestor de bases de datos entrando el mandato **db2start**.
- 4. Entre los mandatos de Db2 siguientes en una ventana de mandatos de Db2 para conectarse a la base de datos SAMPLE y recuperar una lista de todos los empleados que trabajan en el departamento 20:

```
db2 connect to sample
db2 "select * from staff where dept = 20"
```
5. Para verificar que los datos se hayan distribuido entre los servidores de partición de base de datos, entre los mandatos siguientes en una ventana de mandatos de DB2:

select distinct dbpartitionnum(empno) from employee;

La salida listará las particiones de la base de datos utilizadas por la tabla employee. La salida específica dependerá del número de particiones de la base de datos y el número de particiones del grupo de particiones utilizado por el espacio de tabla en el que se ha creado la tabla employee.

Después de verificar la instalación podrá eliminar la base de datos SAMPLE (de ejemplo) para liberar espacio de disco. Entre el mandato **db2 drop database sample** para descartar la base de datos SAMPLE.

# <span id="page-153-0"></span>**Verificación de la instalación de servidores DB2 utilizando Primeros pasos**

Debe verificar que la instalación del servidor DB2 haya finalizado satisfactoriamente accediendo a datos de la base de datos SAMPLE.

#### **Prerrequisitos:**

- v Para realizar esta tarea, debe tener instalado el Centro de control y el componente Primeros pasos. Primeros pasos forma parte del grupo de componentes Guía de iniciación del Asistente de instalación de DB2. Se instala como parte de una instalación Normal y también se puede seleccionar al realizar una instalación Personalizada.
- v Para realizar esta tarea, debe tener autorización SYSADM o SYSCTRL.

#### **Procedimiento:**

- 1. Inicie la sesión en el sistema con la cuenta de usuario que desee utilizar para verificar la instalación. Asegúrese de que la cuenta de usuario del dominio que utiliza para crear la base de datos de muestra tiene la autorización SYSADM o SYSCTRL.
- 2. Inicie Primeros pasos.
	- v En UNIX, escriba **db2fs**
	- v En Windows, escriba **db2fs.bat**
- 3. Seleccione **Crear bases de datos de ejemplo** en el área de ejecución de Primeros pasos para abrir la ventana Crear bases de datos de ejemplo.
- 4. En la ventana Crear bases de datos de ejemplo, seleccione las bases de datos que desee crear.

La base de datos de ejemplo de DB2 UDB se utiliza para verificar la instalación. La base de datos de ejemplo de Depósito de datos se utiliza con la guía de aprendizaje de Business Intelligence.

**Nota:** La base de datos de ejemplo de Depósito de datos sólo es utilizable si se han instalado los componentes de básicos de depósito.

5. Pulse **Bien**.

Por omisión, la base de datos SAMPLE se crea en la unidad donde se encuentra instalado DB2.

El proceso de este mandato puede tardar unos cuantos minutos. Cuando se haya creado la base de datos SAMPLE, recibirá un mensaje de terminación. Pulse en **Bien**.

6. Una vez creada la base de datos, seleccione **Trabajar con bases de datos de ejemplo** en el área de ejecución de Primeros pasos para iniciar el Centro de control. Puede realizar tareas de administración en distintos objetos de bases de datos e instancias a través del Centro de control.

En el panel de la izquierda de la pantalla del Centro de control expanda el árbol de objetos para ver la base de datos SAMPLE y los objetos de la base de

datos SAMPLE. Seleccione el objeto Tablas para ver las tablas de la base de datos SAMPLE en el panel situado a la derecha de la pantalla del Centro de control.

Una vez que haya verificado la instalación, podrá eliminar la base de datos SAMPLE (de ejemplo) para liberar espacio de disco. Entre el mandato **db2 drop database sample** para descartar la base de datos SAMPLE.

# **Tareas relacionadas:**

- v ["Verificación](#page-151-0) de la instalación utilizando el procesador de línea de mandatos [\(CLP\)"](#page-151-0) en la página 144
- v "Instalación de DB2 Personal Edition visión general (Windows)" en la publicación *Guía rápida de iniciación para DB2 Personal Edition*
- v "Instalación de DB2 Personal Edition visión general (Linux)" en la publicación *Guía rápida de iniciación para DB2 Personal Edition*

### **Información relacionada:**

v "db2fs - Mandato Primeros pasos" en la publicación *Consulta de mandatos*

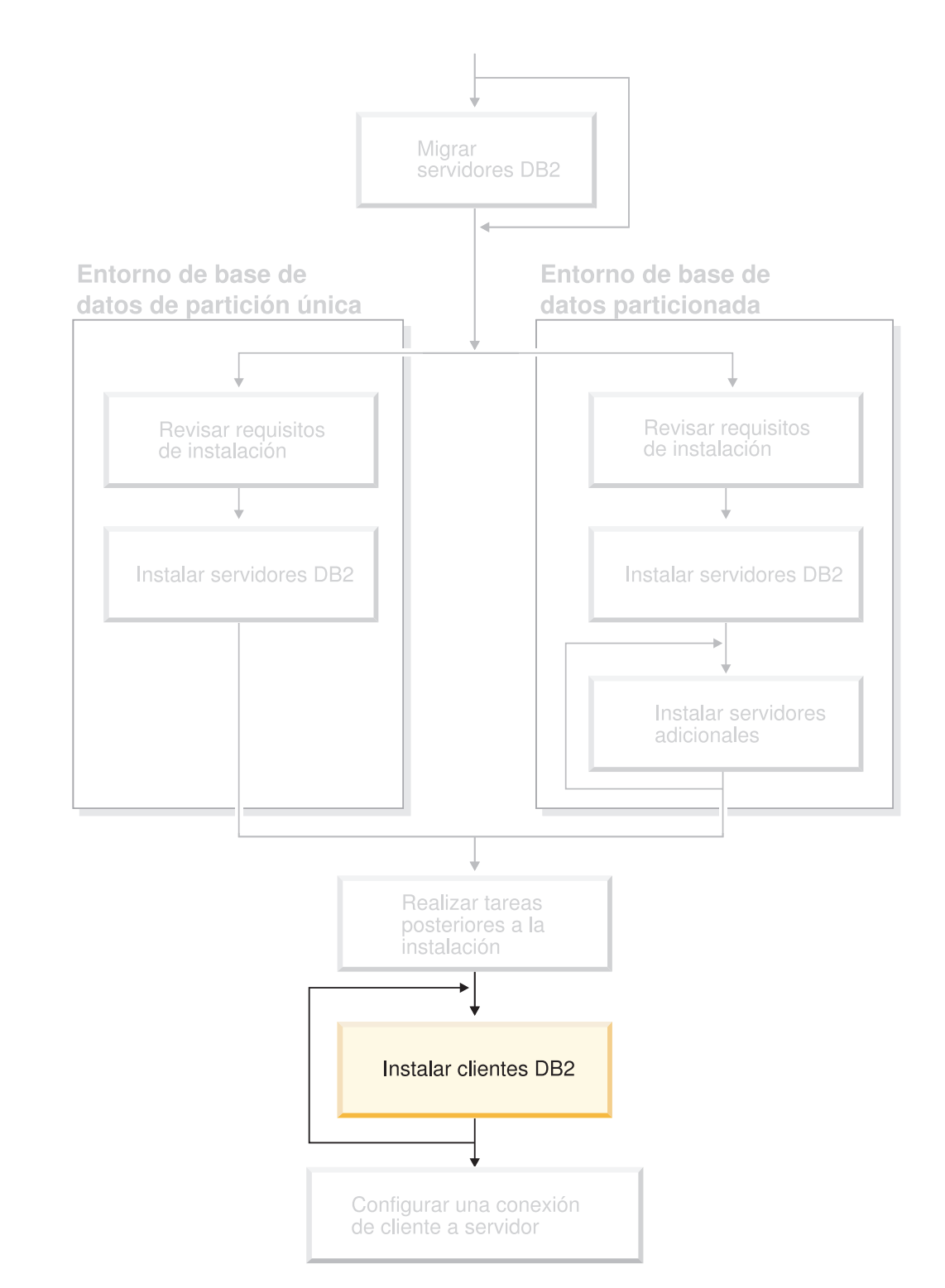

# **Parte 5. Instalación de clientes DB2**

Utilice este diagrama para ayudarle a navegar por este manual. El diagrama no pretende representar los pasos específicos de su instalación. Utilice la información en este manual para crear su plan especifico de instalación.

# **Capítulo 12. Instalación de clientes DB2 (Windows)**

# **Requisitos de los clientes**

# **Requisitos de instalación para clientes DB2 (Windows)**

La lista siguiente ofrece información sobre los requisitos del sistema operativo, los requisitos de software y los requisitos de comunicaciones para el cliente DB2 en Windows.

# **Requisitos de sistema operativo**

Uno de los siguientes:

- Windows 98
- Windows ME
- v Windows NT Versión 4.0 con Service Pack 6a o posterior
- Windows NT Server 4.0, Terminal Server Edition (sólo soporta DB2 Run-Time Client) con Service Pack 6 o posterior para Terminal Server
- Windows 2000
- v Windows XP (ediciones de 32 bits y 64 bits)
- v Windows Server 2003 (ediciones de 32 bits y de 64 bits)

# **Requisitos de software**

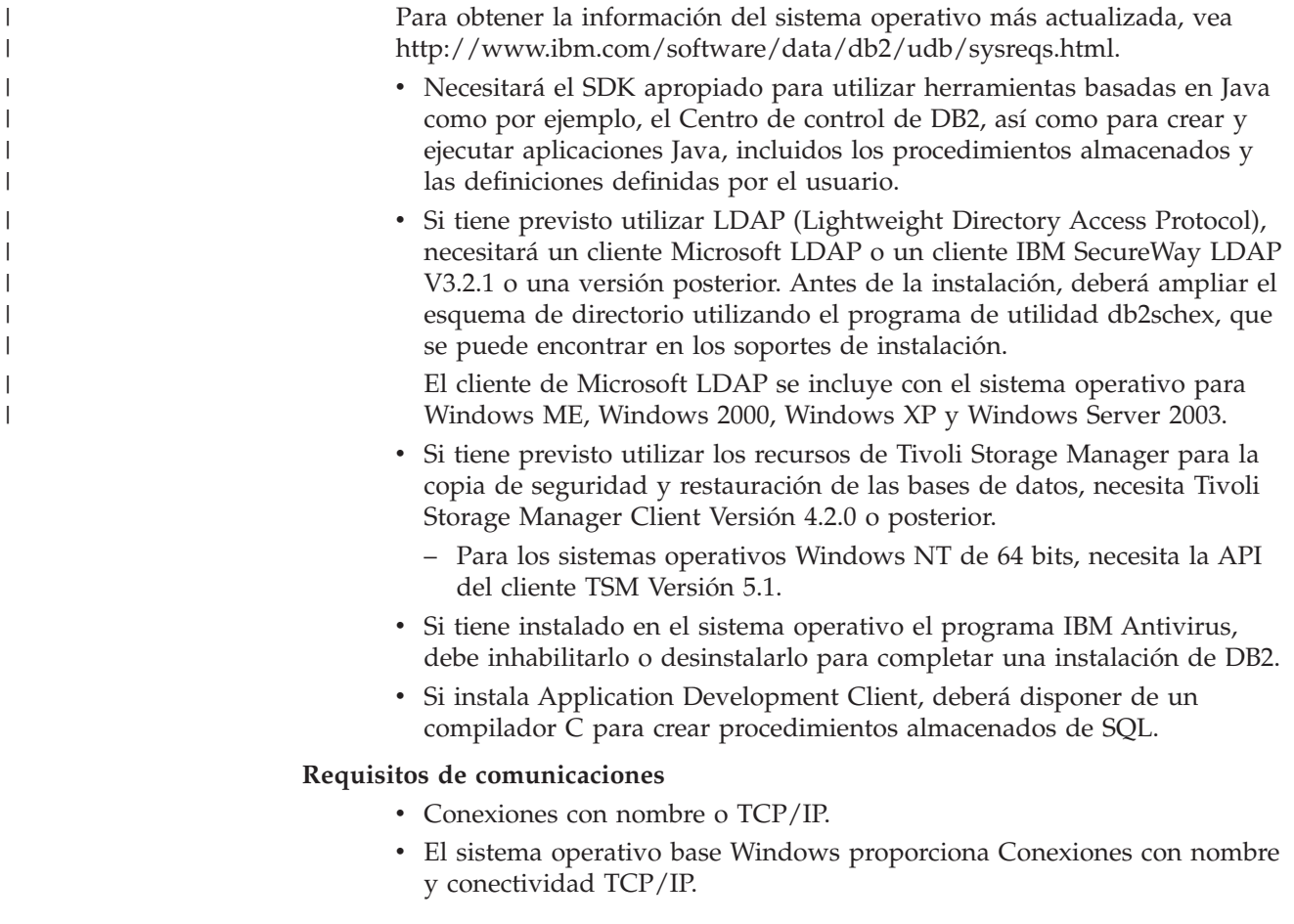

| |

> | | | |

> |

|

 $\overline{\phantom{a}}$ 

**Nota:** En la versión 8, DB2 UDB sólo soporta TCP/IP para administrar de forma remota una base de datos.

#### **Información relacionada:**

v ["Niveles](#page-87-0) de SDK de Java para DB2 UDB" en la página 80

# **Requisitos de disco y de memoria (Windows y UNIX)**

En este tema se indican los requisitos de disco y de memoria para DB2.

#### **Requisitos de disco:**

| | |

| | |

| | El espacio de disco necesario para el producto depende del tipo de instalación que se elija y del tipo de sistema de archivos de que se disponga. El Asistente de instalación de DB2 proporciona estimaciones de tamaño dinámicas basadas en el componente seleccionado durante una instalación típica, compacta o personalizada.

En Windows, es posible que se requiera mucho más espacio en FAT (Tabla de asignación de archivos) con tamaños de clúster grandes que con unidades NTFS (Sistema de archivos de nueva tecnología).

Recuerde incluir espacio de disco para el software necesario, los productos de comunicaciones y la documentación.

#### **Requisitos de memoria:**

Como mínimo, DB2 necesitan 256 MB de RAM. Se recomiendan 512M de memoria RAM si se utilizan las herramientas de la GUI de DB2. Cuando determine los requisitos de memoria, tenga en cuenta lo siguiente:

- v Para el soporte de cliente DB2, estos requisitos de memoria son para una base de 5 conexiones de cliente simultáneas. Se necesitarán 16 MB de RAM adicionales por cada 5 conexiones de cliente.
- v Para otro software distinto de DB2 que se ejecuta en su sistema, puede que sea necesaria memoria adicional.
- v Puede que sea necesaria más memoria para mejorar el rendimiento de las herramientas de la GUI de DB2.
- v Los requisitos de rendimiento específicos pueden determinar la cantidad de memoria necesaria.
- v Los requisitos de memoria se ven afectados por el tamaño y la complejidad del sistema de base de datos.
- v Los requisitos de memoria están afectados por la magnitud de la actividad de la base de datos y el número de clientes que acceden al sistema.
- En Linux, asegúrese de que el espacio SWAP sea al menos dos veces tan grande como la RAM.

# **Instalación de clientes DB2 (Windows)**

Esta tarea describe cómo instalar un cliente DB2 en sistema operativo Windows.

### **Prerrequisitos:**

Antes de instalar el cliente DB2, asegúrese de que se cumple lo siguiente:

v Verifique si el sistema cumple todos los requisitos de memoria, espacio de disco e instalación.

v Verifique si dispone de una cuenta de usuario para realizar la instalación:

#### **Windows 98, Windows ME**

Cualquier cuenta de usuario de Windows 98 o Windows ME válida.

### **Windows Terminal Server, Windows NT, Windows 2000, Windows XP y Windows Server 2003**

Una cuenta de usuario que pertenezca a un grupo con mayor autorización que el grupo Huéspedes como, por ejemplo, el grupo Usuarios.

Para realizar una instalación en los servidores Windows 2000 y Windows Server 2003 como parte del grupo Usuarios, han de modificarse los permisos de registro para permitir que los Usuarios tengan acceso de **grabación** en la bifurcación del registro HKEY\_LOCAL\_MACHINE\Software. En el entorno por omisión de Windows 2000 y Windows Server 2003, los miembros del grupo Usuarios sólo tienen acceso de **lectura** en la bifurcación del registro HKEY\_LOCAL\_MACHINE\Software.

#### **Restricciones:**

|

| | | | | | |

| | | | | | En la versión 8, DB2 UDB sólo soporta TCP/IP para administrar de forma remota una base de datos.

### **Procedimiento:**

Para instalar un cliente DB2:

- 1. Inicie una sesión en el sistema con la cuenta de usuario que desea utilizar para realizar la instalación.
- 2. Concluya cualquier otro programa para que el Asistente de instalación de DB2 pueda actualizar los archivos necesarios.
- 3. Inserte el CD-ROM adecuado en la unidad. La característica de ejecución automática inicia el Asistente de instalación de DB2. El Asistente de instalación de DB2 determina el idioma del sistema e inicia el programa de instalación para dicho idioma.

Puede ejecutar el Asistente de instalación de DB2 en un idioma distinto del idioma por omisión del sistema, invocando el Asistente de instalación de DB2 y especificando un código de idioma. Por ejemplo, **setup -i fr** ejecuta el Asistente de instalación de DB2 en francés. Este ejemplo no se aplica a DB2 UDB Run-Time Client Lite.

- 4. Si está instalando un Administration o Application Development Client, seleccione **Instalar producto** cuando se abra el Área de ejecución de DB2.
- 5. Prosiga siguiendo las indicaciones del Asistente de instalación de DB2. Existe ayuda en línea a su disposición que le guiará por los pasos restantes.

Después de instalar el cliente DB2, debe configurarlo para que acceda a un servidor DB2 remoto.

Si desea que el producto DB2 tenga acceso a la documentación de DB2, bien sea en su sistema local o bien en otro sistema de la red, deberá instalar el Centro de información de DB2. El Centro de información de DB2 contiene documentación para DB2 Universal Database y productos relacionados con DB2. Consulte el apartado Instalación del Centro de información de DB2 utilizando el Asistente de instalación de DB2 (Windows).

#### **Conceptos relacionados:**

- v "Aspectos básicos de la instalación del archivo de respuestas" en la publicación *Suplemento de instalación y configuración*
- v "Centro de [información](#page-215-0) de DB2" en la página 208
- v "Escenarios de instalación del Centro de [información](#page-217-0) de DB2" en la página 210

# **Tareas relacionadas:**

- v "Instalación del Centro de [información](#page-222-0) de DB2 utilizando el asistente de instalación de DB2 [\(Windows\)"](#page-222-0) en la página 215
- v "Configuración del acceso remoto a una base de datos de servidor" en la publicación *Suplemento de instalación y configuración*
- v "Visión general de la instalación del archivo de respuestas de DB2 (Windows)" en la publicación *Suplemento de instalación y configuración*
- v ["Instalación](#page-112-0) de servidores DB2 en un entorno de base de datos de partición única [\(Windows\)"](#page-112-0) en la página 105

# **Información relacionada:**

- v ["Identificadores](#page-208-0) de idioma para ejecutar el Asistente de instalación de DB2 en otro [idioma"](#page-208-0) en la página 201
- v "setup Mandato Instalar DB2" en la publicación *Consulta de mandatos*
- v "Opciones de línea de mandatos de DB2 Run-Time Client Lite" en la publicación *Guía rápida de iniciación para clientes de DB2*

# **Capítulo 13. Instalación de clientes DB2 (UNIX)**

# **Requisitos de los clientes DB2**

# **Requisitos de instalación para clientes DB2 (AIX)**

En la lista que se indica a continuación se proporcionan requisitos de hardware, sistema operativos, software y de comunicaciones para el cliente DB2 en AIX.

# **Requisitos de hardware**

RISC System/6000

#### **Requisitos de sistema operativo**

Para obtener la información del sistema operativo más actualizada, vea [http://www.ibm.com/software/data/db2/udb/sysreqs.html.](http://www.ibm.com/software/data/db2/udb/sysreqs.html)

Uno de las siguientes:

### **Versión 4.3.3 (32 bits)**

v Con el nivel de mantenimiento 11

#### **Versión 5.1.0 (32 bits o 64 bits)**

v Con el nivel de mantenimiento 5 y el Paquete de mantenimiento recomendado AIX 5100-04 y APAR IY46667

#### **Versión 5.2.0 (32 bits o 64 bits)**

con el nivel de Mantenimiento 2 y:

**Para el volumen montado de E/S simultánea (CIO) y E/S directa (DIO):**

APAR IY49129 y IY49346

### **Para los sistemas de archivos JFS:** APAR IY48339

#### **Para los sistemas de archivos JFS2:** APAR IY49304

#### **Para Java:**

Paquete de mantenimiento recomendado AIX 5200-01 y APAR IY46668

### **Para ejecutar más de 1000 db2agents y utilizar el kernel AIX de 32 bits:**

APAR IY49885 y especifique ″vmo -o pta\_balance\_threshold=0″ antes que db2start o en el arranque de AIX

Son necesarios los siguientes catálogos de archivos AIX para instalar o ejecutar DB2 UDB en idiomas que no son el inglés:

- v X11.fnt.ucs.ttf (Fonts TrueType Unicode de Windows para AIX)
- X11.fnt.ucs.com (Fonts comunes de Windows para AIX)
- $\cdot$  xlC.rte 5.0.2.x o 6.0.0.x
- v Para los idiomas asiáticos, también se necesitan los siguientes catálogos de archivos:

| |

- X11.fnt.ucs.ttf\_CN (para zh\_CN o Zh\_CN)
- X11.fnt.ucs.ttf\_KR (para ko\_KR)
- X11.fnt.ucs.ttf\_TW (para zh\_TW o Zh\_TW)
- v En AIX Versión 4.3.3, se necesita el siguiente catálogo de archivos:
	- xlC.aix43.rte 5.0.2.x o 6.0.0.x
- v En AIX Versión 5.x, es necesario el siguiente catálogo de archivos:
	- xlC.aix50.rte 5.0.2.x o 6.0.0.x

Los catálogos de archivos de AIX se pueden descargar desde: http://techsupport.services.ibm.com/server/fixes

#### **Requisitos de software**

|

|

| | |

| | | | |

|

| |

- v Para el soporte de Kerberos, necesita el cliente de IBM Network Authentication Service v1.3 o posterior, que se ejecuta en AIX V5.2 o una versión superior.
- Para el soporte de LDAP (Lightweight Directory Access Protocol), necesita un IBM SecureWay Directory Client V3.2.1 o posterior.
- Necesitará el SDK apropiado para utilizar herramientas basadas en Java como por ejemplo, el Centro de control de DB2, así como para crear y ejecutar aplicaciones Java, incluidos los procedimientos almacenados y las definiciones definidas por el usuario.

#### **Requisitos de comunicaciones**

v TCP/IP es necesario. El sistema operativo base AIX proporciona conectividad TCP/IP, si se selecciona durante la instalación.

#### **Información relacionada:**

v ["Niveles](#page-87-0) de SDK de Java para DB2 UDB" en la página 80

# **Requisitos de instalación para clientes DB2 (HP-UX)**

La lista siguiente ofrece información sobre los requisitos de hardware, los requisitos del sistema operativo, los requisitos de software y los requisitos de comunicaciones para el cliente DB2 en HP-UX.

#### **Restricciones:**

Es necesario reiniciar el sistema si actualiza los parámetros de configuración del kernel. Los parámetros de configuración del kernel se establecen en /etc/system. Estos parámetros deben establecerse antes de instalar un cliente DB2.

#### **Requisitos de hardware**

- v Sistema HP 9000 Series 700 ó 800
- 2 procesadores HP Intel Itanium 2

#### **Requisitos de sistema operativo**

Para obtener la información del sistema operativo más actualizada, vea [http://www.ibm.com/software/data/db2/udb/sysreqs.html.](http://www.ibm.com/software/data/db2/udb/sysreqs.html)

v HP-UX 11i (11.11) para sistemas con procesadores PA-RISC 2.x (PA-8x00) con:

- El paquete GOLDBASE11i de junio de 2003
- El paquete GOLDAPPS11i de junio de 2003
- Los parches PHSS\_26560, PHKL\_28489, PHCO\_27434 y PHCO\_29960
- Los parches para Java SDK 1.3.1 y 1.4. Para ver los parches necesarios, visite

http://www.hp.com/products1/unix/java/patches/index.html.

Los Clientes DB2 se pueden ejecutar en HP-UX Versión 11i v2 (B.11.23) para sistemas basados en Itanium con el parche PHKL\_30065.

### **Requisitos de software**

| | | | | |

| | | |

| | | |

| | | | | | |

 $\overline{\phantom{a}}$ 

| | | | | | | |

- v Necesitará el SDK apropiado para utilizar herramientas basadas en Java como por ejemplo, el Centro de control de DB2, así como para crear y ejecutar aplicaciones Java, incluidos los procedimientos almacenados y las definiciones definidas por el usuario.
- Si instala Application Development Client, deberá disponer de un compilador C para crear procedimientos almacenados de SQL.

### **Requisitos de comunicaciones**

v TCP/IP se proporciona con el sistema operativo base HP-UX.

# **Información relacionada:**

v ["Niveles](#page-87-0) de SDK de Java para DB2 UDB" en la página 80

# **Requisitos de instalación para clientes DB2 (Linux)**

La lista siguiente indica los requisitos de sistema operativo, software y de comunicaciones para el cliente DB2 en Linux.

Es posible que deba actualizar los parámetros de configuración del kernel. Los parámetros de configuración del kernel se establecen en /etc/sysctl.conf. Para obtener información sobre cómo establecer y activar estos parámetros utilizando el mandato sysctl, consulte el manual de su sistema operativo.

#### **Requisitos de sistema operativo**

Para obtener la última información técnica sobre los niveles soportados de Linux, visite con su navegador: http://www.ibm.com/db2/linux/validate

Ahora DB2 Connect Enterprise Edition está soportado en Linux zSeries de 64 bits.

DB2 para Linux zSeries de 31 bits no está soportado en el sistema operativo Linux zSeries de 64 bits. Debe utilizar la imagen ″DB2 de 64 bits para SO Linux zSeries de 64 bits″ en el SO Linux zSeries de 64 bits y la imagen ″DB2 de 31 bits para SO Linux zSeries de 31 bits″ en el sistema operativo Linux zSeries de 31 bits.

# **Requisitos de software**

Necesitará el SDK apropiado para utilizar herramientas basadas en Java como por ejemplo, el Centro de control de DB2, así como para crear y ejecutar aplicaciones Java, incluidos los procedimientos almacenados y las definiciones definidas por el usuario.

Si tiene previsto utilizar la autentificación de Kerberos, necesita Red Hat Enterprise Linux Advanced Server 2.1 (sólo para Intel de 32 bits) con los catálogos de archivos siguientes:

 $\cdot$  krb5-libs

• krb5-workstation

### **Requisitos de comunicaciones**

• TCP/IP. El sistema operativo base Linux proporciona conectividad TCP/IP, si se selecciona durante la instalación.

# **Información relacionada:**

|

| | | | |

| | v ["Niveles](#page-87-0) de SDK de Java para DB2 UDB" en la página 80

# **Requisitos de instalación para clientes DB2 (Entorno operativo Solaris)**

La lista siguiente ofrece información sobre los requisitos de hardware, los requisitos del sistema operativo, los requisitos de software y los requisitos de comunicaciones para el cliente DB2 en el Entorno operativo Solaris.

#### **Restricciones:**

Es necesario reiniciar el sistema si actualiza los parámetros de configuración del kernel. Los parámetros de configuración del kernel se establecen en /etc/system y si estos parámetros se deben modificar para adaptarlos al cliente DB2, es necesario rearrancar la máquina para que entren en vigor los cambios en /etc/system. Estos parámetros deben establecerse antes de instalar un cliente DB2.

#### **Requisitos de hardware**

Sistema basado en SPARC de Solaris

#### **Requisitos de sistema operativo**

Para obtener la información del sistema operativo más actualizada, vea [http://www.ibm.com/software/data/db2/udb/sysreqs.html.](http://www.ibm.com/software/data/db2/udb/sysreqs.html)

- v Solaris Versión 7 o posterior
- v Son necesarios los siguientes parches para el Entorno operativo Solaris versión 7:
	- Solaris 7 (32 bits) ″Parches recomendados y de seguridad″ + 107226-17 + 107153-01 + 106327-10
	- Solaris 7 (64 bits) ″Parches recomendados y de seguridad″ + 107226-17 + 107153-01 + 106300-11 + 106327-10
	- Solaris 8 (32 bits) ″Parches recomendados y de seguridad″ + 108921-12 + 108940-24 + 108434-03 y 108528-12
	- Solaris 8 (64 bits) ″Parches recomendados y de seguridad″ + 108921-12 + 108940-24 + 108435-03 + 108434-03 y 108528-12
	- Solaris 9 (32 bits)
	- Solaris 9 (64 bits)

Los ″Parches recomendados y de seguridad″ pueden conseguirse en el sitio Web: http://sunsolve.sun.com. Desde el sitio Web en línea SunSolve, pulse en el elemento de menú ″Parches″ situado en el panel de la izquierda.

También se necesitan los clústeres de parches de J2SE Entorno operativo Solaris.

Para instalar un cliente DB2, es necesario instalar un cliente DB2 en el Entorno operativo Solaris:

• SUNWlibC

# **Requisitos de software**

| | | | | | |

| | |

| | |

> | |

- v Para el soporte de Kerberos, es necesario el Entorno operativo Solaris 8 o superior con SEAM v1.0.1, que está incluido en el Entorno operativo Solaris 8 Admin Pack.
- v Necesitará el SDK apropiado para utilizar herramientas basadas en Java como por ejemplo, el Centro de control de DB2, así como para crear y ejecutar aplicaciones Java, incluidos los procedimientos almacenados y las definiciones definidas por el usuario.
- v Si instala Application Development Client, deberá disponer de un compilador C para crear procedimientos almacenados de SQL.

# **Requisitos de comunicaciones**

v TCP/IP es necesario. El Entorno operativo Solaris proporciona conectividad de TCP/IP.

# **Información relacionada:**

v ["Niveles](#page-87-0) de SDK de Java para DB2 UDB" en la página 80

# **Requisitos de disco y de memoria (Windows y UNIX)**

En este tema se indican los requisitos de disco y de memoria para DB2.

# **Requisitos de disco:**

El espacio de disco necesario para el producto depende del tipo de instalación que se elija y del tipo de sistema de archivos de que se disponga. El Asistente de instalación de DB2 proporciona estimaciones de tamaño dinámicas basadas en el componente seleccionado durante una instalación típica, compacta o personalizada.

En Windows, es posible que se requiera mucho más espacio en FAT (Tabla de asignación de archivos) con tamaños de clúster grandes que con unidades NTFS (Sistema de archivos de nueva tecnología).

Recuerde incluir espacio de disco para el software necesario, los productos de comunicaciones y la documentación.

# **Requisitos de memoria:**

Como mínimo, DB2 necesitan 256 MB de RAM. Se recomiendan 512M de memoria RAM si se utilizan las herramientas de la GUI de DB2. Cuando determine los requisitos de memoria, tenga en cuenta lo siguiente:

- v Para el soporte de cliente DB2, estos requisitos de memoria son para una base de 5 conexiones de cliente simultáneas. Se necesitarán 16 MB de RAM adicionales por cada 5 conexiones de cliente.
- v Para otro software distinto de DB2 que se ejecuta en su sistema, puede que sea necesaria memoria adicional.
- v Puede que sea necesaria más memoria para mejorar el rendimiento de las herramientas de la GUI de DB2.
- v Los requisitos de rendimiento específicos pueden determinar la cantidad de memoria necesaria.
- v Los requisitos de memoria se ven afectados por el tamaño y la complejidad del sistema de base de datos.
- v Los requisitos de memoria están afectados por la magnitud de la actividad de la base de datos y el número de clientes que acceden al sistema.

v En Linux, asegúrese de que el espacio SWAP sea al menos dos veces tan grande como la RAM.

# **Instalación de clientes DB2 (UNIX)**

Esta tarea ofrece información sobre los pasos necesarios para instalar un cliente DB2 en UNIX.

#### **Prerrequisitos:**

Antes de iniciar la instalación de un cliente DB2 en UNIX:

- v Verifique si el sistema cumple todos los requisitos de memoria, hardware y software para instalar el producto DB2.
- v Antes de instalar un cliente DB2 en el Entorno operativo Solaris o en HP-UX, se deben actualizar los parámetros de configuración del kernel y reiniciar el sistema.

#### **Restricciones:**

En la versión 8, DB2 UDB sólo soporta TCP/IP para administrar de forma remota una base de datos.

### **Procedimiento:**

| | |

| | | Después de actualizar los parámetros de configuración del kernel y de iniciar el sistema (necesario para el Entorno operativo Solaris y HP-UX, y recomendado para Linux), puede instalar el cliente DB2.

Para instalar un cliente DB2 en UNIX:

- 1. Inicie una sesión como usuario con autorización root.
- 2. Inserte y monte el CD-ROM adecuado.
- 3. Vaya al directorio en el que está montado el CD-ROM entrando el mandato **cd /***cdrom*, donde **/***cdrom* es el punto de montaje del CD-ROM.
- 4. Entre el mandato **./db2setup**. Se inicia el Asistente de instalación de DB2.
- 5. Seleccione **Instalar productos** cuando se abre el Área de ejecución de DB2.
- 6. Seleccione el cliente que desee instalar.
- 7. Prosiga siguiendo las indicaciones del Asistente de instalación de DB2. Existe ayuda en línea a su disposición que le guiará por los pasos restantes.

Cuando finaliza la instalación, el cliente DB2 se instala en el directorio *DB2DIR*, donde *DB2DIR* es:

**AIX** /usr/opt/db2\_08\_01

#### **Linux y otros sistemas operativos UNIX** /opt/IBM/db2/V8.1

Después de instalar el cliente DB2, debe configurarlo para que acceda a un servidor DB2 remoto.

Si desea que el producto DB2 tenga acceso a la documentación de DB2, bien sea en su sistema local o bien en otro sistema de la red, deberá instalar el Centro de información de DB2. El Centro de información de DB2 contiene documentación

para DB2 Universal Database y productos relacionados con DB2. Consulte el apartado Instalación del Centro de información de DB2 utilizando el Asistente de instalación de DB2 (UNIX).

### **Conceptos relacionados:**

| | |

- v "Aspectos básicos de la instalación del archivo de respuestas" en la publicación *Suplemento de instalación y configuración*
- v "Centro de [información](#page-215-0) de DB2" en la página 208
- v "Escenarios de instalación del Centro de [información](#page-217-0) de DB2" en la página 210

#### **Tareas relacionadas:**

- v "Instalación del Centro de [información](#page-219-0) de DB2 utilizando el asistente de [instalación](#page-219-0) de DB2 (UNIX)" en la página 212
- v ["Modificación](#page-92-0) de los parámetros del kernel (Entorno Operativo Solaris)" en la [página](#page-92-0) 85
- v ["Modificación](#page-90-0) de los parámetros del kernel (HP-UX)" en la página 83
- v ["Configuración](#page-176-0) de conexiones de cliente con servidor utilizando el Asistente de [configuración](#page-176-0) (CA)" en la página 169
- v "Configuración del acceso remoto a una base de datos de servidor" en la publicación *Suplemento de instalación y configuración*
- v "Visión general de la instalación del archivo de respuestas de DB2 (UNIX)" en la publicación *Suplemento de instalación y configuración*
- v ["Modificación](#page-91-0) de los parámetros del kernel (Linux)" en la página 84

# **Información relacionada:**

v "db2setup - Mandato Instalar DB2" en la publicación *Consulta de mandatos*

# **Parte 6. Configuración de una conexión de cliente a servidor**

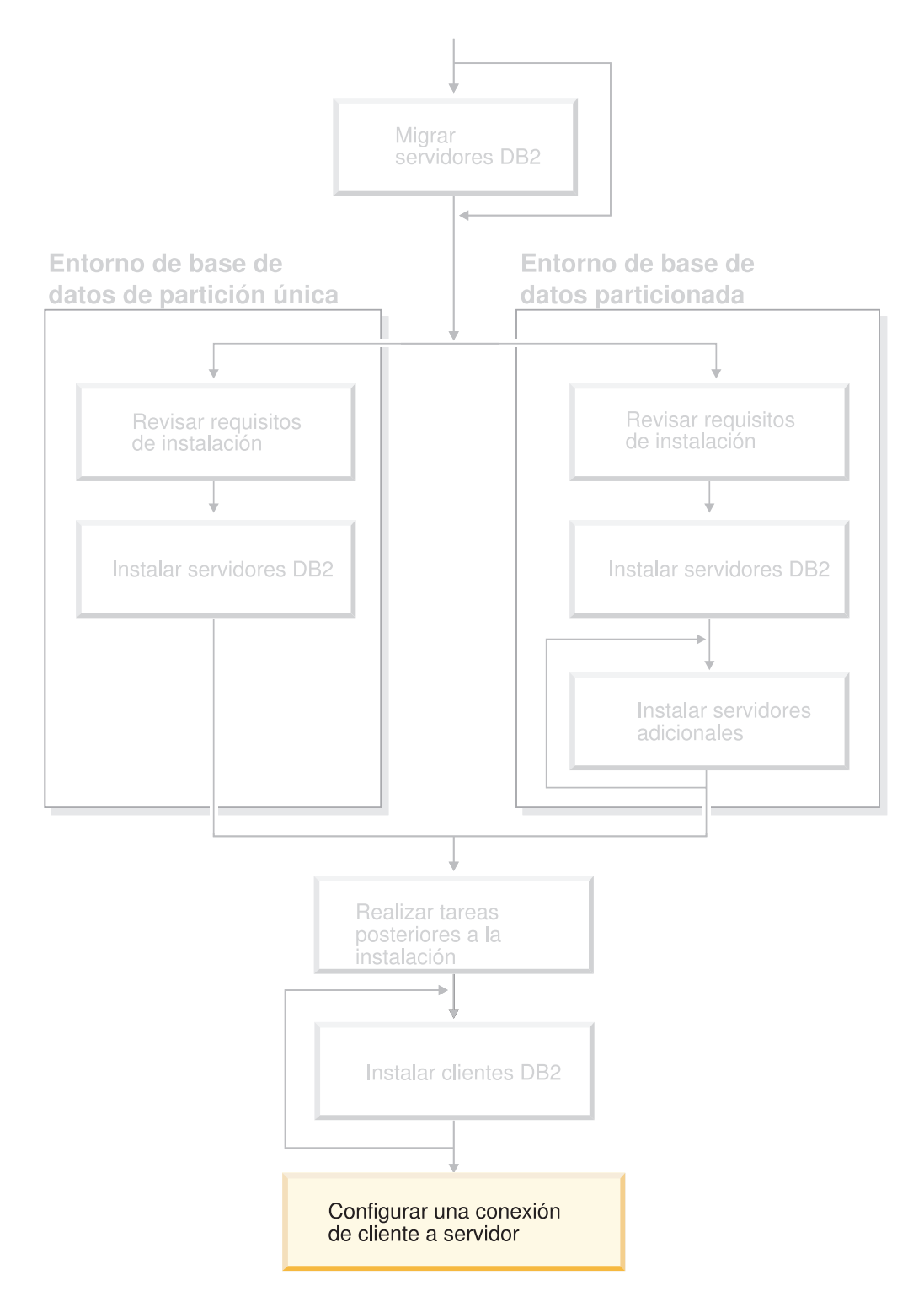

Utilice este diagrama para ayudarle a navegar por este manual. El diagrama no pretende representar los pasos específicos de su instalación. Utilice la información en este manual para crear su plan especifico de instalacion.

# **Capítulo 14. Soporte de cliente a servidor**

# **Configuraciones de cliente soportadas y no soportadas**

Este apartado describe los escenarios de configuración soportados y no soportados para clientes y servidores.

Las conexiones locales de cliente DB2 Versión 7 con un servidor DB2 Versión 8 no están soportadas. No puede utilizar un cliente DB2 Versión 7 para catalogar una instancia DB2 Versión 8 en la misma máquina que un nodo local.

La tabla siguiente describe el soporte de configuración estándar y de pasarela para clientes DB2. Por ejemplo, si cuenta con un cliente DB2 Universal Database Versión 8 de 32 bits, puede conectarse a un servidor DB2 Universal Database Versión 8 de 64 bits utilizando una pasarela Versión 8 de 32 bits.

En la tabla siguiente, las referencias a clientes de la Versión 7 tienen un FixPak implícito o un nivel superior. Los clientes DB2 sin FixPak 7 instalado no están soportados.

*Tabla 9. Matriz cliente/servidor DB2 Versión 7 y Versión 8*

| | |

| | |

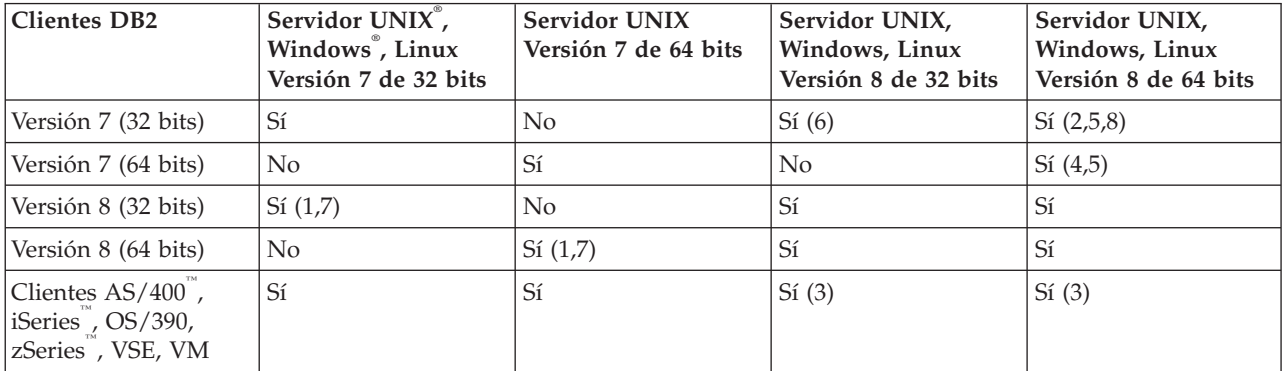

#### **Notas:**

- 1. Debe haber un servidor DB2 Universal Database Versión 7 configurado como un servidor de aplicaciones (AS) DRDA. Es necesario cuando se dispone de un cliente Versión 8 de 32 bits que funciona con un servidor Versión 7 de 32 bits o bien, cuando se dispone de un cliente Versión 8 de 64 bits que funciona con un servidor Versión 7 de 64 bits.
- 2. Existe soporte directo (sin que intervenga una pasarela DB2 Connect™) de un cliente DB2 Versión 7 de 32 bits de Windows con un servidor DB2 Versión 8 de 64 bits de Windows. Sin embargo, no hay ningún soporte directo de clientes DB2 Versión 7 de 32 bits en otras plataformas.
- 3. Sólo recibe soporte el protocolo TCP/IP. No hay ningún soporte para SNA. Este soporte existe en clientes AS/400, iSeries, OS/390, zSeries, VSE y VM que funcionan con un servidor Versión 8.
- 4. Un cliente Versión 7 de 64 bits sólo da soporta a servidores DB2 Universal Database Versión 8 de 64 bits en sistemas operativos distintos de Windows.
- 5. Los clientes de Versión 7 sólo soportan peticiones SQL en un servidor Versión 8 de 64 bits. No hay ningún soporte para peticiones API o programas de utilidad.
- 6. Cuando un cliente Versión 7 funciona con un servidor Versión 8 de 32 bits, no hay soporte para programas de utilidad DB2 Universal Database que utilizan el recurso **AT NODE**, que se utiliza principalmente para administrar un entorno de base de datos particionada.
- 7. Cuando se dispone de un cliente Versión 8 de 32 bits que funciona con un servidor Versión 8 de 32 bits o cuando se dispone de un cliente Versión 8 de 64 bits que funciona con un servidor Versión 7 de 64 bits, el servidor DB2 Universal Database Versión 7 debe estar en un nivel de FixPack 8 o un nivel posterior. El programa de utilidad **db2updv7** debe ejecutarse en el servidor para que se pueda acceder a él desde un cliente DB2 Universal Database Versión 8. Una vez que este programa se haya ejecutado en una base de datos, esta base de datos no se puede utilizar con una instancia que tenga un nivel de FixPak anterior.
- 8. Cuando se dispone de un cliente de la versión 7 de 32 bits que funciona con un servidor de la versión 8 de 64 bits, la conectividad con un servidor DB2 Universal Database Versión 8 en UNIX sólo se puede conseguir mediante una pasarela intermedia DB2 Connect Versión 8 de 32 bits.

# **Conceptos relacionados:**

• ["Clientes](#page-14-0) DB2" en la página 7

### **Información relacionada:**

- v "Escenarios de comunicaciones de cliente con servidor" en la publicación *Guía rápida de iniciación para clientes de DB2*
- v "Version 8 incompatibilities with previous releases" en la publicación *Administration Guide: Planning*

# **Limitaciones del soporte SNA en DB2 Versión 8**

Se ha eliminado el siguiente soporte de DB2® Universal Database Versión 8 Enterprise Server Edition (ESE) para los sistemas operativos Windows<sup>®</sup> y UNIX<sup>®</sup>, así como de DB2 Connect<sup>™</sup> Versión 8 Enterprise Edition (EE) para los sistemas operativos Windows y UNIX:

- v La función de actualización para varios sitios (confirmación de dos fases) no se puede utilizar con SNA. Las aplicaciones que necesitan la actualización para varios sitios (confirmación de dos fases) *deben* utilizar la conectividad TCP/IP. La actualización para varios sitios (confirmación de dos fases) utilizando TCP/IP hacia un servidor de base de datos de sistema principal o iSeries™ ha estado disponible desde hace unos releases. Las aplicaciones de sistema principal o iSeries que necesitan el soporte de actualización para varios sitios (confirmación de dos fases) pueden utilizar la nueva función de soporte de actualización para varios sitios (confirmación de dos fases) TCP/IP que se encuentra en DB2 ESE Versión 8.
- Los servidores DB2 UDB ESE o DB2 Connect EE ya no aceptan conexiones de clientes que utilicen SNA. DB2 Versión 8 FixPak 1 permitirá que la versión de 32 bits de las aplicaciones AIX®, Entorno operativo Solaris, HP-UX y Windows acceda a servidores de bases de datos de sistema principal o basado en iSeries mediante SNA. Este soporte permitirá que las aplicaciones accedan a bases de datos de sistema principal mediante SNA, pero limitándose a la confirmación en una fase.
- El soporte Sysplex en DB2 para  $z/OS^{rw}$  sólo está disponible si se utiliza TCP/IP. El soporte Sysplex no estará disponible si se utiliza la conectividad SNA.

| | | | | | |

- v El soporte de cambio de contraseña ya no está disponible cuando se utiliza la conectividad SNA para servidores de bases de datos de sistema principal.
- v En la siguiente versión de DB2 y DB2 Connect se retirará todo el soporte de SNA.

### **Conceptos relacionados:**

v "DB2 Connect" en la publicación *DB2 Connect User's Guide*

# **Información relacionada:**

- v "DB2 Connect product offerings" en la publicación *DB2 Connect User's Guide*
- v "Host databases" en la publicación *DB2 Connect User's Guide*
- v "Soporte de sistema principal y de iSeries para DB2 Connect" en la publicación *Guía rápida de iniciación para DB2 Connect Enterprise Edition*

# <span id="page-176-0"></span>**Capítulo 15. Configuración de una conexión mediante el Asistente de configuración (CA)**

# **Configuración de conexiones de cliente con servidor utilizando el Asistente de configuración (CA)**

Este tema describe cómo conectar el cliente DB2 a una base de datos remota utilizando el Asistente de configuración (CA). El Asistente de configuración es una herramienta de la GUI de DB2 que se puede utilizar para configurar conexiones de bases de datos y otros valores de las bases de datos. En releases anteriores de DB2, el Asistente de configuración se denominaba Asistente de configuración de cliente (CCA).

También puede configurar una conexión de cliente con servidor utilizando el procesador de línea de mandatos (CLP).

El Asistente de configuración debe estar instalado en el cliente DB2. El Asistente de configuración está disponible como parte de DB2 Administration Client y de DB2 Application Development Client.

El servidor remoto debe estar configurado para aceptar peticiones de entrada del cliente. Por omisión, el programa de instalación del servidor detecta y configura la mayoría de protocolos del servidor correspondientes a conexiones entrantes del cliente.

Puede configurar una conexión a una base de datos utilizando uno de los métodos siguientes:

- v Conexión a una base de datos utilizando el descubrimiento
- v Conexión a una base de datos utilizando un perfil
- v Conexión manual a una base de datos utilizando el CA

# **¿Qué método deberá utilizar?:**

#### **Conexión a una base de datos utilizando el descubrimiento**

Utilice este método si no dispone de ninguna información sobre la base de datos con la que desea conectar. Este método buscará en la red y listará todas las bases de datos que tiene a su disposición. Tiene que haber un Servidor de administración DB2 (DAS) en ejecución y habilitado en los servidores para que la característica de descubrimiento del CA devuelva información sobre los sistemas DB2.

# **Conexión a una base de datos utilizando un perfil**

Utilice este método si se le ha proporcionado un archivo que contenga toda la información necesaria para acceder a la base de datos de destino. Este método también se puede utilizar para catalogar y conectar con múltiples bases de datos especificadas en el archivo de perfil de acceso.

#### **Conexión manual a una base de datos**

Utilice este método si conoce toda la información necesaria para conectar a la base de datos de destino. Necesitará conocer la información siguiente:

v Los protocolos de comunicación soportados por el servidor en el que reside la base de datos de destino

- v Los parámetros de comunicación apropiados para los protocolos del servidor
- v El nombre de la base de datos

# **Tareas relacionadas:**

- v "Configuración de una conexión de base de datos utilizando el [descubrimiento"](#page-179-0) en la [página](#page-179-0) 172
- v ["Configuración](#page-178-0) de una conexión de base de datos utilizando un perfil" en la [página](#page-178-0) 171
- v "Configuración de una conexión de base de datos manualmente utilizando el Asistente de configuración (CA)" en la página 170
- v "Configuración de protocolos de comunicaciones para una instancia DB2 remota" en la publicación *Suplemento de instalación y configuración*
- v "Configuración de protocolos de comunicaciones para una instancia DB2 local" en la publicación *Suplemento de instalación y configuración*
- v ["Configuración](#page-182-0) de conexiones de cliente con servidor utilizando el procesador de línea de [mandatos](#page-182-0) (CLP)" en la página 175

# **Configuración de una conexión de base de datos**

# **Configuración de una conexión de base de datos manualmente utilizando el Asistente de configuración (CA)**

Si dispone de la información sobre la base de datos a la que desea conectarse y sobre el servidor donde reside la base de datos, puede entrar manualmente toda la información de configuración. Este método es parecido al de entrar mandatos utilizando el procesador de línea de mandatos; sin embargo, los parámetros se presentan de forma gráfica.

# **Prerrequisitos:**

- v Asegúrese de tener un ID de usuario de DB2 que sea válido.
- v Si está añadiendo una base de datos a un sistema que tiene instalado un producto de servidor DB2 o DB2 Connect, asegúrese de tener un ID de usuario con autorización SYSADM o SYSCTRL para la instancia.

# **Procedimiento:**

Para añadir manualmente una base de datos al sistema mediante el CA:

- 1. Inicie una sesión en el sistema con un ID de usuario de DB2 válido.
- 2. Inicie el CA. El CA puede iniciarse desde el menú Inicio en Windows o bien mediante el mandato **db2ca** tanto en los sistemas Windows como en los sistemas UNIX.
- 3. En la barra de menús del CA, bajo **Seleccionado**, elija **Añadir una base de datos utilizando el asistente**.
- 4. Seleccione **Configurar manualmente una conexión a una base de datos** y pulse en **Siguiente**.
- 5. Si está utilizando LDAP (Lightweight Directory Access Protocol), seleccione el botón de selección que corresponde a la ubicación donde desea mantener los directorios de DB2. Pulse en **Siguiente**.
- 6. En la lista **Protocolo**, seleccione el botón de selección correspondiente al protocolo que desea utilizar.

<span id="page-178-0"></span>Si se ha instalado DB2 Connect en el sistema y selecciona TCP/IP o APPC, puede seleccionar **La base de datos reside físicamente en un sistema principal o sistema OS/400**. Si selecciona esta casilla, tendrá de la opción de seleccionar el tipo de conexión que desea establecer con la base de datos de sistema principal o del OS/400.

- v Para realizar una conexión a través de una pasarela DB2 Connect, pulse el botón de selección **Conectar con el servidor mediante la pasarela**.
- v Para realizar una conexión directa, pulse el botón de selección **Conectar directamente al servidor**.

Pulse en **Siguiente**.

- 7. Escriba los parámetros necesarios del protocolo de comunicaciones y pulse en **Siguiente**.
- 8. Escriba el nombre de alias de base de datos de la base de datos remota que desea añadir en el campo **Nombre de base de datos** y un nombre de alias de base de datos local en el campo **Alias de base de datos**.

Si añade una base de datos de sistema principal o del OS/400, escriba el nombre de ubicación para una base de datos OS/390 o z/OS, el nombre RDB para una base de datos OS/400 o el DBNAME para una base de datos VSE o VM en el campo **Nombre de base de datos**. Opcionalmente, podrá añadir un comentario que describa la base de datos en el campo **Comentario**.

Pulse en **Siguiente**.

- 9. Si prevé utilizar ODBC, registre esta base de datos como una fuente de datos ODBC. ODBC debe estar instalado para realizar esta operación.
- 10. En la ventana **Especificar opciones de nodo**, seleccione el sistema operativo y escriba el nombre de la instancia remota del sistema de base de datos al que se desea conectar.
- 11. En la ventana **Especificar opciones del sistema**, asegúrese de que sean correctos el nombre de sistema, nombre de sistema principal y sistema operativo. Opcionalmente puede escribir un comentario. Pulse en **Siguiente**.
- 12. En la ventana **Especificar opciones de seguridad**, especifique la opción de seguridad que se va a utilizar para la autentificación.
- 13. Pulse en **Finalizar**. Ahora ya puede utilizar esta base de datos. Seleccione la acción de menú **Salir** para cerrar el CA.

# **Tareas relacionadas:**

| | | | |

- v "Configuración de una conexión de base de datos utilizando el [descubrimiento"](#page-179-0) en la [página](#page-179-0) 172
- v "Configuración de una conexión de base de datos utilizando un perfil" en la página 171
- v "Prueba de una conexión de base de datos [mediante](#page-189-0) el Asistente de [configuración"](#page-189-0) en la página 182

# **Configuración de una conexión de base de datos utilizando un perfil**

Un perfil de servidor contiene información sobre las instancias de servidor de un sistema y sobre las bases de datos dentro de cada instancia de servidor. Un perfil de cliente contiene información sobre bases de datos que se ha catalogado en otro sistema cliente.

Utilice los pasos de la siguiente tarea para configurar una base de datos utilizando un perfil de servidor. Si desea configurar conexiones con varias bases de datos al mismo tiempo, deberá utilizar la función de importación del Asistente de configuración (CA).

# **Prerrequisitos:**

<span id="page-179-0"></span>| | | |

|

| | | | |

- v Asegúrese de tener un ID de usuario de DB2 válido.
- v Si está añadiendo una base de datos a un sistema que tiene instalado un producto de servidor DB2 o DB2 Connect, asegúrese de tener un ID de usuario con autorización SYSADM o SYSCTRL para la instancia.

### **Procedimiento:**

Para configurar una conexión de base de datos utilizando un perfil:

- 1. Inicie una sesión en el sistema con un ID de usuario de DB2 válido.
- 2. Inicie el CA. El CA puede iniciarse desde el menú Inicio en Windows o bien mediante el mandato **db2ca** tanto en los sistemas Windows como en los sistemas UNIX.
- 3. En la barra de menús del CA, bajo **Seleccionado**, elija **Añadir una base de datos utilizando el asistente**.
- 4. Marque el botón de selección **Utilizar un perfil** y pulse en **Siguiente**.
- 5. Pulse **...** y seleccione un perfil.
- 6. Pulse **Cargar** y seleccione una base de datos del perfil.
- 7. Pulse **Siguiente**.
- 8. Escriba un nombre de alias de base de datos local en el campo **Alias de base de datos** y, opcionalmente, escriba un comentario que describa esta base de datos en el campo **Comentario**. Pulse **Siguiente**.
- 9. Si prevé utilizar ODBC, necesitará registrar esta base de datos como una fuente de datos ODBC. Asegúrese de que el recuadro **Registrar esta base de datos para ODBC** está seleccionado. ODBC debe estar instalado para realizar esta operación.
- 10. Pulse en **Finalizar**. Ahora ya puede utilizar esta base de datos.

#### **Tareas relacionadas:**

- v "Creación y exportación de perfiles de cliente mediante el Asistente de configuración" en la publicación *Guía rápida de iniciación para clientes de DB2*
- v "Importación y configuración de perfiles de cliente mediante el Asistente de configuración" en la publicación *Guía rápida de iniciación para clientes de DB2*

# **Configuración de una conexión de base de datos utilizando el descubrimiento**

Puede utilizar la característica de descubrimiento del Asistente de configuración para buscar bases de datos en una red.

#### **Prerrequisitos:**

- v Asegúrese de tener un ID de usuario de DB2 que sea válido.
- v Si está añadiendo una base de datos a un sistema que tiene instalado un producto de servidor DB2 o DB2 Connect, asegúrese de tener un ID de usuario con autorización SYSADM o SYSCTRL para la instancia.
### **Restricciones:**

|

| | | | | | | | | | | Es posible que la característica de descubrimiento no pueda detectar un sistema remoto si:

- v El Servidor de administración no está en ejecución en el sistema remoto.
- v La característica de descubrimiento excede el tiempo de espera. Por omisión, la característica de descubrimiento, buscará en la red durante 10 segundos; es posible que este periodo de tiempo no sea lo suficientemente largo como para detectar el sistema remoto. Puede establecer la variable de registro DB2DISCOVERYTIME para especificar un periodo de tiempo más largo.
- v La red en la que se está ejecutando la petición de descubrimiento está configurada de manera que la petición de descubrimiento no alcanza el sistema remoto deseado.

### **Restricciones:**

Tiene que haber un Servidor de administración DB2 (DAS) en ejecución y habilitado para que la característica de descubrimiento del CA devuelva información sobre los sistemas DB2.

#### **Procedimiento:**

Para añadir una base de datos al sistema utilizando el descubrimiento:

- 1. Inicie una sesión en el sistema con un ID de usuario de DB2 válido.
- 2. Inicie el CA. El CA puede iniciarse desde el menú Inicio en Windows o bien mediante el mandato **db2ca** tanto en los sistemas Windows como en los sistemas UNIX.
- 3. En la barra de menús del CA, bajo **Seleccionado**, elija **Añadir una base de datos utilizando el asistente**. Se abrirá el asistente **Añadir base de datos**.
- 4. Seleccione el botón de selección **Buscar en la red** y pulse en **Siguiente**.
- 5. Efectúe una doble pulsación sobre la carpeta que está junto a **Sistemas conocidos** para listar todos los sistemas que el cliente conoce. Efectúe una doble pulsación sobre la carpeta situada junto a **Otros sistemas** para listar todos los sistemas de la red.
- 6. Expanda la lista de instancias y bases de datos y seleccione la base de datos que desee añadir. Pulse **Siguiente**.
- 7. Escriba un nombre de alias de base de datos local en el campo **Alias de base de datos** y, opcionalmente, escriba un comentario que describa esta base de datos en el campo **Comentario**.
- 8. Si prevé utilizar ODBC, registre esta base de datos como una fuente de datos ODBC. ODBC debe estar instalado para realizar esta operación.
- 9. Pulse en **Finalizar**. Ahora ya puede utilizar la base de datos que ha añadido. Pulse en **Cerrar** para salir del CA.

#### **Tareas relacionadas:**

- v ["Configuración](#page-177-0) de una conexión de base de datos manualmente utilizando el Asistente de [configuración](#page-177-0) (CA)" en la página 170
- v ["Configuración](#page-178-0) de una conexión de base de datos utilizando un perfil" en la [página](#page-178-0) 171
- v "Prueba de una conexión de base de datos [mediante](#page-189-0) el Asistente de [configuración"](#page-189-0) en la página 182

# **Capítulo 16. Configuración de una conexión mediante el procesador de línea de mandatos (CLP)**

# **Configuración de conexiones de cliente con servidor utilizando el procesador de línea de mandatos (CLP)**

Esta tarea describe cómo configurar una conexión de un cliente DB2 con un servidor de base de datos remota utilizando el procesador de línea de mandatos (CLP).

También puede configurar una conexión de cliente a servidor utilizando el Asistente de configuración.

## **Prerrequisitos:**

Antes de configurar una conexión de cliente a servidor:

- v Las comunicaciones deben estar configuradas en el servidor DB2 y en el cliente DB2. Según el sistema operativo, las comunicaciones pueden ser de Conexiones con nombre, NetBIOS o TCP/IP.
- v Se debe utilizar uno de escenarios soportados de conexión de cliente a servidor. Los escenarios de conexión definen qué método o protocolo de comunicaciones puede utilizar cada sistema operativo.

#### **Restricciones:**

- v Los servidores DB2 UDB en Windows y UNIX ya no aceptan conexiones de entrada de clientes utilizando APPC. Los clientes DB2 aún pueden conectarse a sistemas principales utilizando APPC si tienen DB2 Connect instalado.
- No se puede utilizar NetBIOS para conectarse de un cliente Windows a un servidor que se ejecute en un sistema basado en UNIX.

### **Procedimiento:**

Para configurar una conexión de cliente con servidor utilizando el procesador de línea de mandatos:

- 1. Identifique y registre los valores de parámetro de comunicación.
- 2. Configure el protocolo de comunicaciones apropiado en el cliente. No se requiere ninguna configuración para Conexiones con nombre.
- 3. Catalogue el nodo de base de datos desde el cliente DB2 utilizando uno de los métodos siguientes. La elección del método está basada en la configuración del protocolo de comunicaciones del sistema que desea catalogar.
	- v Catalogue el nodo TCP/IP desde el cliente DB2.
	- v Catalogue el nodo NetBIOS desde el cliente DB2.
	- v Catalogue el nodo de Conexiones con nombre desde el cliente DB2.
- 4. Catalogue la base de datos en el cliente DB2.
- 5. Pruebe la conexión de cliente con servidor.

## **Tareas relacionadas:**

v ["Catalogación](#page-183-0) de un nodo TCP/IP desde el cliente DB2" en la página 176

| | |

| | |

- <span id="page-183-0"></span>v ["Catalogación](#page-184-0) de un nodo NetBIOS desde el cliente DB2" en la página 177
- v ["Catalogación](#page-185-0) de un nodo de Conexiones con nombre desde el cliente" en la [página](#page-185-0) 178
- v ["Catalogación](#page-186-0) de una base de datos desde un cliente DB2 utilizando el CLP" en la [página](#page-186-0) 179
- v "Prueba de la conexión de cliente con servidor [utilizando](#page-188-0) el CLP" en la página [181](#page-188-0)
- v ["Configuración](#page-176-0) de conexiones de cliente con servidor utilizando el Asistente de [configuración](#page-176-0) (CA)" en la página 169

# **Catalogación del nodo**

## **Catalogación de un nodo TCP/IP desde el cliente DB2**

La catalogación de un nodo TCP/IP añade una entrada al directorio de nodos del cliente DB2 que describe el nodo remoto. Esta entrada especifica el alias elegido (*nombre\_nodo*), el *nombsistprincipal* (o la *dirección\_ip*) y el *nombsvco* (o el *número\_puerto*) que utiliza el cliente para acceder al sistema principal remoto.

#### **Prerrequisitos:**

v Debe tener autorización de administrador del sistema (SYSADM) o controlador del sistema (SYSCTRL), o bien tener la opción catalog\_noauth establecida en ON. No podrá catalogar un nodo utilizando la autorización de usuario root.

#### **Procedimiento:**

Para catalogar un nodo TCP/IP:

- 1. Inicie una sesión en el sistema como usuario con autorización de administrador del sistema (SYSADM) o controlador del sistema (SYSCTRL).
- 2. Si utiliza un cliente UNIX, configure el entorno de la instancia. Ejecute el script de arranque:

```
Para el shell bash, Bourne o Korn
          . INSTHOME/sqllib/db2profile
```
**Para el shell C**

source *INSTHOME*/sqllib/db2cshrc

donde *INSTHOME* representa el directorio inicial de la instancia.

- 3. Inicie el procesador de línea de mandatos de DB2. En Windows, emita el mandato **db2cmd** desde un indicador de mandatos. En UNIX, emita el mandato **db2** desde un indicador de mandatos.
- 4. Catalogue el nodo escribiendo los mandatos siguientes en el procesador de línea de mandatos:

```
db2 => catalog tcpip node nombre_nodo
  remote nombre_sistema_principal| dirección_IP
  server nombre_servicio|número_puerto
  [remote_instance nombre_instancia][system nombre_sistema]
  [ostype tipo_sistema_operativo]
```
db2 => terminate

donde:

- nombre nodo representa un apodo que el usuario puede establecer para el sistema que tiene la base de datos que desea catalogar.
- v remote\_instance representa el nombre de la instancia de servidor en la que reside la base de datos.
- v system representa el nombre del sistema DB2 que se utiliza para identificar el servidor.
- ostype representa el tipo de sistema operativo del servidor.

#### **Notas:**

<span id="page-184-0"></span>| |

- a. El mandato **terminate** es necesario para renovar la antememoria del directorio.
- b. Si bien remote instance, system y ostype son opcionales, éstos son obligatorios para los usuarios que deseen utilizar las herramientas de DB2.
- c. El *nombre\_servicio* utilizado en el cliente no tiene que ser el mismo que el del servidor. Sin embargo, los números de puerto con los que se correlacionan *sí deben* coincidir.

#### **Ejemplo:**

Para catalogar un nodo que desee denominar *db2node* en un servidor remoto *myserver.ibm.com* que utilice el número de puerto *50000*, debería escribir lo siguiente desde un indicador de **db2**:

db2 => catalog tcpip node db2node remote myserver server 50000 DB20000I El mandato CATALOG TCPIP NODE se ha completado satisfactoriamente. DB21056W Los cambios en el directorio no serán efectivos hasta que la antememoria del directorio no se renueve.

db2 => terminate DB20000I El mandato TERMINATE se ha completado satisfactoriamente.

#### **Tareas relacionadas:**

- v "Configuración de comunicaciones TCP/IP en el cliente mediante el CLP" en la publicación *Suplemento de instalación y configuración*
- v "Prueba de la conexión de cliente con servidor [utilizando](#page-188-0) el CLP" en la página [181](#page-188-0)

#### **Información relacionada:**

v "Mandato CATALOG TCPIP NODE" en la publicación *Consulta de mandatos*

## **Catalogación de un nodo NetBIOS desde el cliente DB2**

La catalogación de un nodo NetBIOS añade una entrada al directorio de nodos del cliente para describir el nodo remoto. Utilice el alias de nodo elegido (*nombre\_nodo*) como el nombre de la entrada de nodo. Esta entrada especificará el número de adaptador lógico (*número\_adaptador*) del cliente y el nombre de estación de trabajo (*nombren*) del servidor que el cliente utilizará para acceder al servidor DB2 remoto.

#### **Prerrequisitos:**

v Debe poder iniciar una sesión en el sistema con un ID de usuario de DB2 válido. Si ha de añadir una base de datos a un sistema en que se ha instalado un producto de servidor DB2 o DB2 Connect, inicie la sesión de este sistema como usuario con autorización de administrador del sistema (SYSADM) o controlador del sistema (SYSCTRL) para la instancia.

<span id="page-185-0"></span>v Para obtener más información sobre la identificación de estos valores de parámetro, consulte la Hoja de trabajo de valores de parámetro de NetBIOS.

#### **Procedimiento:**

Para catalogar el nodo NetBIOS:

db2 => catalog netbios node *nombre\_nodo* remote *nname* adapter *número\_adaptador*

db2 => terminate

Por ejemplo, para catalogar un servidor de bases de datos remoto *server1* en el nodo denominado *db2node* utilizando el número de adaptador lógico *0*, entre: db2 => catalog netbios node *db2node* remote *server1* adapter *0*

db2 => terminate

#### **Tareas relacionadas:**

- v "Configuración de comunicaciones NetBIOS en el cliente mediante el CLP" en la publicación *Suplemento de instalación y configuración*
- v ["Catalogación](#page-186-0) de una base de datos desde un cliente DB2 utilizando el CLP" en la [página](#page-186-0) 179

#### **Información relacionada:**

- v "Hoja de trabajo de valores de parámetro de NetBIOS" en la publicación *Suplemento de instalación y configuración*
- v "Mandato CATALOG NETBIOS NODE" en la publicación *Consulta de mandatos*

# **Catalogación de un nodo de Conexiones con nombre desde el cliente**

Al catalogar un nodo de Conexiones con nombre, se añade una entrada al directorio de nodos del cliente para describir el nodo remoto. Esta entrada especifica el alias elegido (*nombre\_nodo*), el nombre de estación de trabajo del *servidor* remoto (*nombre\_sistema*) y la instancia (*nombre\_instancia*) que utilizará el cliente para acceder al servidor DB2 remoto.

### **Procedimiento:**

Para catalogar un nodo de Conexiones con nombre en un cliente DB2, escriba el mandato siguiente en el procesador de línea de mandatos (CLP):

```
db2 => db2 catalog npipe node nombre_nodo /
db2 => remote nombre_sistema instance nombre_instancia
```
db2 => terminate

#### **Ejemplo:**

Para catalogar un nodo remoto denominado *db2node*, que está situado en un servidor denominado *server1*, en la instancia *db2*, utilice:

db2 => db2 catalog npipe node *db2node* remote *server1* instance *db2*

db2 => terminate

#### **Información relacionada:**

- v "Mandato CATALOG NAMED PIPE NODE" en la publicación *Consulta de mandatos*
- v "Hoja de trabajo de valores de parámetro Conexiones con nombre para la configuración de Conexiones con nombre en el cliente" en la publicación *Suplemento de instalación y configuración*

# <span id="page-186-0"></span>**Catalogación de la base de datos y prueba de la conexión**

# **Catalogación de una base de datos desde un cliente DB2 utilizando el CLP**

Esta tarea describe cómo catalogar bases de datos desde un cliente DB2 utilizando el procesador de línea de mandatos (CLP) de DB2.

Para que una aplicación cliente pueda acceder a una base de datos remota, la base de datos debe catalogarse en el cliente. Cuando se crea una base de datos, ésta se cataloga automáticamente en el servidor con un alias de base de datos igual que el nombre de la base de datos, a menos que se especifique un alias de base de datos diferente.

La información del directorio de bases de datos, junto con la información del directorio de nodos (salvo que esté catalogando una base de datos local en la que no sea necesario un nodo), se utiliza en el cliente DB2 para establecer una conexión con la base de datos remota.

### **Restricciones:**

DB2 no soporta la utilización de autorización de usuario root para catalogar una base de datos.

#### **Prerrequisitos:**

- v Es necesario un ID de usuario de DB2 válido.
- v Debe tener autorización de administrador del sistema (SYSADM) o controlador del sistema (SYSCTRL), o bien tener la opción catalog\_noauth establecida en ON.
- v Son aplicables los valores de parámetro siguientes al catalogar una base de datos *remota*:
	- Nombre de la base de datos
	- Alias de la base de datos
	- Nombre de nodo
	- Tipo de autentificación (opcional)
	- Comentario (opcional)

Consulte la hoja de trabajo de valores de parámetro para catalogar una base de datos para obtener más información sobre estos parámetros y anotar los valores que desea utilizar.

- v Son aplicables los valores de parámetro siguientes al catalogar una base de datos *local*:
	- Nombre de la base de datos
	- Unidad
	- Alias de la base de datos
	- Tipo de autentificación (opcional)

| | | – Comentario (opcional)

Las bases de datos locales se pueden descatalogar y volver a catalogar en cualquier momento.

#### **Procedimiento:**

Para catalogar una base de datos en el cliente:

- 1. Inicie una sesión en el sistema con un ID de usuario de DB2 válido.
- 2. Opcional. Actualice la columna Valor del usuario en la Hoja de trabajo de valores de parámetro para catalogar una base de datos.
- 3. Si utiliza DB2 UDB en una plataforma UNIX, configure el entorno de la instancia. Ejecute el script de arranque:

**Para el shell bash, Bourne o Korn** . *INSTHOME*/sqllib/db2profile

**Para el shell C**

source *INSTHOME*/sqllib/db2cshrc

donde: *INSTHOME* representa el directorio inicial de la instancia.

- 4. Inicie el procesador de línea de mandatos de DB2. En Windows, emita el mandato **db2cmd** desde un indicador de mandatos. En UNIX, emita el mandato **db2** desde un indicador de mandatos.
- 5. Catalogue la base de datos entrando los mandatos siguientes en el procesador de línea de mandatos:

```
db2 => catalog database nombre_base_datos as alias_base_datos at
  node nombre_nodo [ authentication valor_autentificación ]
```
donde:

- nombre base datos representa el nombre de la base de datos que desea catalogar.
- alias base datos representa un apodo local para la base de datos que desea catalogar.
- nombre nodo representa un apodo que el usuario puede establecer para el sistema que tiene la base de datos que desea catalogar.
- valor autentificación especifica el tipo de autentificación que tendrá lugar cuando se conecte con la base de datos. Este parámetro adopta el valor por omisión del tipo de autentificación especificado en el servidor. La especificación de un tipo de autentificación puede dar como resultado un beneficio en el rendimiento. SERVER, CLIENT, SERVER\_ENCRYPT y KERBEROS son las opciones de valor de autentificación.

### **Ejemplo:**

| | | | | |

 $\overline{1}$ 

Para catalogar una base de datos remota denominada *sample* de modo que tenga el alias de base de datos local *mysample*, en el nodo *db2node*, utilizando la autentificación *server*, entre los mandatos siguientes:

db2 => catalog database *sample* as *mysample* at node *db2node* authentication *server*

db2 => terminate

#### **Tareas relacionadas:**

<span id="page-188-0"></span>v "Prueba de la conexión de cliente con servidor utilizando el CLP" en la página 181

## **Información relacionada:**

- v "Hoja de trabajo de valores de parámetro para catalogar una base de datos" en la publicación *Suplemento de instalación y configuración*
- v "Mandato CATALOG DATABASE" en la publicación *Consulta de mandatos*

# **Prueba de la conexión de cliente con servidor utilizando el CLP**

Una vez catalogados el nodo y la base de datos, deberá conectarse a la base de datos para probar la conexión.

#### **Prerrequisitos:**

| |  $\blacksquare$ | | | | | |

- v Hay que catalogar la base de datos y el nodo de la base de datos antes de poder probar la conexión.
- v Los valores de *idusuario* y *contraseña* deben ser correctos para el sistema en el que se autentifiquen. Por omisión, la autentificación tiene lugar en el servidor. La autentificación está determinada por el parámetro de autentificación especificado en el archivo de configuración del gestor de la base de datos del servidor. Si la autentificación configurada en el cliente no coincide o no es compatible con la que está configurada en el servidor, recibirá un error.
- v El gestor de la base de datos se debe iniciar con el protocolo correcto definido en DB2COMM. Si el gestor de base de datos no está iniciado, puede iniciarlo escribiendo el mandato **db2start** en el servidor de base de datos.

#### **Procedimiento:**

Para probar la conexión de cliente a servidor:

1. Si utiliza DB2 en una plataforma UNIX, configure el entorno de la instancia. Ejecute el script de arranque:

**Para el shell bash, Bourne o Korn** . *INSTHOME*/sqllib/db2profile

**Para el shell C**

source *INSTHOME*/sqllib/db2cshrc

donde: *INSTHOME* representa el directorio inicial de la instancia.

- 2. Inicie el procesador de línea de mandatos de DB2. En Windows, emita el mandato **db2cmd** desde un indicador de mandatos. En UNIX, emita el mandato **db2** desde un indicador de mandatos.
- 3. Escriba el siguiente mandato en el cliente para conectar con la base de datos remota:

db2 => connect to *alias\_base\_datos* user *ID\_usuario*

Por ejemplo, entre el mandato siguiente:

connect to mysample user jtris

Se le solicitará que entre la contraseña.

Si la conexión es satisfactoria, el usuario recibe un mensaje que indica el nombre de la base de datos a la que se ha conectado. Se proporciona un mensaje similar al siguiente:

```
Información de conexión de base de datos
   Servidor de base de datos = DB2/NT 8.1.0
      ID de autorización SQL = JTRIS
Alias de base de datos local = mysample
```
Ahora ya puede trabajar con la base de datos. Por ejemplo, para recuperar una lista de todos los nombres de tabla listados en la tabla de catálogos del sistema, entre la sentencia SQL siguiente:

select *tabname* from *syscat.tables*

Se produce una conexión implícita cuando se emite una sentencia SQL seguida del mandato **db2 terminate**. Para definir una base de datos por omisión, ejecute el mandato **db2set db2dbdft = <dbname>**. Después de ejecutar este mandato, el usuario podrá, por ejemplo, ejecutar el mandato **db2 select \* from <table>** sin conectar en primer lugar a una base de datos. Este mandato utiliza el valor definido en **db2dbdft**. Para conectar con una base de datos distinta de la base de datos por omisión, deberá utilizar el mandato CONNECT para conectar de manera explícita con la base de datos de su elección.

Cuando haya terminado de utilizar la conexión de base de datos, entre el mandato **connect reset** para finalizar la conexión de ésta.

#### **Información relacionada:**

- v "db2start Mandato Iniciar DB2" en la publicación *Consulta de mandatos*
- v "db2set Mandato Registro de perfiles de DB2" en la publicación *Consulta de mandatos*

# **Prueba de una conexión de base de datos mediante el Asistente de configuración**

Después de configurar la conexión de cliente a servidor, debe probar la conexión de la base de datos.

#### **Procedimiento:**

Para probar una conexión de base de datos:

- 1. Inicie el **Asistente de configuración**.
- 2. Haga resaltar la base de datos en la vista de detalles y seleccione **Probar conexión** desde el elemento de menú **Seleccionado**. Se abrirá la ventana Probar conexión.
- 3. Seleccione los tipos de conexiones que desea probar (**CLI** es el valor por omisión). Puede probar más de un tipo al mismo tiempo. Entre un ID de usuario y una contraseña válidos para la base de datos remota y pulse en **Probar conexión**. Si la conexión es satisfactoria, aparecerá un mensaje para confirmar la conexión en la página Resultados.

Si falla la prueba de conexión, recibirá un mensaje de ayuda. En caso de tener que cambiar valores que pueda haber especificado incorrectamente, seleccione la base de datos en la vista de detalles y seleccione **Cambiar base de datos** desde el elemento de menú **Seleccionado**.

#### **Tareas relacionadas:**

v "Configuración de una conexión de base de datos utilizando el [descubrimiento"](#page-179-0) en la [página](#page-179-0) 172

| | | | | | | | |

- v ["Configuración](#page-177-0) de una conexión de base de datos manualmente utilizando el Asistente de [configuración](#page-177-0) (CA)" en la página 170
- v ["Configuración](#page-178-0) de una conexión de base de datos utilizando un perfil" en la [página](#page-178-0) 171

**Parte 7. Desinstalación de DB2**

# <span id="page-194-0"></span>**Capítulo 17. Desinstalación de DB2 UDB (Windows)**

# **Desinstalación de DB2 UDB (Windows)**

Esta tarea proporciona los pasos para eliminar completamente el producto DB2 UDB Versión 8 del sistema operativo Windows. Sólo debe realizar esta tarea si ya no necesita las instancias y bases de datos DB2 existentes.

## **Procedimiento:**

Para eliminar DB2 UDB Versión 8 de Windows:

- 1. Descarte todas las bases de datos. Puede descartar las bases de datos utilizando el Centro de control o el mandato **drop database**.
- 2. Detenga todos los procesos y servicios de DB2. Esto puede llevarse a cabo mediante el panel Servicios de Windows o bien emitiendo un mandato **db2stop**. Si no detiene los servicios y procesos de DB2 antes de intentar eliminar DB2, recibirá un aviso indicando una lista de procesos y servicios que contienen las DLL de DB2 en memoria.
- 3. Con acceso a través del Panel de control de Windows, utilice la ventana Agregar o quitar programas para eliminar los productos DB2. Consulte la ayuda del sistema operativo si desea obtener más información sobre cómo eliminar productos de software del sistema operativo Windows.
- 4. Para eliminar DB2 sin ningún mensaje de solicitud, escriba el siguiente mandato en la línea de mandatos:

msiexec /x <código\_producto> /qn

donde <código\_producto> es el código para el producto que desea eliminar. Lo siguiente es una lista de los códigos de productos DB2:

- v ESE {D8F53726-C7AD-11D4-9155-00203586D551}
- v WSE {7A28F948-4945-4BD1-ACC2-ADC081C24830}
- v PE {C0AA883A-72AE-495F-9601-49F2EB154E93}
- v WM {84AF5B86-19F9-4396-8D99-11CD91E81724}
- v DLM {1D16CA65-F7D9-47E5-BB26-C623A44832A3}
- v RCON {273F8AB8-C84B-4EE6-85E7-D7C5270A6D08}
- v CONEE {9C8DFB63-66DE-4299-AC6B-37D799A728A2}
- v CONPE {F1912044-6E08-431E-9B6D-90ED10C0B739}
- v ADMCL {ABD23811-AA8F-416B-9EF6-E54D62F21A49}
- v ADCL {68A40485-7F7F-4A91-9AB6-D67836E15CF2}
- v RTCL {63F6DCD6-0D5C-4A07-B27C-3AE3E809D6E0}
- v GSE {F6846BF9-F4B5-4BB2-946D-3926795D5749}
- v LSDC {DD30AEB3-4323-40D7-AB39-735A0523DEF3}
- WMC {5FEA5040-22E2-4760-A88C-73DE82BE4B6E}
- v DOC {73D99978-A255-4150-B4FD-194ECF4B3D7C}
- v QP {7A8BE511-8DF3-4F22-B61A-AF0B8755E354}
- v CUBE {C8FEDF8F-84E8-442F-A084-0A0F6A772B52}
- v EXP {58169F10-CA30-4F40-8C6D-C6DA8CE47E16}

## **Tareas relacionadas:**

v ["Desinstalación](#page-196-0) de DB2 UDB (UNIX)" en la página 189

## **Información relacionada:**

v "Mandato DROP DATABASE" en la publicación *Consulta de mandatos*

# <span id="page-196-0"></span>**Capítulo 18. Desinstalación de DB2 UDB (UNIX)**

# **Desinstalación de DB2 UDB (UNIX)**

Esta tarea proporciona los pasos para eliminar DB2 Versión 8 del sistema operativo UNIX. Dicha tarea no es necesaria para instalar una nueva versión de DB2. Cada versión de DB2 en UNIX tiene una vía de acceso de instalación diferente y, por lo tanto, pueden coexistir en el mismo sistema.

### **Procedimiento:**

Para eliminar DB2 UDB de UNIX:

- 1. Opcional: Descarte todas las bases de datos. Puede descartar las bases de datos utilizando el Centro de control o el mandato **drop database**.
- 2. Detenga el Servidor de administración de DB2.
- 3. Elimine el Servidor de administración.
- 4. Detenga las instancias de DB2.
- 5. Elimine las instancias de DB2.
- 6. Elimine los productos DB2.

#### **Conceptos relacionados:**

v "DB2 Administration Server" en la publicación *Administration Guide: Implementation*

### **Tareas relacionadas:**

- v "Detención del Servidor de administración de DB2 (DAS)" en la página 189
- v "Eliminación del Servidor de [administración](#page-197-0) de DB2 (DAS)" en la página 190
- v ["Detención](#page-197-0) de instancias de DB2" en la página 190
- v ["Eliminación](#page-198-0) de instancias de DB2" en la página 191
- v "Eliminación de productos DB2 utilizando el mandato [db2\\_deinstall](#page-199-0) (UNIX)" en la [página](#page-199-0) 192
- v ["Desinstalación](#page-194-0) de DB2 UDB (Windows)" en la página 187

### **Información relacionada:**

v "Mandato DROP DATABASE" en la publicación *Consulta de mandatos*

# **Detención del Servidor de administración de DB2 (DAS)**

Debe detener el Servidor de administración de DB2 (DAS) antes de eliminar DB2 en UNIX.

#### **Procedimiento:**

Para detener el Servidor de administración:

- 1. Inicie una sesión como propietario del Servidor de administración de DB2.
- 2. Detenga el Servidor de administración de DB2 entrando el mandato **db2admin stop**.

### <span id="page-197-0"></span>**Conceptos relacionados:**

v "DB2 Administration Server" en la publicación *Administration Guide: Implementation*

#### **Tareas relacionadas:**

v "Eliminación de productos DB2 utilizando el mandato [db2\\_deinstall](#page-199-0) (UNIX)" en la [página](#page-199-0) 192

### **Información relacionada:**

v "db2admin - Mandato Servidor de administración DB2" en la publicación *Consulta de mandatos*

# **Eliminación del Servidor de administración de DB2 (DAS)**

Debe eliminar el Servidor de administración de DB2 (DAS) antes de eliminar DB2.

#### **Procedimiento:**

Para eliminar el Servidor de administración de DB2:

- 1. Inicie una sesión como propietario del Servidor de administración de DB2.
- 2. Ejecute el script de arranque:

. *DASHOME*/das/dasprofile (shell bash, Bourne o Korn) source *DASHOME*/das/dascshrc (shell C)

donde *DASHOME* es el directorio inicial del Servidor de administración de DB2.

- 3. Cree una copia de seguridad de los archivos del directorio DASHOME/das.
- 4. Finalice la sesión.
- 5. Inicie una sesión como root y elimine el Servidor de administración de DB2 entrando el mandato siguiente: *DB2DIR***/instance/dasdrop**

donde *DB2DIR* es /usr/opt/db2\_08\_01 en AIX y /opt/IBM/db2/V8.1 en los otros sistemas operativos basados en UNIX.

#### **Conceptos relacionados:**

v "DB2 Administration Server" en la publicación *Administration Guide: Implementation*

#### **Tareas relacionadas:**

v "Eliminación de productos DB2 utilizando el mandato [db2\\_deinstall](#page-199-0) (UNIX)" en la [página](#page-199-0) 192

# **Detención de instancias de DB2**

Debe detener todas las instancias de DB2 antes de eliminar DB2.

#### **Procedimiento:**

Para detener una instancia DB2:

- 1. Inicie una sesión como usuario con autorización root.
- 2. Para obtener una lista de los nombres de todas las instancias de DB2 que hay en el sistema, entre el mandato *DB2DIR***/bin/db2ilist**.

donde *DB2DIR* es /usr/opt/db2\_08\_01 en AIX y /opt/IBM/db2/V8.1 en los otros sistemas operativos basados en UNIX.

- <span id="page-198-0"></span>3. Finalice la sesión.
- 4. Vuelva a iniciar sesión como propietario de la instancia que desea detener.
- 5. Ejecute el script de arranque:

. *INSTHOME*/sqllib/db2profile (shell bash, Bourne o Korn) source *INSTHOME*/sqllib/db2cshrc (shell C)

donde *INSTHOME* es el directorio inicial de la instancia.

- 6. Cree una copia de seguridad de los archivos del directorio *INSTHOME*/sqllib, si es necesario, donde *INSTHOME* es el directorio inicial del propietario de instancia.
- 7. Puede que desee guardar el archivo de configuración del gestor de bases de datos, db2systm, el archivo db2nodes.cfg o aplicaciones de funciones definidas por el usuario o procedimientos almacenados delimitados en *INSTHOME*/sqllib/function.
- 8. Detenga todas las aplicaciones de las bases de datos entrando el mandato **db2 force application all**.
- 9. Detenga el gestor de bases de datos de DB2 entrando el mandato **db2stop**.
- 10. Confirme la detención de la instancia entrando el mandato **db2 terminate**.
- 11. Repita estos pasos para cada instancia.

El paso siguiente en la eliminación de DB2 en UNIX es eliminar las instancias de DB2.

#### **Información relacionada:**

- v "db2stop Mandato Detener DB2" en la publicación *Consulta de mandatos*
- v "Mandato FORCE APPLICATION" en la publicación *Consulta de mandatos*
- v "db2ilist Mandato Listar instancias" en la publicación *Consulta de mandatos*

# **Eliminación de instancias de DB2**

Puede eliminar algunas instancias de la versión 8 de DB2 del sistema o eliminarlas todas. Una vez que se haya eliminado una instancia, todas las bases de datos DB2 que poseía la instancia, si había alguna, dejarán de ser utilizables. Elimine las instancias de DB2 únicamente si no piensa utilizar productos pertenecientes a DB2 Versión 8 o no desea migrar las instancias existentes a una versión posterior de DB2.

#### **Procedimiento:**

Para eliminar una instancia:

- 1. Inicie una sesión como usuario con autorización root.
- 2. Elimine la instancia entrando el mandato siguiente: *DB2DIR*/instance/db2idrop *NombInst*

donde *DB2DIR* es /usr/opt/db2\_08\_01 en AIX y /opt/IBM/db2/V8.1 en los otros sistemas operativos basados en UNIX.

El mandato **db2idrop** elimina la entrada de instancia de la lista de instancias y elimina el directorio *INSTHOME*/sqllib, donde *INSTHOME* es el directorio inicial de la instancia y donde *NombInst* es el nombre de inicio de sesión de la

<span id="page-199-0"></span>instancia. Si almacena archivos en el directorio /sqllib, esta acción eliminará dichos archivos. Si sigue necesitando los archivos, deberá copiarlos antes de descartar la instancia.

3. Opcional: Como usuario con autorización root, elimine el ID de usuario y el grupo del propietario de instancia (si sólo se utilizaba para esa instancia). No los elimine si piensa volver a crear la instancia.

Este paso es opcional dado que el propietario de instancia y su grupo pueden utilizarse para otros fines.

El paso siguiente en la eliminación de DB2 en UNIX es eliminar los productos DB2.

### **Tareas relacionadas:**

v "Eliminación de productos DB2 utilizando el mandato db2\_deinstall (UNIX)" en la página 192

### **Información relacionada:**

v "db2idrop - Mandato Eliminar instancia" en la publicación *Consulta de mandatos*

# **Eliminación de productos DB2 utilizando el mandato db2\_deinstall (UNIX)**

Esta tarea proporciona los pasos para eliminar los productos pertenecientes a DB2 Versión 8 utilizando el mandato **db2\_deinstall**. El mandato **db2\_deinstall** elimina todos los productos DB2 del sistema. Si desea eliminar un subconjunto de los productos DB2, utilice las herramientas nativas del sistema operativo que sirvan para eliminar componentes, paquetes o catálogos de archivos DB2.

#### **Prerrequisitos:**

Antes de eliminar los productos DB2 del sistema UNIX:

- v Asegúrese de que ha realizado todos los pasos descritos en *Eliminación de DB2 en UNIX* antes de eliminar los productos DB2 del sistema UNIX.
- v Debe tener autorización root para eliminar productos DB2.
- v Necesitará el CD-ROM del producto para utilizar el mandato **db2\_deinstall**. El mandato **db2\_deinstall** se halla en el directorio raíz del CD-ROM que contiene el producto DB2 Versión 8.

#### **Procedimiento:**

Para eliminar los productos DB2 del sistema UNIX:

- 1. Inicie la sesión como usuario con autorización root.
- 2. Monte el CD-ROM del producto DB2 Versión 8.
- 3. Ejecute el mandato **db2\_deinstall -n** desde el directorio raíz del CD-ROM del producto DB2 Versión 8. El parámetro *-n* hace que **pkgrm** no sea interactivo. El parámetro *-n* sólo está en System V (Solaris).

Este mandato eliminará todos los productos DB2 del sistema.

Existen métodos alternativos para eliminar productos DB2 del sistema operativo. Puede emplear uno de estos métodos si únicamente desea eliminar un subconjunto de los productos DB2 del sistema. Como métodos alternativos que eliminan productos DB2, se incluyen los siguientes:

**AIX** Puede utilizar la SMIT (System Management Interface Tool) para eliminar

algunos de los productos DB2. Si utiliza la SMIT para eliminar DB2, podrá identificar los productos pertenecientes a DB2 Versión 8 por su prefijo de db2\_08\_01. Asimismo, puede eliminar todos los productos DB2 de los sistemas AIX mediante el mandato **installp** entrando **installp -u db2\_08\_01**.

### **HP-UX**

Puede utilizar el mandato **swremove** para eliminar algunos o todos los productos DB2.

**Linux** Puede utilizar el mandato **rpm** para eliminar algunos o todos los productos DB2.

#### **Entorno operativo Solaris**

Puede eliminar algunos o todos los productos DB2 utilizando el mandato **pkgrm**.

### **Tareas relacionadas:**

- v ["Eliminación](#page-198-0) de instancias de DB2" en la página 191
- v Capítulo 19, ["Eliminación](#page-202-0) de FixPaks de DB2", en la página 195

# <span id="page-202-0"></span>**Capítulo 19. Eliminación de FixPaks de DB2**

Este apartado describe cómo eliminar FixPaks de DB2 del sistema (si es necesario).

#### **Restricciones:**

Al eliminar FixPaks de DB2, se aplican las restricciones siguientes:

v En AIX, *no* debe haber confirmado el FixPak. El FixPak se puede confirmar al instalarlo o bien más adelante, de modo manual.

### **Procedimiento:**

### **En Windows**

Para eliminar un FixPak de DB2 en Windows, primero deberá desinstalar DB2. Luego podrá volver a instalar el nivel del producto que desee, el nivel del FixPak, o ambos. Entonces deberá volver a catalogar las bases de datos.

**Nota: db2cfexp** y **db2cfimp** se pueden utilizar para exportar e importar valores de configuración. También exportan valores del catálogo.

#### **En sistemas operativos basados en UNIX**

Existen varios procedimientos para eliminar FixPaks para DB2 de sistemas operativos basados en UNIX:

**AIX** En AIX, puede rechazar el FixPak utilizando el mandato **installp** o utilizando la herramienta SMIT (System Management Interface Tool).

### **HP-UX**

En HP-UX, utilice el mandato **swremove** o SAM (System Activity Monitor).

### **Entornos operativos Solaris**

En los Entornos operativos Solaris, invoque /var/sadm/patch/backoutallpatch\*.

**Linux** Para Linux, debe desinstalar y volver a instalar el nivel del producto que desee, el nivel del FixPak, o ambos.

### **Tareas relacionadas:**

- v "Eliminación de productos DB2 utilizando el mandato [db2\\_deinstall](#page-199-0) (UNIX)" en la [página](#page-199-0) 192
- v ["Desinstalación](#page-194-0) de DB2 UDB (Windows)" en la página 187
- v ["Desinstalación](#page-196-0) de DB2 UDB (UNIX)" en la página 189
- v "Instalación de varios niveles de DB2 mediante installAltFixPak (UNIX)" en la publicación *Suplemento de instalación y configuración*

**Parte 8. Apéndices**

# <span id="page-206-0"></span>**Apéndice A. Soporte de idiomas**

# **Cambio del idioma de la interfaz de DB2 (Windows)**

El idioma de la interfaz de DB2 es el idioma que aparece en los mensajes, la ayuda y las interfaces de las herramientas gráficas. Al instalar DB2, tiene la opción de instalar el soporte para uno o más idiomas. Si, en cualquier momento posterior a la instalación, desea cambiar el idioma de la interfaz de DB2 por uno de los demás idiomas de interfaz instalados, siga los pasos descritos en esta tarea.

No se deben confundir los idiomas que reciben soporte en DB2 con los idiomas que soporta la interfaz de DB2. Los idiomas que reciben soporte en DB2, es decir, los idiomas en los que pueden existir *datos*, son un superconjunto de los idiomas que soporta la interfaz de DB2.

### **Prerrequisitos:**

El idioma de interfaz de DB2 que desee utilizar debe estar instalado en el sistema. Los idiomas de interfaz de DB2 se seleccionan y se instalan al instalar DB2 utilizando el Asistente de instalación de DB2. Si cambia el idioma de interfaz de DB2 por un idioma de interfaz soportado que no se ha instalado, el idioma de interfaz de DB2 pasará a ser por defecto en primer lugar el idioma del sistema operativo y, si éste no recibe soporte, el inglés.

#### **Procedimiento:**

Para cambiar el idioma de la interfaz de DB2 en Windows se debe cambiar el valor del idioma por omisión del sistema operativo Windows.

Para cambiar el idioma de la interfaz de DB2 en Windows:

- 1. En el Panel de control del sistema operativo Windows, seleccione **Configuración regional**.
- 2. En la ventana de diálogo Configuración regional, cambie el valor del idioma por omisión del sistema por el del idioma que desee para la interfaz de DB2.

Consulte la ayuda del sistema operativo para obtener información adicional sobre cómo cambiar el idioma del sistema por omisión.

## **Información relacionada:**

- v "Supported territory codes and code pages" en la publicación *Administration Guide: Planning*
- v "Idiomas de interfaz [soportados](#page-207-0) por DB2" en la página 200

# **Cambio del idioma de la interfaz de DB2 (UNIX)**

El idioma de la interfaz de DB2 es el idioma que aparece en los mensajes, la ayuda y las interfaces de las herramientas gráficas. Al instalar DB2, tiene la opción de instalar el soporte para uno o más idiomas. Si, en cualquier momento posterior a la instalación, desea cambiar el idioma de la interfaz de DB2 por uno de los demás idiomas de interfaz instalados, siga los pasos descritos en esta tarea.

<span id="page-207-0"></span>No se deben confundir los idiomas que reciben soporte en DB2 con los idiomas que soporta la interfaz de DB2. Los idiomas que reciben soporte en DB2, es decir, los idiomas en los que pueden existir *datos*, son un superconjunto de los idiomas que soporta la interfaz de DB2.

### **Prerrequisitos:**

El soporte del idioma de interfaz de DB2 que desee utilizar debe estar instalado en el sistema. El soporte del idioma de interfaz de DB2 se selecciona y se instala al instalar DB2 utilizando el Asistente de instalación de DB2. Si cambia el idioma de interfaz de DB2 por un idioma de interfaz soportado que no se ha instalado, el idioma de interfaz de DB2 pasará a ser por defecto en primer lugar el idioma del sistema operativo y, si éste no recibe soporte, el inglés.

### **Procedimiento:**

Para cambiar el idioma de la interfaz de DB2 en sistemas UNIX, establezca la variable de entorno LANG en el entorno local deseado.

Por ejemplo, para que la interfaz de DB2 esté en francés al utilizar DB2 para AIX, deberá tener el soporte para el idioma francés instalado y deberá establecer la variable de entorno LANG en el entorno local francés, por ejemplo, fr\_FR.

#### **Información relacionada:**

- v "Supported territory codes and code pages" en la publicación *Administration Guide: Planning*
- v "Idiomas de interfaz soportados por DB2" en la página 200

# **Idiomas de interfaz soportados por DB2**

El soporte de idioma de DB2 para las interfaces de DB2 se puede determinar según dos categorías: idiomas de grupo de servidores e idiomas de grupo de clientes. Los idiomas de grupo de servidores traducen la mayoría de los mensajes, ayuda y elementos de interfaz gráfica de DB2. Los idiomas de grupo de clientes traducirán el componente DB2 Run-Time Client, lo que incluirá la mayoría de mensajes y determinada documentación de ayuda.

Los idiomas de grupo de servidores incluyen: portugués de Brasil, checo, danés, finlandés, francés, alemán, italiano, japonés, coreano, noruego, polaco, ruso, chino simplificado, español, sueco y chino tradicional.

Los idiomas del grupo de clientes incluyen: árabe, búlgaro, croata, holandés, griego, hebreo, húngaro, portugués, rumano, eslovaco, esloveno y turco.

No se deben confundir los idiomas que reciben soporte en DB2 con los idiomas que soporta la interfaz de DB2. Los idiomas que reciben soporte en DB2, es decir, los idiomas en los que pueden existir *datos*, son un superconjunto de los idiomas que soporta la interfaz de DB2.

### **Tareas relacionadas:**

- v "Cambio del nivel de errores de [diagnóstico](#page-30-0) antes de la migración de DB2" en la [página](#page-30-0) 23
- v "Cambio del idioma de la interfaz de DB2 [\(Windows\)"](#page-206-0) en la página 199
- v ["Cambio](#page-206-0) del idioma de la interfaz de DB2 (UNIX)" en la página 199

| | |

 $\overline{1}$ 

| |

### **Información relacionada:**

- v "National language versions" en la publicación *Administration Guide: Planning*
- v "Supported territory codes and code pages" en la publicación *Administration Guide: Planning*
- v "Conversion tables for code pages 923 and 924" en la publicación *Administration Guide: Planning*
- v "Conversion table files for euro-enabled code pages" en la publicación *Administration Guide: Planning*

# **Identificadores de idioma para ejecutar el Asistente de instalación de DB2 en otro idioma**

Si desea ejecutar el Asistente de instalación de DB2 en un idioma distinto del idioma por omisión del sistema, puede iniciar el Asistente de instalación de DB2 manualmente especificando un identificador de idioma. El idioma debe estar disponible en la plataforma en la que esté ejecutando la instalación.

| Idioma              | Identificador de idioma    |
|---------------------|----------------------------|
| Árabe               | ar                         |
| Portugués de Brasil | br                         |
| Búlgaro             | bg                         |
| Chino, simplificado | cn                         |
| Chino, tradicional  | tw                         |
| Croata              | hr                         |
| Checo               | CZ                         |
| Danés               | dk                         |
| Holandés            | nl                         |
| Inglés              | en                         |
| Finlandés           | $\operatorname{fi}$        |
| Francés             | $_{\rm fr}$                |
| Alemán              | de                         |
| Griego              | el                         |
| Hebreo              | iw                         |
| Húngaro             | hu                         |
| Italiano            | $\mathrm{it}$              |
| Japonés             | jp                         |
| Coreano             | kr                         |
| Noruego             | no                         |
| Polaco              | pl                         |
| Portugués           | pt                         |
| Rumano              | ro                         |
| Ruso                | ru                         |
| Eslovaco            | sk                         |
| Esloveno            | $\mathop{\rm sl}\nolimits$ |

*Tabla 10. Identificadores de idioma*

*Tabla 10. Identificadores de idioma (continuación)*

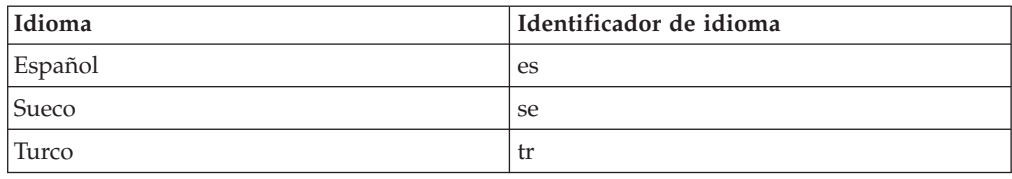

# **Visualización del mandato db2setup en su idioma nacional**

El mandato **db2setup** consulta el sistema operativo para determinar los valores de idioma existentes. En el caso de que el valor de idioma del sistema operativo esté soportado por **db2setup**, se utilizará dicho idioma.

Aún en el caso de que el sistema utilice las mismas páginas de códigos, pero nombres de entornos locales diferentes de los soportados por la interfaz de DB2, podrá seguir viendo el mandato **db2setup** estableciendo la variable de entorno LANG en el valor apropiado escribiendo el mandato siguiente:

**export LANG= <***locale***>** donde *locale* es un entorno local al que dé soporte la interfaz de DB2.

Por ejemplo, si el entorno por omisión de su sistema Linux es ja\_JP.ujis y la página de códigos de ja\_JP.ujis es 954, puede establecer la variable de entorno LANG en ja\_JP.eucJP emitiendo el siguiente mandato, suponiendo que utiliza el shell Bourne (o una variante):

export LANG=ja\_JP.eucJP

Ahora el mandato **db2setup** aparecerá en japonés (en la página de códigos 954).

**Nota:** El mandato **db2setup** se puede traducir a un subconjunto de los idiomas soportados por el producto DB2 que está instalando.

## **Información relacionada:**

- v "Idiomas de interfaz [soportados](#page-207-0) por DB2" en la página 200
- v "db2setup Mandato Instalar DB2" en la publicación *Consulta de mandatos*
- v "setup Mandato Instalar DB2" en la publicación *Consulta de mandatos*

# **Apéndice B. Montaje del CD-ROM del producto DB2 (UNIX)**

# **Montaje del CD-ROM (AIX)**

### **Prerrequisitos:**

Para llevar a cabo esta tarea se necesita autorización root.

#### **Procedimiento:**

Para montar el CD-ROM en AIX mediante la herramienta SMIT (System Management Interface Tool), realice los pasos que se indican a continuación:

- 1. Inicie una sesión como usuario con autorización de usuario root.
- 2. Inserte el CD-ROM en la unidad.
- 3. Cree un punto de montaje de CD-ROM escribiendo el mandato mkdir -p /cdrom, donde cdrom representa el directorio del punto de montaje del CD-ROM.
- 4. Asigne un sistema de archivos de CD-ROM mediante la SMIT escribiendo el mandato **smit storage**.
- 5. Cuando se inicie la SMIT, seleccione **Sistemas de archivos —> Añadir / Cambiar / Mostrar / Suprimir sistemas de archivos —> Sistemas de archivos de CDROM —> Añadir sistema de archivos de CDROM**.
- 6. En la ventana Añadir un sistema de archivos:
	- v Escriba un nombre de dispositivo para el sistema de archivos de CD-ROM en el campo **Nombre de DISPOSITIVO**. Los nombres de dispositivos de los sistemas de archivos de CD-ROM deben ser exclusivos. Si existe un nombre de dispositivo duplicado, tal vez deba suprimir un sistema de archivos de CD-ROM definido previamente o bien utilizar otro nombre para el directorio. En nuestro ejemplo, utilizaremos como nombre de dispositivo, /dev/cd0.
	- v Escriba el directorio del punto de montaje de CD-ROM en la ventana **PUNTO DE MONTAJE**. En nuestro ejemplo, el directorio del punto de montaje es /cdrom.
	- v En el campo **Montar AUTOMÁTICAMENTE al rearrancar el sistema**, seleccione sí para habilitar el montaje automático del sistema de archivos.
	- v Pulse **Bien** para cerrar la ventana y, a continuación pulse **Cancelar** tres veces para salir de la SMIT.
- 7. A continuación, monte el sistema de archivos de CD-ROM escribiendo el mandato **smit mountfs**.
- 8. En la ventana Montar un sistema de archivos:
	- v Escriba el nombre de dispositivo de este sistema de archivos de CD-ROM en el campo **Nombre de SISTEMA DE ARCHIVOS**. En nuestro ejemplo, el nombre de dispositivo es /dev/cd0.
	- v Escriba el punto de montaje de CD-ROM en el campo **Directorio sobre el cual realizar el montaje**. En nuestro ejemplo, el punto de montaje es /cdrom.
	- v Escriba cdrfs en el campo **Tipo de sistema de archivos**. Para ver los demás tipos de sistemas de archivos que se pueden montar, pulse **Lista**.
	- v En el campo **Montar como sistema de SOLO LECTURA**, seleccione sí.
	- v Acepte los valores por omisión restante y pulse Bien para cerrar la ventana.

El sistema de archivos de CD-ROM ya está montado. Para ver el contenido del CD-ROM, coloque el disco en la unidad y entre el mandato **cd /cdrom** donde **cdrom** es el directorio de punto de montaje de CD-ROM.

# **Montaje del CD-ROM (HP-UX)**

| | | | | | | | | | | | | Los pasos siguientes le permitirán montar satisfactoriamente el CD-ROM del producto DB2 para HP-UX.

## **Prerrequisitos:**

Para llevar a cabo esta tarea se necesita autorización root.

## **Procedimiento:**

Para montar el CD-ROM del producto DB2 UDB para HP-UX:

- 1. Inicie una sesión como usuario con autorización root.
- 2. Si es necesario, defina un nuevo directorio como el punto de montaje de la unidad de CD-ROM. Defina /cdrom como el punto de montaje mediante el mandato **mkdir /cdrom**.
- 3. Si es necesario, identifique el archivo de dispositivos de la unidad mediante el mandato **ioscan -fnC disk**. Este mandato lista todas las unidades de CD-ROM reconocidas y los archivos de dispositivos asociados. El nombre de archivo será un poco parecido a /dev/dsk/c1t2d0.
- 4. Monte la unidad de CD en el directorio de punto de montaje:
	- mount -F cdfs -o rr /dev/dsk/c1t2d0 /cdrom
- 5. Obtenga un listado de archivos para verificar el montaje mediante el mandato **ls /cdrom**.
- 6. Finalice la sesión.

Ahora, el sistema de archivos de CD-ROM está montado. Para ver el contenido del CD-ROM, coloque el CD en la unidad y entre el mandato **cd /cdrom**, donde **cdrom** es el directorio del punto de montaje del CD-ROM.

## **Información relacionada:**

- v "Archivos de licencia de producto DB2" en la publicación *Suplemento de instalación y configuración*
- v ["Requisitos](#page-74-0) de instalación para servidores DB2 (HP-UX)" en la página 67

# **Montaje del CD-ROM (Linux)**

## **Prerrequisitos:**

Para llevar a cabo esta tarea se necesita autorización root.

## **Procedimiento:**

Para montar el CD-ROM en Linux:

- 1. Inicie la sesión como usuario con autorización root.
- 2. Inserte el CD-ROM en la unidad y escriba el siguiente mandato: mount -t iso9660 -o ro /dev/cdrom */cdrom*

donde */cdrom* representa el punto de montaje del CD-ROM.

3. Termine la sesión.

El sistema de archivos de CD-ROM ya está montado. Para ver el contenido del CD-ROM, coloque el disco en la unidad y entre el mandato **cd /cdrom** donde **cdrom** es el directorio de punto de montaje de CD-ROM.

#### **Conceptos relacionados:**

v "Instalaciones a varios niveles de DB2" en la publicación *Suplemento de instalación y configuración*

#### **Información relacionada:**

v "Archivos de licencia de producto DB2" en la publicación *Suplemento de instalación y configuración*

# **Montaje del CD-ROM (Entorno operativo Solaris)**

#### **Prerrequisitos:**

Si monta la unidad de CD-ROM desde un sistema remoto utilizando NFS, el sistema de archivos de CD-ROM del sistema remoto debe exportarse con acceso ″root″. También debe montar este sistema de archivos con acceso ″root″ en el sistema local.

#### **Procedimiento:**

Para montar el CD-ROM en el Entorno operativo Solaris:

- 1. Inicie una sesión como usuario con autorización root.
- 2. Inserte el CD-ROM en la unidad.
- 3. Si el Gestor de volúmenes (vold) se está ejecutando en el sistema, el CD-ROM se monta automáticamente como /cdrom/*cd\_label* si el CD tiene una etiqueta o /cdrom/unnamed\_cdrom si no está etiquetado.

Si el Gestor de volúmenes no se está ejecutando en el sistema, realice los pasos siguientes para montar el CD-ROM:

a. Determine el nombre del dispositivo escribiendo el siguiente mandato:

 $\text{ls}$  -al /dev/sr\*  $\text{lawk}$  '{print "/" \$11}'

Con este mandato se obtiene el nombre del dispositivo de CD-ROM. En este ejemplo, con el mandato se obtiene la serie /dev/dsk/c0t6d0s2.

b. Escriba los mandatos siguientes para montar el CD-ROM:

```
mkdir -p /cdrom/unnamed_cdrom
mount -F hsfs -o ro /dev/dsk/c0t6d0s2 /cdrom/unnamed_cdrom
```
donde /dev/dsk/c0t6d0s2 representa el nombre del dispositivo que se obtuvo en el paso anterior y /cdrom/unnamed\_cdrom representa del directorio de montaje del CD-ROM.

- **Nota:** Si está montando la unidad de CD-ROM desde una máquina remota utilizando NFS, el sistema de archivos de CD-ROM de la máquina remota debe exportarse con acceso de root. También debe montar dicho sistema de archivos en la máquina local con acceso de usuario root.
- 4. Finalice la sesión.

Ahora, el sistema de archivos de CD-ROM está montado. Para ver el contenido del CD-ROM, coloque el disco en la unidad y entre el mandato **cd /cdrom** donde **cdrom** es el directorio del punto de montaje de CD-ROM.

# **Apéndice C. Información técnica sobre DB2 Universal Database**

# **Documentación y ayuda de DB2**

Está disponible información técnica de DB2® a través de las herramientas y los métodos siguientes:

- v Centro de información de DB2
	- Temas
	- Herramientas de ayuda para DB2
	- Programas de ejemplo
	- Guías de aprendizaje
- v Archivos PDF descargables y en CD y manuales impresos
	- Guías
	- Manuales de consulta
- v Ayuda de línea de mandatos
	- Ayuda de mandatos
	- Ayuda de mensajes
	- Ayuda para estados de SQL
- Código fuente instalado
	- Programas de ejemplo

Puede acceder a información técnica adicional de DB2 Universal Database<sup>™</sup> como, por ejemplo, notas técnicas, white papers y Redbooks™ en línea en ibm.com<sup>®</sup>. Acceda al sitio de la biblioteca de software de gestión de información de DB2 en [www.ibm.com/software/data/pubs/.](http://www.ibm.com/software/data/pubs/)

# **Actualizaciones de la documentación de DB2**

De forma periódica, IBM® puede realizar FixPaks de la documentación y otras actualizaciones de la misma en el Centro de información de DB2 disponible. Si accede al Centro de información de DB2 en

[http://publib.boulder.ibm.com/infocenter/db2help/,](http://publib.boulder.ibm.com/infocenter/db2help/) siempre visualizará la información más actualizada. Si ha instalado el Centro de información de DB2 localmente, tendrá que instalar cualquier actualización de forma manual para poder visualizarla. Las actualizaciones de la documentación le permiten actualizar la información que ha instalado desde el *CD del Centro de información de DB2* cuando está disponible nueva información.

El Centro de información se actualiza con mayor frecuencia que los manuales PDF o en copia impresa. Para conseguir la información técnica de DB2 más actualizada, instale las actualizaciones de la documentación a medida que estén disponibles o diríjase al Centro de información de DB2 en el sitio www.ibm.com.

#### **Conceptos relacionados:**

- v "CLI sample programs" en la publicación *CLI Guide and Reference, Volume 1*
- v "Programas de ejemplo Java" en la publicación *Guía de desarrollo de aplicaciones: Creación y ejecución de aplicaciones*
- v "Centro de [información](#page-215-0) de DB2" en la página 208

| | | | | | | | | |

 $\overline{\phantom{a}}$ 

| | | |

#### <span id="page-215-0"></span>**Tareas relacionadas:**

- v "Invocación de ayuda según contexto desde una [herramienta](#page-233-0) de DB2" en la [página](#page-233-0) 226
- v ["Actualización](#page-225-0) del Centro de información de DB2 instalado en el sistema o en un servidor de [intranet"](#page-225-0) en la página 218
- v ["Invocación](#page-235-0) de la ayuda de mensajes desde el procesador de línea de mandatos" en la [página](#page-235-0) 228
- v ["Invocación](#page-235-0) de la ayuda de mandatos desde el procesador de línea de [mandatos"](#page-235-0) en la página 228
- v ["Invocación](#page-236-0) de la ayuda para estados de SQL desde el procesador de línea de [mandatos"](#page-236-0) en la página 229

#### **Información relacionada:**

v ["Documentación](#page-227-0) PDF e impresa de DB2" en la página 220

# **Centro de información de DB2**

El Centro de información de DB2® le proporciona acceso a toda la información que necesita para obtener el máximo provecho de los productos de la familia de DB2, incluidos DB2 Universal Database™, DB2 Connect™, DB2 Information Integrator y DB2 Query Patroller™. El Centro de información de DB2 también contiene información relativa a las características y los componentes principales de DB2, como la duplicación, el depósito de datos y DB2 Extenders.

El Centro de información de DB2 presenta las características siguientes si se visualiza en Mozilla 1.0 o posterior o bien en Microsoft® Internet Explorer 5.5 o posterior. Algunas características requieren que se habilite el soporte de JavaScript™:

#### **Opciones flexibles de instalación**

Puede elegir visualizar la documentación de DB2 utilizando la opción que mejor se ajuste a sus necesidades:

- v Para asegurarse fácilmente de que la documentación siempre esté actualizada, puede acceder a toda la documentación directamente desde el Centro de información de DB2 incluido en el sitio Web de IBM® de <http://publib.boulder.ibm.com/infocenter/db2help/>
- v Para minimizar el esfuerzo de actualización y mantener el tráfico de red en su intranet, puede instalar la documentación de DB2 en un solo servidor de la intranet
- v Para maximizar la flexibilidad y reducir la dependencia de las conexiones de red, puede instalar la documentación de DB2 en su propio sistema

#### **Búsqueda**

Es posible buscar en todos los temas del Centro de información de DB2 entrando un término de búsqueda en el campo de texto **Buscar**. Puede recuperar coincidencias exactas encerrando los términos entre comillas y puede afinar la búsqueda mediante operadores de comodín (\*, ?) y operadores booleanos (AND, NOT, OR).

#### **Tabla de contenido orientada a tareas**

Puede localizar los temas en la documentación de DB2 a partir de una sola tabla de contenido. La tabla de contenido está organizada principalmente

| | | | |

| |
según la clase de tareas que puede desear realizar, pero también incluye entradas para visiones generales de productos, objetivos, información de consulta, un índice y un glosario.

- v Las visiones generales de los productos describen la relación entre los productos disponibles en la familia de DB2, las características que ofrece cada uno de estos productos y proporcionan información actualizada del release de cada uno de estos productos.
- Las categorías de objetivos, como la instalación, la administración y el desarrollo, incluyen temas que permiten realizar rápidamente tareas y desarrollar un conocimiento más profundo de la información de fondo para realizar dichas tareas.
- Los temas de consulta proporcionan información detallada sobre un tema, incluida la sintaxis de sentencias y mandatos, la ayuda de mensajes y los parámetros de configuración.

#### **Mostrar el tema actual en la tabla de contenido**

Puede mostrar dónde encaja el tema actual en la tabla de contenido pulsando el botón **Renovar / Mostrar tema actual** en el marco de la tabla de contenido o pulsando el botón **Mostrar en tabla de contenido** en el marco del contenido. Esta característica es útil si ha seguido varios enlaces con temas relacionados en varios archivos o ha llegado a un tema a partir de resultados de una búsqueda.

**Índice** Es posible acceder a toda la documentación desde el índice. El índice está organizado en orden alfabético por términos del índice.

#### **Glosario**

| | | | | | | | | | | | | | | | | | | | |

| | | | | Puede utilizar el glosario a fin de buscar definiciones de términos utilizados en la documentación de DB2. El glosario está organizado en orden alfabético por términos del glosario.

#### **Información adaptada integrada**

El Centro de información de DB2 visualiza la información en el idioma preferido que se ha establecido en las preferencias de navegador. Si un tema no está disponible en el idioma preferido del usuario, el Centro de información de DB2 visualiza la versión inglesa de ese tema.

Si desea información técnica sobre iSeries™, consulte el centro de información de IBM eServer™ iSeries en [www.ibm.com/eserver/iseries/infocenter/.](http://www.ibm.com/eserver/iseries/infocenter/)

#### **Conceptos relacionados:**

v "Escenarios de instalación del Centro de [información](#page-217-0) de DB2" en la página 210

#### **Tareas relacionadas:**

- v ["Actualización](#page-225-0) del Centro de información de DB2 instalado en el sistema o en un servidor de [intranet"](#page-225-0) en la página 218
- v ["Visualización](#page-226-0) de temas en el idioma preferido en el Centro de información de DB2" en la [página](#page-226-0) 219
- v "Invocación del Centro de [información](#page-224-0) de DB2" en la página 217
- v "Instalación del Centro de [información](#page-219-0) de DB2 utilizando el asistente de [instalación](#page-219-0) de DB2 (UNIX)" en la página 212
- v "Instalación del Centro de [información](#page-222-0) de DB2 utilizando el asistente de instalación de DB2 [\(Windows\)"](#page-222-0) en la página 215

### <span id="page-217-0"></span>**Escenarios de instalación del Centro de información de DB2**

|

| | | | | | | | | | | | | | | |

|

| | | | || | | | | | | | | | |

|

 $\overline{1}$ 

| | | | | |

| | | | | | | Los entornos de trabajo distintos pueden plantear requisitos distintos para el modo de acceder a la información de DB2®. Se puede acceder al Centro de información de DB2 en el sitio Web de IBM®, en un servidor de la red de la organización o en una versión instalada en el sistema. En los tres casos, la documentación está incluida en el Centro de información de DB2, el cual consiste en una Web estructurada de información que se organiza en temas y que se visualiza mediante un navegador. Por omisión, los productos de DB2 acceden al Centro de información de DB2 en el sitio Web de IBM. No obstante, si desea acceder al Centro de información de DB2 en un servidor de intranet o en su propio sistema, es necesario que instale el Centro de información de DB2 utilizando el CD del Centro de información de DB2 que encontrará en el Paquete de soportes del producto. Consulte el siguiente resumen de opciones para acceder a la documentación de DB2, junto con los tres escenarios de instalación, como ayuda para determinar qué método de acceso al Centro de información de DB2 le funciona mejor en su entorno de trabajo y qué cuestiones relacionadas con la instalación se pueden tener en cuenta.

### **Resumen de opciones para acceder a la documentación de DB2:**

La siguiente tabla proporciona recomendaciones sobre las opciones que son posibles en su entorno de trabajo a la hora de acceder a la documentación de productos de DB2 del Centro de información de DB2.

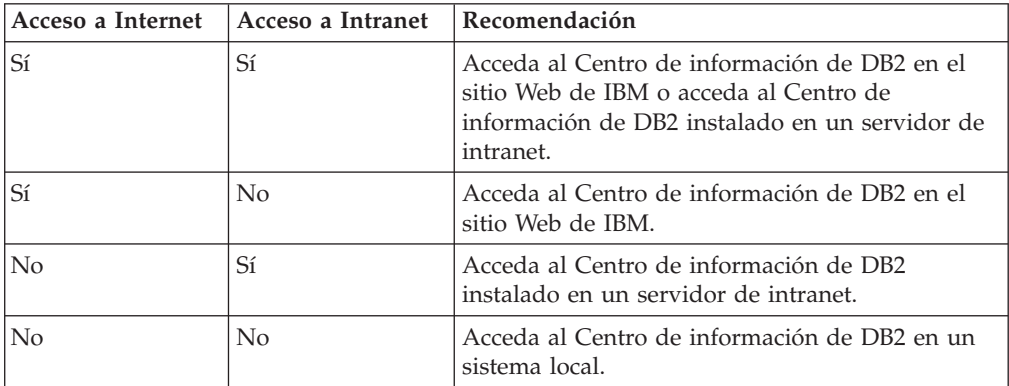

### **Escenario: Acceso al Centro de información de DB2 en su sistema:**

Tsu-Chen es propietario de una fábrica en una pequeña ciudad que no dispone de ISP local para proporcionarle acceso a Internet. Ha adquirido DB2 Universal Database™ para la gestión de su inventario, pedidos de productos, información de cuentas bancarias y gastos empresariales. Puesto que nunca había utilizado un producto de DB2 anteriormente, Tsu-Chen tendrá que aprender a partir de la documentación de productos de DB2.

Después de instalar DB2 Universal Database en el sistema utilizando la opción de instalación típica, Tsu-Chen intenta acceder a la documentación de DB2. Sin embargo, el navegador emite un mensaje de error que indica que la página que ha intentado abrir no se encuentra. Tsu-Chen comprueba el manual de instalación de su producto de DB2 y descubre que tiene que instalar el Centro de información de DB2 si desea acceder a la documentación de DB2 en su sistema. Encuentra el *CD del Centro de información de DB2* en el paquete de soportes y lo instala.

Desde el programa ejecutor de aplicaciones del sistema operativo, Tsu-Chen dispone ahora de acceso al Centro de información de DB2 y puede aprender a utilizar el producto de DB2 para incrementar el éxito de su empresa.

| | |

|

| | | | | | |

| | | | | |

| | | | |

| | | | |

|

| | | | | | | | | | |

 $\overline{1}$ 

| | | | |

| | |

#### **Escenario: Acceso al Centro de información de DB2 en el sitio Web de IBM:**

Colin es un consultor de tecnologías de la información con una empresa de formación. Está especializado en tecnología de bases de datos y SQL y ofrece clases sobre estos temas a empresas por toda Norteamérica utilizando DB2 Universal Database. Parte de las clases de Colin incluye el uso de la documentación de DB2 como una herramienta didáctica. Por ejemplo, mientras imparte los cursos sobre SQL, Colin utiliza la documentación de DB2 relativa a SQL como un modo de enseñar sintaxis básica y avanzada para las consultas de base de datos.

La mayoría de las empresas en las que Colin imparte cursos tienen acceso a Internet. Esta situación ha influido en la decisión de Colin de configurar su sistema portátil para que acceda al Centro de información de DB2 en el sitio Web de IBM cuando ha instalado la versión más reciente de DB2 Universal Database. Dicha configuración permite a Colin disponer de acceso en línea a la documentación más reciente de DB2 durante sus clases.

Sin embargo, a veces, mientras viaja, Colin no tiene acceso a Internet. Esto le planteaba un problema, especialmente cuando necesitaba acceder a la documentación de DB2 para preparar las clases. A fin de evitar tales situaciones, Colin ha instalado una copia del Centro de información de DB2 en el sistema portátil.

Colin disfruta de la flexibilidad que supone tener siempre una copia de la documentación de DB2 a su disposición. Mediante el mandato **db2set**, puede configurar fácilmente las variables de registro en el sistema portátil para acceder al Centro de información de DB2 en el sitio Web de IBM o en el sistema portátil, según su situación.

#### **Escenario: Acceso al Centro de información de DB2 en un servidor de intranet:**

El trabajo de Eva es el de administrador senior de bases de datos en una compañía de seguros de vida. Sus responsabilidades administrativas incluyen la instalación y configuración de la versión más reciente de DB2 Universal Database en los servidores de bases de datos UNIX<sup>®</sup> de la compañía. Recientemente, la compañía ha informado a sus empleados de que, por razones de seguridad, no se les proporcionará acceso a Internet en el trabajo. Dado que la compañía tiene un entorno de red, Eva decide instalar una copia del Centro de información de DB2 en un servidor de intranet a fin de que todos los empleados de la compañía que utilicen el depósito de datos de la misma de forma regular (representantes de ventas, gestores de ventas y analistas de empresa) tengan acceso a la documentación de DB2.

Eva indica a su equipo encargado de las bases de datos que instalen la versión más reciente de DB2 Universal Database en los sistemas de todos los empleados a través de un archivo de respuestas, para asegurarse de que cada sistema esté configurado de manera que acceda al Centro de información de DB2 utilizando el nombre de sistema principal y el número de puerto del servidor de intranet.

No obstante, debido a un malentendido, Migual, un administrador de bases de datos auxiliar del equipo de Eva, instala una copia del Centro de información de DB2 en varios sistemas de los empleados en lugar de configurar DB2 Universal

<span id="page-219-0"></span>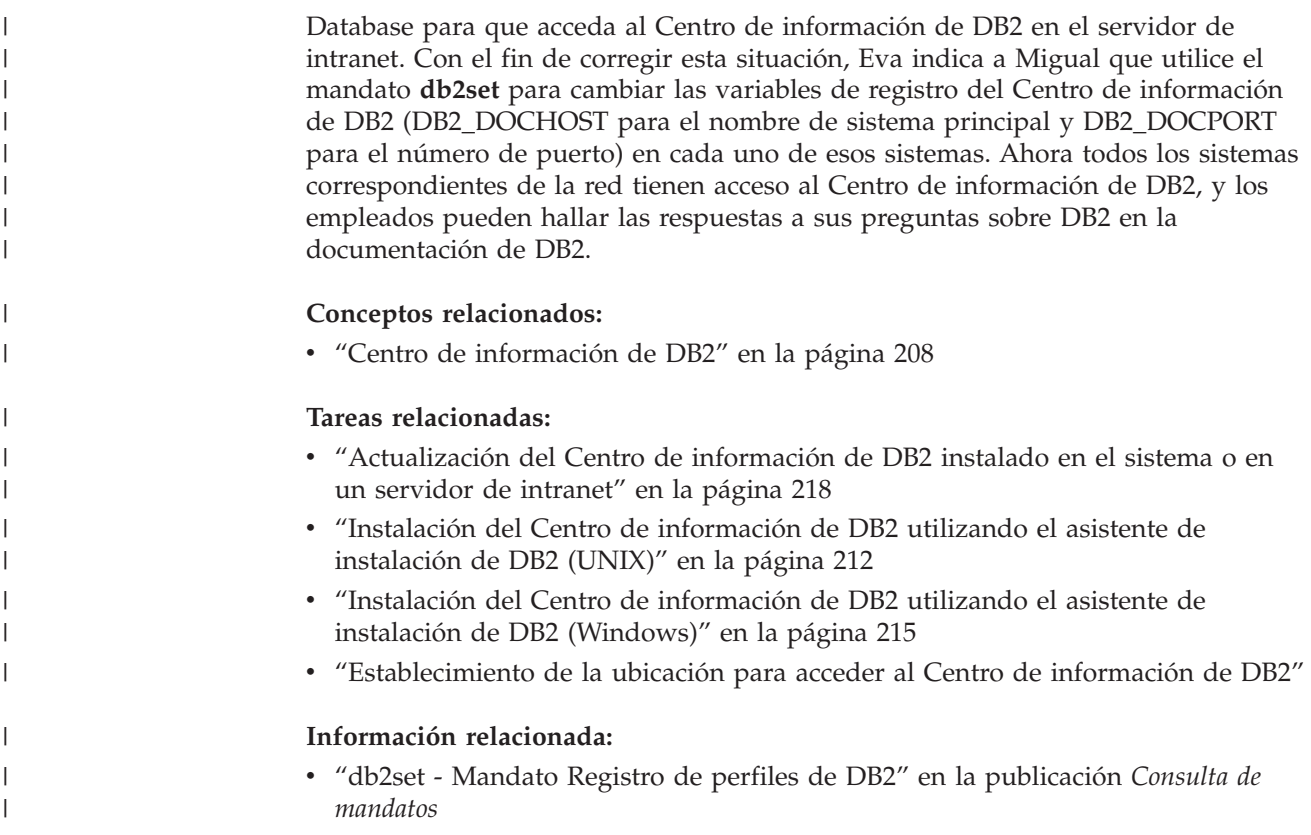

## **Instalación del Centro de información de DB2 utilizando el asistente de** | **instalación de DB2 (UNIX)** |

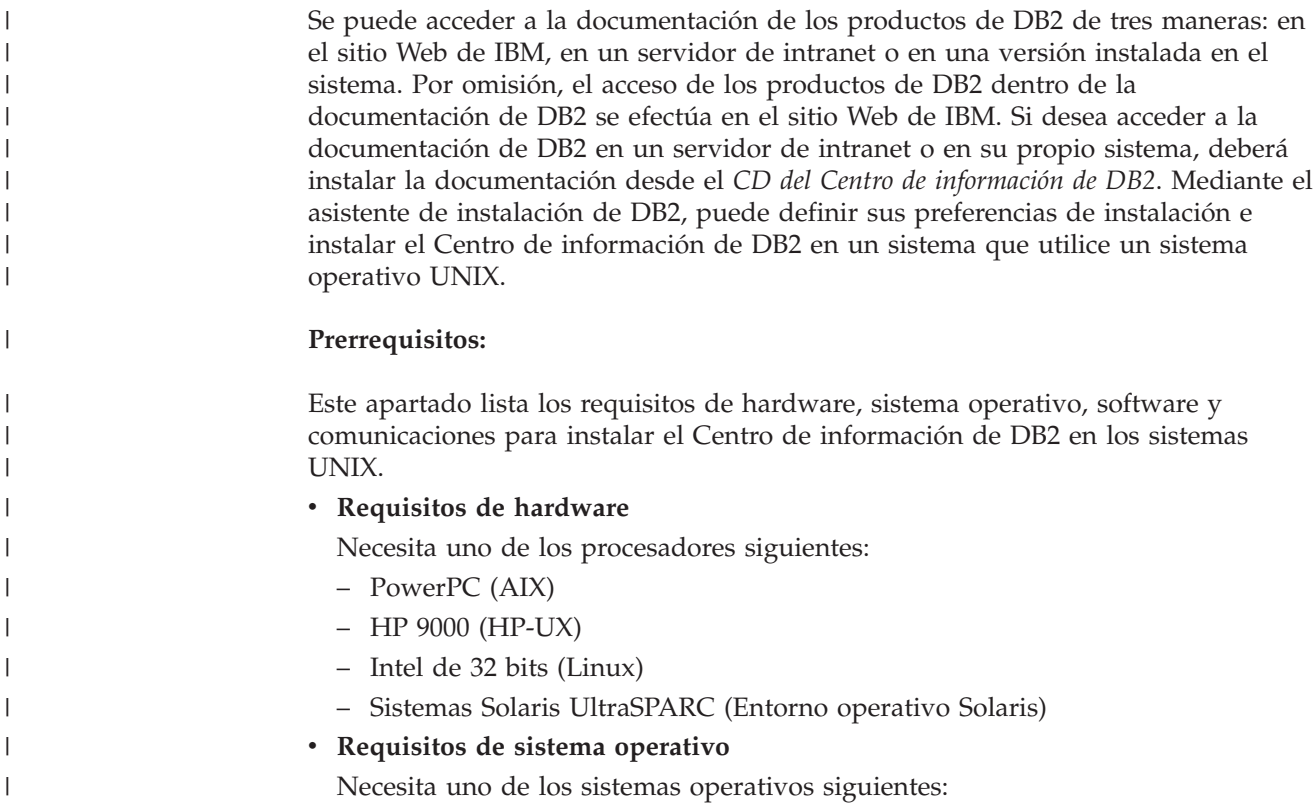

- IBM AIX 5.1 (en PowerPC)
- HP-UX 11i (en HP 9000)

| | | | |

| | | | | | | | | | | | | | | | |

|

| | | | | | | |

| | | | | | | | | | | | | | | |

 $\overline{1}$ 

- Red Hat Linux 8.0 (en Intel de 32 bits)
- SuSE Linux 8.1 (en Intel de 32 bits)
- Sun Solaris Versión 8 (en sistemas UltraSPARC del Entorno operativo Solaris)
- **Nota:** El Centro de información de DB2 se ejecuta en un subconjunto de los sistemas operativos UNIX en los que están soportados los clientes DB2. Por consiguiente, es recomendable que acceda al Centro de información de DB2 desde el sitio Web de IBM o que instale el Centro de información de DB2 y acceda al mismo en un servidor de intranet.
- v **Requisitos de software**
	- Está soportado el navegador siguiente:
		- Mozilla Versión 1.0 o superior
- v El asistente de instalación de DB2 es un instalador gráfico. Debe disponer de una implementación del software X Window System capaz de representar una interfaz gráfica de usuario para que el asistente de instalación de DB2 se ejecute en el sistema. A fin de ejecutar el asistente de instalación de DB2, debe asegurarse de que ha exportado debidamente la visualización. Por ejemplo, entre el mandato siguiente en el indicador de mandatos:

export DISPLAY=9.26.163.144:0.

- v **Requisitos de comunicaciones**
	- TCP/IP

#### **Procedimiento:**

Para instalar el Centro de información de DB2 utilizando el asistente de instalación de DB2:

- 1. Inicie una sesión en el sistema.
- 2. Inserte y monte el CD del producto Centro de información de DB2 en el sistema.
- 3. Vaya al directorio en el que está montado el CD entrando el mandato siguiente:

cd */cd*

donde */cd* representa el punto de montaje del CD.

- 4. Entre el mandato **./db2setup** para iniciar el asistente de instalación de DB2.
- 5. Se abrirá el Área de ejecución para la instalación de IBM DB2. Para continuar directamente con la instalación del Centro de información de DB2, pulse en **Instalar producto**. Existe ayuda en línea disponible para guiarle durante los pasos restantes. Para invocar la ayuda en línea, pulse en **Ayuda**. Puede pulsar en **Cancelar** en cualquier momento para interrumpir la instalación.
- 6. En la página **Seleccione el producto que desee instalar**, pulse en **Siguiente**.
- 7. Pulse en **Siguiente** en la página **Bienvenido al asistente de instalación de DB2**. El asistente de instalación de DB2 le guiará durante el proceso de instalación del programa.
- 8. Para continuar con la instalación, debe aceptar el contrato de licencia. En la página **Contrato de licencia**, seleccione **Acepto los términos del contrato de licencia** y pulse en **Siguiente**.
- 9. Seleccione **Instalar el Centro de información de DB2 en este sistema** en la página **Seleccionar la acción de instalación**. Si desea utilizar un archivo de

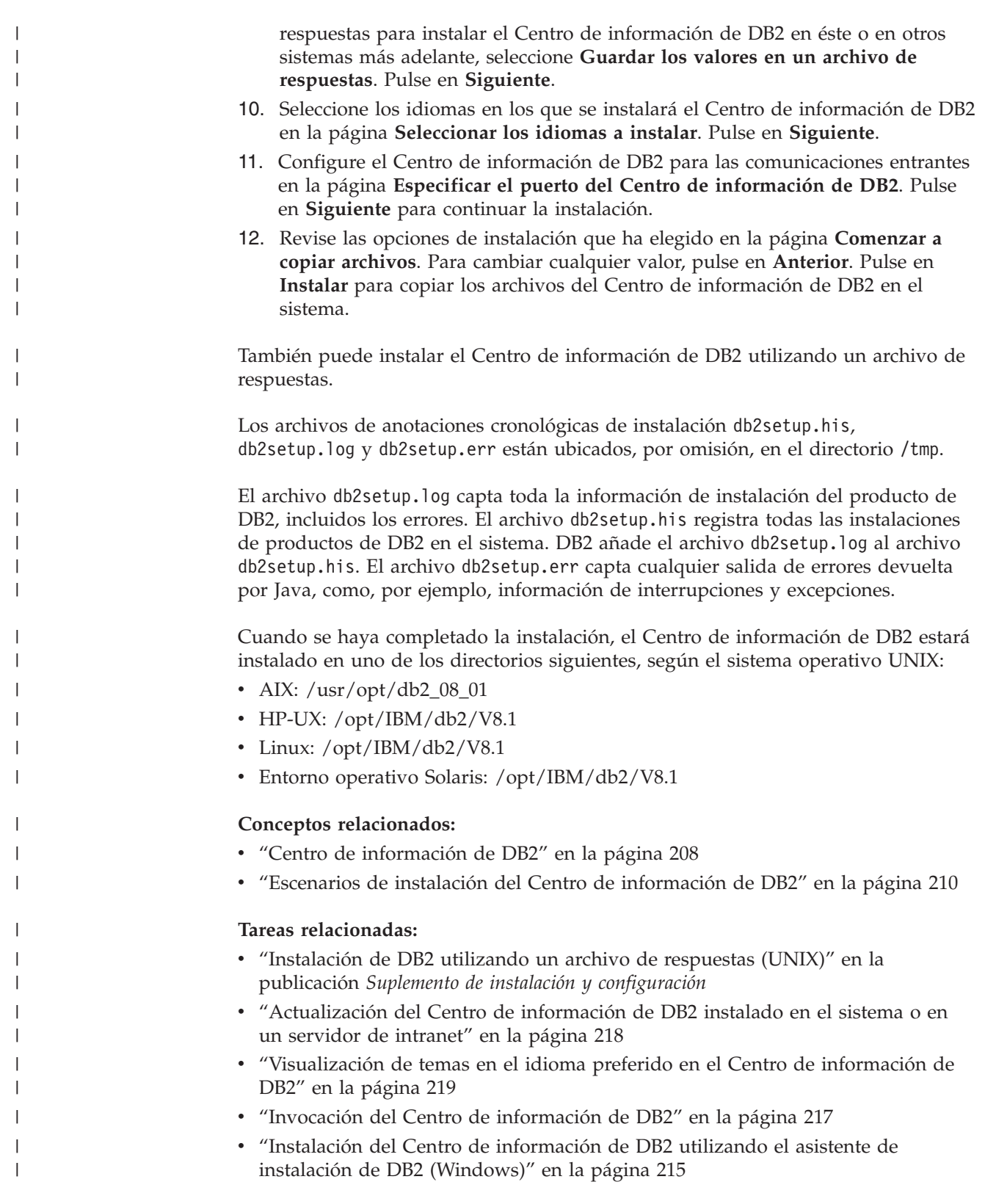

#### <span id="page-222-0"></span>**Instalación del Centro de información de DB2 utilizando el asistente de instalación de DB2 (Windows)** | |

Se puede acceder a la documentación de los productos de DB2 de tres maneras: en el sitio Web de IBM, en un servidor de intranet o en una versión instalada en el sistema. Por omisión, el acceso de los productos de DB2 dentro de la documentación de DB2 se efectúa en el sitio Web de IBM. Si desea acceder a la documentación de DB2 en un servidor de intranet o en su propio sistema, deberá instalar la documentación de DB2 desde el *CD del Centro de información de DB2*. Mediante el asistente de instalación de DB2, puede definir sus preferencias de instalación e instalar el Centro de información de DB2 en un sistema que utilice un sistema operativo Windows.

### **Prerrequisitos:**

| | | | | | | | |

|

| | | | | | | | |

| | | | | | | | | | |

| | |

 $\overline{1}$ 

|

| | | | | | | | Este apartado lista los requisitos de hardware, sistema operativo, software y comunicaciones para instalar el Centro de información de DB2 en Windows.

v **Requisitos de hardware**

Necesita uno de los procesadores siguientes:

- Sistemas de 32 bits: una CPU Pentium o compatible con Pentium
- v **Requisitos de sistema operativo**

Necesita uno de los sistemas operativos siguientes:

- Windows 2000
- Windows XP
- **Nota:** El Centro de información de DB2 se ejecuta en un subconjunto de los sistemas operativos Windows en los que están soportados los clientes DB2. Por consiguiente, es recomendable que acceda al Centro de información de DB2 en el sitio Web de IBM o que instale el Centro de información de DB2 y acceda al mismo en un servidor de intranet.
- v **Requisitos de software**
	- Están soportados los navegadores siguientes:
		- Mozilla 1.0 o superior
		- Internet Explorer Versión 5.5 ó 6.0 (Versión 6.0 para Windows XP)
- v **Requisitos de comunicaciones**

– TCP/IP

### **Restricciones:**

v Necesita una cuenta con privilegios administrativos para instalar el Centro de información de DB2.

### **Procedimiento:**

Para instalar el Centro de información de DB2 utilizando el asistente de instalación de DB2:

- 1. Inicie una sesión en el sistema con la cuenta que ha definido para la instalación del Centro de información de DB2.
- 2. Inserte el CD en la unidad. Si está habilitada, la característica de ejecución automática inicia el Área de ejecución para la instalación de IBM DB2.
- 3. El asistente de instalación de DB2 determina el idioma del sistema y ejecuta el programa de instalación para ese idioma. Si desea ejecutar el programa de

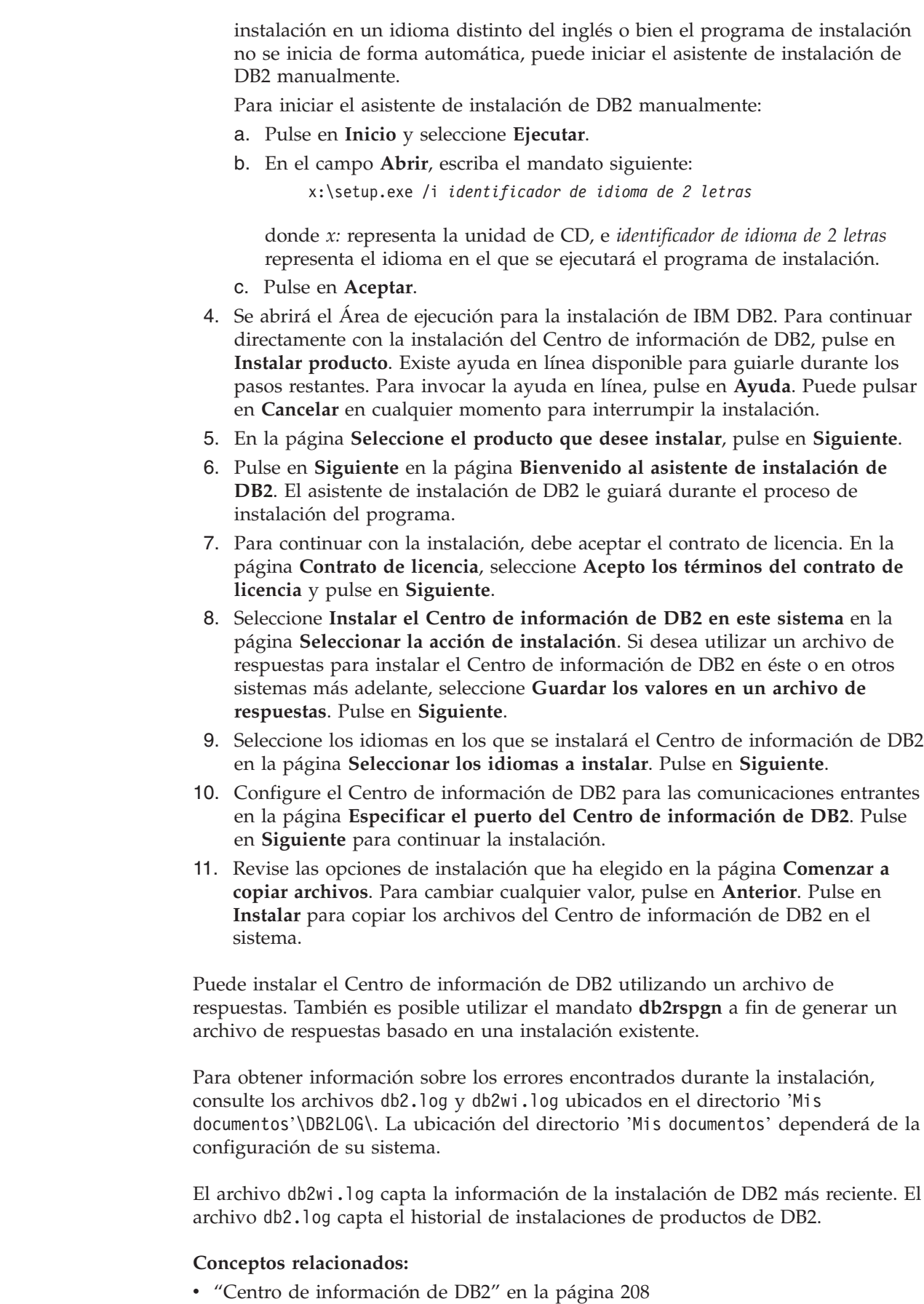

 $\vert$  $\begin{array}{c} \hline \end{array}$  $\vert$ | | | |

> | | | | | | | | | | | | | | | | | | | | | | | | | | | | |

| | |

 $\begin{array}{c} \end{array}$ 

| | | |

| |

 $\|$  $\vert$ 

<span id="page-224-0"></span>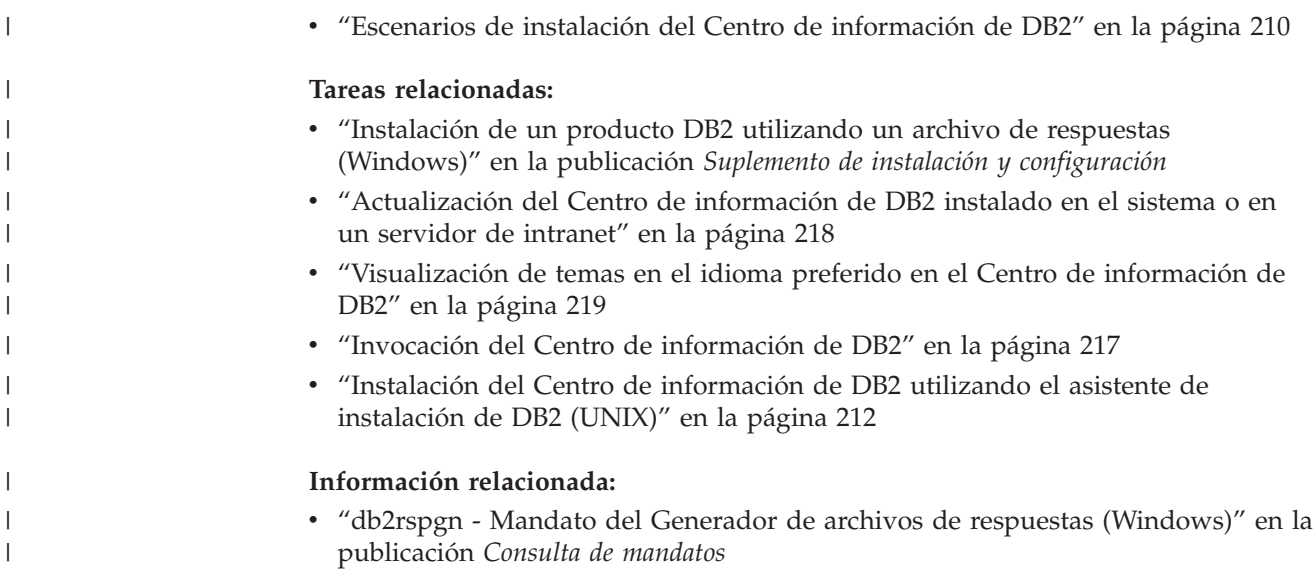

### **Invocación del Centro de información de DB2**

El Centro de información de DB2 proporciona acceso a toda la información que necesita para utilizar productos de DB2 para los sistemas operativos Linux, UNIX y Windows, tales como DB2 Universal Database, DB2 Connect, DB2 Information Integrator y DB2 Query Patroller. Puede invocar el Centro de información de DB2 desde una de las ubicaciones siguientes: v Sistemas en los que está instalado un cliente o servidor DB2 UDB v Un servidor de intranet o sistema local en el que está instalado el Centro de información de DB2 v El sitio Web de IBM **Prerrequisitos:** Antes de invocar el Centro de información de DB2: v *Opcional*: Configure el navegador para que visualice los temas en su idioma preferido v *Opcional*: Configure el cliente DB2 para que utilice el Centro de información de DB2 instalado en el sistema o servidor de intranet **Procedimiento:** Para invocar el Centro de información de DB2 en un sistema en el que está instalado un cliente o servidor DB2 UDB: v Desde el menú Inicio (sistema operativo Windows): Pulse en **Inicio — Programas — IBM DB2 — Información — Centro de información**. v Desde el indicador de línea de mandatos: – En los sistemas operativos Linux y UNIX, emita el mandato **db2icdocs**. – En el sistema operativo Windows, emita el mandato **db2icdocs.exe**. Para abrir el Centro de información de DB2 instalado en un servidor de intranet o | | | | | | | |

sistema local en un navegador Web:

<span id="page-225-0"></span>• Abra la página Web en http://<nombre-sistemaprincipal>:<número-puerto>/, donde <nombre-sistemaprincipal> representa el nombre de sistema principal y <número-puerto> representa el número de puerto en el que está disponible el Centro de información de DB2.

Para abrir el Centro de información de DB2 en el sitio Web de IBM en un navegador Web:

• Abra la página Web en [publib.boulder.ibm.com/infocenter/db2help/.](http://publib.boulder.ibm.com/infocenter/db2help/)

### **Conceptos relacionados:**

- v "Centro de [información](#page-215-0) de DB2" en la página 208
- v "Escenarios de instalación del Centro de [información](#page-217-0) de DB2" en la página 210

### **Tareas relacionadas:**

- v ["Visualización](#page-226-0) de temas en el idioma preferido en el Centro de información de DB2" en la [página](#page-226-0) 219
- v "Invocación de ayuda según contexto desde una [herramienta](#page-233-0) de DB2" en la [página](#page-233-0) 226
- v "Actualización del Centro de información de DB2 instalado en el sistema o en un servidor de intranet" en la página 218
- v ["Invocación](#page-235-0) de la ayuda de mandatos desde el procesador de línea de [mandatos"](#page-235-0) en la página 228
- v "Establecimiento de la ubicación para acceder al Centro de información de DB2"

### **Información relacionada:**

v "Mandato HELP" en la publicación *Consulta de mandatos*

### **Actualización del Centro de información de DB2 instalado en el sistema o en un servidor de intranet**

El Centro de información de DB2 que hay disponible en

<http://publib.boulder.ibm.com/infocenter/db2help/> se actualizará periódicamente con documentación nueva o modificada. Asimismo, IBM puede efectuar actualizaciones del Centro de información de DB2 disponibles para descargar e instalar en el sistema o servidor de intranet. La actualización del Centro de información de DB2 no actualiza los productos de cliente o servidor DB2.

### **Prerrequisitos:**

Es necesario tener acceso a un sistema que esté conectado a Internet.

### **Procedimiento:**

Para actualizar el Centro de información de DB2 instalado en el sistema o servidor de intranet:

- 1. Abra el Centro de información de DB2 que se encuentra en el sitio Web de IBM de: <http://publib.boulder.ibm.com/infocenter/db2help/>
- 2. En la sección de descargas de la página de bienvenida, bajo la cabecera de servicio y soporte, pulse en el enlace de **documentación de DB2 Universal Database**.
- 3. Determine si la versión de su Centro de información de DB2 está anticuada comparando el nivel de la última imagen de documentación renovada con el

<span id="page-226-0"></span>nivel de documentación que tenga instalado. El nivel de documentación que ha instalado aparece listado en la página de bienvenida del Centro de información de DB2.

- 4. Si se encuentra disponible una versión más reciente del Centro de información de DB2, descargue la última imagen renovada del *Centro de información de DB2* aplicable a su sistema operativo.
- 5. Para instalar la imagen renovada del *Centro de información de DB2*, siga las instrucciones proporcionadas en la página Web.

### **Conceptos relacionados:**

v "Escenarios de instalación del Centro de [información](#page-217-0) de DB2" en la página 210

### **Tareas relacionadas:**

- v "Invocación del Centro de [información](#page-224-0) de DB2" en la página 217
- v "Instalación del Centro de [información](#page-219-0) de DB2 utilizando el asistente de [instalación](#page-219-0) de DB2 (UNIX)" en la página 212
- v "Instalación del Centro de [información](#page-222-0) de DB2 utilizando el asistente de instalación de DB2 [\(Windows\)"](#page-222-0) en la página 215

## **Visualización de temas en el idioma preferido en el Centro de** | **información de DB2** |

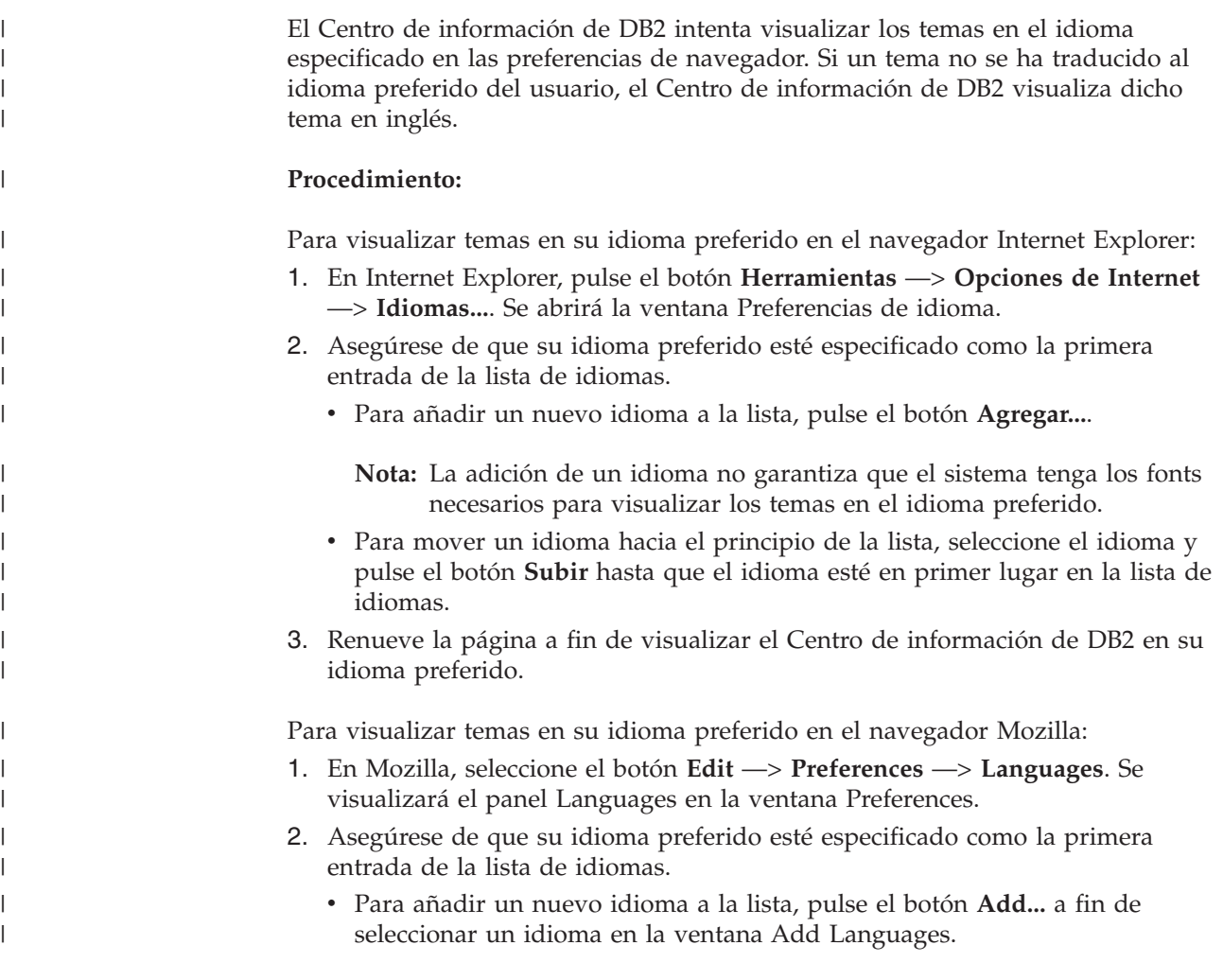

<span id="page-227-0"></span>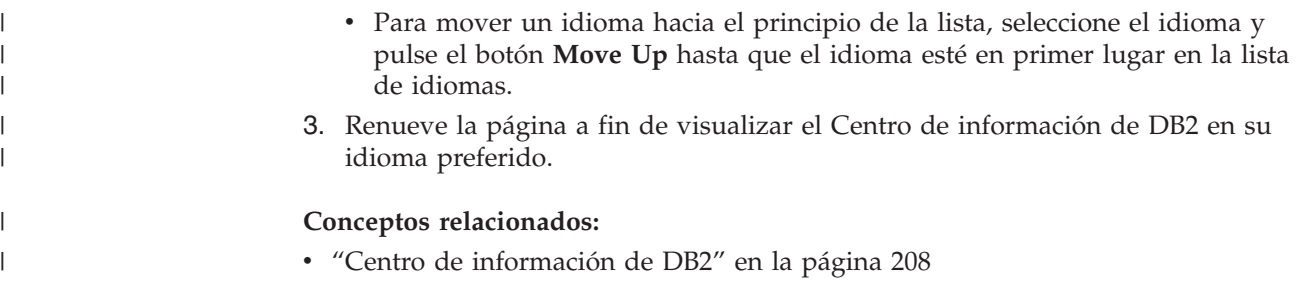

### **Documentación PDF e impresa de DB2**

Las tablas siguientes proporcionan los nombres oficiales de los manuales, los números de documento y los nombres de los archivos PDF. Para solicitar manuales en copia impresa, debe conocer el nombre oficial del manual. Para imprimir un archivo PDF, debe conocer el nombre del archivo PDF.

La documentación de DB2 está categorizada según las cabeceras siguientes:

- Información básica de DB2
- v Información de administración
- v Información para el desarrollo de aplicaciones
- v Información de Business Intelligence
- v Información de DB2 Connect
- v Información de iniciación
- Información de aprendizaje
- v Información sobre componentes opcionales
- Notas del release

Las tablas siguientes describen, para cada manual de la biblioteca de DB2, la información necesaria para solicitar la copia impresa o para imprimir o ver el PDF correspondiente al manual en cuestión. Se encuentra una descripción completa de cada uno de los manuales de la biblioteca de DB2 en el Centro de publicaciones de IBM de [www.ibm.com/shop/publications/order](http://www.ibm.com/shop/publications/order)

### **Información básica de DB2**

| | | | | | | | | | | | | | | | | |

 $\mathbf{I}$ 

La información de estos manuales es fundamental para todos los usuarios de DB2; encontrará útil esta información tanto si es programador o administrador de bases de datos como si trabaja con DB2 Connect, DB2 Warehouse Manager u otros productos de DB2.

| Nombre                                                        | Número de documento                                      | Nombre de archivo PDF |
|---------------------------------------------------------------|----------------------------------------------------------|-----------------------|
| IBM DB2 Universal Database<br>Consulta de mandatos            | SC <sub>10</sub> -3725                                   | db2n0x81              |
| IBM DB2 Universal Database<br>Glosario                        | Sin número de documento                                  | db2t0x81              |
| IBM DB2 Universal Database<br>Consulta de mensajes, Volumen 1 | $GC10-3728$ , no disponible en db2m1x81<br>copia impresa |                       |
| IBM DB2 Universal Database<br>Consulta de mensajes, Volumen 2 | $GC10-3729$ , no disponible en db2m2x81<br>copia impresa |                       |
| IBM DB2 Universal Database<br><i>Novedades</i>                | SC <sub>10</sub> -3734                                   | db2q0x81              |

*Tabla 11. Información básica de DB2*

### **Información de administración**

La información de estos manuales incluye los temas necesarios para diseñar, implementar y mantener de forma efectiva bases de datos de DB2, depósitos de datos y sistemas federados.

*Tabla 12. Información de administración*

| Nombre                                                                                          | Número de documento | Nombre de archivo PDF |
|-------------------------------------------------------------------------------------------------|---------------------|-----------------------|
| <b>IBM DB2 Universal Database</b><br>Administration Guide: Planning                             | SC09-4822           | db2d1x81              |
| <b>IBM DB2 Universal Database</b><br>Administration Guide:<br>Implementation                    | SC09-4820           | db2d2x81              |
| IBM DB2 Universal Database<br>Administration Guide:<br>Performance                              | SC09-4821           | db2d3x81              |
| <b>IBM DB2 Universal Database</b><br>Administrative API Reference                               | SC09-4824           | db2b0x81              |
| <b>IBM DB2 Universal Database</b><br>Data Movement Utilities Guide<br>and Reference             | SC09-4830           | db2dmx81              |
| <b>IBM DB2 Universal Database</b><br>Data Recovery and High<br>Availability Guide and Reference | SC09-4831           | db2hax81              |
| IBM DB2 Universal Database<br>Data Warehouse Center<br><b>Administration Guide</b>              | SC27-1123           | db2ddx81              |
| <b>IBM DB2 Universal Database</b><br>Consulta de SQL, Volumen 1                                 | SC10-3730           | db2s1x81              |
| <b>IBM DB2 Universal Database</b><br>Consulta de SQL, Volumen 2                                 | SC10-3731           | db2s2x81              |
| IBM DB2 Universal Database<br>System Monitor Guide and<br>Reference                             | SC09-4847           | db2f0x81              |

### **Información para el desarrollo de aplicaciones**

La información de estos manuales es de especial interés para los programadores de aplicaciones o programadores que trabajan con DB2 Universal Database (DB2 UDB). Hallará información acerca de los lenguajes y compiladores soportados, así como la documentación necesaria para acceder a DB2 UDB utilizando las diversas interfaces de programación soportadas, como, por ejemplo, SQL incorporado, ODBC, JDBC, SQLJ y CLI. Si utiliza el Centro de información de DB2, también podrá acceder a versiones HTML del código fuente para los programas de ejemplo.

*Tabla 13. Información para el desarrollo de aplicaciones*

| Nombre                                                                                                    | Número de documento    | Nombre de archivo PDF |
|----------------------------------------------------------------------------------------------------|------------------------|-----------------------|
| IBM DB2 Universal Database<br>Guía de desarrollo de aplicaciones:<br>Creación y ejecución de<br>aplicaciones | SC <sub>10</sub> -3733 | db2axx81              |

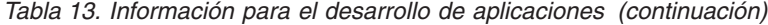

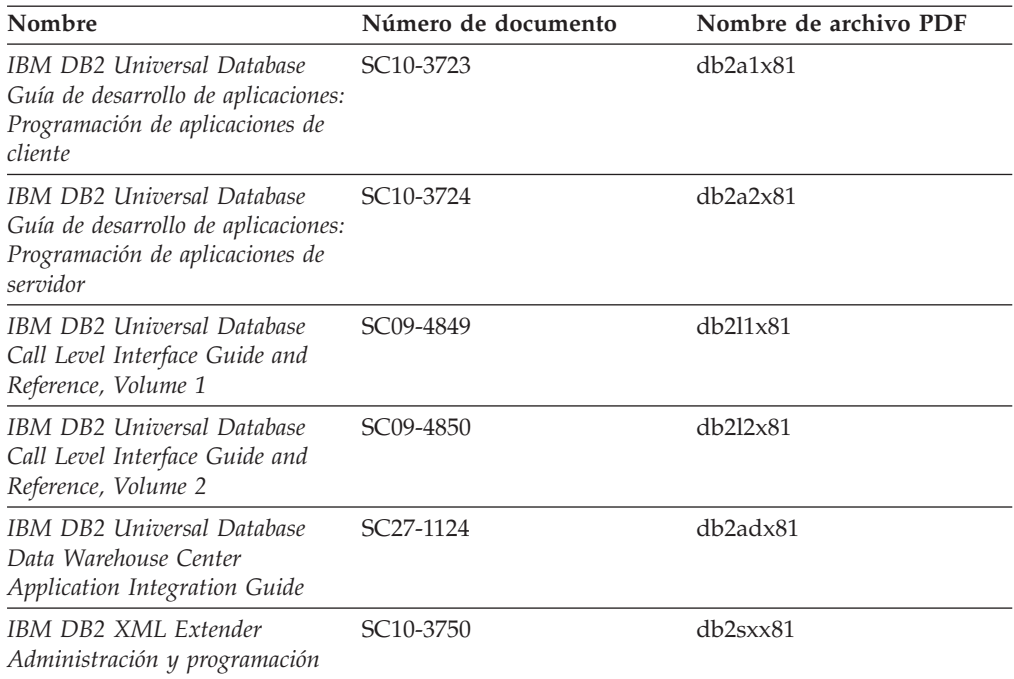

### **Información de Business Intelligence**

La información de estos manuales describe cómo utilizar los componentes que mejoran las posibilidades de análisis y de depósito de datos de DB2 Universal Database.

*Tabla 14. Información de Business Intelligence*

| Nombre                                                                                                    | Número de documento    | Nombre de archivo PDF |
|----------------------------------------------------------------------------------------------------|------------------------|-----------------------|
| IBM DB2 Warehouse Manager<br><b>Standard Edition Information</b><br>Catalog Center Administration<br>Guide                      | SC <sub>27</sub> -1125 | db2dix81              |
| IBM DB2 Warehouse Manager<br><b>Standard Edition Installation</b><br>Guide                                                      | $GC27-1122$            | db2idx81              |
| IBM DB2 Warehouse Manager<br>Standard Edition Managing ETI<br><b>Solution Conversion Programs</b><br>with DB2 Warehouse Manager | SC <sub>18</sub> -7727 | iwhe1mstx80           |

## **Información de DB2 Connect**

La información incluida en esta categoría describe cómo acceder a datos de servidores de sistema principal y de sistema medio utilizando DB2 Connect Enterprise Edition o DB2 Connect Personal Edition.

*Tabla 15. Información de DB2 Connect*

| <b>Nombre</b>                      | Número de documento     | Nombre de archivo PDF |
|------------------------------------|-------------------------|-----------------------|
| <b>IBM Connectivity Supplement</b> | Sin número de documento | db2h1x81              |

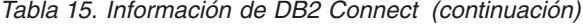

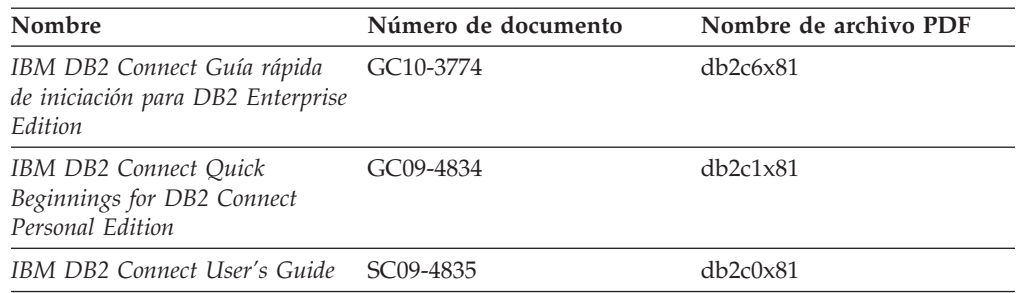

## **Información de iniciación**

La información de esta categoría es útil cuando se van a instalar y configurar servidores, clientes y otros productos de DB2.

*Tabla 16. Información de iniciación*

| Nombre                                                                                           | Número de documento                          | Nombre de archivo PDF |
|--------------------------------------------------------------------------------------------------|----------------------------------------------|-----------------------|
| IBM DB2 Universal Database<br>Guía rápida de iniciación para<br>clientes de DB2                  | GC10-3775, no disponible en<br>copia impresa | db2itx81              |
| IBM DB2 Universal Database<br>Guía rápida de iniciación para<br>servidores de DB2                | GC10-3773                                    | $db2$ isx $81$        |
| IBM DB2 Universal Database<br>Guía rápida de iniciación para<br>DB <sub>2</sub> Personal Edition | GC10-3771                                    | db2i1x81              |
| IBM DB2 Universal Database<br>Suplemento de instalación y<br>configuración                       | GC10-3772, no disponible en<br>copia impresa | db2iyx81              |
| IBM DB2 Universal Database<br>Guía rápida de iniciación para<br>DB2 Data Links Manager           | GC10-3726                                    | db2z6x81              |

## **Información de aprendizaje**

La información de aprendizaje presenta las características de DB2 y explica cómo realizar diversas tareas.

*Tabla 17. Información de aprendizaje*

| Nombre                                                                                          | Número de documento     | Nombre de archivo PDF |
|-------------------------------------------------------------------------------------------------|-------------------------|-----------------------|
| Guía de aprendizaje de Business<br>Intelligence: Introducción al<br>Centro de depósito de datos | Sin número de documento | dh2t11x81             |
| Guía de aprendizaje de Business<br>Intelligence: Lecciones ampliadas<br>sobre depósito de datos | Sin número de documento | db2tax81              |
| Information Catalog Center<br><b>Tutorial</b>                                                   | Sin número de documento | db <sub>2aix</sub> 81 |
| Guía de aprendizaje de Video<br>Central para e-business                                         | Sin número de documento | $db2$ tw $x81$        |
| Guía de aprendizaje de Visual<br>Explain                                                        | Sin número de documento | $db2$ tv $x81$        |

### **Información sobre componentes opcionales**

La información de esta categoría describe cómo trabajar con los componentes opcionales de DB2.

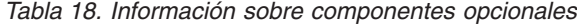

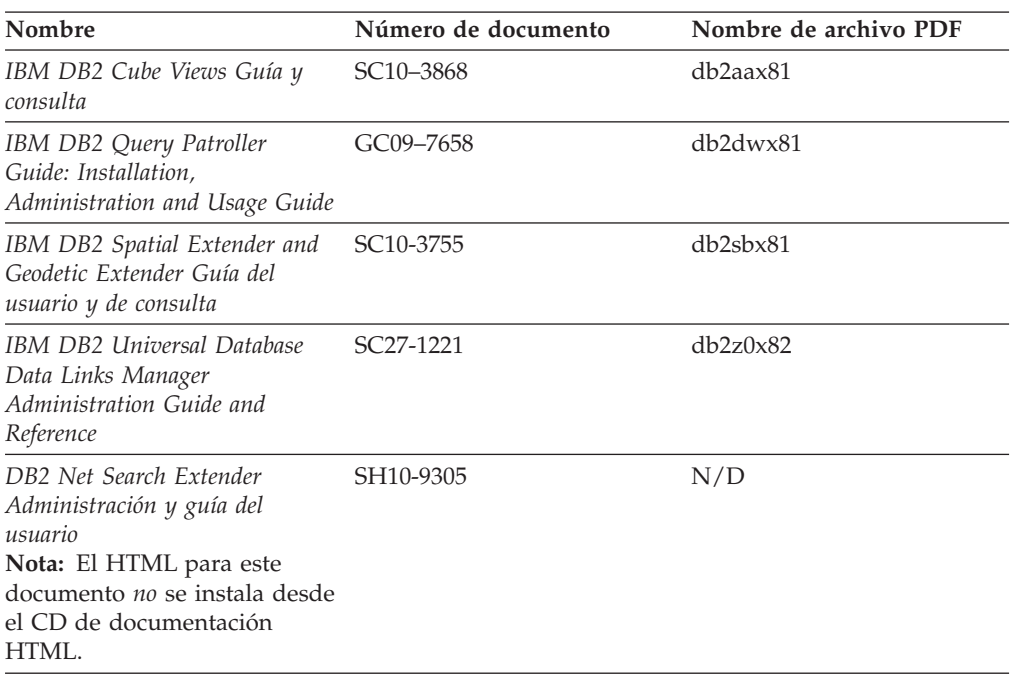

### **Notas del release**

Las notas del release proporcionan información adicional específica del release y nivel de FixPak del producto. Las notas del release también proporcionan resúmenes de las actualizaciones de la documentación que se han incorporado en cada release, actualización y FixPak.

*Tabla 19. Notas del release*

| Nombre                      | Número de documento                           | Nombre de archivo PDF |
|-----------------------------|-----------------------------------------------|-----------------------|
| Notas del release de DB2    | Ver nota.                                     | Ver nota.             |
| Notas de instalación de DB2 | Sólo disponible en el<br>CD-ROM del producto. | No disponible.        |

**Nota:** Las Notas del release están disponibles en:

- v XHTML y formato de texto, en los CD de los productos
- v Formato PDF, en el CD de documentación PDF

Además, las partes de las Notas del release que tratan *Problemas conocidos y soluciones alternativas* e *Incompatibilidades entre releases* también aparecen en el Centro de información de DB2.

Para ver las Notas del release en formato de texto en las plataformas basadas en UNIX, consulte el archivo Release.Notes. Este archivo se encuentra en el directorio DB2DIR/Readme/*%L*, donde *%L* representa el nombre de entorno nacional y DB2DIR representa:

- En los sistemas operativos AIX: /usr/opt/db2 08 01
- v En los otros sistemas operativos basados en UNIX: /opt/IBM/db2/V8.1

#### <span id="page-232-0"></span>**Conceptos relacionados:**

v ["Documentación](#page-214-0) y ayuda de DB2" en la página 207

#### **Tareas relacionadas:**

- v "Impresión de manuales de DB2 desde archivos PDF" en la página 225
- v "Solicitud de manuales de DB2 [impresos"](#page-233-0) en la página 226
- v "Invocación de ayuda según contexto desde una [herramienta](#page-233-0) de DB2" en la [página](#page-233-0) 226

### **Impresión de manuales de DB2 desde archivos PDF**

Puede imprimir los manuales de DB2 desde los archivos PDF del *CD de documentación PDF de DB2*. Mediante la utilización de Adobe Acrobat Reader, puede imprimir el manual entero o un rango específico de páginas.

#### **Prerrequisitos:**

Asegúrese de que tiene instalado Adobe Acrobat Reader. Si ha de instalar Adobe Acrobat Reader, está disponible desde el sitio Web de Adobe en [www.adobe.com](http://www.adobe.com/)

### **Procedimiento:**

Para imprimir un manual de DB2 desde un archivo PDF:

- 1. Inserte el *CD de documentación PDF de DB2*. En sistemas operativos UNIX, monte el CD de documentación PDF de DB2. Consulte el manual *Iniciación rápida* para obtener detalles sobre cómo montar un CD en sistemas operativos UNIX.
- 2. Abra index.htm. El archivo de abre en una ventana de navegador.
- 3. Pulse el título del PDF que desee ver. El PDF se abrirá en Acrobat Reader.
- 4. Seleccione **Archivo** → **Imprimir** para imprimir cualquier parte que desee del manual.

#### **Conceptos relacionados:**

v "Centro de [información](#page-215-0) de DB2" en la página 208

#### **Tareas relacionadas:**

- v "Montaje del [CD-ROM](#page-210-0) (AIX)" en la página 203
- v "Montaje del CD-ROM [\(HP-UX\)"](#page-211-0) en la página 204
- v "Montaje del [CD-ROM](#page-211-0) (Linux)" en la página 204
- v "Solicitud de manuales de DB2 [impresos"](#page-233-0) en la página 226
- v "Montaje del CD-ROM (Entorno [operativo](#page-212-0) Solaris)" en la página 205

#### **Información relacionada:**

v ["Documentación](#page-227-0) PDF e impresa de DB2" en la página 220

### <span id="page-233-0"></span>**Solicitud de manuales de DB2 impresos**

Si prefiere utilizar manuales en copia impresa, puede solicitarlos de tres modos distintos.

### **Procedimiento:**

| | | | | | | | | | | | |

| | | | Los manuales impresos se pueden solicitar en algunos países o regiones. Compruebe, en el sitio Web de publicaciones de IBM correspondiente a su país o región, si este servicio está disponible en su país o región. Cuando las publicaciones estén disponibles para su solicitud, puede realizar lo siguiente:

- Póngase en contacto con el distribuidor autorizado o representante de márketing de IBM. Para encontrar un representante local de IBM, consulte el directorio mundial de contactos de IBM en la página Web [www.ibm.com/planetwide](http://www.ibm.com/planetwide)
- v Llame al teléfono 1-800-879-2755, si está en los EE.UU. o al 1-800-IBM-4YOU, si está en Canadá.
- v Visite el Centro de publicaciones de IBM en [http://www.ibm.com/shop/publications/order.](http://www.ibm.com/shop/publications/order) La capacidad de solicitar manuales desde el Centro de publicaciones de IBM puede no estar disponible en todos los países.

En el momento en que un producto de DB2 se encuentra disponible, los manuales impresos son los mismos que aparecen en formato PDF en el *CD de documentación PDF de DB2*. El contenido de los manuales impresos que se halla en el *CD del Centro de información de DB2* también es el mismo. No obstante, existe contenido adicional en el CD del Centro de información de DB2 que no aparece en ninguno de los manuales PDF (por ejemplo, rutinas de administración de SQL y ejemplos de HTML). No todos los manuales incluidos en el CD de documentación PDF de DB2 se pueden solicitar en copia impresa.

**Nota:** El Centro de información de DB2 se actualiza con mayor frecuencia que los manuales PDF o en copia impresa; instale las actualizaciones de la documentación a medida que estén disponibles o consulte el Centro de información de DB2 en <http://publib.boulder.ibm.com/infocenter/db2help/> para obtener la información más actualizada.

### **Tareas relacionadas:**

v ["Impresión](#page-232-0) de manuales de DB2 desde archivos PDF" en la página 225

#### **Información relacionada:**

v ["Documentación](#page-227-0) PDF e impresa de DB2" en la página 220

### **Invocación de ayuda según contexto desde una herramienta de DB2**

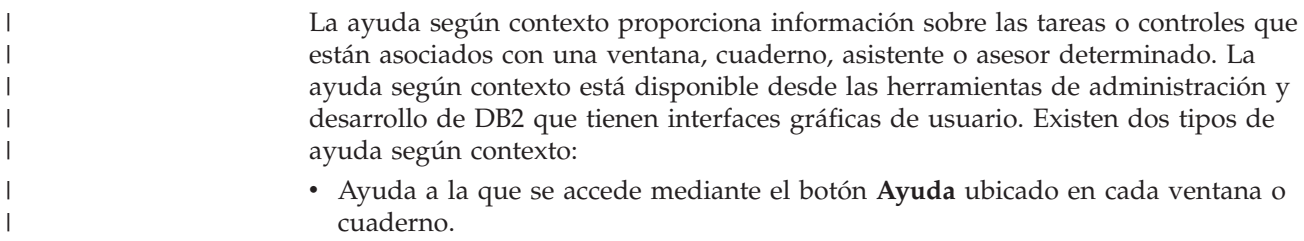

v Ventanas emergentes de información, que son ventanas que se visualizan cuando el cursor del ratón se coloca sobre un campo o control o cuando se selecciona un campo o control en una ventana, cuaderno, asistente o asesor y se pulsa F1.

El botón **Ayuda** proporciona acceso a la información de visión general, de prerrequisitos y de tareas. Las ventanas emergentes de información describen los campos y controles individuales.

### **Procedimiento:**

| | | | | |

> | | | | | | | |  $\overline{1}$ |

Para invocar la ayuda según contexto:

v Para la ayuda de ventana y de cuaderno, inicie una de las herramientas de DB2 y, luego, abra cualquier ventana o cuaderno. Pulse el botón **Ayuda** situado en la esquina inferior derecha de la ventana o del cuaderno a fin de invocar la ayuda según contexto.

También puede acceder a la ayuda según contexto desde el elemento de menú **Ayuda** situado en la parte superior de cada uno de los centros de herramientas de DB2.

Para los asistentes y asesores, pulse en el enlace Visión general de tareas, de la primera página, si desea ver ayuda según contexto.

- v Para obtener ayuda sobre controles individuales de una ventana o un cuaderno en una ventana emergente de información, pulse el control y, a continuación, pulse **F1**. La información emergente que contiene detalles sobre el control se visualizará en una ventana amarilla.
	- **Nota:** Para visualizar ventanas emergentes de información simplemente manteniendo el cursor del ratón sobre un campo o control, seleccione el recuadro de selección **Visualizar automáticamente ventanas emergentes de información** en la página **Documentación** del cuaderno Valores de herramientas.

Similar a las ventanas emergentes de información, la información emergente de diagnóstico es otra forma de ayuda según contexto; en ella se incluyen reglas para la entrada de datos. La información emergente de diagnóstico se visualiza en una ventana de color morado que aparece cuando se entran datos que no son válidos o que son insuficientes. La información emergente de diagnóstico puede aparecer para:

- Campos obligatorios.
- Campos cuyos datos tengan un formato preciso como, por ejemplo, un campo de fecha.

### **Tareas relacionadas:**

- v "Invocación del Centro de [información](#page-224-0) de DB2" en la página 217
- v ["Invocación](#page-235-0) de la ayuda de mensajes desde el procesador de línea de mandatos" en la [página](#page-235-0) 228
- v ["Invocación](#page-235-0) de la ayuda de mandatos desde el procesador de línea de [mandatos"](#page-235-0) en la página 228
- v ["Invocación](#page-236-0) de la ayuda para estados de SQL desde el procesador de línea de [mandatos"](#page-236-0) en la página 229
- v "Acceso al Centro de información de DB2"
- v "Cómo utilizar la ayuda de DB2 UDB"
- v "Establecimiento de la ubicación para acceder al Centro de información de DB2"
- v "Configuración del acceso a documentación y ayuda contextual de DB2"

## <span id="page-235-0"></span>**Invocación de la ayuda de mensajes desde el procesador de línea de** | **mandatos** |

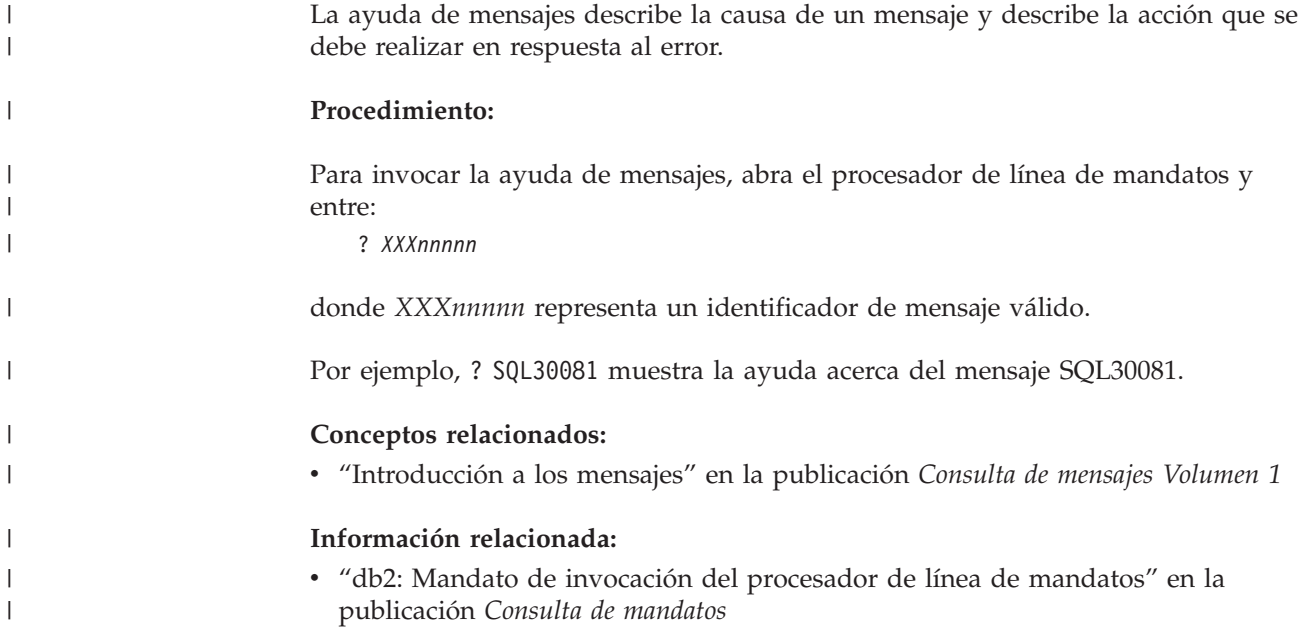

## **Invocación de la ayuda de mandatos desde el procesador de línea de** | **mandatos** |

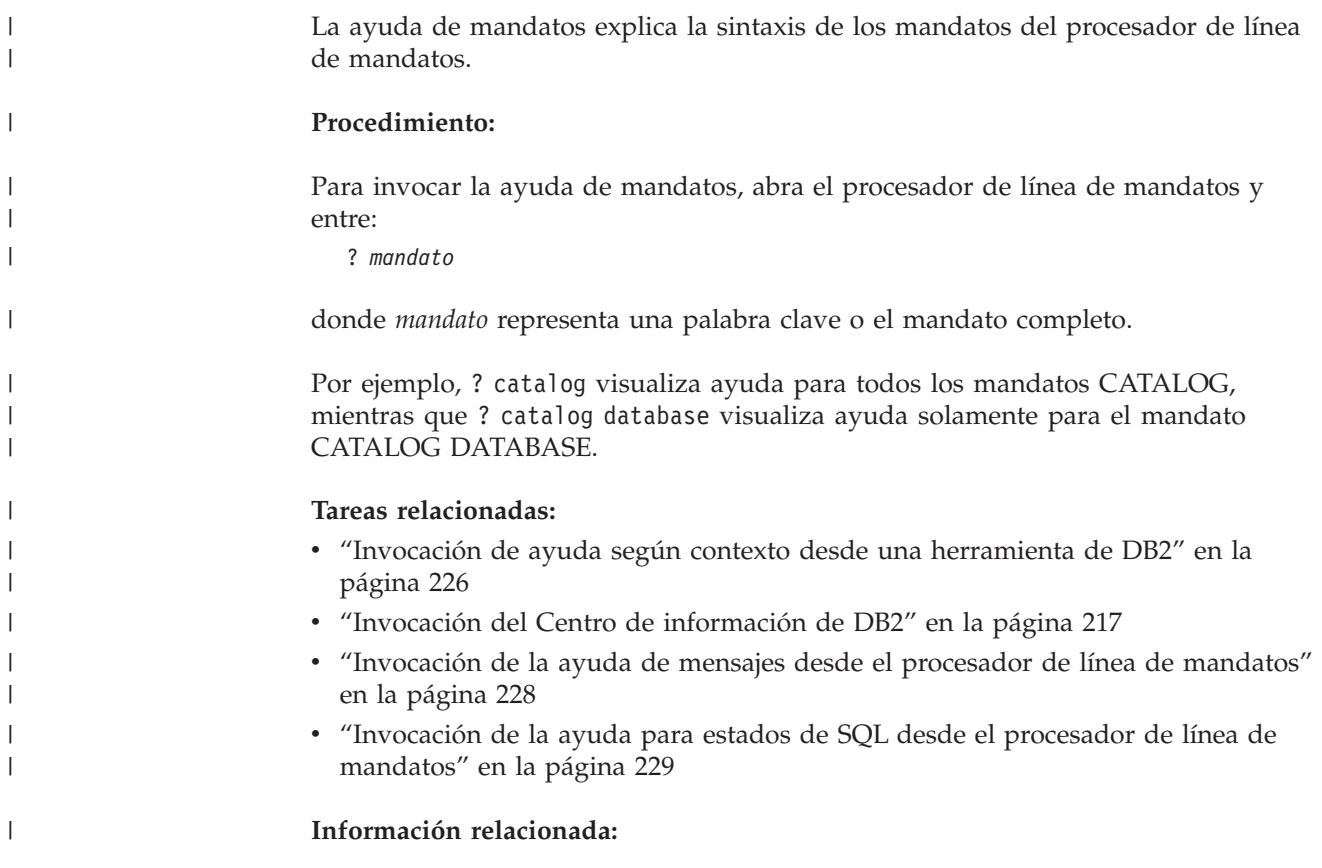

v "db2: Mandato de invocación del procesador de línea de mandatos" en la publicación *Consulta de mandatos*

### **Invocación de la ayuda para estados de SQL desde el procesador de línea de mandatos** |

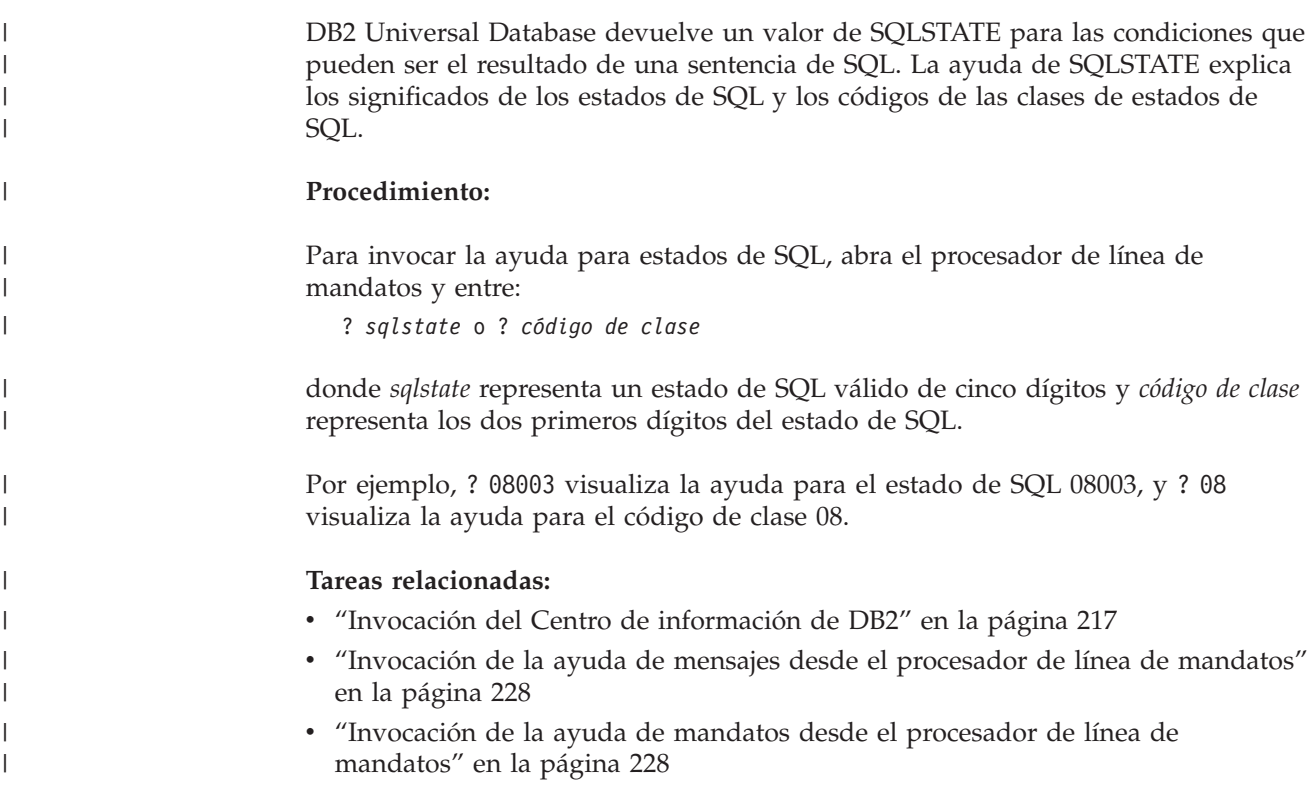

## **Guías de aprendizaje de DB2**

<span id="page-236-0"></span>| |

|

Las guías de aprendizaje de DB2 ayudan a conocer los diversos aspectos de DB2 Universal Database. Las guías de aprendizaje proporcionan ejercicios con instrucciones paso a paso en las áreas de desarrollo de aplicaciones, ajuste del rendimiento de las consultas de SQL, trabajo con depósitos de datos, gestión de metadatos y desarrollo de servicios Web utilizando DB2.

### **Antes de empezar:**

Puede ver las versiones XHTML de las guías de aprendizaje desde el Centro de información en [http://publib.boulder.ibm.com/infocenter/db2help/.](http://publib.boulder.ibm.com/infocenter/db2help/)

Algunos ejercicios de las guías de aprendizaje utilizan datos o código de ejemplo. Consulte cada guía de aprendizaje para obtener una descripción de los prerrequisitos para las tareas específicas.

### **Guías de aprendizaje de DB2 Universal Database:**

Pulse en el título de una guía de aprendizaje de la lista siguiente para ver esa guía de aprendizaje.

- <span id="page-237-0"></span>*Guía de aprendizaje de Business Intelligence: Introducción al Centro de depósito de datos* Realizar tareas de introducción de depósito de datos utilizando el Centro de depósito de datos.
- *Guía de aprendizaje de Business Intelligence: Lecciones ampliadas sobre depósito de datos* Realizar tareas avanzadas de depósito de datos utilizando el Centro de depósito de datos.
- *Information Catalog Center Tutorial*

Crear y gestionar un catálogo de información para localizar y usar metadatos utilizando el Centro de catálogos de información.

*Guía de aprendizaje de Visual Explain*

Analizar, optimizar y ajustar sentencias de SQL para obtener un mejor rendimiento al utilizar Visual Explain.

### **Información de resolución de problemas de DB2**

Existe una gran variedad de información para la resolución de problemas y la determinación de problemas para ayudarle a utilizar los productos DB2®.

#### **Documentación de DB2**

La información de resolución de problemas se puede encontrar en todo el Centro de información de DB2, así como en todos los manuales PDF que componen la biblioteca de DB2. Puede consultar la rama sobre soporte y resolución de problemas, del árbol de navegación del Centro de información de DB2 (en el panel izquierdo de la ventana del navegador), para obtener un listado completo de la documentación de resolución de problemas de DB2.

#### **Sitio Web de soporte técnico de DB2**

Consulte el sitio Web de soporte técnico de DB2 si tiene problemas y desea obtener ayuda para encontrar las causas y las soluciones posibles. El sitio de soporte técnico tiene enlaces con las últimas publicaciones de DB2, notas técnicas, Informes autorizados de análisis del programa (APAR), FixPaks y el listado más reciente de códigos de error internos de DB2, además de otros recursos. Puede buscar en esta base de conocimiento para encontrar posibles soluciones a los problemas.

Para acceder al sitio Web de soporte de DB2, vaya a [http://www.ibm.com/software/data/db2/udb/winos2unix/support](http://www.ibm.com/software/data/db2/udb/support.html)

### **DB2 Problem Determination Tutorial Series (Serie de guías de aprendizaje para la determinación de problemas de DB2)**

Consulte el sitio Web DB2 Problem Determination Tutorial Series para encontrar información sobre cómo identificar y resolver rápidamente los problemas que puedan surgir mientras trabaje con DB2. Una de las guías de aprendizaje ofrece una presentación de los recursos y las herramientas de determinación de problemas de DB2 disponibles y le ayuda a decidir cuándo utilizarlos. Otras de las guías de aprendizaje tratan temas relacionados como, por ejemplo, ″Determinación de problemas del motor de base de datos″, ″Determinación de problemas de rendimiento″ y ″Determinación de problemas de aplicaciones″.

Consulte el conjunto completo de guías de aprendizaje de determinación de problemas de DB2 en el sitio de soporte técnico de DB2 de <http://www.ibm.com/software/data/support/pdm/db2tutorials.html>

**Conceptos relacionados:**

- v "Centro de [información](#page-215-0) de DB2" en la página 208
- v "Introduction to problem determination DB2 Technical Support tutorial" en la publicación *Troubleshooting Guide*

### <span id="page-238-0"></span>**Accesibilidad**

| | | | |

| | Las características de accesibilidad ayudan a los usuarios con discapacidades físicas, por ejemplo movilidad o visión limitada, a utilizar los productos de software satisfactoriamente. La lista siguiente especifica las características de accesibilidad principales de los productos de DB2® Versión 8:

- v Toda la funcionalidad de DB2 está disponible utilizando el teclado para la navegación en lugar del ratón. Si desea más información, consulte el apartado "Entrada de teclado y navegación".
- v Puede personalizar el tamaño y color de los fonts en las interfaces de usuario de DB2. Si desea más información, consulte el apartado "Pantalla accesible".
- v Los productos de DB2 dan soporte a aplicaciones de accesibilidad que utilizan la API de accesibilidad de Java™. Si desea más información, consulte el apartado ["Compatibilidad](#page-239-0) con tecnologías de asistencia" en la página 232.
- v La documentación de DB2 se proporciona en un formato accesible. Si desea más información, consulte el apartado ["Documentación](#page-239-0) accesible" en la página 232.

### **Entrada de teclado y navegación**

### **Entrada de teclado**

Puede trabajar con las herramientas de DB2 utilizando solamente el teclado. Puede utilizar teclas o combinaciones de teclas para llevar a cabo operaciones que también se pueden realizar con el ratón. Las pulsaciones estándares del sistema operativo se utilizan para operaciones estándares del sistema operativo.

Para obtener más información sobre el uso de teclas o combinaciones de teclas al realizar operaciones, consulte Accesos directos y aceleradores del teclado.

### **Navegación de teclado**

Puede navegar por la interfaz de usuario de las herramientas de DB2 mediante teclas o combinaciones de teclas.

Para obtener más información sobre el uso de teclas o combinaciones de teclas al navegar por las herramientas de DB2, consulte Accesos directos y aceleradores del teclado.

### **Foco del teclado**

En los sistemas operativos  $UNIX^{\circled{C}}$ , se resalta el área de la ventana activa en la que las pulsaciones tendrán efecto.

### **Pantalla accesible**

Las herramientas de DB2 presentan características que mejoran la accesibilidad de los usuarios con poca visión u otras discapacidades visuales. Estas mejoras de la accesibilidad incluyen soporte para propiedades de font personalizables.

### **Valores de font**

Puede seleccionar el color, tamaño y font del texto en menús y ventanas de diálogo utilizando el cuaderno Valores de herramientas.

<span id="page-239-0"></span>Para obtener más información sobre cómo especificar valores de font, consulte Modificación de fonts para menús y texto.

### **No dependencia del color**

No es necesario distinguir los colores para utilizar cualquiera de las funciones de este producto.

### **Compatibilidad con tecnologías de asistencia**

Las interfaces de las herramientas de DB2 dan soporte a la API de accesibilidad de Java, que le permite utilizar lectores de pantalla y otras tecnologías de asistencia con los productos de DB2.

### **Documentación accesible**

La documentación de DB2 se proporciona en formato XHTML 1.0, que se puede visualizar en la mayoría de los navegadores Web. XHTML le permite visualizar la documentación de acuerdo con las preferencias de pantalla establecidas en el navegador. También permite utilizar lectores de pantalla y otras tecnologías de asistencia.

Los diagramas de sintaxis se proporcionan en formato decimal con puntos. Este formato sólo está disponible si se accede a la documentación en línea mediante un lector de pantalla.

#### **Conceptos relacionados:**

v "Diagramas de sintaxis en formato decimal con puntos" en la página 232

#### **Tareas relacionadas:**

- v "Accesos directos y aceleradores del teclado"
- v "Modificación de fonts para menús y texto"

#### **Diagramas de sintaxis en formato decimal con puntos**  $\blacksquare$

Se proporcionan diagramas de sintaxis en formato decimal con puntos para los usuarios que acceden al Centro de información utilizando un lector de pantalla.

En formato decimal con puntos, cada elemento de sintaxis se escribe en una línea distinta. Si dos o más elementos de sintaxis siempre aparecen juntos (o siempre están ausentes los dos a la vez), pueden aparecer en la misma línea, puesto que se pueden considerar un elemento de sintaxis compuesto.

Cada línea empieza por un número decimal con puntos; por ejemplo, 3 ó 3.1 ó 3.1.1. Para oír estos números correctamente, asegúrese de que su lector de pantalla esté configurado para leer la puntuación. Todos los elementos de sintaxis que tienen el mismo número decimal con puntos (por ejemplo, todos los elementos de sintaxis que tienen el número 3.1) son alternativas mutuamente excluyentes. Si oye las líneas 3.1 USERID y 3.1 SYSTEMID, sabrá que la sintaxis puede incluir o USERID o SYSTEMID, pero no ambos.

El nivel de numeración decimal con puntos denota el nivel jerárquico. Por ejemplo, si un elemento de sintaxis con el número decimal con puntos 3 va seguido de una serie de elementos de sintaxis con el número decimal 3.1, todos los elementos de sintaxis con la numeración 3.1 son subordinados de los elementos de sintaxis identificados por el número 3.

| |

| | | |

 $\overline{1}$ 

| | | | | | |

| | | | |

Junto a los números decimales con puntos se utilizan determinados símbolos y palabras para añadir información sobre los elementos de sintaxis. A veces, estos símbolos y palabras pueden aparecer al principio del propio elemento. Para facilitar la identificación, si la palabra o el símbolo forman parte del elemento de sintaxis, van precedidos por una barra inclinada invertida (\). El símbolo \* se puede utilizar junto a un número decimal con puntos para indicar que el elemento de sintaxis se repite. Por ejemplo, el elemento de sintaxis \*FILE con el número decimal con puntos 3 adopta el formato 3 \\* FILE. El formato 3\* FILE indica que el elemento de sintaxis FILE se repite. El formato 3\* \\* FILE indica que el elemento de sintaxis \* FILE se repite.

| | | | | | | | | |

| | | | | | | | | |

| | | | |

| | | | | | | | | | | | | | | | | | | | | | | | | |

 $\overline{\phantom{a}}$ 

Los caracteres como las comas, que se utilizan para separar una serie de elementos de sintaxis, se muestran en la sintaxis justo antes de los elementos que separan. Estos caracteres pueden aparecer en la misma línea que cada elemento o en una línea distinta con el mismo número decimal con puntos que los elementos en cuestión. En la línea también puede aparecer otro símbolo que proporcione información sobre los elementos de sintaxis. Por ejemplo, las líneas 5.1\*, 5.1 LASTRUN y 5.1 DELETE significan que si se utiliza más de uno de los elementos de sintaxis LASTRUN y DELETE, los elementos deben estar separados por comas. Si no hay ningún separador, suponga que utiliza un espacio en blanco para separar cada elemento de sintaxis.

Si un elemento de sintaxis va precedido del símbolo %, esto indica una referencia que está definida en cualquier otro lugar. La serie que aparece después del símbolo % es el nombre de un fragmento de sintaxis en lugar de un literal. Por ejemplo, la línea 2.1 %OP1 significa que se debe hacer referencia al fragmento de sintaxis separado OP1.

Junto a los números decimales con puntos se utilizan los símbolos y las palabras siguientes:

- v ? indica un elemento de sintaxis opcional. Un número decimal con puntos seguido del símbolo ? indica que todos los elementos de sintaxis con un número decimal con puntos correspondiente y elementos de sintaxis subordinados son opcionales. Si sólo hay un elemento de sintaxis con un número decimal con puntos, el símbolo ? aparecerá en la misma línea que el elemento de sintaxis (por ejemplo, 5? NOTIFY). Si hay más de un elemento de sintaxis con un número decimal con puntos, el símbolo ? aparecerá en una línea propia, seguido de los elementos de sintaxis opcionales. Por ejemplo, si oye las líneas 5 ?, 5 NOTIFY y 5 UPDATE, sabrá que los elementos de sintaxis NOTIFY y UPDATE son opcionales; es decir, puede seleccionar uno o ninguno de dichos elementos. El símbolo ? es equivalente a una línea de desvío de un diagrama de vías.
- v ! indica un elemento de sintaxis por omisión. Un número decimal con puntos seguido del símbolo ! y un elemento de sintaxis indica que el elemento de sintaxis es la opción por omisión para todos los elementos de sintaxis que comparten el mismo número decimal con puntos. Sólo uno de los elementos de sintaxis que comparten el mismo número decimal con puntos puede especificar un símbolo !. Por ejemplo, si oye las líneas 2? FILE, 2.1! (KEEP) y 2.1 (DELETE), sabrá que (KEEP) es la opción por omisión correspondiente a la palabra clave FILE. En este ejemplo, si incluye la palabra clave FILE pero no especifica ninguna opción, se aplicará la opción por omisión KEEP. También se aplicará una opción por omisión al siguiente número decimal con puntos más alto. En este ejemplo, si se omite la palabra clave FILE, se utiliza el valor por omisión FILE(KEEP). No obstante, si oye las líneas 2? FILE, 2.1, 2.1.1! (KEEP) y 2.1.1 (DELETE), la opción por omisión KEEP sólo se aplicará al siguiente número

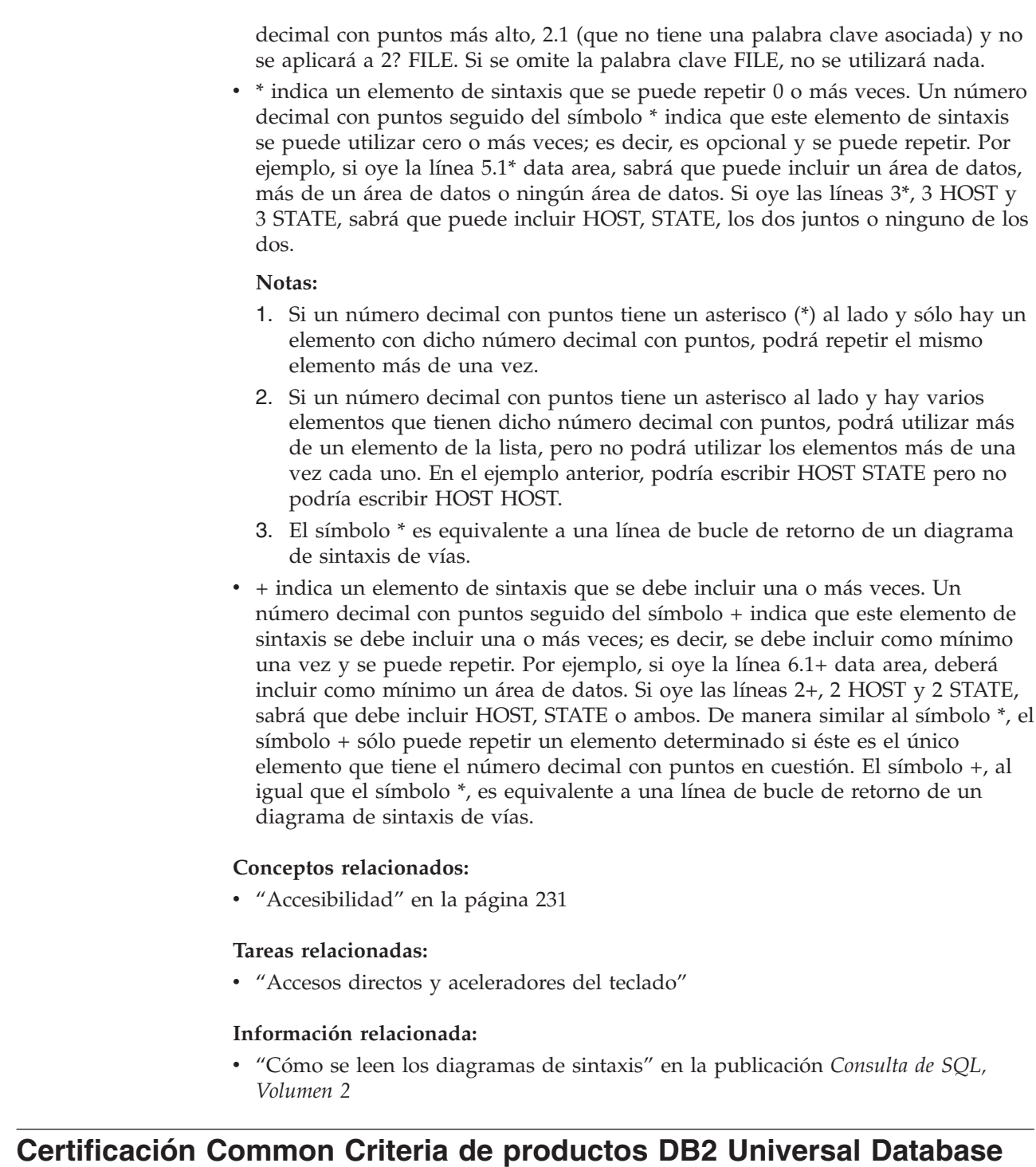

Se está evaluando DB2 Universal Database para obtener la certificación Common Criteria en el nivel de garantía de evaluación 4 (EAL4). Para más información acerca de Common Criteria, consulte el sitio Web de Common Criteria en: [http://niap.nist.gov/cc-scheme/.](http://niap.nist.gov/cc-scheme/)

| | | | | | | | | | | | | | | | | | | | | | | | | | | | | |

| |

| |

| | |

 $\overline{1}$ 

| |  $\vert$ | |

## **Apéndice D. Avisos**

Es posible que IBM no comercialice en todos los países algunos productos, servicios o características descritos en este manual. Consulte al representante local de IBM para obtener información sobre los productos y servicios que actualmente pueden adquirirse en su zona. Cualquier referencia a un producto, programa o servicio de IBM no pretende afirmar ni implicar que sólo se pueda utilizar dicho producto, programa o servicio de IBM. En su lugar se puede utilizar cualquier producto, programa o servicio funcionalmente equivalente que no vulnere ninguno de los derechos de propiedad intelectual de IBM. Sin embargo, es responsabilidad del usuario evaluar y verificar el funcionamiento de cualquier producto, programa o servicio que no sea de IBM.

IBM puede tener patentes o solicitudes de patentes en tramitación que afecten al tema tratado en este documento. La posesión de este documento no confiere ninguna licencia sobre dichas patentes. Puede realizar consultas sobre licencias escribiendo a:

IBM Director of Licensing IBM Corporation North Castle Drive Armonk, NY 10504-1785 EE.UU.

Para realizar consultas sobre licencias referentes a información de doble byte (DBCS), puede ponerse en contacto con el Departamento de Propiedad Intelectual de IBM de su país/región o escribir a:

IBM World Trade Asia Corporation Licensing 2-31 Roppongi 3-chome, Minato-ku Tokio 106, Japón

**El párrafo siguiente no es aplicable al Reino Unido ni a ningún país/región en donde tales disposiciones sean incompatibles con la legislación local:** INTERNATIONAL BUSINESS MACHINES CORPORATION PROPORCIONA ESTA PUBLICACIÓN "TAL CUAL", SIN GARANTÍA DE NINGUNA CLASE, NI EXPLÍCITA NI IMPLÍCITA, INCLUIDAS, PERO SIN LIMITARSE A ELLAS, LAS GARANTÍAS IMPLÍCITAS DE NO VULNERACIÓN DE DERECHOS, COMERCIALIZACIÓN O IDONEIDAD PARA UN FIN DETERMINADO. Algunos estados no permiten la exclusión de garantías expresas o implícitas en determinadas transacciones, por lo que es posible que esta declaración no sea aplicable en su caso.

Esta publicación puede contener inexactitudes técnicas o errores tipográficos. Periódicamente se efectúan cambios en la información aquí contenida; dichos cambios se incorporarán a las nuevas ediciones de la publicación. IBM puede efectuar, en cualquier momento y sin previo aviso, mejoras y cambios en los productos y programas descritos en esta publicación.

Las referencias hechas en esta publicación a sitios Web que no son de IBM se proporcionan sólo para la comodidad del usuario y no constituyen un aval de esos sitios Web. La información contenida en esos sitios Web no forma parte de la información del presente producto IBM y el usuario es responsable de la utilización de dichos sitios Web.

IBM puede utilizar o distribuir cualquier información que se le facilite de la manera que considere adecuada, sin contraer por ello ninguna obligación con el remitente.

Los licenciatarios de este programa que deseen obtener información sobre él con el fin de habilitar: (i) el intercambio de información entre programas creados de forma independiente y otros programas (incluido éste) y (ii) el uso mutuo de la información intercambiada, deben ponerse en contacto con:

IBM Canada Limited Office of the Lab Director 8200 Warden Avenue Markham, Ontario L6G 1C7 CANADÁ

Dicha información puede estar disponible, sujeta a los términos y condiciones apropiados, incluido en algunos casos el pago de una tarifa.

El programa bajo licencia descrito en este documento y todo el material bajo licencia asociado a él, los proporciona IBM según los términos del Acuerdo de Cliente de IBM, el Acuerdo Internacional de Programas Bajo Licencia de IBM o cualquier acuerdo equivalente entre el usuario e IBM.

Los datos de rendimiento contenidos en este documento se obtuvieron en un entorno controlado. Por lo tanto, los resultados obtenidos en otros entornos operativos pueden variar significativamente. Algunas mediciones pueden haberse realizado en sistemas experimentales y no es seguro que estas mediciones sean las mismas en los sistemas disponibles comercialmente. Además, algunas mediciones pueden haberse calculado mediante extrapolación. Los resultados reales pueden variar. Los usuarios del presente manual deben verificar los datos aplicables para su entorno específico.

La información referente a productos que no son de IBM se ha obtenido de los proveedores de esos productos, de sus anuncios publicados o de otras fuentes disponibles públicamente. IBM no ha probado esos productos y no puede confirmar la exactitud del rendimiento, la compatibilidad ni ninguna otra afirmación referente a productos que no son de IBM. Las preguntas sobre las prestaciones de productos que no son de IBM deben dirigirse a los proveedores de esos productos.

Todas las declaraciones de intenciones de IBM están sujetas a cambio o cancelación sin previo aviso, y sólo representan objetivos.

Este manual puede contener ejemplos de datos e informes que se utilizan en operaciones comerciales diarias. Para ilustrarlos de la forma más completa posible, los ejemplos incluyen nombres de personas, empresas, marcas y productos. Todos estos nombres son ficticios y cualquier similitud con nombres y direcciones utilizados por una empresa real es totalmente fortuita.

#### LICENCIA DE COPYRIGHT:

Este manual puede contener programas de aplicaciones de ejemplo escritos en lenguaje fuente, que muestran técnicas de programación en diversas plataformas operativas. Puede copiar, modificar y distribuir estos programas de ejemplo como desee, sin pago alguno a IBM, con la intención de desarrollar, utilizar, comercializar o distribuir programas de aplicaciones de acuerdo con la interfaz de programación de aplicaciones correspondiente a la plataforma operativa para la que están escritos los programas de ejemplo. Estos ejemplos no se han probado exhaustivamente bajo todas las condiciones. Por lo tanto, IBM no puede asegurar ni implicar la fiabilidad, utilidad o función de estos programas.

Cada copia o parte de estos programas de ejemplo o cualquier trabajo derivado debe incluir una nota de copyright como la siguiente:

© (*nombre de la empresa*) (*año*). Partes de este código proceden de programas de ejemplo de IBM Corp. © Copyright IBM Corp. \_*entre el o los años*\_. Reservados todos los derechos.

### **Marcas registradas**

Los términos siguientes son marcas registradas de International Business Machines Corporation en los EE.UU. y/o en otros países y se han utilizado como mínimo en uno de los documentos de la biblioteca de documentación de DB2 UDB.

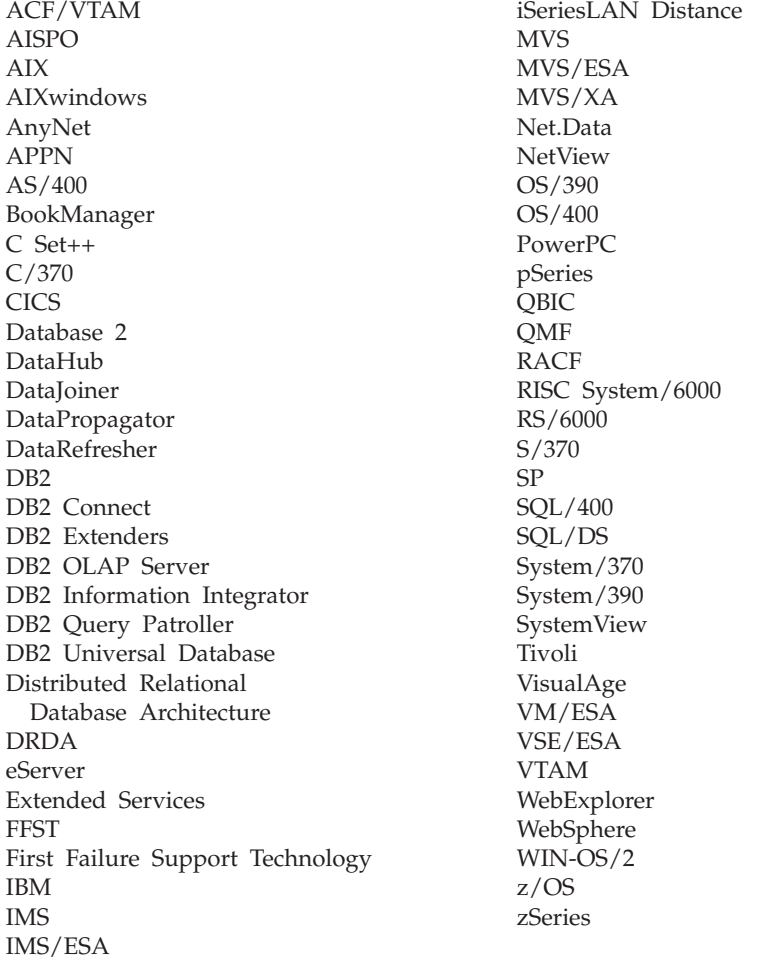

Los términos siguientes son marcas registradas de otras empresas y se han utilizado como mínimo en uno de los documentos de la biblioteca de documentación de DB2 UDB:

Microsoft, Windows, Windows NT y el logotipo de Windows son marcas registradas de Microsoft Corporation en los EE.UU. y/o en otros países.

Intel y Pentium son marcas registradas de Intel Corporation en los EE.UU. y/o en otros países.

Java y todas las marcas registradas basadas en Java son marcas registradas de Sun Microsystems, Inc. en los EE.UU. y/o en otros países.

UNIX es marca registrada de The Open Group en los EE.UU. y/o en otros países.

Otros nombres de empresas, productos o servicios, pueden ser marcas registradas o marcas de servicio de otras empresas.

# **Índice**

## **A**

accesibilidad [características](#page-238-0) 231 [diagramas](#page-239-0) de sintaxis decimales con [puntos](#page-239-0) 232 Acceso [servidores](#page-17-0) DB2 UDB Versión 7 10 accesos directos al teclado [soporte](#page-238-0) para 231 actualización archivo de [configuración](#page-145-0) de [nodos](#page-145-0) 138 Actualización [documentación](#page-225-0) HMTL 218 adición bases de datos [manual](#page-177-0) 170 adición [manual](#page-177-0) de bases de datos, Asistente de [configuración](#page-177-0) (CA) 170 Administration Client sistemas [operativos](#page-16-0) 9 visión [general](#page-16-0) 9 AIX [actualizar](#page-93-0) valores del entorno 86 creación [sistemas](#page-98-0) de archivos iniciales de DB2, para un [sistema](#page-98-0) de base de datos [particionada](#page-98-0) 91 usuarios [necesarios,](#page-106-0) para una [instalación](#page-106-0) de servidor DB2 [particionada](#page-106-0) 99 de 64 bits [migración](#page-47-0) 40 distribuir mandatos a [estaciones](#page-95-0) de [trabajo](#page-95-0) ESE 88 instalación requisitos para [servidores](#page-71-0) DB2 64 instalar [clientes](#page-162-0) DB2 155 [servidores](#page-55-0) DB2 48 servidores DB2 [particionados](#page-56-0) 49 montar el [CD-ROM](#page-210-0) 203 verificar NFS se está [ejecutando](#page-97-0) 90 Application Development Client visión [general](#page-16-0) 9 archivo [db2nodes.cfg](#page-140-0) 133 archivo de configuración de nodos [descripción](#page-140-0) 133 archivos de respuestas instalación [servidores](#page-133-0) de partición de base de [datos](#page-133-0) 126 [Arquitectura](#page-71-0) de interfaz virtual 64 Asistente de configuración [característica](#page-179-0) Discovery 172 Asistente de configuración (CA) configuración [conexión](#page-177-0) de base de datos, [general](#page-177-0) 170

Asistente de configuración (CA) *(continuación)* configuración *(continuación)* [conexión](#page-176-0) de cliente a [servidor](#page-176-0) 169 prueba [conexiones](#page-189-0) de base de datos 182 Asistente de instalación de DB2 [identificadores](#page-208-0) de idioma 201 instalar servidor de partición de base de datos [UNIX](#page-126-0) 119 instalar servidores DB2 [UNIX](#page-124-0) 117 instalar [servidores](#page-120-0) de partición de base de [datos](#page-120-0) 113 autentificación [Kerberos](#page-59-0) 52 [autentificación](#page-59-0) de Kerberos 52 ayuda para mandatos [invocación](#page-235-0) 228 para mensajes [invocar](#page-235-0) 228 para sentencias SQL [invocación](#page-236-0) 229 [visualización](#page-224-0) 217, [219](#page-226-0) ayuda de mandato [invocación](#page-235-0) 228 ayuda de mensajes [invocación](#page-235-0) 228 ayuda para sentencias SQL [invocación](#page-236-0) 229

### **B**

bases de datos [catalogación](#page-186-0) 179 [configuración](#page-189-0) 182 hacer una copia de [seguridad](#page-28-0) antes de la [migración](#page-28-0) de DB2 21 [migración](#page-35-0) 28, [36](#page-43-0) [migración](#page-37-0) a un sistema nueva 30, [38](#page-45-0) verificar [preparadas](#page-31-0) para la migración 24

## **C**

característica Discovery [configuración](#page-179-0) de una conexión de base de [datos](#page-179-0) 172 catalogación bases de [datos](#page-186-0) 179 bases de datos de sistema principal DB2 [Connect](#page-186-0) 179 [Conexiones](#page-185-0) con nombre 178 nodo [NetBIOS](#page-184-0) 177 nodo [TCP/IP](#page-183-0) 176 catálogos de archivos [db2fcmdm,](#page-82-0) daemon 75

catálogos de archivos *(continuación)* [descripción](#page-82-0) 75 CD-ROM montar [AIX](#page-210-0) 203 Entorno [operativo](#page-212-0) Solaris 205 [HP-UX](#page-211-0) 204 [Linux](#page-211-0) 204 CD-ROM de DB2 copiar en el [sistema](#page-96-0) 89 Centro de información [instalar](#page-217-0) 210, [212,](#page-219-0) [215](#page-222-0) Centro de [información](#page-215-0) de DB2 208 [invocación](#page-224-0) 217 clientes [Administration](#page-16-0) Client 9 Application [Development](#page-16-0) 9 [conexiones](#page-182-0) de servidor 175 [Run-Time](#page-15-0) Client 8 [Run-Time](#page-15-0) Lite 8 visión [general](#page-14-0) 7 clientes DB2 catalogación nodo de [conexiones](#page-185-0) con [nombre](#page-185-0) 178 nodo [NetBIOS](#page-184-0) 177 nodo [TCP/IP](#page-183-0) 176 cuentas de [usuario](#page-159-0) 152 instalar [UNIX](#page-167-0) 160 [Windows](#page-158-0) 151, [152](#page-159-0) requisitos de instalación [AIX](#page-162-0) 155 Entorno [operativo](#page-165-0) Solaris 158 [HP-UX](#page-163-0) 156 [Linux](#page-164-0) 157 [Windows](#page-158-0) 151 visión [general](#page-14-0) 7 clientes DB2 Versión 8 acceso a [servidores](#page-17-0) DB2 UDB Versión 7 [10](#page-17-0) comunicación de cliente a servidor conexión, probar [utilizando](#page-188-0) el [CLP](#page-188-0) 181 comunicaciones [direcciones](#page-82-0) 75 gestor de [comunicaciones](#page-82-0) rápidas 75 conectar a una base de datos [utilizando](#page-178-0) un [perfil](#page-178-0) 171 conexiones de base de datos configuración mediante la opción [Discovery](#page-179-0) 172 [utilizando](#page-177-0) el Asistente de [configuración](#page-177-0) (CA) 170 [utilizando](#page-178-0) un perfil 171 [prueba](#page-189-0) 182 configuración conexión de cliente a servidor Asistente de [configuración](#page-176-0) [\(CA\)](#page-176-0) 169

configuración *(continuación)* conexión de cliente a servidor *(continuación)* [procesador](#page-182-0) de línea de mandatos [\(CLP\)](#page-182-0) 175 configuración del sistema registrar valores antes de la [migración](#page-29-0) de [DB2](#page-29-0) 22 configuraciones de cliente no [soportadas](#page-172-0) 165 [soportadas](#page-172-0) 165 configuraciones soportadas [clientes](#page-172-0) 165 consideraciones sobre pruebas [migración](#page-26-0) 19 contraseña [mantenimiento](#page-138-0) 131 contraseñas [reglas](#page-138-0) 131 copiar [contenido](#page-96-0) de CD de DB2 89 cuentas de usuario [clientes](#page-159-0) DB2 152 necesarias para la [instalación](#page-66-0) 59

## **D**

D<sub>B2</sub> detener el Servidor de administración [UNIX](#page-196-0) 189 detener instancias [UNIX](#page-197-0) 190 eliminación [UNIX](#page-196-0) 189 [entornos](#page-207-0) locales 200 [idiomas](#page-207-0) de interfaz 200 instalación particionada [actualizar](#page-93-0) valores del entorno [AIX](#page-93-0) 86 instalar [aplicación](#page-150-0) del último FixPak 143 [UNIX](#page-52-0) 45 [verificación](#page-151-0) de la instalación 144 [Windows](#page-52-0) 45 métodos de [instalación](#page-52-0) 45 migración [cambiar](#page-30-0) el nivel de errores de [diagnóstico](#page-30-0) 23 [consideraciones](#page-24-0) sobre el [espacio](#page-24-0) 17 hacer copias de [seguridad](#page-28-0) de bases de [datos](#page-28-0) 21 poner [servidores](#page-32-0) fuera de [línea](#page-32-0) 25 [recomendaciones](#page-22-0) 15 [restricciones](#page-20-0) 13 valores de [configuración](#page-29-0) del [sistema](#page-29-0) 22 visión [general](#page-35-0) 28, [36](#page-43-0) [páginas](#page-207-0) de códigos 200 DB2 Enterprise Server Edition [Arquitectura](#page-71-0) de interfaz virtual 64 instalar [Windows](#page-68-0) 61 visión [general](#page-10-0) 3 DB2 UDB Express visión [general](#page-12-0) 5

DB2 UDB Versión 8.2 [migración](#page-20-0) 13 DB2 Workgroup Server Edition visión [general](#page-11-0) 4 db2fcmdm, daemon [descripción](#page-82-0) 75 db2nodes.cfg [especificación](#page-68-0) del campo netname 61 db2setup visualización idiomas [nacionales](#page-209-0) 202 depósito de datos bases de datos de [ejemplo](#page-153-0) 146 determinación de problemas guías de [aprendizaje](#page-237-0) 230 [información](#page-237-0) en línea 230 [diagramas](#page-239-0) de sintaxis decimales con [puntos](#page-239-0) 232 [discapacidad](#page-238-0) 231 documentación [visualización](#page-224-0) 217 documentación HTML [actualización](#page-225-0) 218

## **E**

ejemplos [conexión](#page-188-0) con una base de datos [remota](#page-188-0) 181 eliminación [DAS](#page-197-0) 190 D<sub>B2</sub> [UNIX](#page-196-0) 189 [Windows](#page-194-0) 187 [FixPaks](#page-202-0) 195 en línea ayuda, [acceder](#page-233-0) 226 entorno de base de datos particionada [migración](#page-26-0) 19 Entorno operativo Solaris creación sistemas de archivos, [servidores](#page-104-0) DB2 [particionados](#page-104-0) 97 usuarios [necesarios,](#page-110-0) servidores DB2 [particionados](#page-110-0) 103 instalación requisitos, [servidores](#page-80-0) DB2 73 instalar [clientes](#page-165-0) DB2 158 [migración](#page-47-0) de 64 bits 40 modificar [parámetros](#page-92-0) del kernel 85 montar el [CD-ROM](#page-212-0) 205 entornos locales [soportados](#page-207-0) 200 espacios de tabla [restricciones](#page-21-0) para la migración 14 esquema de directorio ampliar en [Windows](#page-84-0) 2000 y Windows [.NET](#page-84-0) 77 [estaciones](#page-95-0) de trabajo ESE 88

## **F**

fast communications manager (FCM) habilitar [comunicaciones](#page-147-0) entre [servidores](#page-147-0) de partición de base de [datos](#page-147-0) 140 visión [general](#page-70-0) 63 FixPaks [aplicar](#page-150-0) 143 [eliminación](#page-202-0) 195

## **G**

grupo de administradores del sistema D<sub>B2</sub> [Windows](#page-58-0) 51 grupo de [administradores](#page-58-0) del sistema de [DB2](#page-58-0) 51 grupos [selección](#page-64-0) 57 grupos DB2 [UNIX](#page-56-0) 49 Grupos de usuarios [Seguridad](#page-139-0) 132 guías de [aprendizaje](#page-236-0) 229 resolución y [determinación](#page-237-0) de [problemas](#page-237-0) 230 guías de [aprendizaje](#page-236-0) de DB2 229

# **H**

habilitar administración del Centro de control [UNIX](#page-149-0) 142 HP-UX creación sistema de [archivos](#page-100-0) inicial de DB2, para un [sistema](#page-100-0) de base de datos [particionada](#page-100-0) 93 usuarios [necesarios,](#page-107-0) para una [instalación](#page-107-0) de DB2 [particionada](#page-107-0) 100 instalar [clientes](#page-163-0) DB2 156 [migración](#page-47-0) de 64 bits 40 modificar [parámetros](#page-90-0) del kernel 83 montar el [CD-ROM](#page-211-0) 204 requisitos de instalación [servidores](#page-74-0) DB2 67

# **I**

ID de grupo [creación](#page-88-0) 81 ID de usuario [creación](#page-88-0) 81 [selección](#page-64-0) 57 identificadores de idioma Asistente de [instalación](#page-208-0) de DB2 201 [idiomas](#page-207-0) de interfaz 200 cambio [UNIX](#page-206-0) 199 [Windows](#page-206-0) 199 idiomas nacionales visualización [db2setup](#page-209-0) 202

impresión [archivos](#page-232-0) PDF 225 instalación Java [\(UNIX\)](#page-84-0) 77 JDK [\(UNIX\)](#page-84-0) 77 listas de [contactos](#page-138-0) 131 listas de [notificación](#page-138-0) 131 Instalación Java [Development](#page-87-0) Kit 80 instalar Centro de [información](#page-217-0) 210, [212,](#page-219-0) [215](#page-222-0) DB2 para Linux en [S/390](#page-79-0) 72 instancia de DB2 Versión 7 de 64 bits AIX Versión 4 [Migración](#page-48-0) 41 instancias [detención](#page-197-0) 190 migración [UNIX](#page-41-0) 34 instancias de DB2 [detención](#page-197-0) 190 [eliminación](#page-198-0) 191 invocación ayuda de [mandato](#page-235-0) 228 ayuda de [mensajes](#page-235-0) 228 ayuda para [sentencias](#page-236-0) SQL 229

## **J**

Java [consideraciones](#page-84-0) sobre la instalación [\(UNIX\)](#page-84-0) 77 Java Development Kit [instalar](#page-87-0) 80 **IDK** [consideraciones](#page-84-0) sobre la instalación [\(UNIX\)](#page-84-0) 77

## **L**

Limitaciones Versión 8 [SNA](#page-173-0) 166 limitaciones de la versión 8 [soporte](#page-173-0) de SNA 166 Linux creación sistema de [archivos](#page-102-0) para servidores DB2 [particionados](#page-102-0) 95 usuarios necesarios para [servidores](#page-108-0) DB2 [particionados](#page-108-0) 101 instalar [clientes](#page-164-0) DB2 157 modificar [parámetros](#page-91-0) del kernel 84 montar el [CD-ROM](#page-211-0) 204 requisitos de instalación [servidores](#page-76-0) DB2 69 listas de contactos [instalación](#page-138-0) 131 listas de notificación [instalación](#page-138-0) 131

### **M**

mandatos [catalogar](#page-186-0) base de datos 179 [catalogar](#page-184-0) netbios 177 [catalogar](#page-185-0) npipe 178 [catalogar](#page-183-0) tcpip 176 copia de [seguridad](#page-28-0) 21 [db2ckmig](#page-31-0) 24 [db2iupdt](#page-41-0) 34, [40](#page-47-0) [db2nchg](#page-68-0) 61 [db2sampl](#page-151-0) 144 [db2setup](#page-167-0) 160 [db2start](#page-58-0) 51, [181](#page-188-0) mantenimiento [contraseña](#page-138-0) 131 manuales [impresos,](#page-233-0) solicitar 226 métodos de instalación [UNIX](#page-52-0) 45 [Windows](#page-52-0) 45 migración 64 bits [AIX](#page-47-0) 40 Entorno [operativo](#page-47-0) Solaris 40  $HP-UX$   $40$ bases de [datos](#page-35-0) 28, [36](#page-43-0) bases de datos a un [sistema](#page-37-0) [nuevo](#page-37-0) 30, [38](#page-45-0) [consideraciones](#page-26-0) sobre pruebas 19 [DB2](#page-27-0) 20, [28,](#page-35-0) [35,](#page-42-0) [36](#page-43-0) [consideraciones](#page-24-0) sobre el [espacio](#page-24-0) 17 en [Windows](#page-34-0) 27 [recomendaciones](#page-22-0) 15 [restricciones](#page-20-0) 13 [UNIX](#page-40-0) 33 DB2 UDB [Versión](#page-20-0) 8.2 13 instancias [UNIX](#page-41-0) 34 releases [anteriores](#page-21-0) 14 Servidor de [administración](#page-42-0) de DB2 [\(DAS\)](#page-42-0) 35 servidores DB2 [entorno](#page-26-0) de base de datos [particionada](#page-26-0) 19 tablas de [explicaciones](#page-27-0) 20 [Windows](#page-39-0) 64 bits 32 Migración AIX Versión 4 [instancia](#page-48-0) de DB2 Versión 7 de 64 bits a DB2 [Versión](#page-48-0) 8 41 Sitio web de DB2 [Migrate](#page-20-0) Now! 13 migración, preparación para bases de [datos](#page-31-0) 24 modificar parámetros del kernel Entorno [operativo](#page-92-0) Solaris 85 [HP-UX](#page-90-0) 83 [Linux](#page-91-0) 84 montar CD-ROM [AIX](#page-210-0) 203 Entorno [operativo](#page-212-0) Solaris 205 [HP-UX](#page-211-0) 204

[Linux](#page-211-0) 204

## **N**

Network File System (NFS) verificación del funcionamiento [AIX](#page-97-0) 90 network information service (NIS) [consideraciones](#page-60-0) sobre la [instalación](#page-60-0) 53 NFS (Network File System) verificación del funcionamiento [AIX](#page-97-0) 90 NIS (network information service) [consideraciones](#page-60-0) sobre la [instalación](#page-60-0) 53 nivel de errores de diagnóstico cambiar antes de la [migración](#page-30-0) de [DB2](#page-30-0) 23 nodos FCM, [daemon](#page-82-0) 75 números de puerto disponibilidad de rangos [Windows](#page-119-0) 112

# **P**

páginas de códigos [soportados](#page-207-0) 200 parámetros de configuración del kernel [HP-UX](#page-90-0) 83 modificar Entorno [operativo](#page-92-0) Solaris 85 [HP-UX](#page-90-0) 83 [Linux](#page-91-0) 84 parámetros de [configuración](#page-90-0) del kernel [HP-UX](#page-90-0) 83 perfiles configuración [conexiones](#page-178-0) de base de datos 171 Primeros pasos verificar [instalación](#page-153-0) de DB2 146 [privilegios](#page-57-0) de usuario, Windows 50 procesador de línea de mandatos (CLP) [catalogación](#page-183-0) de un nodo 176 [catalogación](#page-186-0) de una base de [datos](#page-186-0) 179 [configurar](#page-182-0) conexión de cliente a [servidor](#page-182-0) 175 [verificación](#page-151-0) de la instalación 144 productos DB2 eliminación [UNIX](#page-199-0) 192 prueba [conexiones](#page-189-0) de base de datos 182 prueba de conexiones cliente a [servidor](#page-188-0) 181 publicaciones de DB2 [impresión](#page-232-0) de archivos PDF 225

## **R**

rango de puertos disponibilidad [UNIX](#page-132-0) 125 registro [verificar](#page-151-0) acceso 144 reglas [contraseña](#page-138-0) 131 remota [mandatos,](#page-148-0) habilitar en UNIX 141 requisitos de disco [UNIX](#page-60-0) 53 [Windows](#page-60-0) 53 requisitos de memoria [UNIX](#page-60-0) 53 [Windows](#page-60-0) 53 resolución de problemas guías de [aprendizaje](#page-237-0) 230 [información](#page-237-0) en línea 230 Run-Time Client visión [general](#page-15-0) 8 Run-Time Client Lite visión [general](#page-15-0) 8

## **S**

S/390, [instalar](#page-79-0) DB2 para Linux 72 seguridad [consideraciones](#page-60-0) sobre la instalación de [NIS](#page-60-0) 53 Seguridad Grupos de [usuarios](#page-139-0) 132 Servidor de administración de DB2 (DAS) [detención](#page-196-0) 189 [eliminación](#page-197-0) 190 [migración](#page-42-0) 35 servidor de partición de base de datos [instalar](#page-152-0) 145 verificación de la instalación [Windows](#page-152-0) 145 servidor de partición de base de datos propietario de la instancia instalar en [Windows](#page-114-0) 107 servidores [conexiones](#page-182-0) de cliente 175 servidores DB2 creación ID de [grupo](#page-88-0) 81 ID de [usuario](#page-88-0) 81 instalar [Windows](#page-53-0) 46 [instalar](#page-55-0) en AIX 48 instalar en [Windows](#page-112-0) 105 migración [entorno](#page-26-0) de base de datos [particionada](#page-26-0) 19 particionados [instalar](#page-56-0) en AIX 49 instalar en [Windows](#page-54-0) 47 preparar el entorno [Windows](#page-68-0) 61 [poner](#page-32-0) fuera de línea 25 requisitos de instalación [AIX](#page-71-0) 64 Entorno [operativo](#page-80-0) Solaris 73 [HP-UX](#page-74-0) 67 [Linux](#page-76-0) 69 [Windows](#page-61-0) 54 servidores de partición de base de datos habilitar [comunicaciones](#page-147-0) 140 instalar en [Windows](#page-120-0) 113 sistema de archivos inicial de DB2 sistema de base de datos particionada [AIX](#page-98-0) 91

sistema de archivos inicial de DB2 *(continuación)* sistema de base de datos particionada *(continuación)* [HP-UX](#page-100-0) 93 sistemas de archivos crear para un servidor DB2 particionado Entorno [operativo](#page-104-0) Solaris 97 [Linux](#page-102-0) 95 Sitio web de DB2 [Migrate](#page-20-0) Now! 13 solicitud de [manuales](#page-233-0) de DB2 226 soporte de SNA [limitaciones](#page-173-0) de la versión 8 166

## **T**

tablas de explicaciones [migración](#page-27-0) 20

# **U**

UNIX [actualización](#page-145-0) del archivo de [configuración](#page-145-0) de nodos 138 [cambiar](#page-206-0) el idioma de interfaz de [DB2](#page-206-0) 199 eliminación [DB2](#page-196-0) 189 [instancias](#page-198-0) de DB2 191 [productos](#page-199-0) DB2 192 [grupos](#page-56-0) DB2 49 habilitar [administración](#page-149-0) del Centro de [control](#page-149-0) 142 [mandatos](#page-148-0) remotos 141 instalar [clientes](#page-167-0) DB2 160 [servidores](#page-124-0) DB2, utilizando el Asistente de [instalación](#page-124-0) de [DB2](#page-124-0) 117 [servidores](#page-126-0) de partición de base de datos, [utilizando](#page-126-0) el Asistente de [instalación](#page-126-0) de DB2 119 [servidores](#page-133-0) de partición de base de datos, [utilizando](#page-133-0) un archivo de [respuestas](#page-133-0) 126 migración [DB2](#page-40-0) 33 [instancias](#page-41-0) 34 [usuarios](#page-56-0) DB2 49 usuario delimitado [definición](#page-88-0) 81 usuarios crear para un servidor DB2 particionado [AIX](#page-106-0) 99 Entorno [operativo](#page-110-0) Solaris 103 [HP-UX](#page-107-0) 100 [Linux](#page-108-0) 101 usuarios DB2 [UNIX](#page-56-0) 49

### **V**

verificación del rango de puertos disponibilidad [UNIX](#page-132-0) 125 [Windows](#page-119-0) 112 verificar instalación de DB2 utilizar [Primeros](#page-153-0) pasos 146 verificar acceso [registro](#page-151-0) 144 visión general del producto DB2 UDB [Enterprise](#page-10-0) Server [Edition](#page-10-0) 3 DB2 UDB [Express](#page-12-0) 5 DB2 [Workgroup](#page-11-0) Server Edition 4

## **W**

Windows ampliar el esquema de directorio [Windows](#page-84-0) 2000 y Windows Server [2003](#page-84-0) 77 [Windows](#page-84-0) Server 2003 77 [cambiar](#page-206-0) el idioma de interfaz de [DB2](#page-206-0) 199 [eliminar](#page-194-0) DB2 187 Fast [Communications](#page-70-0) Manager 63 grupo de [administradores](#page-58-0) del sistema de [DB2](#page-58-0) 51 instalación de DB2 cuentas de [usuario](#page-66-0) 59 instalar [clientes](#page-158-0) DB2 151, [152](#page-159-0) [servidor](#page-53-0) DB2 46 servidor DB2 [particionado](#page-54-0) 47 [servidores](#page-112-0) DB2 con el Asistente de [instalación](#page-112-0) de DB2 105 [servidores](#page-120-0) de partición de base de [datos](#page-120-0) 113 [servidores](#page-114-0) de partición de base de datos [propietarios](#page-114-0) de la [instancia](#page-114-0) 107 migración [DB2](#page-34-0) 27 otorgar [derechos](#page-57-0) de usuario 50 requisitos de instalación [servidores](#page-61-0) DB2 54 verificar [instalación](#page-152-0) de servidores de [partición](#page-152-0) de base de datos 145 Windows 64 bits [migración](#page-39-0) 32

## **Cómo ponerse en contacto con IBM**

En los EE.UU., puede ponerse en contacto con IBM llamando a uno de los siguientes números:

- v 1-800-IBM-SERV (1-800-426-7378) para servicio al cliente
- v 1-888-426-4343 para obtener información sobre las opciones de servicio técnico disponibles
- v 1-800-IBM-4YOU (426-4968) para márketing y ventas de DB2

En Canadá, puede ponerse en contacto con IBM llamando a uno de los siguientes números:

- v 1-800-IBM-SERV (1-800-426-7378) para servicio al cliente
- v 1-800-465-9600 para obtener información sobre las opciones de servicio técnico disponibles
- v 1-800-IBM-4YOU (1-800-426-4968) para márketing y ventas de DB2

Para localizar una oficina de IBM en su país o región, consulte IBM Directory of Worldwide Contacts en el sitio Web <http://www.ibm.com/planetwide>

### **Información sobre productos**

La información relacionada con productos DB2 Universal Database se encuentra disponible por teléfono o a través de la World Wide Web en el sitio http://www.ibm.com/software/data/db2/udb

Este sitio contiene la información más reciente sobre la biblioteca técnica, pedidos de manuales, descargas de productos, grupos de noticias, FixPaks, novedades y enlaces con recursos de la Web.

Si vive en los EE.UU., puede llamar a uno de los números siguientes:

- v 1-800-IBM-CALL (1-800-426-2255) para solicitar productos u obtener información general.
- 1-800-879-2755 para solicitar publicaciones.

Para obtener información sobre cómo ponerse en contacto con IBM desde fuera de los EE.UU., vaya a la página IBM Worldwide en el sitio [www.ibm.com/planetwide](http://www.ibm.com/planetwide)
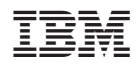

Número Pieza: CT2TRES

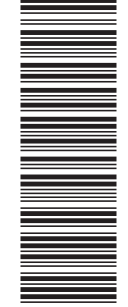

(1P) P/N: CT2TRES

 $(1P)$   $P/N$ :  $CTZTRES$ 

GC10-3773-01

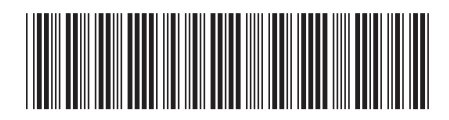

Spine information: Spine information:

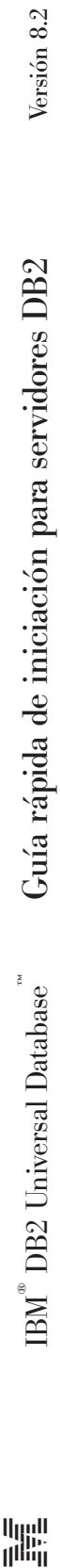

||:||||<br>||····||

البرراا<br>ا<sup>اااا</sup>اا